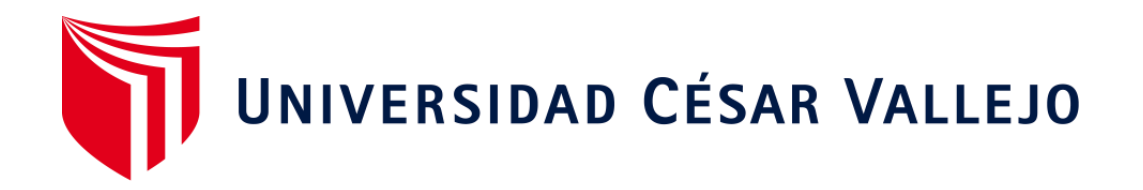

# **FACULTAD DE INGENIERÍA Y ARQUITECTURA ESCUELA PROFESIONAL DE INGENIERÍA DE SISTEMAS**

"Sistema Domótico para el control y monitoreo de equipos electrónicos en una oficina"

TESIS PARA OBTENER EL TÍTULO PROFESIONAL DE:

Ingeniero de Sistemas

## **AUTOR:**

Carrera Ruiz, Kewin Miguel (ORCID: 0000-0003-4857-7418)

## **ASESOR:**

[Dr. Daza Vergaray, Alfredo \(O](https://orcid.org/0000-0002-2259-1070)[RC](https://orcid.org/0000-0001-5833-9400)ID: 0000-0002-2259-1070)

## **LÍNEA DE INVESTIGACIÓN:**

Infraestructura de Servicios de Redes y Comunicaciones

TRUJILLO – PERÚ

2022

En primer lugar a Dios, por brindarme todos los días: vida y salud, del cual agradezco con mucho frenesí.

En segundo lugar a mis padres, hermanos y amigos que siempre me apoyan constantemente, para salir adelante.

Agradecimiento

A la universidad César Vallejo sede Trujillo, por haberme brindado la oportunidad de estudiar en sus instalaciones académicas.

Y al Centro de Investigación y Asesoramiento Tercer Milenio (CIA) que hizo posible la implementación del proyecto en todo el desarrollo.

### Índice de contenidos

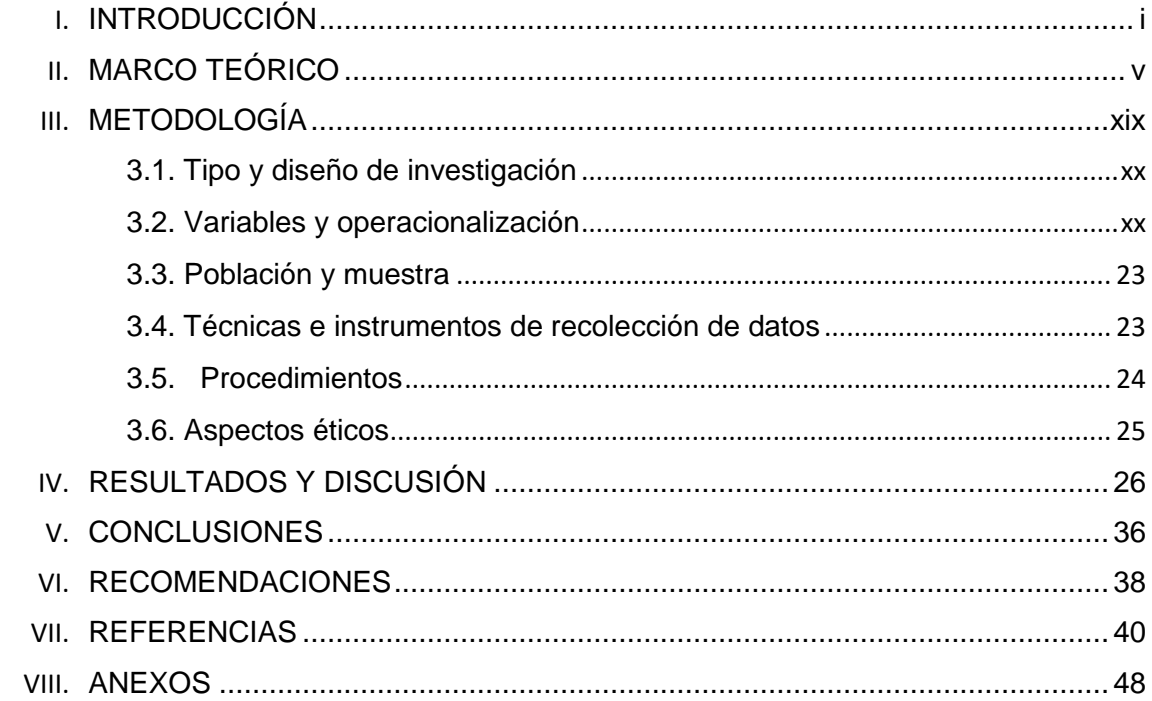

### **Índice de tablas**

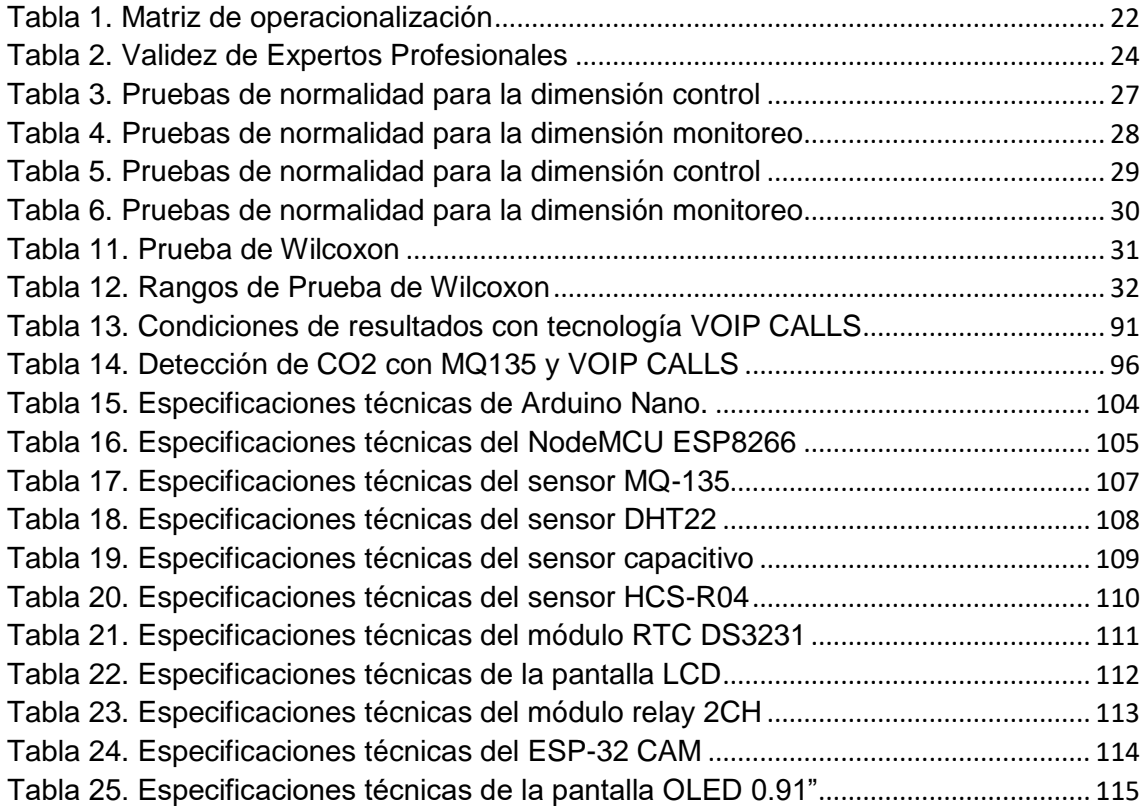

## **Índice de figuras**

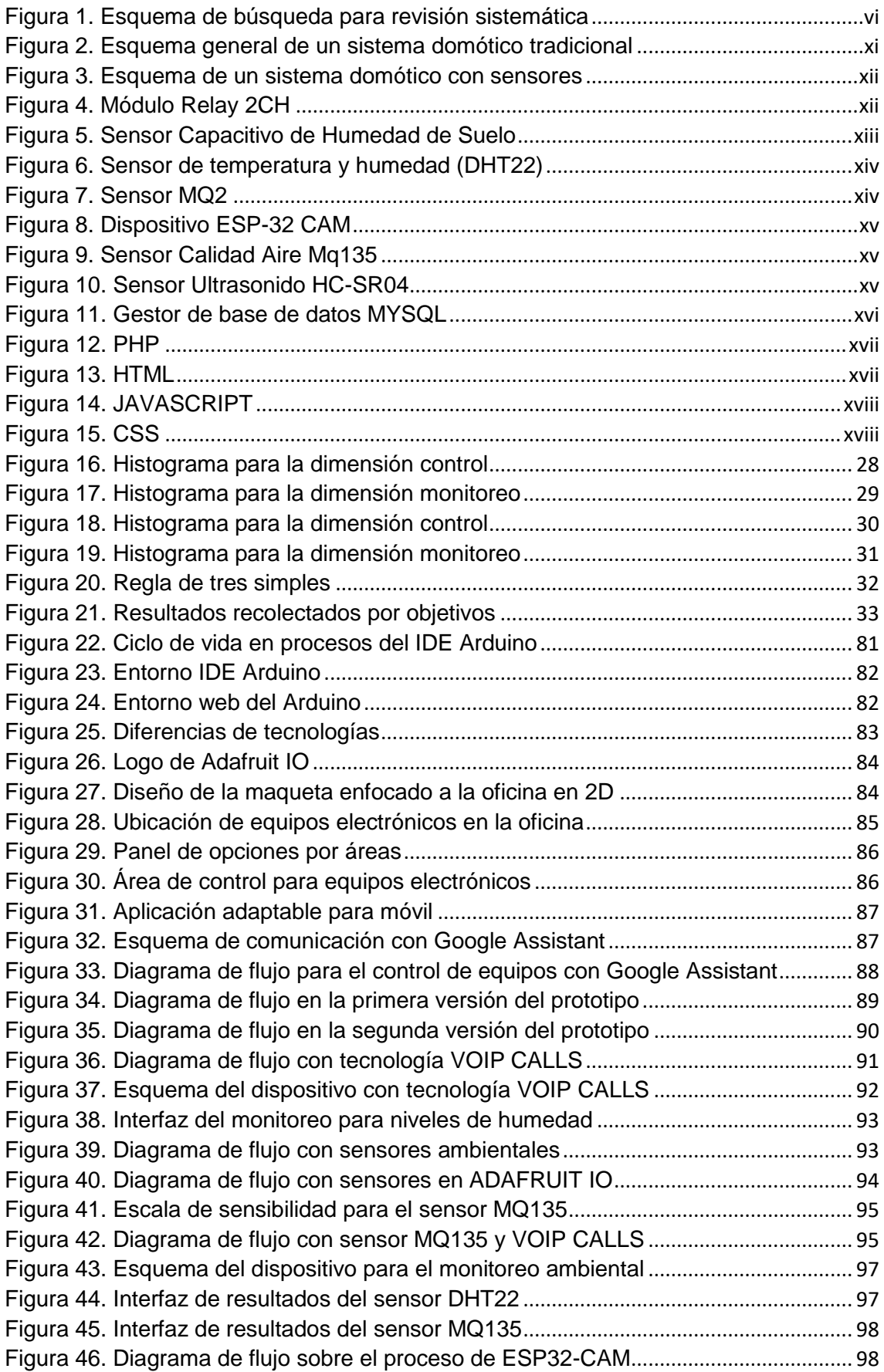

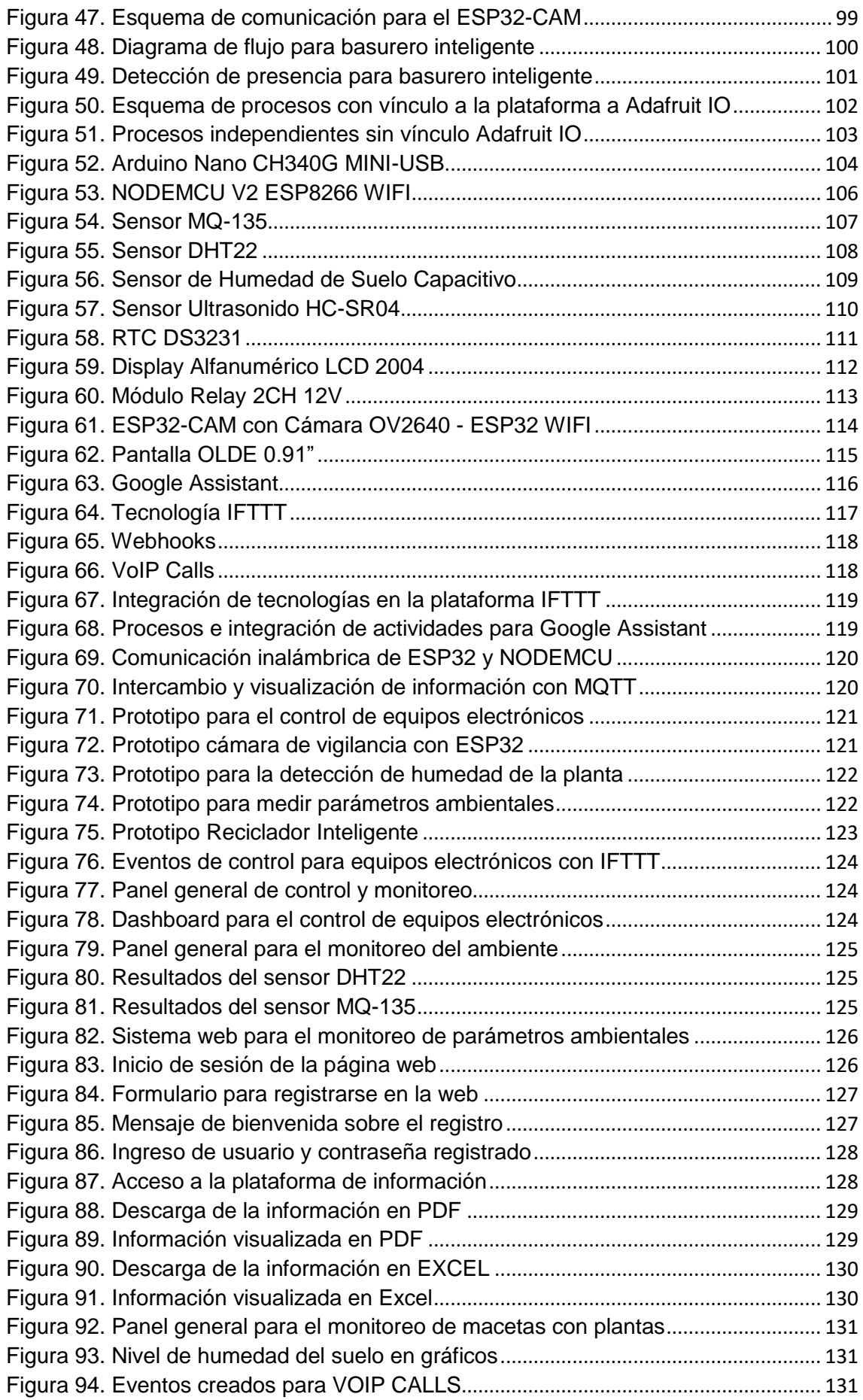

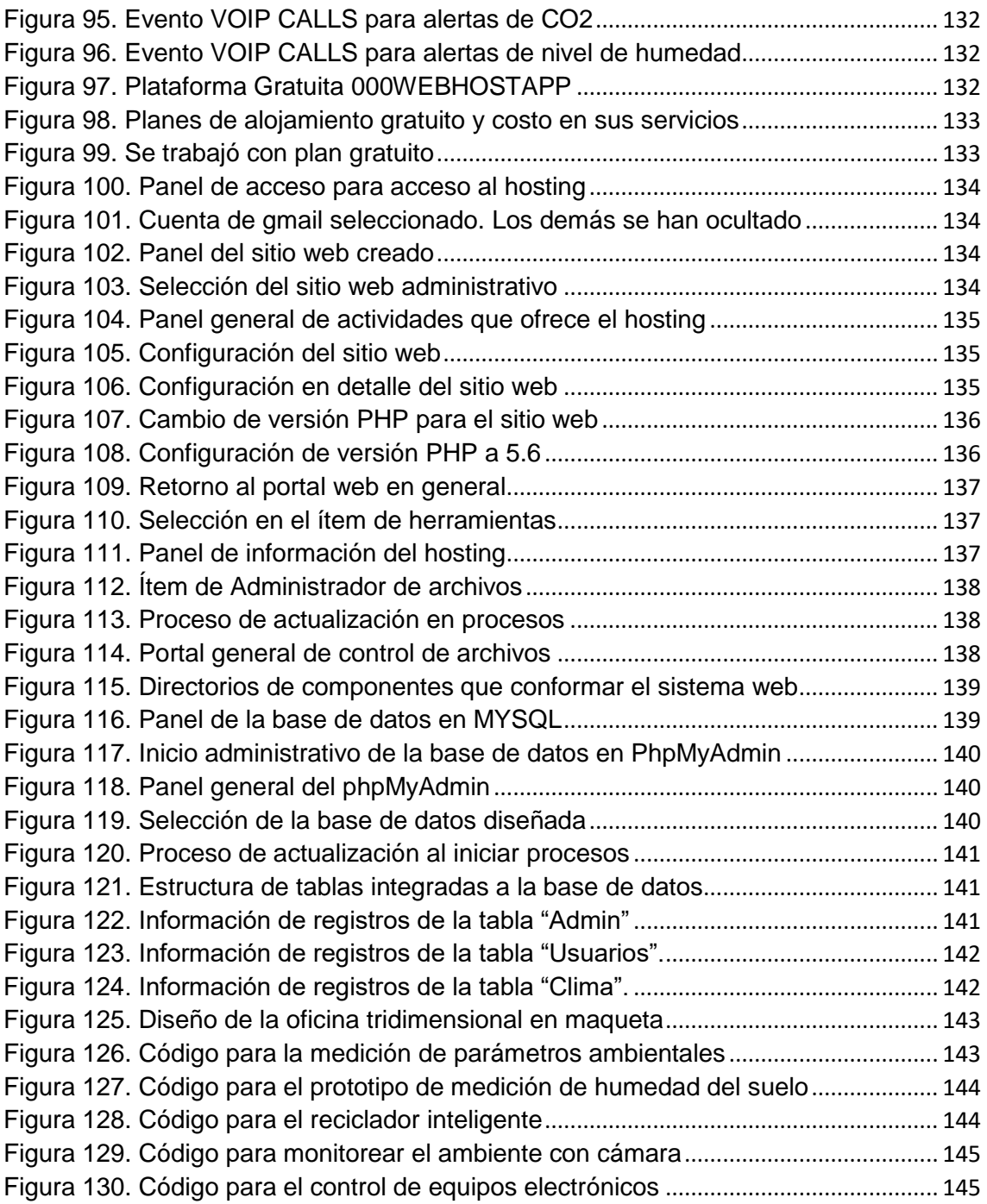

## **Índice de anexos**

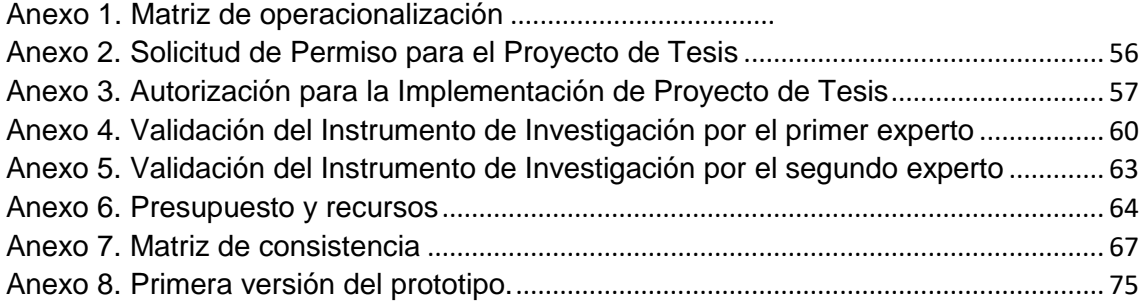

#### **RESUMEN**

La presente investigación, tuvo como objetivo general, determinar las características que debe tener el sistema domótico para controlar los equipos de una oficina. En la cual, se utilizaron componentes electrónicos como: ESP8266, ESP32, Arduino, RELAY y sensores. Así mismo, se trabajó durante el proceso de desarrollo, con enfoque cuantitativo, diseño experimental y tipo pre experimental. Para el análisis de datos, se utilizó el software SPSS, versión 25. Además, se recolectó la información mediante un cuestionario de 20 ítems con preguntas cerradas (dicotómicas). Este instrumento fue dirigido hacia personas que laboraban en oficinas. También, se empleó una población de 30 personas igual a su muestra, donde permitió medirse la variable dependiente a través de las dimensiones e indicadores. Por otro lado, el instrumento fue validado por expertos, quienes consideraron válidas las interrogantes de acuerdo a la matriz de operacionalización. Es así, que en resultados se obtuvo un valor de significación menor a 0,05, indicado que hubo cambios en cuanto a la mejora de procesos con el sistema domótico. En conclusión, se obtuvo el 47% de nivel de satisfacción y calidad. Disminuyó el tiempo de respuesta para el control de dispositivos en 32% y finalmente se mejoró la eficiencia y confort en un 21%.

**Palabras clave:** domótica, tecnología ESP8266, control de equipos, característica.

#### **ABSTRACT**

The general objective of this research was to determine the characteristics that the domotic system should have to control the equipment in an office. In which, electronic components were used such as: ESP8266, ESP32, Arduino, RELAY and sensors. Likewise, during the development process, we worked with a quantitative approach, experimental design and pre-experimental type. For data analysis, SPSS software, version 25, was used. In addition, information was collected through a 20-item questionnaire with closed questions (dichotomous). This instrument was addressed to people working in offices. Also, a population of 30 people equal to the sample was used, where the dependent variable was measured through the dimensions and indicators. On the other hand, the instrument was validated by experts, who considered the questions valid according to the operationalization matrix. Thus, the results showed a significance value of less than 0.05, indicating that there were changes in terms of process improvement with the domotic system. In conclusion, a 47% level of satisfaction and quality was obtained. The response time for device control was reduced by 32% and finally, efficiency and comfort were improved by 21%.

**Keywords:** home automation, ESP8266 technology, equipment control, feature.

## <span id="page-11-0"></span>**I. INTRODUCCIÓN**

Con los años, la tecnología avanza y participa en diferentes momentos de nuestra vida cotidiana. Permite que cada día sea único y confortable a través de aplicaciones orientadas a nuestra necesidad. La innovación y los sistemas inteligentes brindan una atmosfera de posibilidades y asombro en cuanto a soluciones técnicas del ser humano. Esto ha permitido que cada proceso sea optimizado y satisfactorio para facilitar los menesteres del hogar, trabajo o personal.

En sus inicios, la domótica empezó a dar sus primeros pasos, cuando Nikola Tesla inventó el primer mando a distancia, que tuvo como objetivo controlar remotamente un barco. Es así como en los principios del siglo XX se creó una casa inteligente, luego de pasar la Revolución industrial. Solo bastó tiempo después, para que en 1966 Jim Sutherland creara el "Electronic Computing Home Operator" (ECHO) el cual consistía en controlar la temperatura de una casa, almacenar mensajes, recetas y brindar una lista de electrodomésticos para su encendido y apagado (Roberto Acuña, 2019). Conforme iba pasando los años, la utilidad de la automatización, mejoró y se volvió algo común. Ya para el año 1980, un hogar podía controlar puertas de garajes, luces con sensores, termostatos y otras tecnologías de la época (Cabrera Infante, 2021). De tal manera, que la domótica iba evolucionado conforme pasaba los años.

En la actualidad, la automatización, forma parte indispensable para el desarrollo humano. En una vivienda por ejemplo, cada equipo u elemento está integrado a un sistema, que cumple con el objetivo de gestionar, controlar, brindar seguridad, confort y ahorro de energía, puesto que, en una vivienda es necesario su funcionamiento. Además su infraestructura y estancia de manejo somete al estudio temprano de un recurso importante en el hogar; que es: la energía eléctrica. Este componente fundamental fue estudiado y analizado por (Ramos Ramos 2018), el cual propuso un software que permitía optimizar la eficacia y calidad de energía. Analizar los valores de tensión y frecuencia para luego determinar los márgenes de factibilidad que pueda reducir las penalidades económicas del usuario.

Además esta comparación de valores, fue observado y descrito por (Nieves 2017), el cual señaló que a pesar de todo el esfuerzo en promoción de ahorro en energía, siempre habrá problemas en la obtención de resultados en las residencias, ya que la gravedad del caso, ha impulsado que países desarrollados, como: Estados Unidos, Canadá, Alemania, Noruega, Australia, Suiza, etc, tomen medidas de contener su crecimiento y reducción de consumo, en las industrias (54%), transportes (25%) y sectores terciarios (7%). De esta manera se controla el comportamiento energético y el ámbito de pruebas, para un solo beneficio. Pero sugiere, que debe aplicarse metodologías y diversos sistemas para emplear herramientas que puedan contrarrestar este malestar que aqueja todos los días.

En cuanto al conocimiento y población sobre las nuevas tecnologías presenta un gran déficit en el uso y seguridad de cada elemento, pues su implementación y funcionamiento demanda costos elevados. Esto genera preocupación y desánimo por parte del interesado. Por otro lado, su implementación permitiría el control y monitoreo de equipos eléctricos a través de una aplicación web o móvil. La persona ya no tendría que preocuparse si dejó la luz encendida, la ventilación sin control, las persianas sin manipulación o los equipos electrónicos (hervidor, calefacción, etc), que consumen energía constantemente. Automáticamente el sistema reportaría estos procesos mediante un informe en tiempo real. Además, permitiría monitorear el clima, la seguridad, fuga de gas, protección de vigilancia, o algún elemento de Monóxido de carbono (calidad de aire), que estuviera perenne en el ambiente. Esta aplicación, evitaría entonces que el estrés o los dolores de cabeza, genere más estragos en nuestro cuerpo.

Por lo cual, el proyecto de investigación, tiene como finalidad, desarrollar y diseñar un sistema domótico que considera como problemática general: ¿Qué características debe tener el sistema domótico para controlar los equipos electrónicos de una oficina? Y en problemas específicos: ¿Cómo determinar la eficiencia y confort del usuario a través del sistema domótico? ¿De qué manera se incrementará el nivel de satisfacción y calidad frente a los procesos automatizados? ¿Cómo disminuir el tiempo que se emplea para controlar los equipos de una oficina?

Así mismo, justifica que mediante el aspecto práctico permitirá mejorar las comunicaciones internas y externas de una oficina. Reducirá el consumo de energía eléctrica y gastos de forma periódica. Se tendrá un adecuado control y manejo de equipos electrónicos, que ayudará a resolver los problemas cotidianos de la persona. También a través del estado económico, los dispositivos electrónicos (ventilador, bombilla de luz, hervidor, etc) tendrán menos tiempo de uso, porque trabajarán mediante un control dómotico que permitirá disminuir el consumo la energía eléctrica a través de una aplicación.

Dada la investigación planteada, se definió como objetivo general: Determinar las características que debe tener el sistema domótico para controlar los equipos de una oficina. Y como primer objetivo específico: Incrementar el nivel de satisfacción y calidad frente a los procesos automatizados. El segundo: Disminuir el tiempo que emplea para controlar los equipos de una oficina. Y el tercero: Determinar la eficiencia y confort del usuario a través del sistema domótico.

Es así, como estos objetivos plasman la hipótesis general en el estudio: El sistema domótico para controlar los equipos de una oficina reducirá el consumo de energía eléctrica. Y como hipótesis específicos: determinará la eficiencia y confort del usuario a través del sistema domótico. Establecerá niveles de eficiencia y satisfacción de calidad hacia los procesos automatizados y disminuirá el tiempo de control que se emplea en una oficina.

## <span id="page-15-0"></span>**II. MARCO TEÓRICO**

En el presente capítulo, se ha realizado revisiones de diferentes revistas científicas, donde permitieron elaborar los antecedentes para la tesis. En la cual, dentro de la tesis se llevó a cabo una revisión con las referencias analizadas.

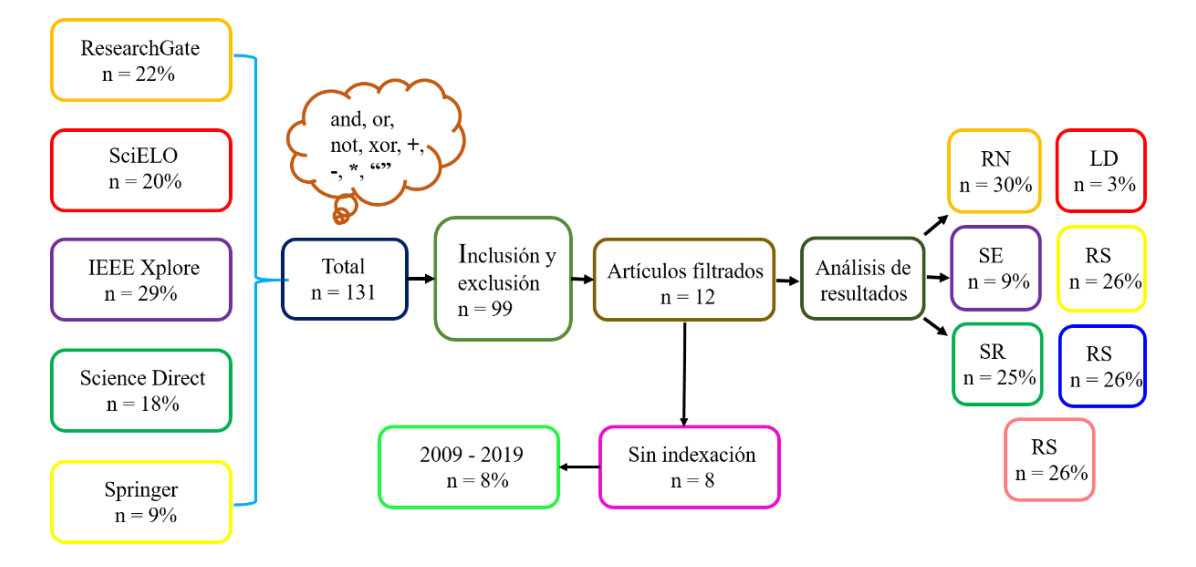

Figura 1. Esquema de búsqueda para revisión sistemática Fuente: Elaboración propia.

<span id="page-16-0"></span>Ante ello, se efectuó la investigación de diferentes revistas científicas, como: ResearchGate, SciELO, IEEE Xplore, Science Direct y Springer, mediante operadores lógicos: and, or, not, xor, +,-,\*,"". Luego se obtuvo en total 131 artículos seleccionados. Después se aplicó los criterios de inclusión y exclusión para determinar los artículos filtrados que contengan estudios sin indexación y publicaciones del año 2009 al 2019. Así mismo, se llevó a cabo, resultados que precisaron la información con temas de inteligencia artificial. Por ende, se categorizó la investigación en porcentaje a través de métodos, como: Redes neuronales (RN), Lógica difusa (LD), Sistemas expertos (SE), Sistemas reactivos (SR), Redes semánticas (RS), Sistemas basados en reglas (SBR) y Vida artificial (VA).

Después de realizar la revisión se procede a explicar los antecedentes seleccionados para el presente trabajo:

(Huaman O 2018), desarrolló un sistema que permitió mejorar el control y monitoreo de un condominio. Su investigación fue pre-experimental y tuvo como población a 68 miembros en su estudio estadístico. La muestra que trabajó, fue la misma a su población. Obtuvo como resultado 0.39 segundos en pos test para el control de equipos electrónicos. Además concluyó en su investigación, que el prototipo es eficiente y seguro para mecanizar procesos de ahorro energético. Por lo tanto la domótica, alcanzó el nivel de confort y tranquilidad tras haber sido utilizado por el usuario en su implementación.

(Boza Olaechea 2017), analizó como objetivo la eficiencia de un prototipo domótico. La investigación que utilizó, fue de tipo no experimental y transversal. Trabajó en la población con profesionales de construcción y montaje de proyectos domóticos en edificaciones. Tuvo como muestra 50 integrantes en su proceso estadístico. Empleó un instrumento de 24 ítems, identificando variables y dimensiones. En resultado obtuvo un valor de 0.405%, el cual determinó el vínculo directo y significativo que tuvo la seguridad y la domótica. Por lo cual, en conclusión, definió que estos tipos de proyectos son adecuados para la integración y monitorización de control domótico.

(Emilio, 2018), implementó un sistema automatizado para una vivienda con tecnología Arduino y Esp8266. Utilizó como modalidad de estudio tres métodos: Analítico - Sintético, Inductivo- Deductivo y Método sistémico. En este último método, le permitió analizar las pautas y procesos que conllevaron la elaboración y funcionalidad del proyecto. Empleó como población y muestra a 5 personas. Tuvo en conclusión, la eficiencia de procesos que permitieron automatizar el control de dispositivos y recursos de una vivienda.

(Guerrero and Toala 2018), desarrollaron dos prototipos, que cumplieran con la funcionalidad de mejorar, gestionar y ahorrar el consumo de energía eléctrica en los hogares. Trabajó con metodologías ágiles para mejorar las necesidades del usuario y modelar procesos en el desarrollo y servicios de los productos tecnológicos. Empleó como población a los residentes de la urbanización Ciudad del Río 2 (49 personas). Como muestra, se tomó la misma cantidad que la población. En conclusión, verificó la eficiencia del prototipo realizando pruebas de campo, demostrando así la importancia y seguridad que tiene el Internet de las Cosas en los hogares. Por lo tanto, diseñó una aplicación para monitorizar los equipos electrónicos y obtener datos diferentes.

(Israel 2019), planteó como objetivo implementar un sistema de automatización con tecnología WIFI de bajo costo. Trabajó con metodología de tipo exploratoria y descriptiva. Ello le permitió conocer los antecedentes nacionales e internacionales para fundamentar su propuesta. Obtuvo como análisis de resultados, el control de diferentes dispositivos de una vivienda (persianas, foco, ventilador, etc). Se automatizó los procesos y el acceso a la información de un solo administrador. Finalmente concluyó que las tecnologías y módulos son fundamentales para el control de cada dispositivo.

(Padilla and Principe 2017), indicaron como objetivo desarrollar un sistema con tecnología Móvil y arquitectura ARM<sup>1</sup>, el cual les permitió reducir el consumo de energía eléctrica. Trabajaron con diseño de investigación pre y post experimental identificando un solo grupo de investigación. Obtuvo además como población a 14 departamentos del edificio lozano, ubicado en la Urbanización Monserrate mz. M lote 30 en la ciudad de Trujillo. Por lo tanto la muestra fue la misma que el tamaño de su población. En resultados señaló que el sistema es eficiente y seguro, después de haber controlado equipos electrónicos. Es así, como obtuvo un promedio de 2,58 segundos en el tiempo de respuesta tras su implementación, mientras que de forma tradicional, tuvo 9,70 segundos en demora. Por lo tanto como conclusión obtuvieron la disminución de tiempo de respuesta como de energía en un 33,23 % de ahorro que equivalió a 72,33 Kwh.

(Saguma Aniceto 2018), tuvo como finalidad esquematizar y realizar un sistema que permita diagnosticar el consumo eléctrico de los equipos. Trabajó con diseño pre-experimental y empleó como población el consumo de energía del edificio multifamiliar. Su muestra fue igual a la población y en conclusión, determinó un registro de mediciones por parte de los consumidores en diferentes pisos del edificio. Observó, que hay gran factor de riesgo, sobre el consumo excesivo de energía eléctrica. Por lo tanto determinó un sistema autónomo que permitiera reducir recursos mediante operaciones distintas.

(La Cruz J 2018), trabajó como objetivo diseñar, desarrollar y configurar un prototipo que sea integrado a las plataformas de controladores para determinar la vialidad del sistema. Utilizó como técnica de investigación los pilares fundamentales de la domótica que permitieron la comunicación óptima del

1

<sup>&</sup>lt;sup>1</sup> Tiene como función, originar cambios en los dispositivos a nivel físico; en la cual son controlados por el hardware.

diseño. Tuvo como instrumento de investigación los datos, que permitieron recolectar información a través de textos teóricos, asesorías y consultas. Mediante un análisis estadística, obtuvo en conclusión, la propuesta de aplicar plataformas para el desarrollo igualitario de dispositivos industriales que se presentan en el mercado global. Demostró la factibilidad del sistema a través de componentes electrónicos en funcionalidad mediante programación e interfaz gráfica. Así mismo demostró la comercialización del prototipo para monitorear procesos en tiempo real.

(Gutiérrez Sotomayor, 2017), propusieron la implementación de un sistema de control y monitoreo de equipos electrónicos con diseños de esquemas para su aplicación. Utilizó como investigación aplicada para la solución de problemas planteados. Investigó diferentes teorías y analizó mediante la observación, las necesidades que requieren las personas. No trabajo con población ni con muestra. Analizó y estudió diferentes fuentes para recolectar información. En conclusión, determinó la gestión eléctrica a bajo costo, mejorando los resultados económicos en un 20%. Permitió además, detectar cargas eléctricas mediante análisis de potencias como las sobretensiones transitorias que complican disminuir estos fenómenos. Recomendó instalar equipos de acuerdo a las señales de conexiones internas del prototipo. Además empleó un manual para protegerse sobre la manipulación de voltajes.

(Vishwakarma et al. 2019), planteó como objetivo implementar un sistema domótico para una vivienda. Empleó la plataforma App Inventor MIT para diseñar una aplicación que permita controlar y gestionar variables de iluminación, temperatura, cortinas y garajes. Incluyó además opciones de alarmas para detectar personas no identificadas y comunicación bluetooth en la manipulación de equipos. En resultado, comprobó el eficaz funcionamiento del sistema, realizado con tecnología arduino. Además realizó una maqueta con dimensiones para realizar pruebas que después terminaría implementándolas en una casa real.

(Singh and Shimi 2018), tuvieron como objetivo controlar equipos electrodomésticos en una oficina (computadoras, impresoras, hervidor, etc), en la cual puedan monitorear el manejo de iluminación, ventilador, cortinas, riego de jardines y detección de intrusos a través de sensores. Además implementaron un sistema de temperatura y cámaras de vigilancia con dispositivos adaptables. Por lo tanto en resultados presentaron un modelo de implementación para su aplicación, en la cual lograron automatizar procesos bajo un tiempo establecido. Es así, como concluyeron en la interacción del sistema con el usuario para sus correspondientes funciones. El impacto que generó fue eficaz, ya que se comprobó la comunicación inmediata entre módulos.

(Jabbar et al. 2018), indicaron sobre la importancia de automatizar procesos en una casa o vivienda. Propusieron un sistema automatizado de control electrodoméstico mediante tecnología WIFI. Utilizaron sensores para monitorear la humedad y temperatura. Implementaron el sistema de detector de movimiento y visualizaron la información de cada proceso en la aplicación móvil. Conectaron diferentes dispositivos inteligentes y lograron como resultado el control de equipos desde cualquier lugar de una casa. Como conclusión, definieron la fabricación del sistema para luego aplicarlo a una vivienda.

(Liao et al. 2019), tuvieron como objetivo monitorear los índices de humedad y temperatura en hogares. Presentaron un prototipo dedicado a supervisar el estado ambiental del lugar. Trabajaron con micro controladores y servidores web. La información fue almacenada en la nube donde podía visualizarse los datos en un Smartphone. Aplicaron arquitectura conceptual y operaciones de conectividad WIFI. En resultados gestionaron el entorno doméstico de forma eficaz y sencilla. Comprobaron la prioridad del sistema y los requisitos de seguridad como protección.

(Syafa et al. 2019), se plantearon como objetivo trabajar con módulos para monitorear procesos de interruptores que efectuaba en la operación de los dispositivos electrónicos. Implementaron sensores y protección de vigilancia con cámaras de ESP-32. Basaron la aplicación con módulos WIFI para mejorar los procesos de distancia. Diseñaron el esquema y establecieron protocolos HTTP para una mejor comunicación de elementos. Tuvieron en resultados la funcionalidad eficaz y la aplicación de herramientas tecnológicas.

(Kodali and Mahesh 2016), tuvieron como objetivo implementar un prototipo que permita monitorear la temperatura y humedad con micro controladores de WIFI ESP8266. Incluyeron sensores de fuga de gas y calidad del aire. Estos datos

fueron visualizados en una pantalla OLED. En resultados obtuvieron la implementación y conexión de componentes electrónicos. El sistema trabajó con metodologías donde les permitió aplicarlos de manera eficaz.

La palabra Domótica, proviene del término "*domus"*, que en latín significa *casa* y *autónomo*, del griego *"que se gobierna así mismo".* Uniendo las dos palabras, tendríamos como acrónimo: "Casa autónoma".

Más que nada, consiste en la integración de la tecnología y diseño que tiene como objetivo crear una red local (interna), donde la comunicación de aparatos domésticos se establezca entre sí, y permita tener control desde cualquier parte de una vivienda. Este sistema, no solo brinda automatización, sino confort, seguridad y administración de consumo energético (Paz Corrales 2020).

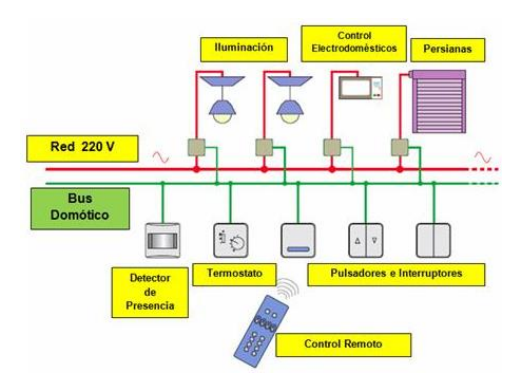

Figura 2. Esquema general de un sistema domótico tradicional

Fuente: tecnologia-tecnica.com.ar

<span id="page-21-0"></span>Por otro lado Internet of Things (IoT), se denomina internet de las cosas, a la interconexión de dispositivos que trabajan con protocolos estandarizados de internet, el cual permiten controlar o monitorear de forma remota, elementos que puedan capturar datos, transformarlo en información y enviarlo a diferentes plataformas que trabajan con Iot. Para la obtención de datos, se emplea sensores, actuadores o módulos que buscan comunicarse con elementos electrónicos y puedan así, ejecutar procesos sin la intervención humana. Estas actividades son realizadas bajo un servidor externo, que dependiendo de su velocidad, funcionamiento y capacidad, hace posible que las *"cosas"* sean controladas desde cualquier parte del mundo (Pisano 2018).

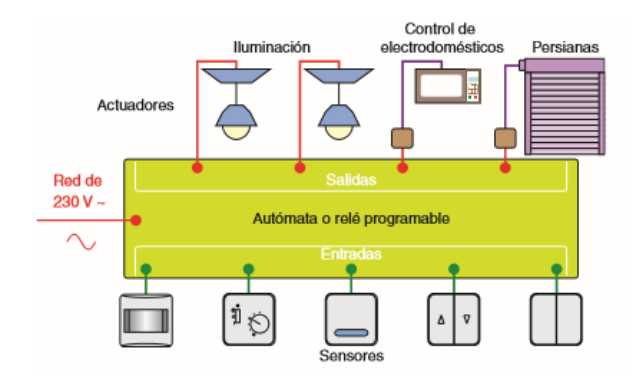

Figura 3. Esquema de un sistema domótico con sensores

<span id="page-22-0"></span>Fuente: http://instalacioneselectricasparatodos.blogspot.com/ Es así, que en Gestión de control domótico se enfoca en diferentes áreas de control, para cumplir con las necesidades del usuario. Es decir la construcción e integración del sistema, permitirá realizar funciones de acuerdo a las solicitudes del cliente. Así mismo cada especificación, se tomará en cuenta, al momento de establecer la instalación (Iglesias 2018).

Para ello, el área de control se basa, según (Garcia-brazales n.d.), en construir aplicaciones que estén orientados a la simplificación de tareas domésticas, donde tienen como objetivo, mejorar el hábito de confort del usuario. Es así, que el área permitirá estar organizado y vinculado a la mejora de procesos.

En cuanto al control de iluminación, (Motlagh et al. 2019) nos indica que para evitar el desperdicio de energía eléctrica en aparatos electrónicos, se debe trabajar con equipos que permitan controlarlo. Es así, que se planteó trabajar con módulos RELAY, que cumplieron con funcionalidades de encender o apagar un bombillo de luz o cualquier otro equipo mediante un micro controlador. De esta manera permitirá ser eficiente y eficaz a la hora de manipular dispositivos.

<span id="page-22-1"></span>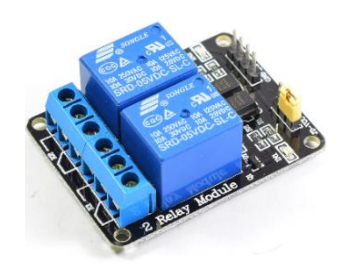

Figura 4. Módulo Relay 2CH Fuente: Naylamp Mechatronics

En control de ventilación, se basó en el mismo módulo RELAY que se empleó para la iluminación. Este componente permite realizar tareas en manipular distintos elementos electrónicos bajo un convertidor de alto voltaje, el cual deriva de 220 voltios a 5 voltios en su programación.

Además (Quatrano et al. 2017), nos señala que para controlar Máquinas electrónicas como computadoras o impresoras, nos permiten gestionar procesos de manera segura. Es decir, que la actuación de cada actividad es analizada y procesada por un micro controlador, que recibe órdenes.

Sin embargo, el control de riego se enfoca (Yasin, Zeebaree, and Zebari 2019) mediante el trabajo de sensores de humedad de suelo y válvulas de agua, permiten realizar procesos de riego autónomos en una maceta o cultivo de plantas. Es así, que en este proyecto se enfocó en una oficina donde cuentan con un pequeño jardín. Este sistema permitirá no solo evaluar niveles sino enviar alertas de llamadas sobre actividades que indiquen bajo porcentaje de humedad.

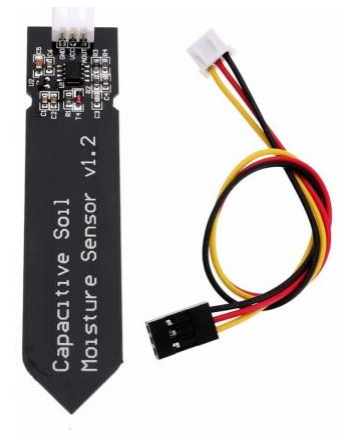

Figura 5. Sensor Capacitivo de Humedad de Suelo

#### Fuente: maxelectronica.cl

<span id="page-23-0"></span>Por consiguiente el área de monitoreo permite evaluar, informar y recolectar información de cada sensor orientado a su función. Esto ayuda a tomar decisiones a medida que los procesos vayan avanzando mediante la comunicación de diferentes dispositivos.

De modo que climatización, (Ruiz Ariza 2019) nos indica que es uno de los principales sistemas que influye en el confort y en la salud de las personas. Por lo cual se trabajó con el sensor DHT22 que indicó la temperatura y humedad del ambiente (grado Celsius y Fahrenheit). Es así como este dispositivo trabajó de forma sencilla y precisa mediante un termistor, que permitía medir el aire circundante a través del modelo AM2302. Además fue orientado a la necesidad de perfiles por tiempo y rango de niveles.

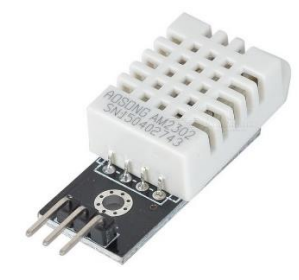

Figura 6. Sensor de temperatura y humedad (DHT22)

#### Fuente: amelectronicperu.com

<span id="page-24-0"></span>Es así, que en el área de seguridad, trabajan un conjunto de dispositivos que permiten no solo proteger a la persona sino identificar a tiempo, los posibles riesgos que podrían suceder en cualquier momento.

Por esta razón la fuga de gas, (Siswanto et al. 2019) nos indica que para evitar catástrofes sobre humanas, es necesario la instalación de equipos que permitan avisarnos mediante alertas de llamada o SMS. Para ello se trabajó con el sensor MQ2, donde permitió avisarnos sobre cualquier anomalía detectada. Ello permitió emitir notificaciones de avisos mediante llamadas.

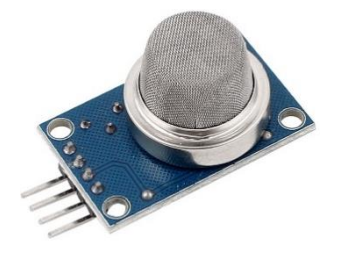

Figura 7. Sensor MQ2

Fuente: Naylamp Mechatronics

<span id="page-24-1"></span>En protección de vigilancia se optó por cámaras OV2640, que permite monitorear la presencia de personas que ingresan y salen. Este dispositivo brindó la facilidad de acoplarse en cualquier lugar del establecimiento, donde su tamaño pequeño le permite ocultarse sin problemas (Wicaksono and Rahmatya 2020). Además este dispositivo trabaja independientemente, y es muy utilizado por su buena resolución y captura de imágenes. Este implemento, inspecciona de forma volumétrica los distintos parámetros que se le programa para identificar cualquier presencia sospechosa.

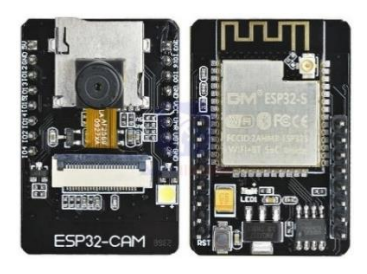

Figura 8. Dispositivo ESP-32 CAM

Fuente: studiopieters.nl

<span id="page-25-0"></span>Entonces en calidad de aire, se añade un dispositivo que permite medir la calidad del aire. Preverá niveles de contaminación mediante controladores que se encargarán de detectar a tiempo cualquier concentración tóxica en el área de trabajo. Esto ayudará a cuidar nuestra salud y mejorar nuestro desempeño físico (Al Ahasan et al. 2018).

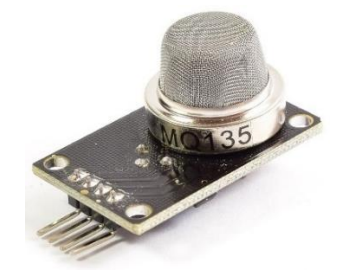

Figura 9. Sensor Calidad Aire Mq135

Fuente: Naylamp Mechatronics

<span id="page-25-1"></span>No obstante para el área independiente solo interactúan elementos electrónicos sin la intervención de aplicaciones de control. Sistemáticamente, realizarán operaciones que brinden comodidad y confort al usuario final. (Sidam et al. 2018). Es así, como un reciclador inteligente, basado en Atmega 328P y un sensor ultrasonido (HC-SR04), establecerán acciones de comunicación, a través de respuestas que solicita el usuario.

<span id="page-25-2"></span>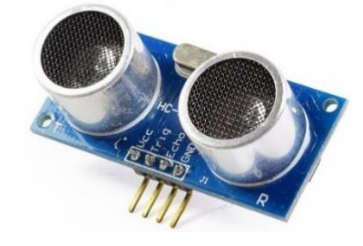

Figura 10. Sensor Ultrasonido HC-SR04 Fuente: Naylamp Mechatronics

Finalmente en gestión de Información, se enfoca en la disciplina de monitorear, gestionar y administrar acciones que realizan los sensores en un determinado tiempo. Es así, como distintos gestores de información brindan, un mejor detenimiento de cada proceso, sin la necesidad de recurrir fuentes externas o tradicionales, que nos llevarían mucho tiempo de analizar. Para no recurrir a la preocupación ni a la necesidad de expertos, se planteó trabajar con este tipo de "repositorio", donde permitirá no solo brindarnos la seguridad de almacenar los datos sino de recurrir a una plataforma web, en la cual pueda identificarnos cada procedimiento de dispositivos electrónicos en tiempo real. Así mismo, este trabajo de investigación, se basa en la integración de aplicaciones que trabajan de forma conjunta con dominios de "Internet de las Cosas".

El gestor de base de datos MYSQL SERVER, permite trabajar para múltiples aplicaciones como web, móvil o escritorio. Este gestor de información, es el más utilizado para distintos proyectos de desarrollo, el cual brinda al usuario un nivel de eficiencia y conformidad. Además, permite administrar datos mediante estructuras de búsquedas y elección. Es así, que tiene un buen rendimiento, capacidad de soporte SSL y un entorno apropiado para trabajar mediante una licencia comercial de Oracle Corporation (Rafael Marín, 2019).

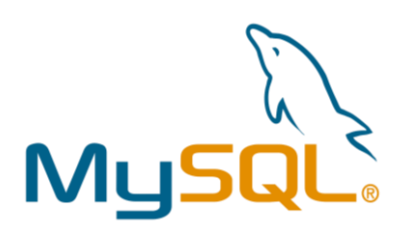

Figura 11. Gestor de base de datos MYSQL

#### Fuente: programación.net

<span id="page-26-0"></span>En Sistema Web, son aplicaciones, que mayormente trabajan con procesos, el cual son mayormente eficaces y eficientes, ya que cuentan con gestores de datos, en la cual, almacenan cada información, que son procesadas por el usuario o por dispositivos de forma automática. En esta plataforma, para su creación, se utilizan diferentes lenguajes de programación, que se mencionan a continuación:

**PHP:** Es un lenguaje de programación, que viene del acrónimo Hipertext Preprocesor. Permite brindarnos librería, funciones y basta documentación. Este

implemento, trabaja con script y HTML, el cual pueden ser independientes como dependientes, ya que cumplen similares objetivos al momento de realizarse las instrucciones. Por otro lado, este lenguaje no es complicado de utilizar sino fácil de practicar (Daniele, 2021). Cuenta con una serie de comunidades, el cual permite brindar autoaprendizajes como ayudas en distintos proyectos. Además, constantemente se actualiza y brinda mayores opciones de desarrollo para interesado en mejorar sus procesos.

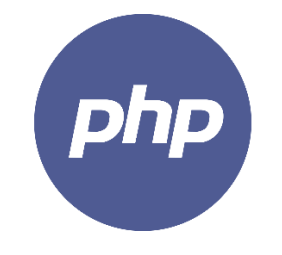

Figura 12. PHP Fuente: Sideral Server

<span id="page-27-0"></span>**HTML:** Es el componente básico de la web. Utiliza tecnologías, como el CSS, para aparentar un mejor entorno de diseño. Con su denominación HyperText Markup Language permite, conectar paginas a través de enlaces entre sí. Utiliza etiquetas y otros complementos que permiten subir archivos, imágenes, videos y hasta vincular con youtube donde vuelve más interesante los proyectos. Es así como, admite frameworks o libreriás de distintas fuentes de internet como google, amazon o azure, para un mejor proceso de información (IDEVIK, 2019).

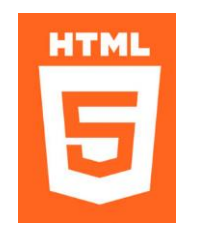

Figura 13. HTML Fuente: loopeando.com

<span id="page-27-1"></span>**JAVA SCRIPT:** Es muy utilizado para páginas web. Se basa en prototipos, multiparadigma, que tienen como soporte comandos de una sola línea, el cual trabajan con programación orientado a objetos y que tiende hacer imperativa y declarativa. Además cuenta con partes específicas, el cual mejora el entorno web mediante APIs, que ofrece distintas fuentes oficiales de desarrollo (MDN contributors, 2021).

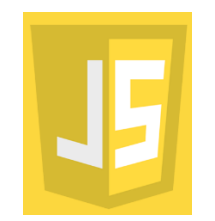

Figura 14. JAVASCRIPT Fuente: programación.net

<span id="page-28-0"></span>**CSS:** Con denominación Cascading Style Sheets, permite estilizar distintos entornos web, que trabajan en conjunto con lenguajes de programación HTML, el cual integran mejoras de diseño en la interfaces o portadas que son trabajadas para el desarrollo web. Utiliza sintaxis, que ayudan a marcar el sitio con diferentes fuentes, fondos y colores, que son escritas en código fuente (B., 2021).

<span id="page-28-1"></span>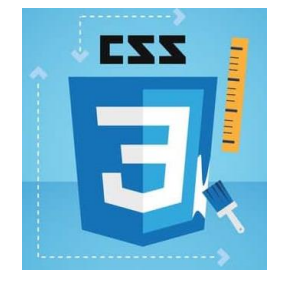

Figura 15. CSS Fuente: leadsfac

## <span id="page-29-0"></span>**III. METODOLOGÍA**

#### <span id="page-30-0"></span>**3.1. Tipo y diseño de investigación**

Para este proyecto, se aplicará el diseño pre experimental, donde permitirá manipular la variable independiente: Sistema domótico, que buscará la automatización de cada proceso alineado.

El desarrollo de estudio es aplicado y orientado al ámbito de la tecnología e innovación (R. Hernandez 2014).

Se empleará también, el diseño post experimental de acuerdo a la propuesta de investigación.

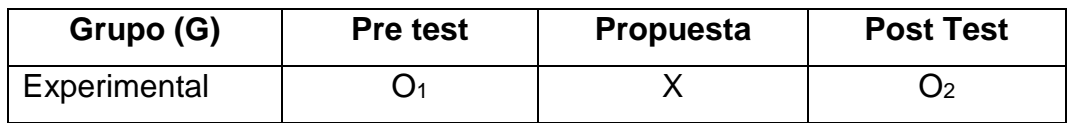

Dónde:

**G** = Grupo experimental

**O<sup>1</sup>** = Control y monitoreo de equipos electrónicos antes de implementar el sistema domótico.

**X** = Sistema domótico

**O<sup>2</sup>** = Control y monitoreo de equipos electrónicos después de implementar el sistema domótico.

#### <span id="page-30-1"></span>**3.2. Variables y operacionalización**

Permite identificar en el proceso de investigación, las variables, en la cual obtenemos diferentes valores mediante la observación cualitativa y cuantitativa. De este modo, analizamos las dimensiones, los índices de escala, las definiciones como los indicadores y la implementación del instrumento. Es así como se detalla en el Anexo 1, el proceso de operacionalización.

### **MATRIZ DE OPERACIONALIZACIÓN**

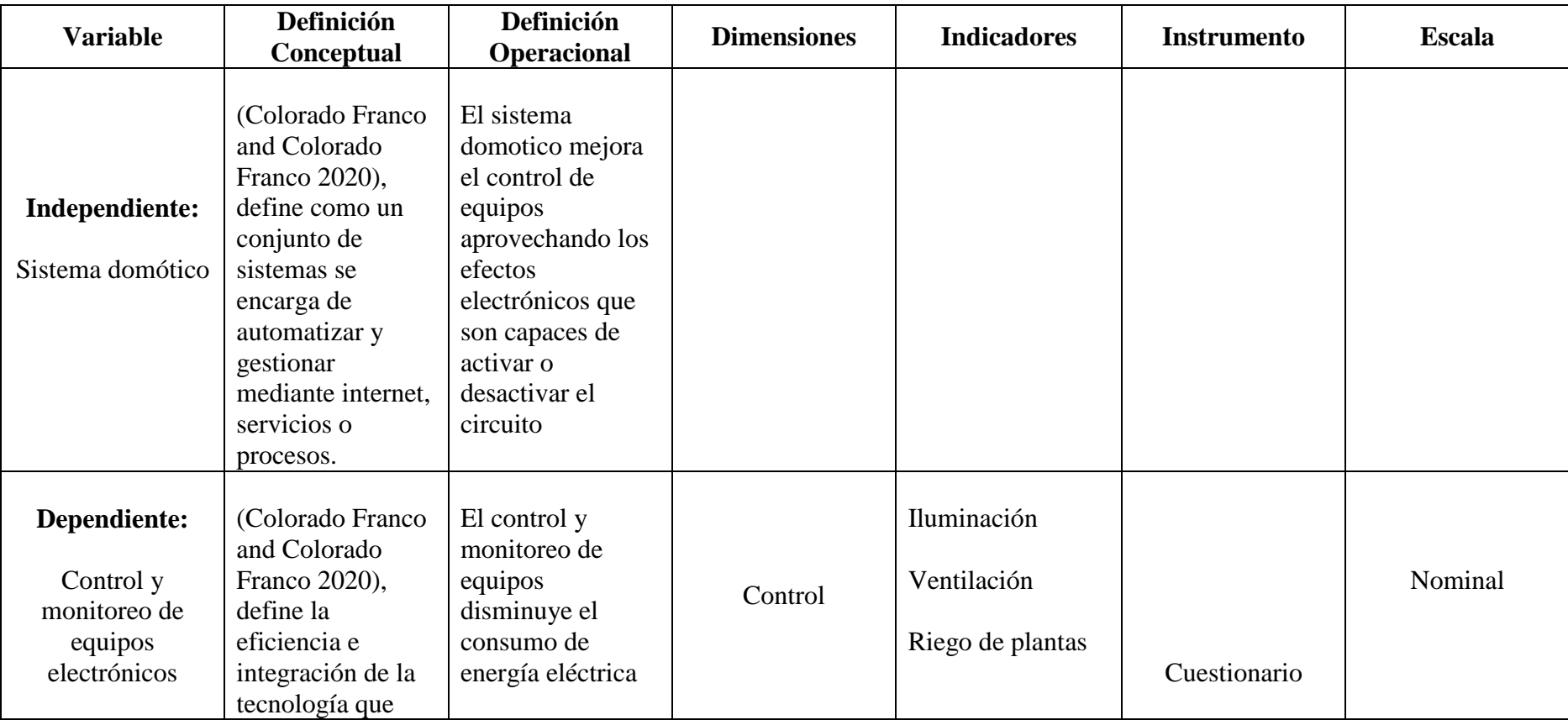

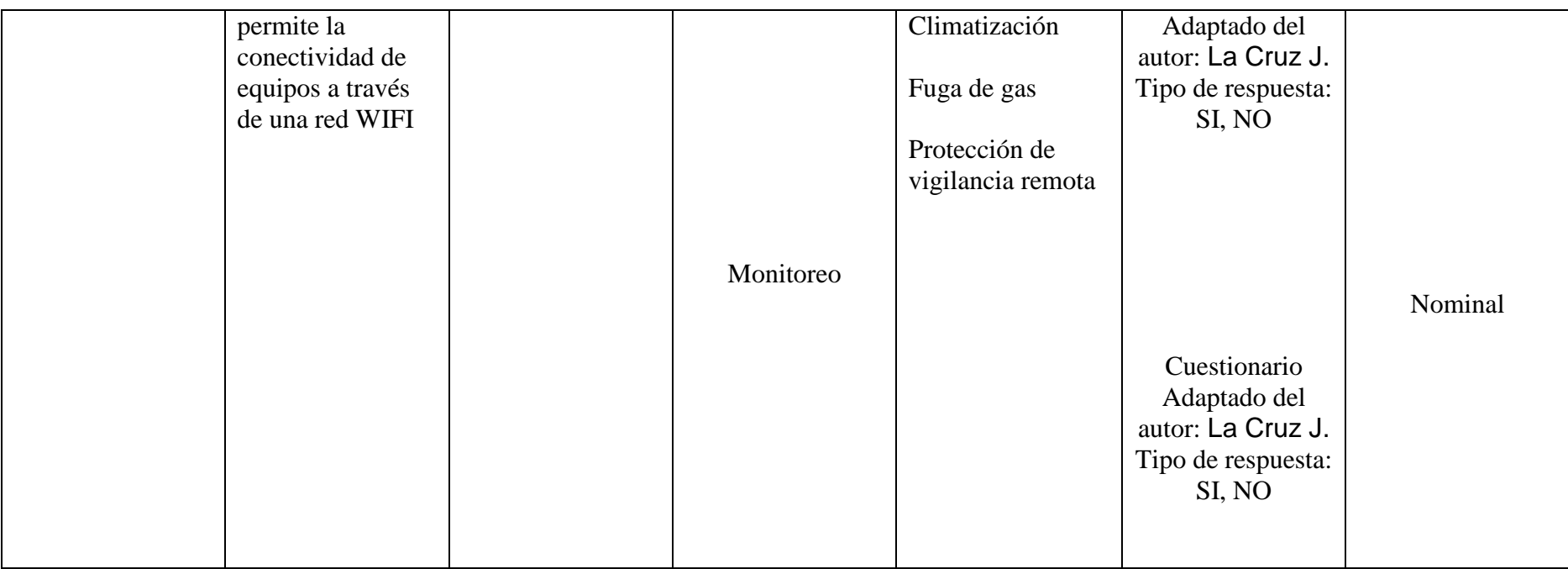

<span id="page-32-0"></span>Tabla 1. Matriz de operacionalización

#### <span id="page-33-0"></span>**3.3. Población y muestra**

Para (Gallardo 2017), define como población un conjunto de elementos (personas, objetos, animales, etc.) con características que están determinadas por el problema y con los objetivos de investigación. Además, está conformada con propiedades de: Homogeneidad, Tiempo, Espacio y Cantidad.

#### **Población**

Para la investigación se realizará en una oficina de un centro de investigación, ubicado en la Urb. San Isidro Trujillo, donde se tendrá como población a 30 personas.

#### **Muestra**

Según (Fachelli 2018), define como muestra un subconjunto infinito de algunas variables que son extraídas de la población. Es aquí donde se mide cada una de las entidades que las representan. Por ello su tamaño, genera inferencias en los resultados de la población con márgenes de error conocido.

Ante ello, se asume que el tamaño de muestra será igual a la población de 30 personas, que se toma como objeto de estudio.

#### <span id="page-33-1"></span>**3.4. Técnicas e instrumentos de recolección de datos**

#### a) **Técnicas**

**Observación:** Se apreciará mediante la observación, el problema identificado.

**Medición:** Cada evento o actividad, se registrará en un antes y después de sus procesos. Esto permitirá identificar y comparar nuestros indicadores de la matriz de operacionalización.

#### b) **Instrumentos**

En esta investigación, se tomó como instrumento un cuestionario de 30 items, en cual permitirá, mediante interrogantes dicotómicas calificar el estado aceptable e inaceptable del sistema.

Por otro lado, la validez del instrumento, fue presentado hacia profesionales expertos, que estaban enfocados a la línea de investigación *sistemas inteligentes.* Ellos brindaron sugerencias y observaciones que fortalecieron el proyecto de investigación. Además se le entregó la matriz de operacionalización y una constancia de participación donde validaban su compromiso de revisión.

A continuación, se presenta una tabla de expertos que validaron el instrumento.

| $N^{\circ}$    | <b>Profesional Experto</b>    | <b>Grado Académico</b> | <b>Observación</b> |
|----------------|-------------------------------|------------------------|--------------------|
|                | Julio Luis Tenorio<br>Cabrera | Ingeniero en           |                    |
|                |                               | Computación y          | <b>Bueno</b>       |
|                |                               | <b>Sistemas</b>        |                    |
| $\overline{2}$ | Janett Bermeo                 | Doctora en Ingeniería  | <b>Bueno</b>       |
|                | Rodríguez                     | de Sistemas            |                    |

<span id="page-34-1"></span>Tabla 2. Validez de Expertos Profesionales

#### <span id="page-34-0"></span>**3.5. Procedimientos**

En esta investigación, se tuvo en cuenta el estudio a detalle de artículos, libros y tesis que estaban relacionados con la variable independiente y dependiente. Esto permitió tener antecedentes de diversos investigadores el cual planteaban de forma similar, el problema que está trabajándose. Mediante estas fuentes, se analizó los objetivos, la metodología que aplicaron, las técnicas e instrumentos como la muestra y población que habían enfocado. Además, se comparó los resultados y la sustentación de conclusiones, el cual indicaba, bajo un porcentaje factible, la adaptabilidad de sus aplicaciones. Obtenida la información de diferentes autores, se propuso calificar en la investigación, el método pre experimental, donde permitirá aplicar el sistema, en un antes y después de sus procesos. Es así, como también se involucrará personas como objeto de estudio, donde serán tomadas como población y muestra. Esto determinará, mediante un instrumento de 20 ítems la adaptabilidad del sistema, identificado las dimensiones e indicadores de la matriz de operacionalización.

Cada resultado, se analizará mediante un software denominado SPSS utilizando frecuencias y métodos Shapiro como parámetros de T-Student. Se indicará la distribución normal para pruebas estadísticas y el análisis descriptivo.

Ante ello se determinará aspectos administrativos el cual definirán si los recursos son adaptados y utilizables mediante presupuestos que estos generan, mediante el financiamiento y ejecución.

#### <span id="page-35-0"></span>**3.6. Aspectos éticos**

Mediante la resolución universitaria N° 0262-2020/UCV (Universidad César Vallejo 2020), artículo 9 y 10, se compromete el investigador, en proteger la propiedad intelectual y de ser cuidadoso en las citas o referencias que la universidad César Vallejo exige durante el desarrollo de la tesis. Así mismo en el artículo 3, aborda aspectos de valor, que identifican mejorar la salud y conocimiento como la validez del respeto hacia quienes participan como objeto de estudio. Además se integra el consentimiento informado, que se comunica a los individuos sobre el proceso de la investigación.

También se menciona que en el artículo 7, debe mantenerse el anonimato en cuanto a la publicación de resultados. Ya que la institución exige no difundir la identidad de la organización, salvo que el gerente, director o persona a cargo, brinde autorización de publicar datos junto a la empresa.
# **IV. RESULTADOS Y DISCUSIÓN**

A continuación se presentan los resultados que fueron obtenidos en el proceso del pre test y pos test. Este procedimiento fue analizado a través del software IBM SPSS Statistics v.25. Se describen las pruebas del trabajo de investigación por cada dimensión e indicador.

## **PRE TEST**

## **Dimensión: Control**

En la siguiente tabla 3, comprobamos la prueba de normalidad para la dimensión control, donde verificamos que los datos son menor a 50, en la cual se utilizó Shapiro-Wilk. Así mismo, se comprobó que el presente estudio es NO PARAMÉTRICO, por ende tiene un nivel de significancia menor a 0,05.

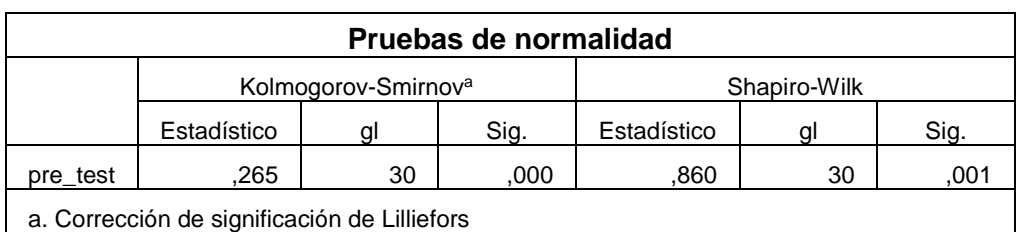

Tabla 3. Pruebas de normalidad para la dimensión control

## Fuente: SPSS

Se presenta el histograma no paramétrico que fue analizado para la dimensión CONTROL. Estos valores nos señalan que tiene una media de 1,17 y una desviación estándar de 1,02. Por ende los datos, fueron recolectados mediante una población de 30.

Además, se puede visualizar que en el eje horizontal, nos señalan sobre el instrumento que fue aplicado para la dimensión. Así mismo, se detalla en el grafico la frecuencia mediante en el eje vertical.

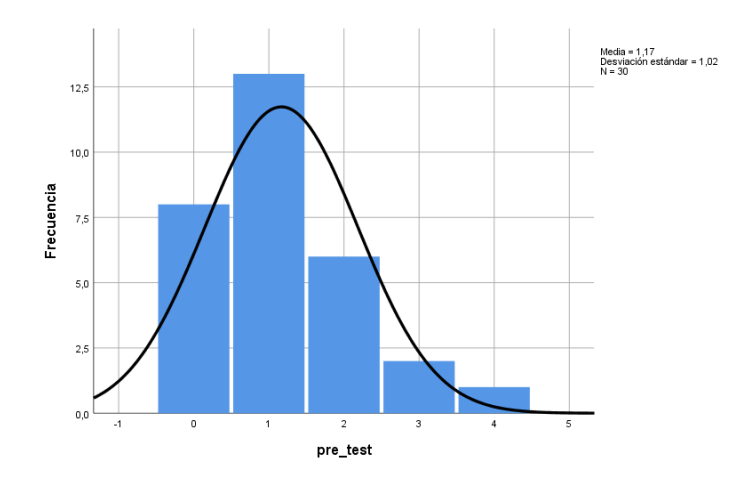

Figura 16. Histograma para la dimensión control

Fuente: SPSS

## **Dimensión: Monitoreo**

En la tabla 4, verificamos que la prueba de normalidad para la dimensión monitoreo es menor a 50, por la cual se utilizó en nuestra investigación Shapiro-Wilk. De esta manera, se comprobó que el presente estudio es PARAMÉTRICO, teniendo así un nivel de significancia mayor a 0,05.

## Tabla 4. Pruebas de normalidad para la dimensión monitoreo

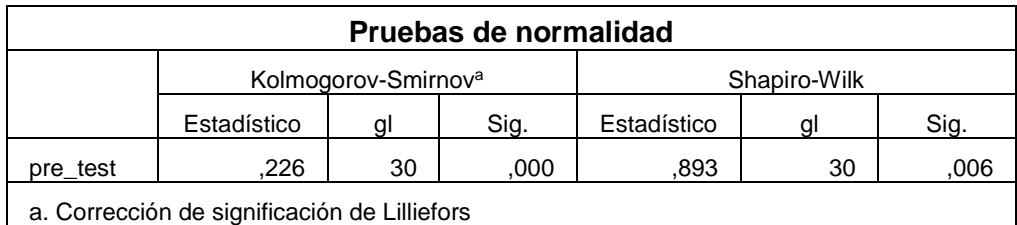

## Fuente: SPSS

Se presenta el histograma no paramétrico que fue analizado para la dimensión MONITOREO. Estos valores señalan que tienen una media de 1,47 y una desviación estándar de 1,137. Por ende los datos, fueron recolectados mediante una población de 30.

Así mismo, se visualiza en el eje horizontal, el instrumento que fue aplicado para la dimensión de estudio. Por ello, se detalla en el grafico la frecuencia mediante el eje vertical.

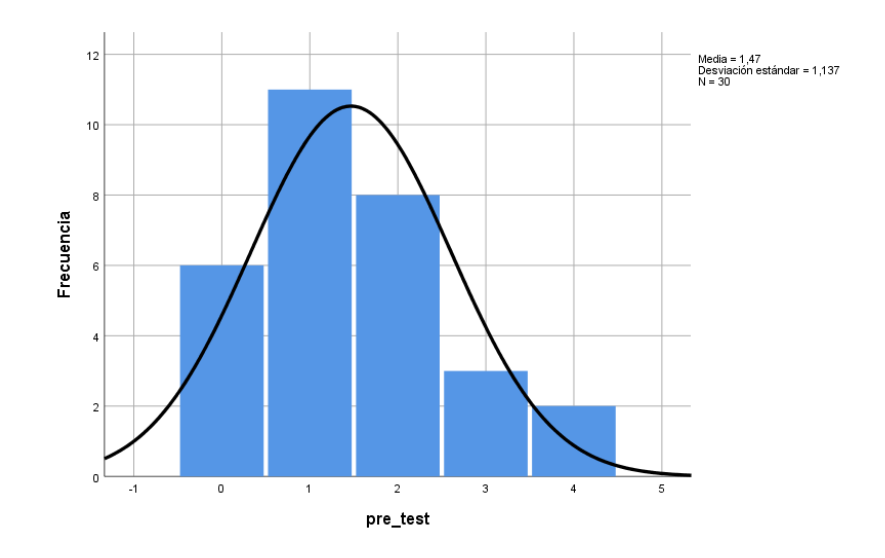

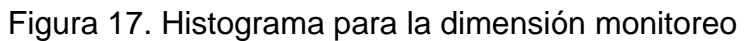

Fuente: SPSS

## **POST TEST**

### **Dimensión: Control**

En la siguiente tabla 5, comprobamos la prueba de normalidad para la dimensión control, donde verificamos que los datos son menor a 50, en la cual se utilizó Shapiro-Wilk. Así mismo, se comprobó que el presente estudio es NO PARAMÉTRICO, por ende tiene un nivel de significancia menor a 0,05.

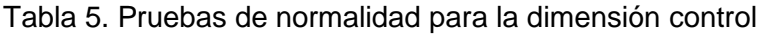

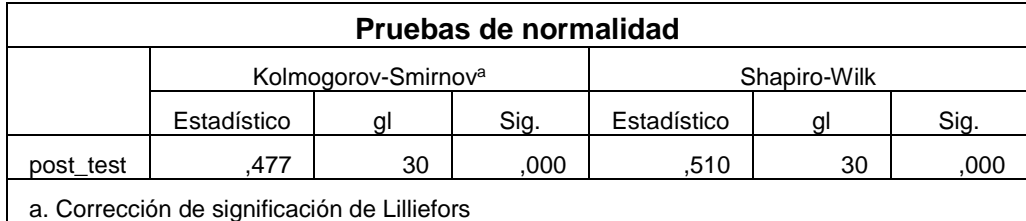

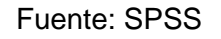

Así mismo se presenta el histograma no paramétrico que fue analizado para la dimensión CONTROL. Estos valores nos señalan que tiene una media de 4,7 y una desviación estándar de ,651. Por ende los datos, fueron recolectados mediante una población de 30.

Además, se puede visualizar que en el eje horizontal, nos señalan sobre el instrumento que fue aplicado para la dimensión. Así mismo, se detalla en el grafico la frecuencia mediante en el eje vertical.

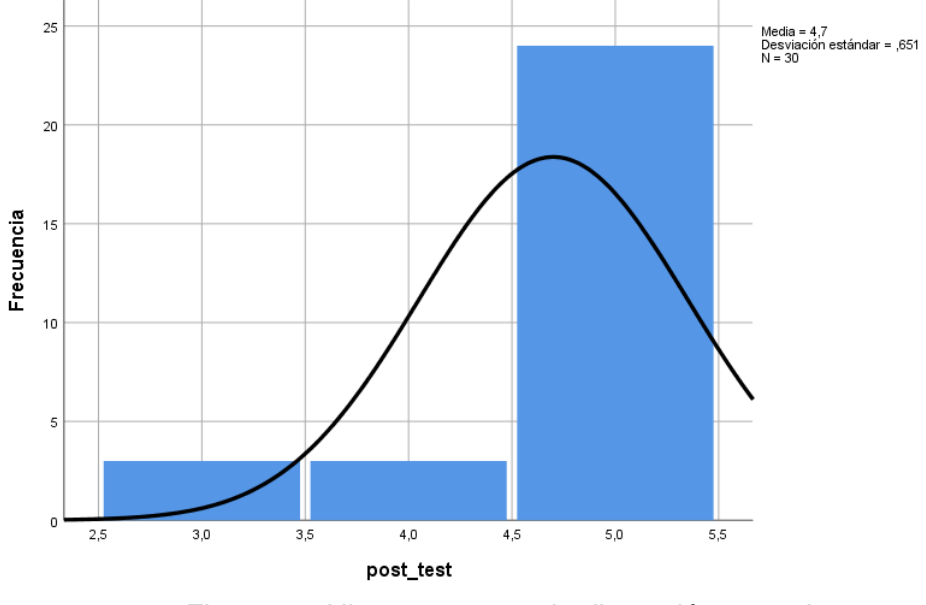

Figura 18. Histograma para la dimensión control Fuente: SPSS

## **Dimensión: Monitoreo**

En la siguiente tabla 6, comprobamos la prueba de normalidad para la dimensión monitoreo, donde verificamos que los datos son menor a 50, en la cual se utilizó Shapiro-Wilk. Así mismo, se comprobó que el presente estudio es NO PARAMÉTRICO, por ende tiene un nivel de significancia menor a 0,05.

| Pruebas de normalidad |                                              |    |      |              |    |      |  |  |  |  |
|-----------------------|----------------------------------------------|----|------|--------------|----|------|--|--|--|--|
|                       | Kolmogorov-Smirnov <sup>a</sup>              |    |      | Shapiro-Wilk |    |      |  |  |  |  |
|                       | Estadístico                                  | ΠI | Sig. | Estadístico  |    | Sig. |  |  |  |  |
| pos test              | 528.                                         | 30 | .000 | .347         | 30 | .000 |  |  |  |  |
|                       | a. Corrección de significación de Lilliefors |    |      |              |    |      |  |  |  |  |

Tabla 6. Pruebas de normalidad para la dimensión monitoreo

## Fuente: SPSS

Por otro lado se presenta el histograma no paramétrico que fue analizado para la dimensión MONITOREO. Estos valores nos señalan que tiene una media de 4,8 y una desviación estándar de ,61. Por ende los datos, fueron recolectados mediante una población de 30.

Además, se puede visualizar que en el eje horizontal, nos señalan sobre el instrumento que fue aplicado para la dimensión. Así mismo, se detalla en el grafico la frecuencia mediante en el eje vertical.

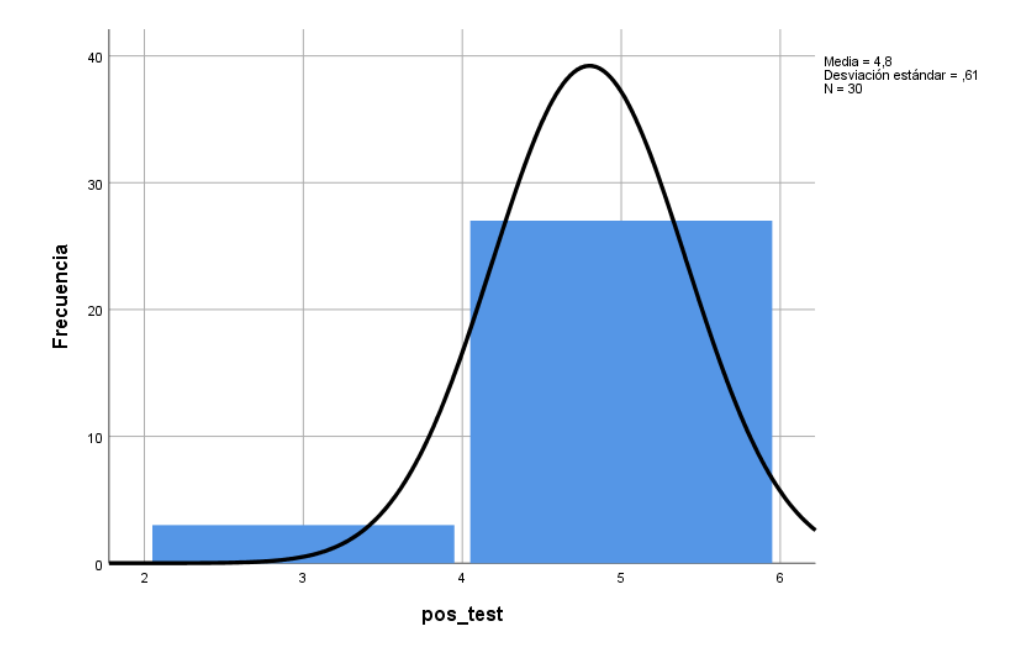

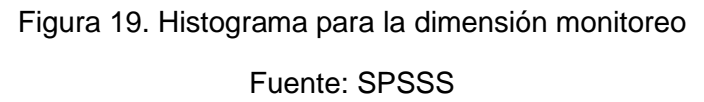

## **Prueba de Wilcoxon**

Para autentificar la validez de los resultados anteriormente se aplicaron pruebas no parámetros, en la cual fueron obtenidos mediante el pre y post test (sin y con el sistema domótico). Es así como se adoptó el comportamiento matemático para aplicar la prueba Wilcoxon, en la cual permitió determinar la existencia de dos muestras relacionadas y el análisis de diferencias significativas en la toma de decisiones con respecto a la hipótesis.

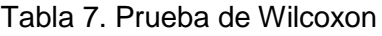

| Estadísticos de prueba <sup>a</sup> |            |  |  |  |  |  |
|-------------------------------------|------------|--|--|--|--|--|
|                                     | pre_test - |  |  |  |  |  |
|                                     | post test  |  |  |  |  |  |
| Ζ                                   | $-4,773b$  |  |  |  |  |  |
| Sig. asintótica(bilateral)          | ,000       |  |  |  |  |  |
| a. Prueba de rangos con signo de    |            |  |  |  |  |  |
| Wilcoxon                            |            |  |  |  |  |  |
| b. Se basa en rangos positivos.     |            |  |  |  |  |  |

Fuente: SPSS

Como se puede observar, en la tabla estadística, nos indica que hay un valor de significancia menor a 0,05, el cual se acepta la hipótesis de investigación, indicando así, que hubo cambios en la mejora de procesos con el sistema domótico.

A continuación se presenta también, el rango de Prueba de Wilcoxon que se obtuvo del análisis propuesto.

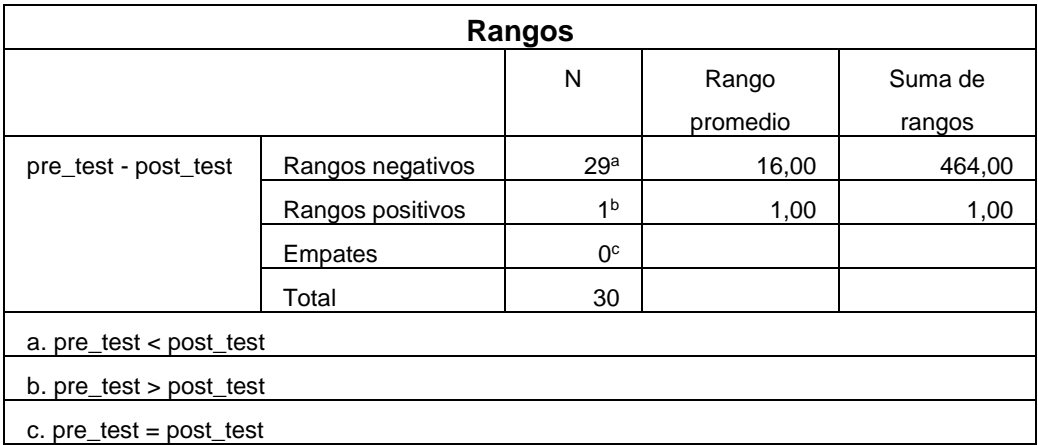

Tabla 8. Rangos de Prueba de Wilcoxon

Fuente: SPSS

## **Análisis de los objetivos propuestos**

Para diferenciar y comparar resultados durante el proceso experimental, se aplicó la regla de tres simple, donde se analizaron los cambios que hubo con y sin la propuesta.

A continuación se presenta la fórmula que se tomó como estudio:

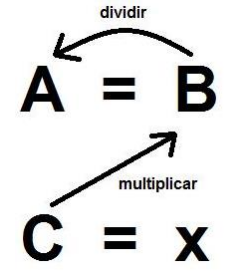

Figura 20. Regla de tres simples

Donde:

 $X = eS$  el valor que necesitamos para calcular en porcentajes

C = el número identificado para convertir en porcentajes.

B = significa en este caso, el 100% de los encuestados.

A = el número total de los entrevistados.

Mediante este método, se obtuvo lo que necesitábamos, pero los valores resultaron elevados, después del conteo total por cada objetivo.

| <b>OBJETIVOS DE ESTUDIO</b>                                                        |    | <b>Total Post</b> | <b>Valor Pre</b> | Valor Post |
|------------------------------------------------------------------------------------|----|-------------------|------------------|------------|
| Incrementar el nivel de satisfacción y calidad frente a los procesos automatizados |    | 135               | 257              | 450        |
| Disminuir el tiempo que emplea para controlar los equipos de una oficina           | 80 | 90                | 267              | 300        |
| Determinar la eficiencia y confort del usuario a través del sistema domótico       |    | 60                | 100              | 200        |

Figura 21. Resultados recolectados por objetivos

Como se aprecia en la figura, se contó el total de resultados por cada objetivo durante el pre y post test. Luego de ello, se realizó la regla de tres simple por cada total recolectado, obteniendo así, diferentes resultados para el valor Pre y Post.

Definido el procesamiento, se convirtió estos números en porcentajes en la cual se hizo la comparación de resultados en gráficos.

En el primer gráfico, se detallan los resultados y cambios que hubo para el primer objetivo, indicando el 45% para el pre test y 47% para el post test.

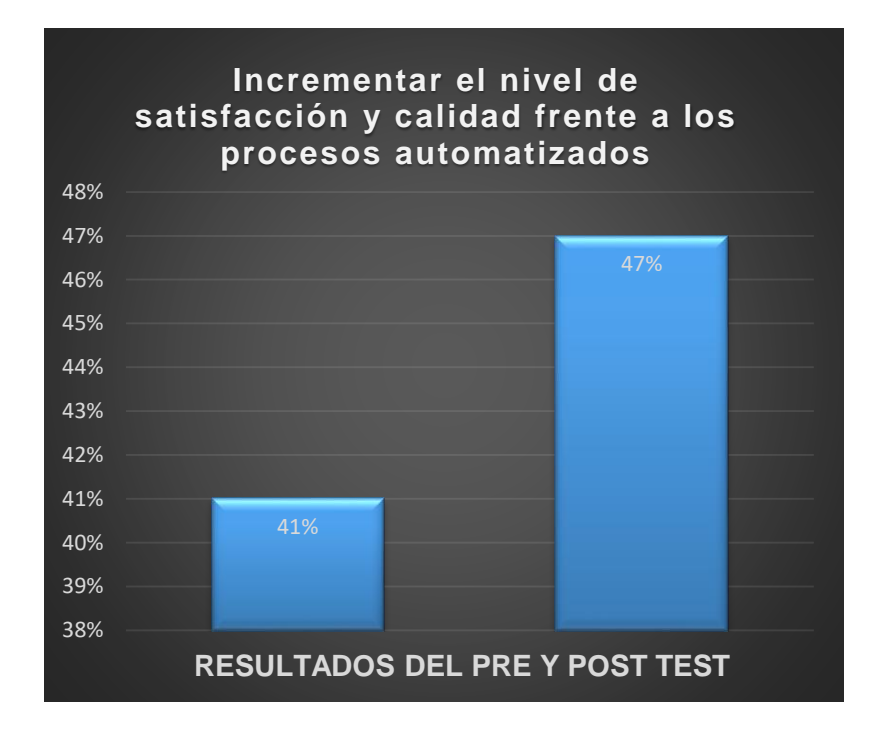

Así mismo se visualiza los resultados que se obtuvieron en el segundo objetivo, durante la recolección de datos del instrumento.

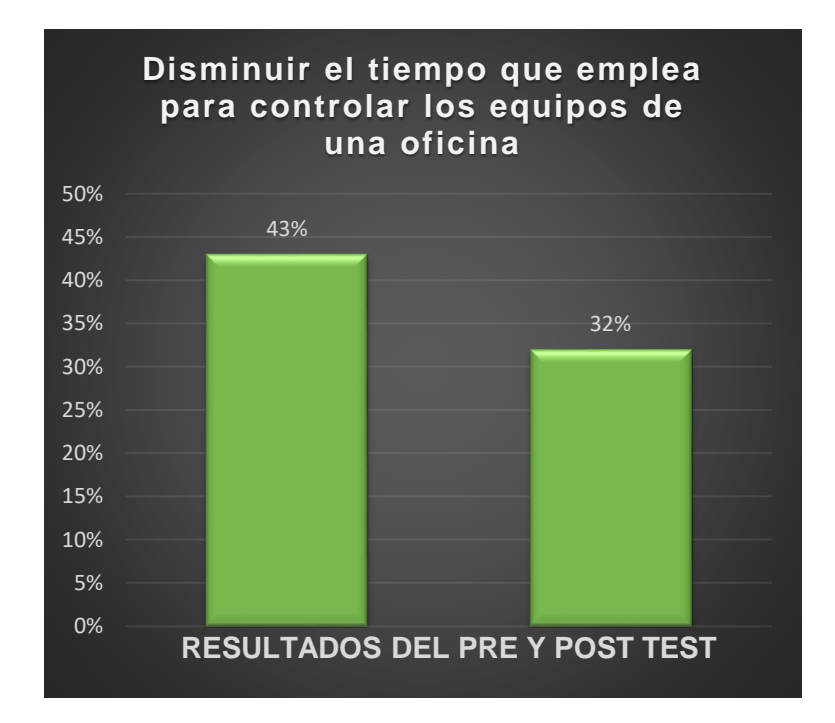

También se evaluó el tercer objetivo, en la cual indicó el nivel de eficiencia y confort que varió desde el 16% al 21% en el pre y post test.

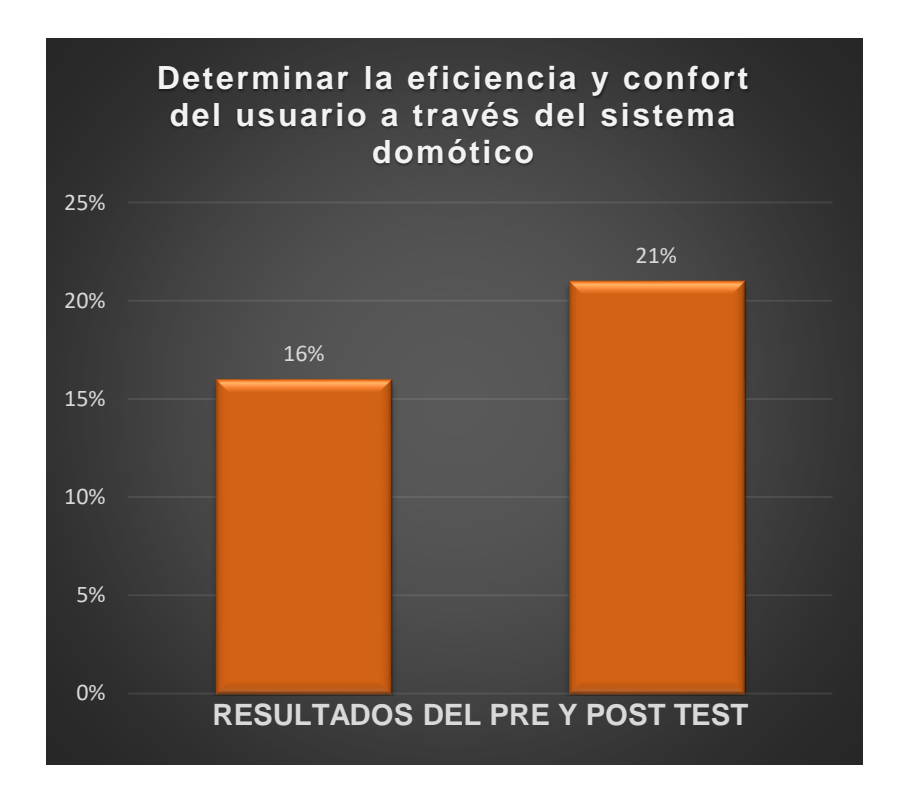

## **DISCUSIÓN**

A través de resultados estadísticos, se corroboró en conjunto con los objetivos, la finalidad del sistema domótico, donde se redujo el tiempo que se emplea para controlar los equipos electrónicos. Se examinó en porcentajes el nivel de satisfacción y calidad para los procesos automatizados y se determinó la eficiencia y confort de las personas que laboran en una oficina.

Mediante la relación del primer objetivo, analizando la satisfacción y calidad de procesos, que identifica la seguridad de los equipos, se identificó que el 47% de la población está de acuerdo con la implementación domótica, en la cual, estos resultados son similares a la investigación de (Boza Olaechea 2017), donde señala un valor de 43.4%, indicando así, la relación que hay entre seguridad y confort. Así mismo, el investigador trabajó como población a los residentes que vivía en las edificaciones modernas de los Olivos donde obtuvo un valor de significancia de 0.030, siendo este número menor a 0,05 y generando cambios en su aplicación.

Así mismo, se estimó, como segundo objetivo, el tiempo promedio para el control de equipos electrónicos, donde disminuyó al 32% con la implementación del sistema domótico. Estos valores se compararon con la investigación de (Padilla and Principe 2017) la cual obtuvieron como tiempo de respuesta 7,12 segundos que equivalió a 73,35% (reducir). Además (Huaman O 2018) realizó una análisis en paralelo con el tiempo, obteniendo en promedio 6.98 minutos en Pre test y 0.39 segundos en pos test, donde la viabilidad de la domótica es factible para el control de diferentes servicios, como: iluminación o ventilación.

Por otro lado, para los usuarios, la eficiencia y confort mejoró en un 21%, en cuanto a la comunicación interna de equipos que cumplían objetivos específicos. Es así, como (Boza Olaechea 2017), obtuvo el 40.5% de resultados sobre la integración domótica que derivaba la variable confort. Mediante esta relación, el investigador entrevistó también a especialistas teniendo como muestra a 72% de encuestados. Mientras tanto, (Cárdenas Zambora 2020), señaló que el 65% de los encuestados, están de acuerdo con el confort en viviendas inteligentes y que el 52% consideran lo importante que es aplicar procedimientos autónomos con WIFI para que permitan realizar actividades estando dentro y fuera de dicho lugar.

# **V. CONCLUSIONES**

Se logró incrementar el nivel de satisfacción y calidad del 41% al 47% mediante el instrumento aplicado para el pre test y post test. Además se evaluó la dimensión de estudio como resultado para este objetivo. Por otro lado se realizaron pruebas estadísticas para corroborar el análisis mediante el software SPSS.

Por otro lado, se disminuyó el tiempo promedio de respuesta de 43% (pre test) al 32% (post test) para el control de equipos electrónicos en la oficina. Esto permitió identificar y analizar las acciones que se realizaba tanto de forma tradicional como con la propuesta (sistema domótico). Así mismo el prototipo trabajó con tecnología Google Assistant para acelerar procesos mediante eventos.

Además se mejoró la eficiencia y confort con el sistema domótico en un 21% mientras que de forma tradicional se obtuvo el 16%. Esto quiere decir, que la propuesta logró satisfacer las necesidades de las personas que laboraban en la oficina.

# **VI. RECOMENDACIONES**

- Aplicar nuevas tecnologías de gestor de base de datos, como FIREBASE. Este componente permite que la información realice tareas de forma flexible y adecuada en tiempo real.
- Se recomienda trabajar también con sensores de corriente de energía ASC712, el cual permite medir el voltaje y la potencia en watts que consumen los equipos electrónicos.
- Investigar a fondos técnicas y propuestas que ofrece la tecnología IFTTT en su plataforma. Ya que este sistema, cuenta con 350 servicios en la cual puede adaptarse a las diferentes necesidades de la persona que lo requiera.
- Se sugiere, que el presente proyecto no esté enfocado a una oficina, sino a una casa o edificio que permita realizar diferentes funciones, como: detección de intrusos con alarma, acceso a la puerta principal con reconocimiento facial, pronósticos de lluvias y mensajes de alerta sobre eventos naturales, encendido de equipos electrónicos con presencia humana, etc.
- **Integrar nuevas alternativas tecnológicas, como: Raspberry Pi o** BeagleBone Black, para el desarrollo de procesos domóticos, ya que estos sistemas basados en Linux, trabajan con inteligencia artificial o visión artificial.
- Aplicar algoritmos matemáticos sobre el comportamiento de sensores, en la cual permitan interpretar actividades humanas que realizan con frecuencia. Es decir, diferenciar que persona está infectada, convaleciente o sana.
- Estudiar metodologías de investigación con referente a la domótica, ya que se presentan muy pocos casos sobre la implementación de sus procesos. No hay mucha información y se requiere analizar a fondo estas técnicas para futuras generaciones que quisieran tomarlas como referencia.
- También fomentar el aprendizaje sobre tecnologías que nos ofrece WhatsApp y Telegram para el control y monitoreo de equipos electrónicos, como: foco, ventilador, televisor, hervidor de agua, equipo de sonido, etc. Ello permite que estos dispositivos sean manipulados con mensajes de texto.

## **VII. REFERENCIAS**

Al Ahasan, Md. Abdullah, Saumendu Roy, A. H. M. Saim, Rozina Akter, and Md. Zakir Hossain. 2018. "Arduino-Based Real Time Air Quality and Pollution Monitoring System." International Journal of Innovative Research in Computer Science & Technology 6(4):81–86. doi: 10.21276/ijircst.2018.6.4.8.

Barai, Suvankar, Debajyoti Biswas, and Buddhadeb Sau. 2018. "Estimate Distance Measurement Using NodeMCU ESP8266 Based on RSSI Technique." 2017 IEEE Conference on Antenna Measurements and Applications, CAMA 2017 2018-Janua(December):170–73. doi: 10.1109/CAMA.2017.8273392.

Boza Olaechea, Margarita Luisa. 2017. "Sistema Del Control Domotico y Confort de Edificaciones Modernas, Los Olivos - 2017." Repositorio Institucional - UCV.

Cárdenas Zambora, Greisy Karito. 2020. "La Tecnología Domótica y Su Aplicación En Las Viviendas de La Región San Martín – 2020." Universidad Andina Del Cusco 1–118.

Chieochan, Oran, Anukit Saokaew, and Ekkarat Boonchieng. 2017. "Internet of Things (IOT) for Smart Solar Energy: A Case Study of the Smart Farm at Maejo University." 2017 International Conference on Control, Automation and Information Sciences, ICCAIS 2017 2017-Janua(December 2020):262–67. doi: 10.1109/ICCAIS.2017.8217588.

Colorado Franco, Luis Vicente, and Narcisa Pilar Colorado Franco. 2020. "Cálculo Del Margen de Tolerancia Permisible Aplicando El Factor de Experiencia de Buque En La Transferencia Marítima de Petróleo Crudo y Derivados Del Petróleo." Revista Científica y Tecnológica UPSE 7(1):14–20. doi: 10.26423/rctu.v7i1.507.

La Cruz J. 2018. "Diseño e Implementación de Un Sistema Domótico Utilizando Plataformas de Desarrollo Como Controlador." 147.

Emilio, Llledò Sanchez. 2012. "Diseño de Un Sistema de Control Domótico Basado En La Plataforma Arduino." Escola Tècnica de Enginyeria Informatica Universitat Politècnica de València 1–44.

Fachelli, Sandra. 2018. "Metodologia de La Investigacion Social Cuantitativa (2015)." Revista de Educacion y Derecho (17). doi: 10.1344/reyd2018.17.13.

Gallardo, Eliana. 2017. "Metodología de La Investigación. Manual Autoformativo Interactivo I." Universidad Continental 1:98.

Garcia-brazales, Gregorio Diaz-marta. n.d. "Control Domótico de Una Vivienda Mediante Plc."

González-Teruel, Juan D., Roque Torres-Sánchez, Pedro J. Blaya-Ros, Ana B. Toledo-Moreo, Manuel Jiménez-Buendía, and Fulgencio Soto-Valles. 2019. "Design and Calibration of a Low-Cost SDI-12 Soil Moisture Sensor." Sensors (Switzerland) 19(3). doi: 10.3390/s19030491.

Guerrero, Parra, and Helen Toala. 2018. "Diseño De Prototipos Domóticos Para Dispositivos De Conexión Eléctrica Haciendo Uso De Tecnología De Bajo Costo Enfocado Al Confort Y Ahorro De Energía En Una Casa." 135.

Gutiérrez Sotomayor, Miriam Beatriz. 2013. "Facultad De Ingeniería En Sistemas Electrónica E Industrial Carrera De Ingeniería Industrial En Procesos De." 250.

Huaman O. 2018. "Desarrollo de Un Prototipo de Domotica Para El Control y Monitoreo Del Condominio Los Parques de Villla El Salvador 2." 242.

Iglesias, Ing. Jaime Enrique Dueñas. 2018. "MAESTRÍA EN ADMINISTRACIÓN DE EMPRESAS TEMA : PRIVADAS DE LA VÍA GUAYAQUIL - SALITRE . AUTOR : Ing . Jaime Enrique Dueñas Iglesias Previo a La Obtención Del Grado Académico de : Magister En Administración de Empresas TUTORA : Ing . Yanina Bajaña Villagóme."

Israel, Universidad Tecnológica. 2019. Universidad Tecnológica Israel.

Jabbar, Waheb A., Mohammed Hayyan Alsibai, Nur Syaira S. Amran, and Samiah K. Mahayadin. 2018. "Design and Implementation of IoT-Based Automation System for Smart Home." 2018 International Symposium on Networks, Computers and Communications, ISNCC 2018 (October):1–6. doi: 10.1109/ISNCC.2018.8531006.

Kodali, Ravi Kishore, and Kopulwar Shishir Mahesh. 2016. "Low Cost Ambient Monitoring Using ESP8266." Proceedings of the 2016 2nd International Conference on Contemporary Computing and Informatics, IC3I 2016 (October):779–82. doi: 10.1109/IC3I.2016.7918788.

Kuria, Kamweru Paul; Owino Ochieng, Robinson; Mutinda Mutava, Gabriel. 2020. "Monitoring Temperature and Humidity Using Arduino Nano and Module-DHT11 Sensor with Real Time DS3231 Data Logger and LCD Display." International Journal of Engineering Research & Technology (IJERT) 9(December):416–22.

Liao, Lun De, Chiung Cheng Chuang, Tzong Rong Ger, Yuhling Wang, Yung Chung Tsao, I. Jan Wang, De Fu Jhang, Tsung Sheng Chu, Chia Hui Tsao, Chih Ning Tsai, and Sheng Fu Chen. 2019. "Design and Validation of a Multifunctional Android-Based Smart Home Control and Monitoring System." IEEE Access 7:163313–22. doi: 10.1109/ACCESS.2019.2950684.

Lobur, Mykhailo, Dmytro Korpyljov, Nazariy Jaworski, Marek Iwaniec, and Uliana Marikutsa. 2020. "Arduino Based Ambient Air Pollution Sensing System." International Conference on Perspective Technologies and Methods in MEMS Design (November):32–35. doi: 10.1109/MEMSTECH49584.2020.9109460.

Makan, Gergely, Robert Mingesz, and Zoltan Gingl. 2019. "How Accurate Is an Arduino Ohmmeter?" Physics Education 54(3). doi: 10.1088/1361-6552/ab0910.

Motlagh, Naser Hossein, Siavash H. Khajavi, Alireza Jaribion, and Jan Holmstrom. 2019. "An IoT-Based Automation System for Older Homes: A Use Case for Lighting System." Proceedings - IEEE 11th International Conference on Service-Oriented Computing and Applications, SOCA 2018 2019-Janua:247–52. doi: 10.1109/SOCA.2018.8645771.

Mutinda Mutava Gabriel. 2020. "Arduino Uno, Ultrasonic Sensor HC-SR04 Motion Detector with Display of Distance in the LCD." International Journal of Engineering Research And V9(05):936–42. doi: 10.17577/ijertv9is050677.

Nieves, M. 2017. "Propuesta y Evaluación de Tratamientos Para La Mejora de La Eficiencia Energética En El Sector Residencial Mediante El Desarrollo de Experimentos Económicos." 372.

Padilla, Pavel, and Richard Principe. 2017. "Desarrollo De Un Sistema Domótico Con Tecnología Móvil Y Arquitectura Arm Para Reducir El Consumo De Energía Eléctrica En Los Departamentos De La Ciudad De Trujillo." Facultad De Ingeniería Carrera De Ingeniería De Sistemas Computacionales 186.

Parthiban, K. G. 2020. "Wireless Notice Board with Wide Range Communication." 7(7):96–100.

Paz Corrales, Miguel. 2020. "Analizar El Uso de La Domótica y Su Influencia En La Comodidad de Los Hogares Arequipeños." Trabajo de Investigación 0:65.

Pérez Guevara, Eric. 2016. "Sistema Domotico Con Tecnología Arduino Para Automatizar Servicios De Seguridad Del Hogar." Universidad César Vallejo.

Pisano, Ariel. 2018. "Internet de La Cosas." Gestión de Servicios Tecnológicos y de Telecomunicaciones 1:94.

Prathapagiri, Dilip, and Kosalendra Eethamakula. 2021. "Wi – Fi Door Lock System Using ESP32 CAM Based on IoT." XIII(0886):2000–2003.

Puspasari, Fitri, Trias Prima Satya, Unan Yusmaniar Oktiawati, Imam Fahrurrozi, and Hristina Prisyanti. 2020. "Analisis Akurasi Sistem Sensor DHT22 Berbasis Arduino Terhadap Thermohygrometer Standar." Jurnal Fisika Dan Aplikasinya 16(1):40. doi: 10.12962/j24604682.v16i1.5776.

Quatrano, A., M. C. De Simone, Z. B. Rivera, and D. Guida. 2017. "Development and Implementation of a Control System for a Retrofitted CNC Machine by Using Arduino." FME Transactions 45(4):565–71. doi: 10.5937/fmet1704565Q.

R. Hernandez, C. Fernandez. 2014. Metodología de La Investigación. Vol. 53.

Ramos Ramos, Erik David. 2018. "Análisis de La Eficiencia Energética y Calidad de La Energía Eléctrica En La Planta Industrial de Procesamiento de Alimentos Agroindustrias Cirnma S.R.L. En La Región Puno." 168.

Ruiz Ariza, José David. 2019. "Sistema de Control y Monitoreo de Consumo Energético Para Equipos de Climatización Orientado a Internet de Las Cosas (IoT)." Repositorio Universidad de La Costa, Cuc. 88.

Saguma Aniceto, Jose Alexander. 2018. "'Diseño de Sistema Domótico Para Reducir El Consumo de Energía Eléctrica En Un Edificio Multifamiliar En La Ciudad de Chiclayo.'" Universidad César Vallejo.

Sidam, Priya, Mohini Mate, Pradhnya Nagarare, Sameeksha Katle, Shubham Dhapodkar, and Rajesh Nasare. 2018. "IOT Based Smart Garbage Bin Alert System Using HC-SR04 Ultrasonic Sensor." International Journal of Innovative Science and Research Technology 3(2):277–80.

Singh, Manjeet, and S. L. Shimi. 2018. "Implementation of Room Automation with Cloud Based Monitoring System." Proceedings of the 2nd International Conference on Inventive Systems and Control, ICISC 2018 (Icisc):813–17. doi: 10.1109/ICISC.2018.8398911.

Siswanto, Siswanto, M. Anif, Dwi Nur Hayati, and Yuhefizar Yuhefizar. 2019. "Pengamanan Pintu Ruangan Menggunakan Arduino Mega 2560, MQ-2, DHT-11 Berbasis Android." Jurnal RESTI (Rekayasa Sistem Dan Teknologi Informasi) 3(1):66–72. doi: 10.29207/resti.v3i1.797.

Syafa, Lailis, Agus Eko Minarno, Fauzi Dwi, Setiawan Sumadi, Dwi Anggraini, and Puspita Rahayu. 2019. "Proceedings - 2019 International Conference on Computer Science, Information Technology, and Electrical Engineering, ICOMITEE 2019." Proceedings - 2019 International Conference on Computer Science, Information Technology, and Electrical Engineering, ICOMITEE 2019 1:123–28.

Universidad César Vallejo. 2020. "'Código de Etica En Investigacion.'" Vicerrectorado de Investigación 1–16.

Vishwakarma, Satyendra K., Prashant Upadhyaya, Babita Kumari, and Arun Kumar Mishra. 2019. "Smart Energy Efficient Home Automation System Using IoT." Proceedings - 2019 4th International Conference on Internet of Things: Smart Innovation and Usages, IoT-SIU 2019 1–4. doi: 10.1109/IoT-SIU.2019.8777607.

Wicaksono, Mochamad Fajar, and Myrna Dwi Rahmatya. 2020. "Implementasi Arduino Dan ESP32 CAM Untuk Smart Home." Jurnal Teknologi Dan Informasi 10(1):40–51. doi: 10.34010/jati.v10i1.2836.

Yasin, Hajar M., Subhi R. M. Zeebaree, and Ibrahim M. I. Zebari. 2019. "Arduino Based Automatic Irrigation System: Monitoring and SMS Controlling." 4th Scientific International Conference Najaf, SICN 2019 (April):109–14. doi: 10.1109/SICN47020.2019.9019370.

Adafruit IO. 2021. ¿Qué es Adafruit IO? [En línea] 5 de Noviembre de 2021. https://learn.adafruit.com/welcome-to-adafruit-io/what-is-adafruit-io.

B., Gustavo . 2021. ¿Qué es CSS? ¿Qué es CSS? [En línea] 27 de Mayo de 2021. https://www.hostinger.es/tutoriales/que-es-css.

Cabrera Infante, Guillermo. 2021. Historia de la Domótica. Arkiplus. [En línea] 21 de Octubre de 2021. [Citado el: 21 de Octubre de 2021.] https://www.arkiplus.com/historia-de-la-domotica/.

Clay Shirky. 2021. Visión general. Adafruit IO. [En línea] 3 de Noviembre de 2021. https://learn.adafruit.com/adafruit-io/overview.

Daniele, Carlo . 2021. PHP 7.4 ¿Qué Hay de Nuevo? (Funciones, Deprecaciones, Velocidad). PHP 7.4 ¿Qué Hay de Nuevo? (Funciones, Deprecaciones, Velocidad). [En línea] 26 de Enero de 2021. [Citado el: 27 de Mayo de 2021.] https://kinsta.com/es/blog/php-7-4/.

2021. Electrónica y programación para Microcontroladores. Que es MQTT. [En línea] 2021. https://www.firtec.com.ar/cms/53-que-es-mqtt.

IDEVIK, XAVIER . 2019. ¿Qué es una etiqueta HTML y cuáles son las más importantes? ¿Qué es una etiqueta HTML y cuáles son las más importantes? [En línea] 17 de Junio de 2019. [Citado el: 27 de Mayo de 2021.] https://www.iebschool.com/blog/que-es-etiqueta-html-analitica-usabilidad/.

MDN contributors. 2021. MDN Web Docs. JavaScript. [En línea] 27 de Mayo de 2021. https://developer.mozilla.org/es/docs/Web/JavaScript.

PDAControl. 20217. Introduccion Plataforma IoT Adafruit.IO & ESP8266. [En línea] 6 de Febrero de 20217. http://pdacontroles.com/introduccion-plataformaiot-adafruit-io-esp8266/.

Rafael Marín. 2019. Los gestores de bases de datos más usados en la actualidad. Oracle. [En línea] 14 de Abril de 2019. https://revistadigital.inesem.es/informatica-y-tics/los-gestores-de-bases-dedatos-mas-

usados/#:~:text=MySQL,aplicaciones%20creadas%20como%20software%20lib re..

Roberto Acuña. 2019. La Historia de la domótica | La Evolución al 2021. Domótica y hogar. [En línea] 19 de Noviembre de 2019. [Citado el: 21 de Octubre de 2021.] https://domoticayhogar.com/historia-de-la-domotica/.

Rodríguez, Hugo . 2021. Crehana. ¿Qué es IFTTT?: ¡Aprende a programar tus tareas y ahorra tiempo valioso! [En línea] 1 de Abril de 2021. https://www.crehana.com/pe/blog/negocios/que-es-ifttt/.

2020. Solectro. Guía práctica para combinar ESP con IFTTT. [En línea] 10 de Octubre de 2020. https://solectroshop.com/es/blog/guia-practica-para-combinaresp-con-ifttt-n47.

Tillman, Maggie . 2021. Pocket-lint. ¿Qué es el Asistente de Google y qué puede hacer? [En línea] 15 de Octubre de 2021. [Citado el: 17 de Noviembre de 2021.] https://www.pocket-lint.com/es-es/aplicaciones/noticias/google/137722-que-esel-asistente-de-google-como-funciona-y-que-dispositivos-lo-ofrecen.

# **ANEXOS**

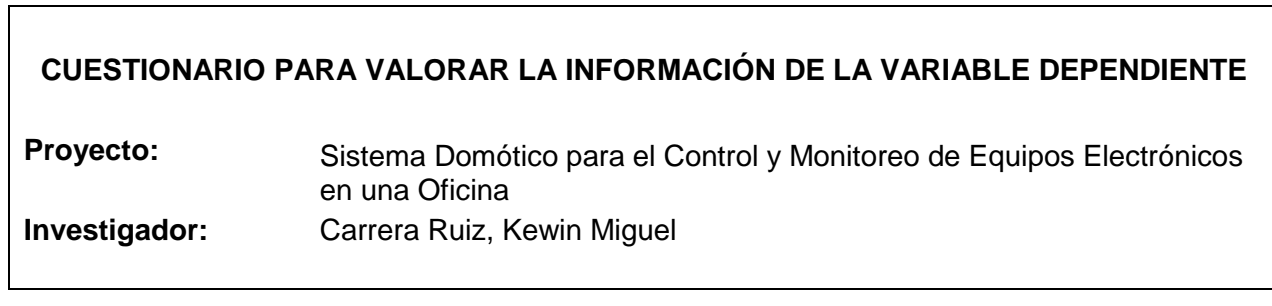

 $\lceil$ 

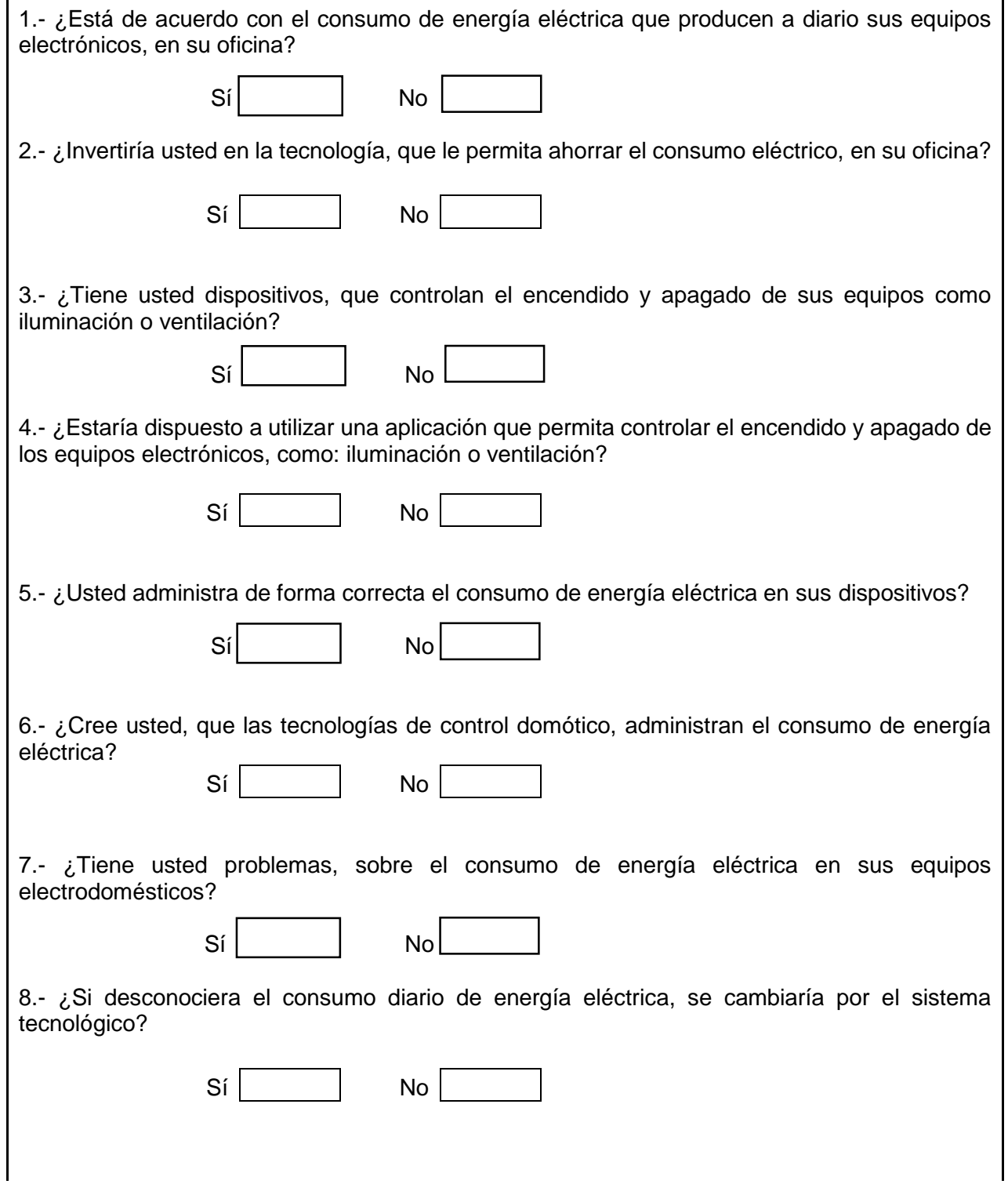

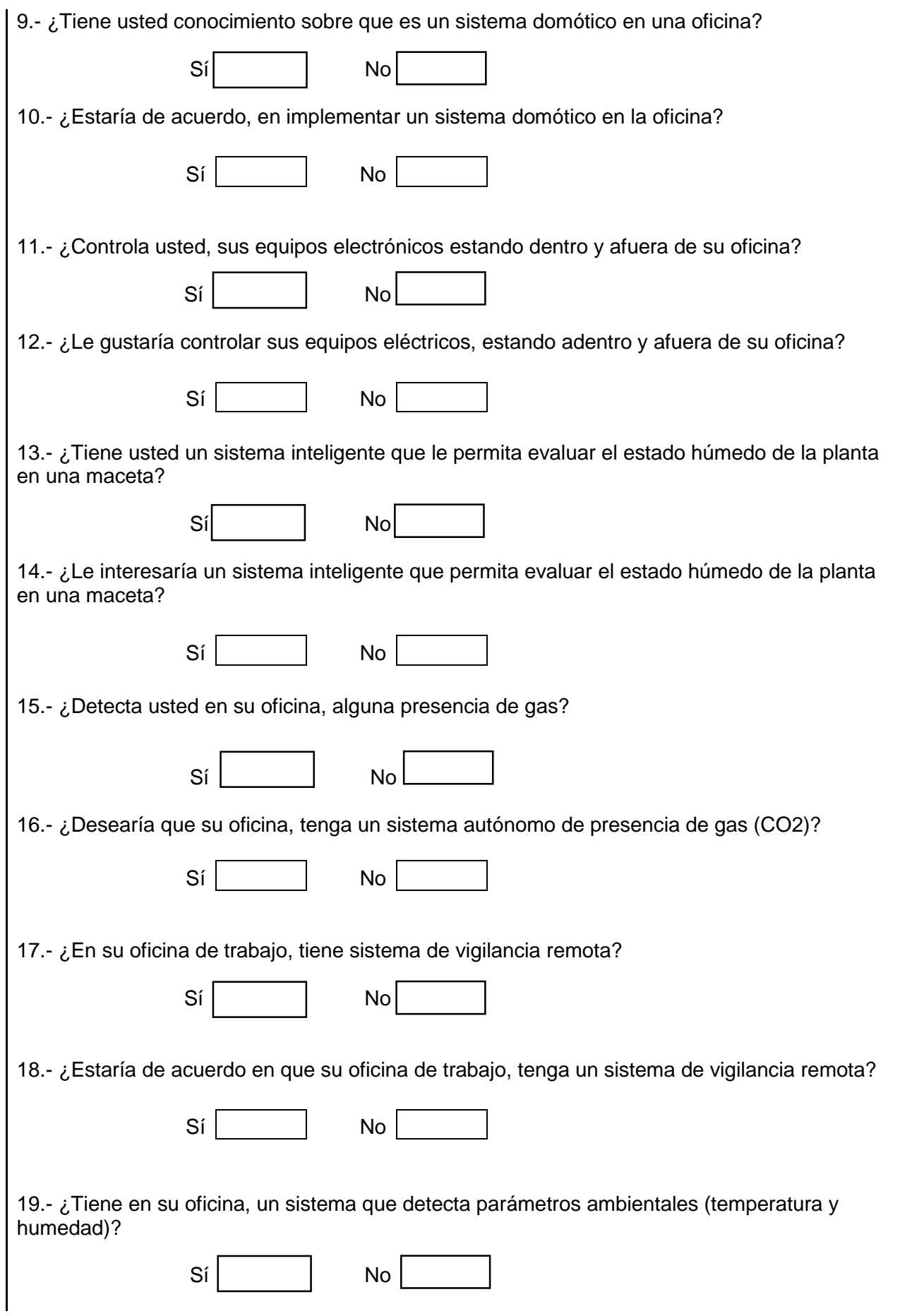

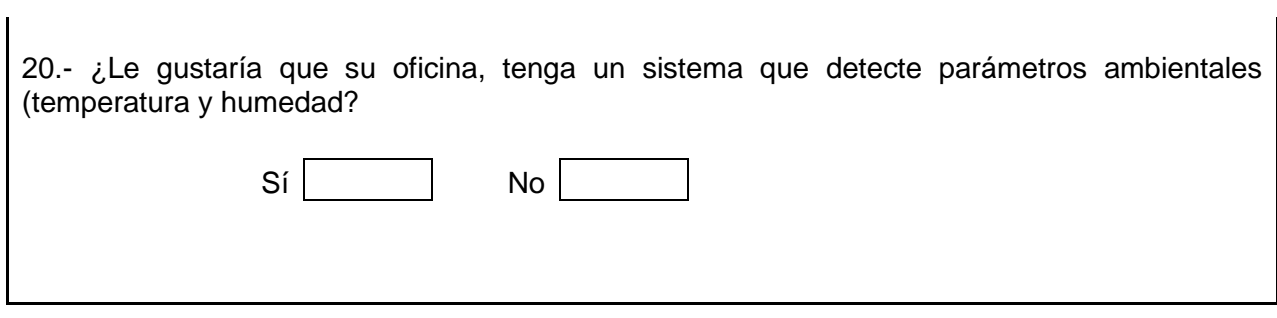

Adaptado este instrumento del autor: de La Cruz J.

### **VALIDACIÓN DEL INSTRUMENTO DE INVESTIGACIÓN**

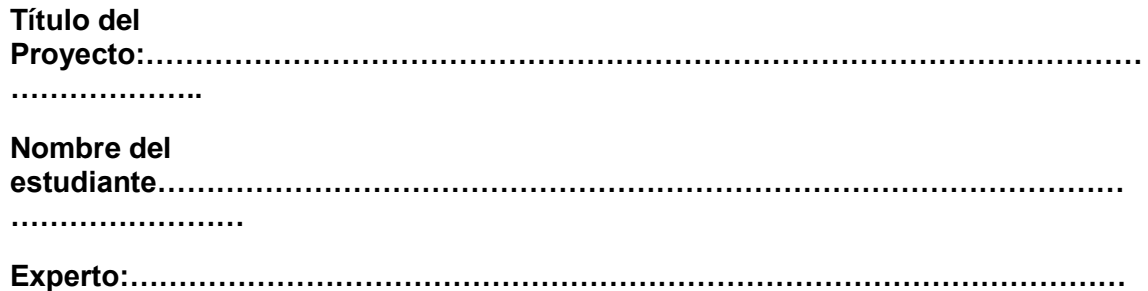

**……………………………………….**

**Instrucciones: Determinar si el instrumento de medición, reúne los indicadores mencionados y evaluar si ha sido excelente, muy bueno, bueno, regular o deficiente, colocando un aspa(X) en el casillero correspondiente.**

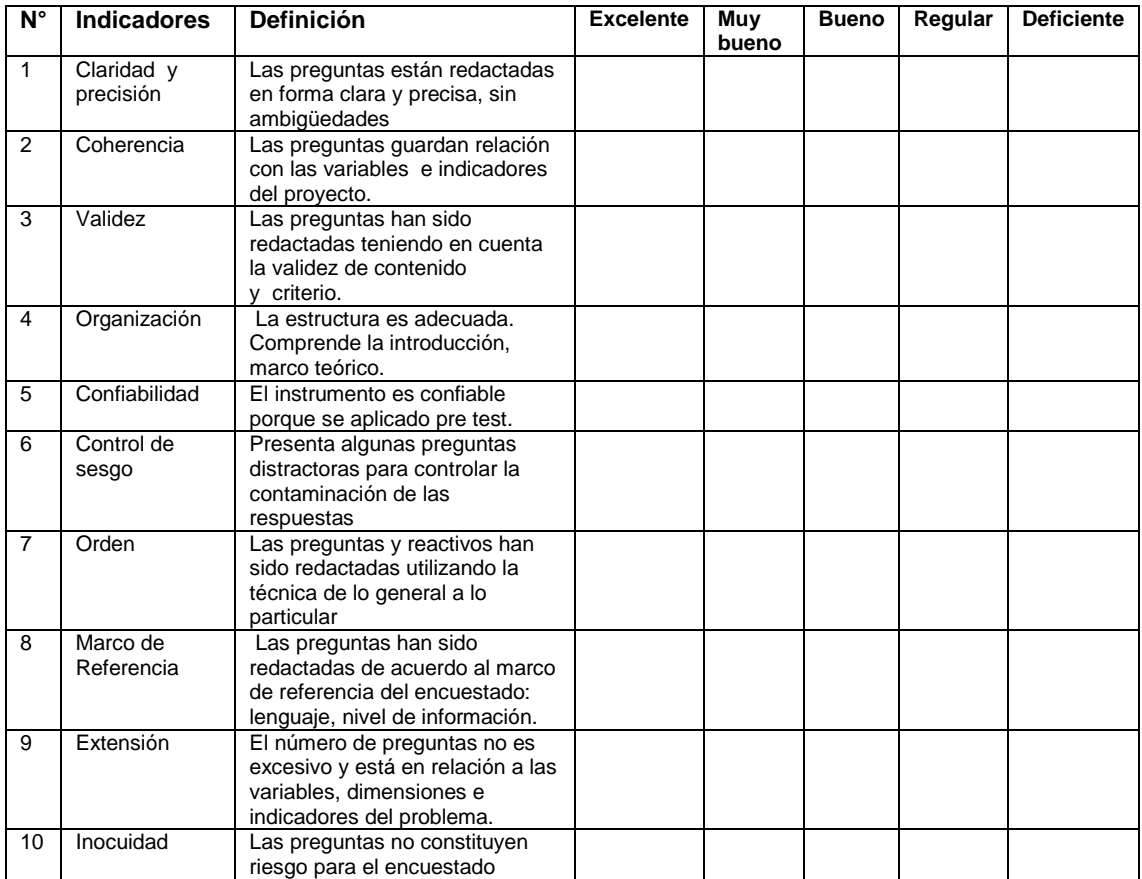

## **Observaciones:…………………………………………………………………………………**

**………………**

#### **En consecuencia el instrumento puede ser aplicado-**

**Trujillo,……………………………**

#### **…………………………… Firma del experto DNI:**

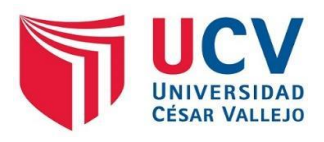

## **UNIVERSIDAD CÉSAR VALLEJO**

### **ESCUELA DE SISTEMAS**

**SOLICITA:** APOYO PARA REVISIÓN Y ANÁLISIS DE INSTRUMENTOS DE INVESTIGACIÓN.

SEÑOR:………………………………………………………………….

EXPERTO EN……………………….

DISTINGUIDO PROFESIONAL:

Xxxxxxxx,XxxxxxxxXxxxxxx identificado con DNII Nº ……………., estudiante de la Universidad Cesar vallejo de Trujillo, ante Ud. Con el debido respeto me presento y expongo: Que estando realizando el trabajo de investigación titulado"………………………………………………………………………………… ……….…..………………………………………………………………." siendo una de las herramientas aplicar un test sobre …………………………, destacando su experiencia profesional en este campo, es que recurro a su honorable persona para solicitarle su valiosa colaboración consistente en la revisión y análisis de los ítems propuestos en el test cuyo objetivo es ……………………………….………………………………………………………….

Sus observaciones y recomendaciones como juez de validación serán de gran ayuda para la elaboración final de nuestro instrumento de investigación, agradeciéndole de antemano.

Esperando la debida atención a la presente, me despido de Ud.

Trujillo… de…………… de 2021

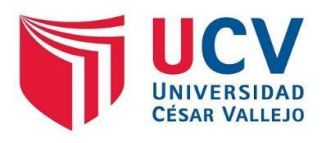

## **CONSTANCIA DE JUICIO DE EXPERTO**

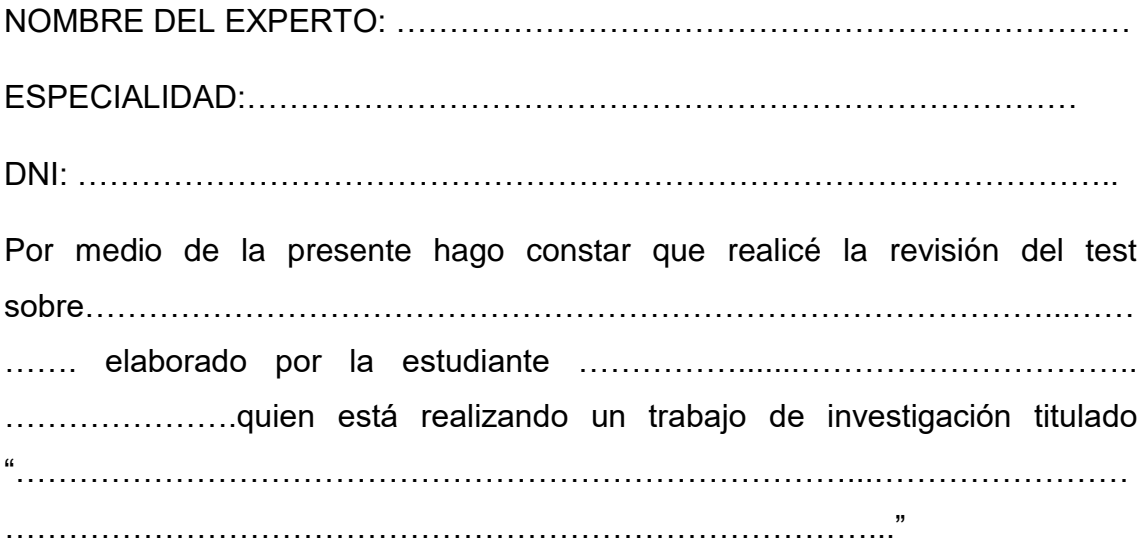

Una vez indicadas las correcciones pertinentes considero que dicho test es válido para su aplicación.

Trujillo….de……….. del 2021

………………………………….. Nombre: ……………………….. DNI: …………………………….. FIRMA: ……………………………..

## **SOLICITUD DE PERMISO PARA EL PROYECTO DE TESIS**

14 de mayo de 2021

#### **Cargo y Nombre de la persona**

Estimado(a) y distinguido(a) doctor(a):

Me place extenderle un cordial saludo, en ocasión de solicitarle que el estudiante **Kewin Miguel Carrera Ruiz** de la carrera **Ingeniería de Sistemas** y de la Universidad César Vallejo, sede Trujillo, pueda tener el debido permiso de usted para realizar el Proyecto de Tesis en su prestigiosa empresa/institución/residencia **NOMBRE DEL LUGAR Y DIRECCIÓN AQUÍ** y acceso a la misma con el fin de obtener información que le permita desarrollar su proyecto de fin de carrera.

Dado que **NOMBRE DEL LUGAR AQUÍ** es una empresa/institución/residencia **PONER FUNCIONES DEL LUGAR AQUÍ**, el estudiante ha decidido visitar sus instalaciones para obtener información que les permita completar su Proyecto de Grado sobre el tema de investigación relacionado al **Sistema Domótico Para El Control Y Monitoreo De Equipos Electrónicos En Una Oficina**. En adicción considera oportuno para su empresa, la sociedad y ellos que se realice su proyecto de tesis en la misma, y cuyo estudio y/o proyecto de tesis contribuirá e impactara en dicha organización positivamente, donde **tendrá como importancia la innovación y los sistemas autónomos con internet de las cosas. Esto influirá mucho en cada proceso de infraestructura tecnológica, que será elaborado para su implementación.**

Con saludos cordiales y a tiempo de agradecerle su atención a esta solicitud, aprovecho la oportunidad para reiterarle mi más alta consideración y estima.

Atentamente,

Carrera Ruiz Kewin Miguel.

7 de junio de 2021

### **Santiago Contreras Aranda**

Estimado doctor:

Me place extenderle un cordial saludo, en ocasión de solicitarle que el estudiante **Kewin Miguel Carrera Ruiz** de la carrera **Ingeniería de Sistemas** y de la Universidad César Vallejo, sede Trujillo, pueda tener el debido permiso de usted para realizar el Proyecto de Tesis en su prestigiosa institución **CENTRO DE INVESTIGACIÓN Y ASESORAMIENTO TERCER MILENIO (CIA)** ubicado en el **Hierro I 12 Urb. San Isidro Trujillo** y acceso a la misma con el fin de obtener información que le permita desarrollar su proyecto de fin de carrera.

Dado que el **CENTRO DE INVESTIGACIÓN Y ASESORAMIENTO TERCER MILENIO (CIA)** es una institución **donde elabora procesos de gestión, asesoramiento e investigación de proyectos de investigación**, el estudiante ha decidido visitar sus instalaciones para obtener información que les permita completar su Proyecto de Grado sobre el tema de investigación relacionado al **Sistema Domótico Para El Control Y Monitoreo De Equipos Electrónicos En Una Oficina**. En adicción considera oportuno para su empresa, la sociedad y ellos que se realice su proyecto de tesis en la misma, y cuyo estudio y/o proyecto de tesis contribuirá e impactara en dicha organización positivamente, donde **tendrá como importancia la innovación y los sistemas autónomos con internet de las cosas. Esto influirá mucho en cada proceso de infraestructura tecnológica, que será elaborado para su implementación.**

Con saludos cordiales y a tiempo de agradecerle su atención a esta solicitud, aprovecho la oportunidad para reiterarle mi más alta consideración y estima.

Atentamente,

Carrera Ruiz Kewin Miguel.

Anexo 2. Autorización para la Implementación de Proyecto de Tesis

## **AUTORIZACIÓN PARA LA IMPLEMENTACIÓN DE PROYECTO DE TESIS**

Trujillo, 07 de junio 2021

**ESTUDIANTE:** Kewin Miguel Carrera Ruiz de la carrera Ingeniería de Sistemas de la Universidad César Vallejo, sede Trujillo **AUTORIZACIÓN:** para realizar el Proyecto de Tesis **NOMBRE DEL LUGAR:** CENTRO DE INVESTIGACIÓN Y ASESORAMIENTO TERCER MILENIO (CIA) **DIRECCIÓN:** Hierro I 12 Urb. San Isidro - Trujillo **FUNCIONES DEL LUGAR** 

Implementar Sistema Domótico Para El Control Y Monitoreo De Equipos Electrónicos En Una Oficina.

Kucher

**Dr. Santiago Contreras Aranda Gerente de CIA Tercer Milenio** 

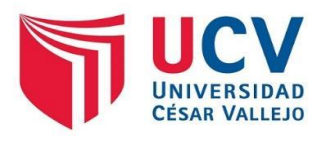

## **UNIVERSIDAD CÉSAR VALLEJO**

**ESCUELA DE SISTEMAS**

**SOLICITA:** APOYO PARA REVISIÓN Y ANÁLISIS DE INSTRUMENTOS DE INVESTIGACIÓN.

**SEÑOR:** Julio Luis Tenorio Cabrera

**EXPERTO EN:** Sistemas Inteligentes

DISTINGUIDO PROFESIONAL:

**Kewin Miguel Carrera Ruiz** identificado con DNI Nº **47375137**, estudiante de la Universidad Cesar vallejo de Trujillo, ante Ud. Con el debido respeto me presento y expongo: que estando realizando el trabajo de investigación titulado: "Sistema Domótico para el Control y Monitoreo de Equipos Electrónicos en una Oficina" destaco su experiencia profesional en este campo, ya que recurro a su honorable persona para solicitarle su valiosa colaboración consistente en la revisión y análisis de los ítems propuestos en el test cuyo objetivo es **Implementar el sistema domótico en una oficina de trabajo**. Sus observaciones y recomendaciones como juez de validación serán de gran ayuda para la elaboración final de nuestro instrumento de investigación, agradeciéndole de antemano.

Esperando la debida atención a la presente, me despido de Ud.

Trujillo 7 de Junio del 2021

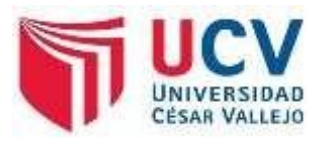

## **CONSTANCIA DE JUICIO DE EXPERTO**

**NOMBRE DEL EXPERTO:** Julio Luis Tenorio Cabrera.

**ESPECIALIDAD:** Ingeniería de Computación y Sistemas.

**DNI:** 18010612

Por medio de la presente hago constar que realicé la revisión del test sobre Instrumento de Investigación, elaborado por el estudiante Carrera Ruiz, Kewin Miguel, quien está realizando un trabajo de investigación titulado **"SISTEMA DOMÓTICO PARA EL CONTROL Y MONITOREO DE EQUIPOS ELECTRÓNICOS EN UNA OFICINA"**

Una vez indicadas las correcciones pertinentes considero que dicho test es válido para su aplicación.

Trujillo 07 de Junio del 2021

Nombre: Julio Luis Tenorio Cabrera

DNI: 18010612

 $F_{IRMA}$  /  $\mu$  and  $\mu$ 

Anexo 3. Validación del Instrumento de Investigación por el primer experto

### **VALIDACIÓN DEL INSTRUMENTO DE INVESTIGACIÓN**

**Título del Proyecto:** Sistema Domótico para el Control y Monitoreo de Equipos Electrónicos en una Oficina

**Nombre del estudiante:** Kewin Miguel Carrera Ruiz

**Experto:** Ms. Julio Luis Tenorio Cabrera.

**Instrucciones: Determinar si el instrumento de medición, reúne los indicadores mencionados y evaluar si ha sido excelente, muy bueno, bueno, regular o deficiente, colocando un aspa(X) en el casillero correspondiente.** 

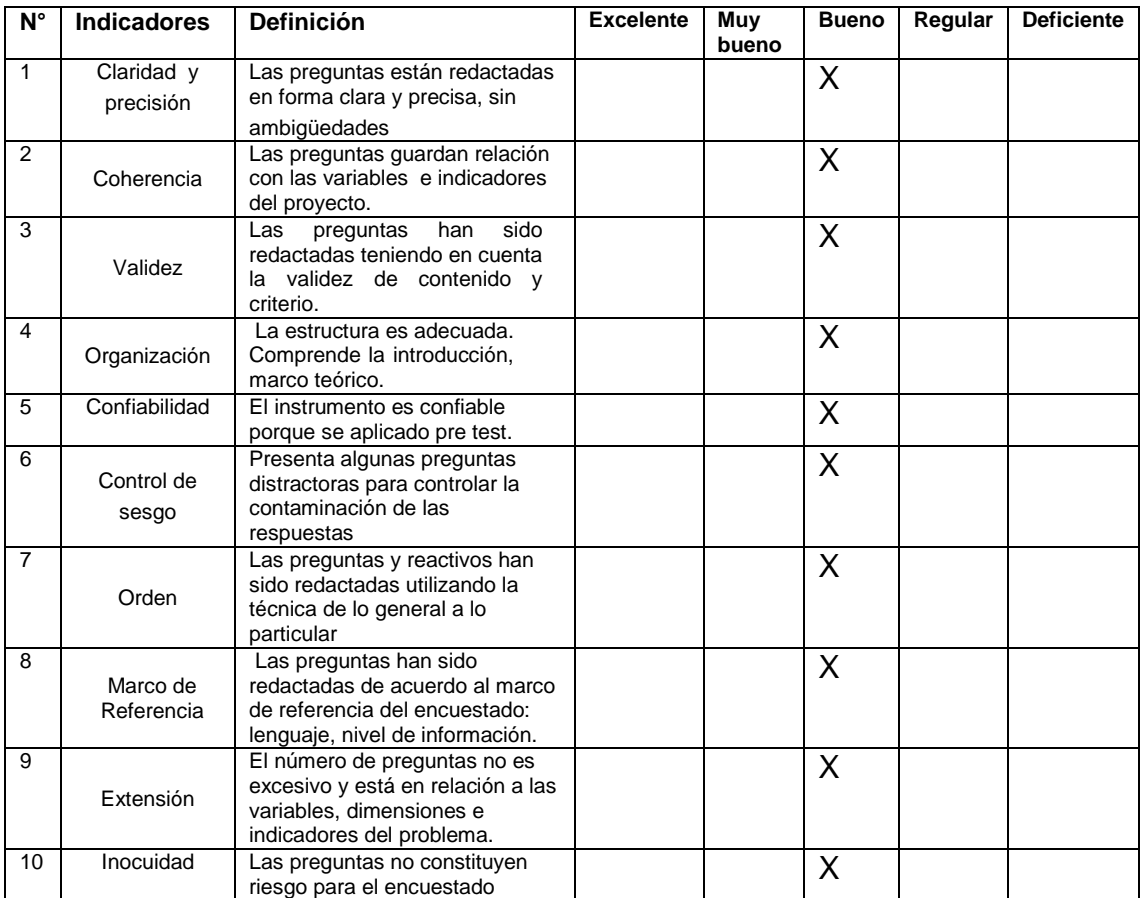

#### **Observaciones:** Ninguna.

**En consecuencia, el instrumento puede ser aplicado.**

**Trujillo,** 07 de Julio del 2021

Puelly **……………………………**

**Firma del experto DNI:18010612** 

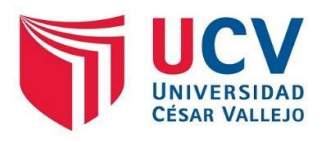

## **UNIVERSIDAD CÉSAR VALLEJO**

**ESCUELA DE SISTEMAS**

**SOLICITA:** APOYO PARA REVISIÓN Y ANÁLISIS DE INSTRUMENTOS DE INVESTIGACIÓN.

**SEÑOR (A):** DRA. JANETT ERIKA BERMEO RODRÍGUEZ

**EXPERTO EN:** Sistemas Inteligentes

DISTINGUIDO PROFESIONAL:

**Kewin Miguel Carrera Ruiz** identificado con DNI Nº **47375137**, estudiante de la Universidad Cesar vallejo de Trujillo, ante Ud. Con el debido respeto me presento y expongo: que estando realizando el trabajo de investigación titulado: "Sistema Domótico para el Control y Monitoreo de Equipos Electrónicos en una Oficina" destaco su experiencia profesional en este campo, ya que recurro a su honorable persona para solicitarle su valiosa colaboración consistente en la revisión y análisis de los ítems propuestos en el test cuyo objetivo es **Implementar el sistema domótico en una oficina de trabajo**. Sus observaciones y recomendaciones como juez de validación serán de gran ayuda para la elaboración final de nuestro instrumento de investigación, agradeciéndole de antemano.

Esperando la debida atención a la presente, me despido de Ud.

Trujillo 9 de Junio del 2021
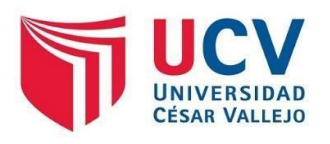

## **CONSTANCIA DE JUICIO DE EXPERTO**

## **NOMBRE DEL EXPERTO:** DRA. JANETT ERIKA BERMEO RODRÍGUEZ

#### **ESPECIALIDAD:** INGENIERO DE SISTEMAS

#### **DNI:** 18085293

Por medio de la presente hago constar que realicé la revisión del test sobre Cuestionario para valorar la información de la variable independiente, elaborado por la estudiante *Carrera Ruiz, Kewin Miguel*, quien está realizando un trabajo de investigación titulado "*Sistema Domótico para el Control y Monitoreo de Equipos Electrónicos en una Oficina*."

Una vez indicadas las correcciones pertinentes considero que dicho test es válido para su aplicación.

Trujillo 09 de junio del 2021

Nombre: Dra. JANETT ERIKA BERMEO RODRÍGUEZ

DNI: 18085293

FIRMA:

auth Bennoon

Anexo 4. Validación del Instrumento de Investigación por el segundo experto

#### **VALIDACIÓN DEL INSTRUMENTO DE INVESTIGACIÓN**

**Título del Proyecto:** Sistema Domótico para el Control y Monitoreo de Equipos Electrónicos en una Oficina

**Nombre del estudiante:** Kewin Miguel Carrera Ruiz

**Experto:** Dra. JANETT ERIKA BERMEO RODRÍGUEZ

**Instrucciones: Determinar si el instrumento de medición, reúne los indicadores mencionados y evaluar si ha sido excelente, muy bueno, bueno, regular o deficiente, colocando un aspa(X) en el casillero correspondiente.** 

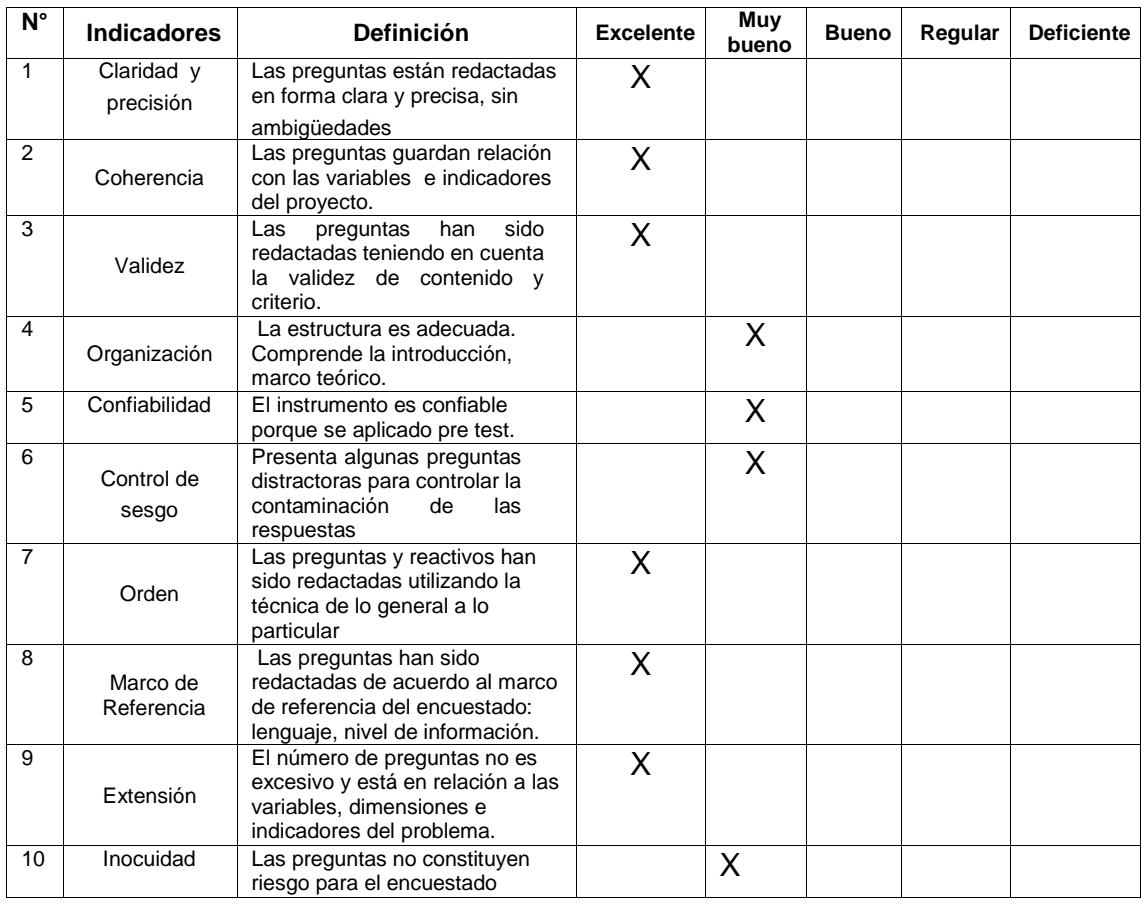

**Observaciones:…………………………………………………………………………………**

**En consecuencia el instrumento puede ser aplicado- Trujillo,** 

09 de Junio del 2021

aut Bennoo R

**Firma del experto DNI: 18085293**

#### Anexo 5. Presupuesto y recursos

#### **Presupuesto y Recursos**

Se determina los elementos principales, que se utilizarán a lo largo del desarrollo domótico.

Inversión de equipos electrónicos

Tabla 1. Detalle de equipos.

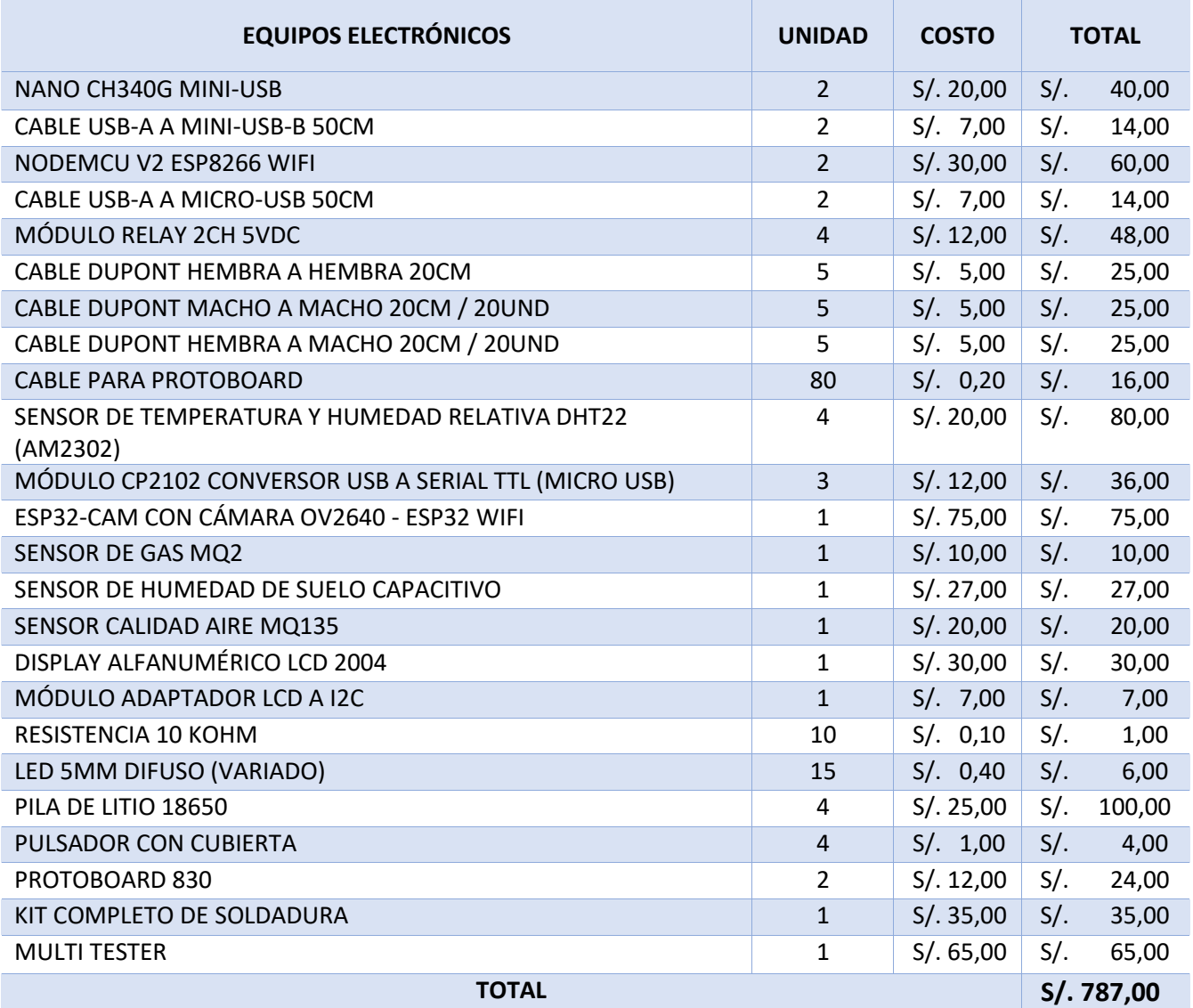

#### Fuente: Elaboración propia

Una vez listado los implementos que formarán parte del proyecto, se muestra a continuación los recursos que son vitales para la implementación.

#### **Software**

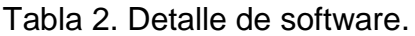

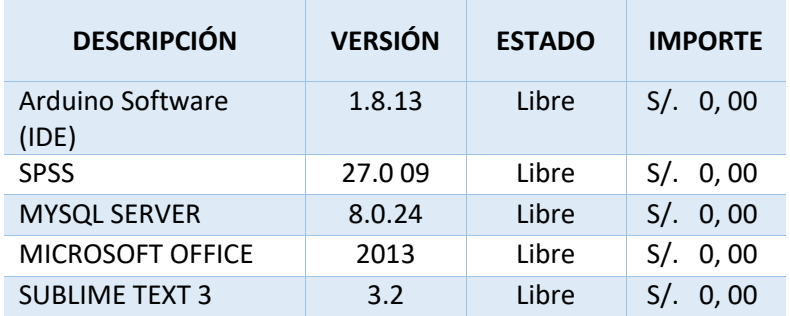

Fuente: Elaboración propia

#### Hardware

#### Tabla 3. Detalle de Hardware

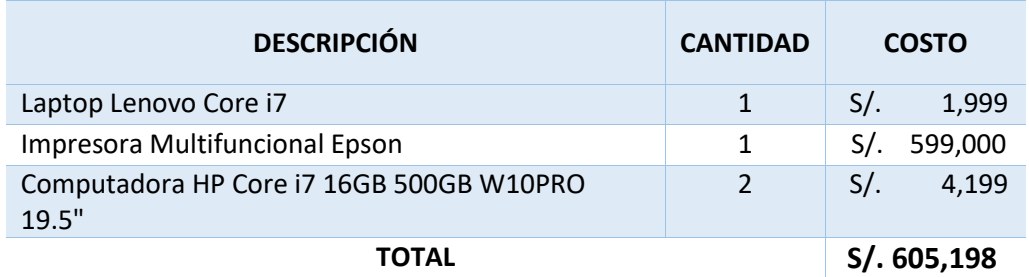

# Fuente: Elaboración propia

#### Materiales

## Tabla 4. Detalle de Materiales

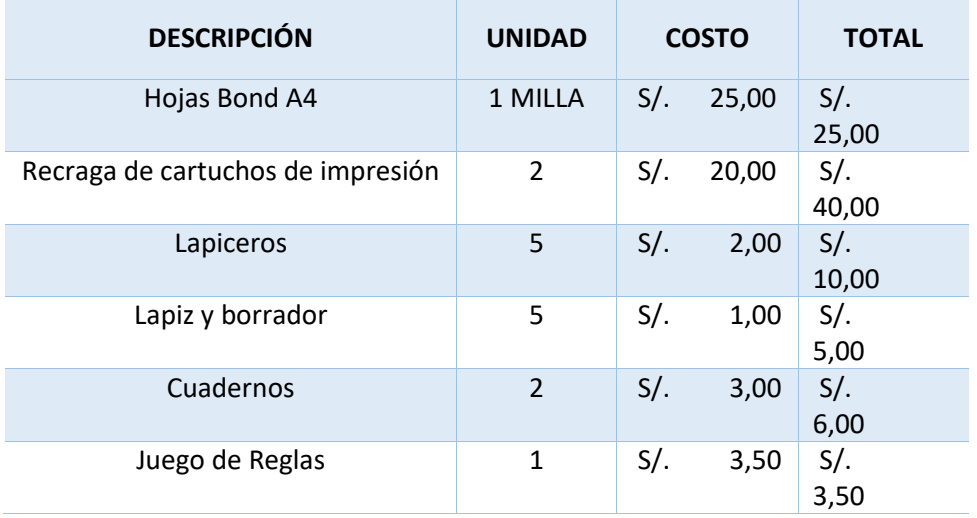

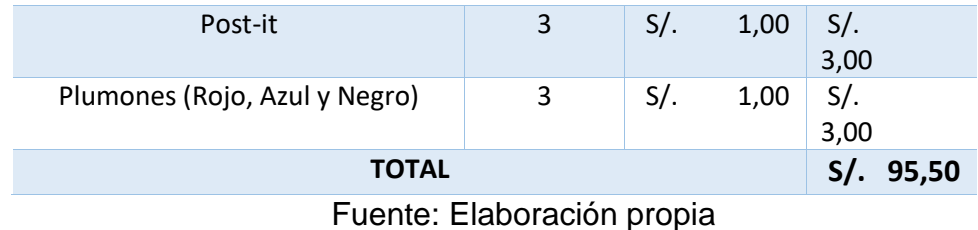

Otros (Detalle)

Tabla 5. Detalle de otros

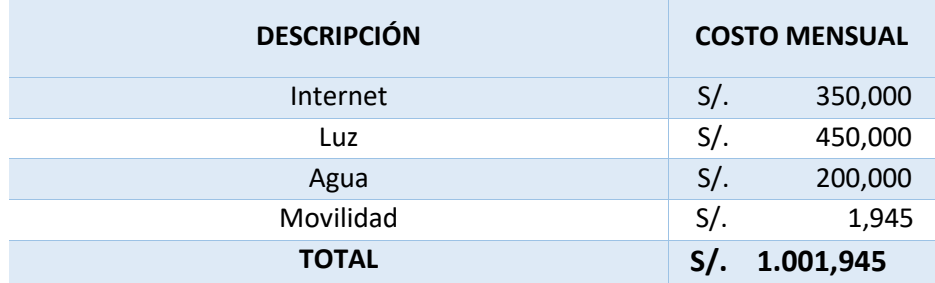

Fuente: Elaboración propia

## Tabla 6. Presupuesto general

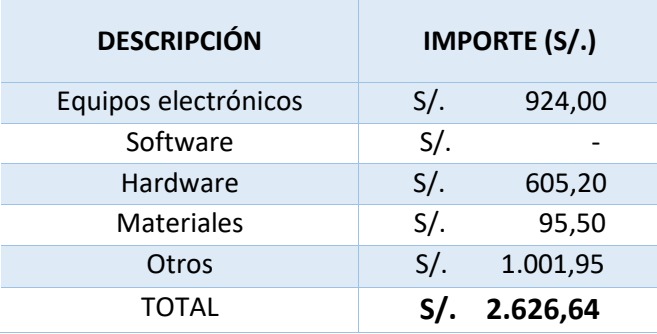

Fuente: Elaboración propia

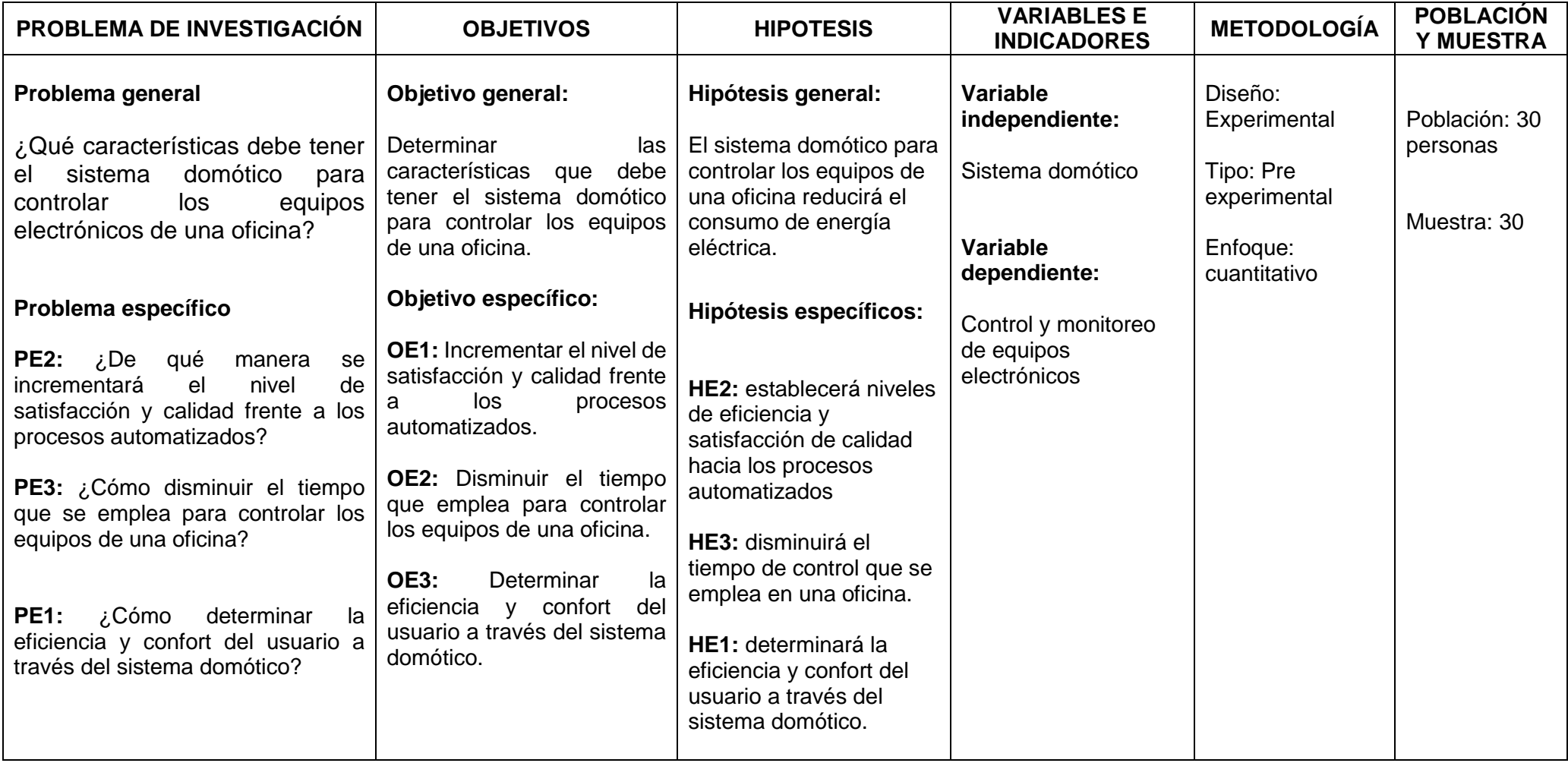

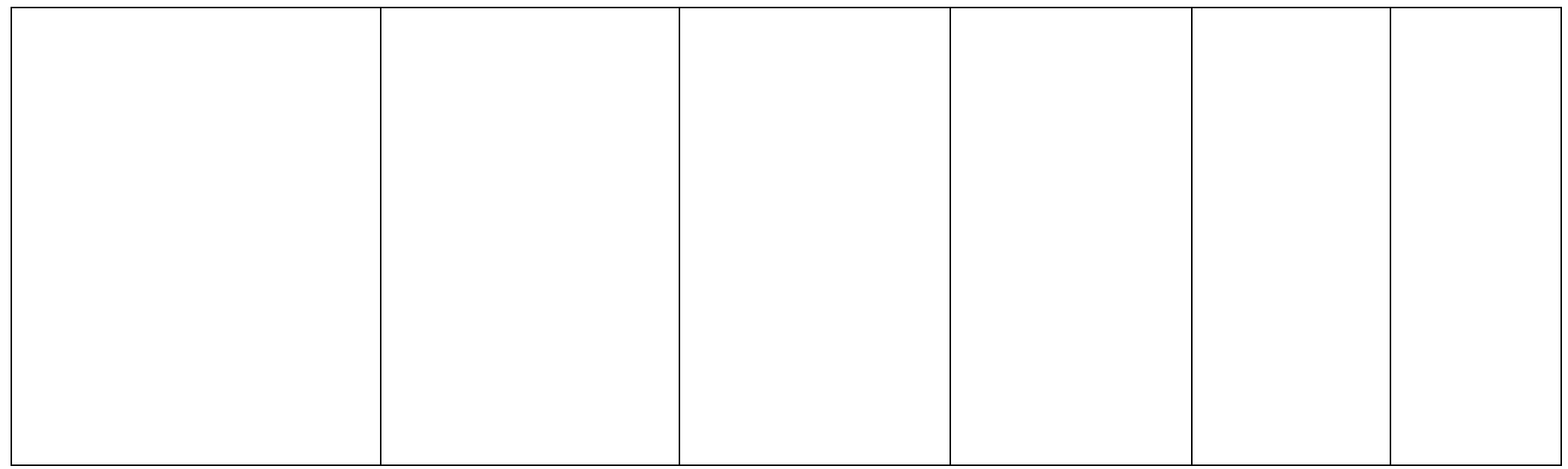

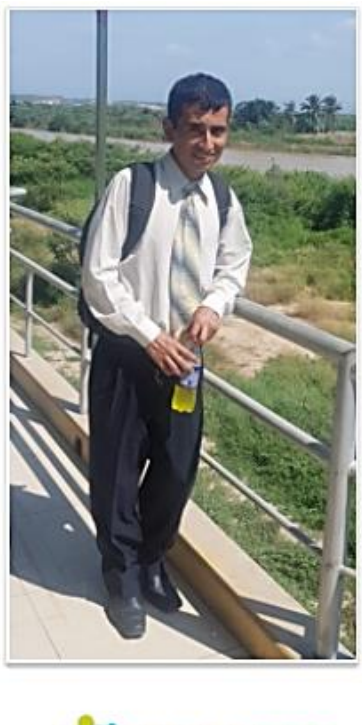

# **CARRERA RUIZ KEWIN MIGUEL**

Técnico en Computación e Informática. Egresado del Instituto de Educación Superior Tecnológico Privado Stanford<br>- Chepen (La Libertad). Investigador, innovador y en constante búsqueda de nuevos conocimientos. Actualmente<br>e

Fecha de última actualización: 01-12-2020

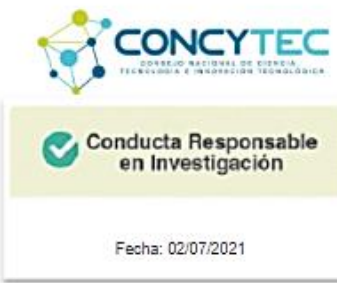

Lugar de la oficina, donde se implementará el sistema domótica.

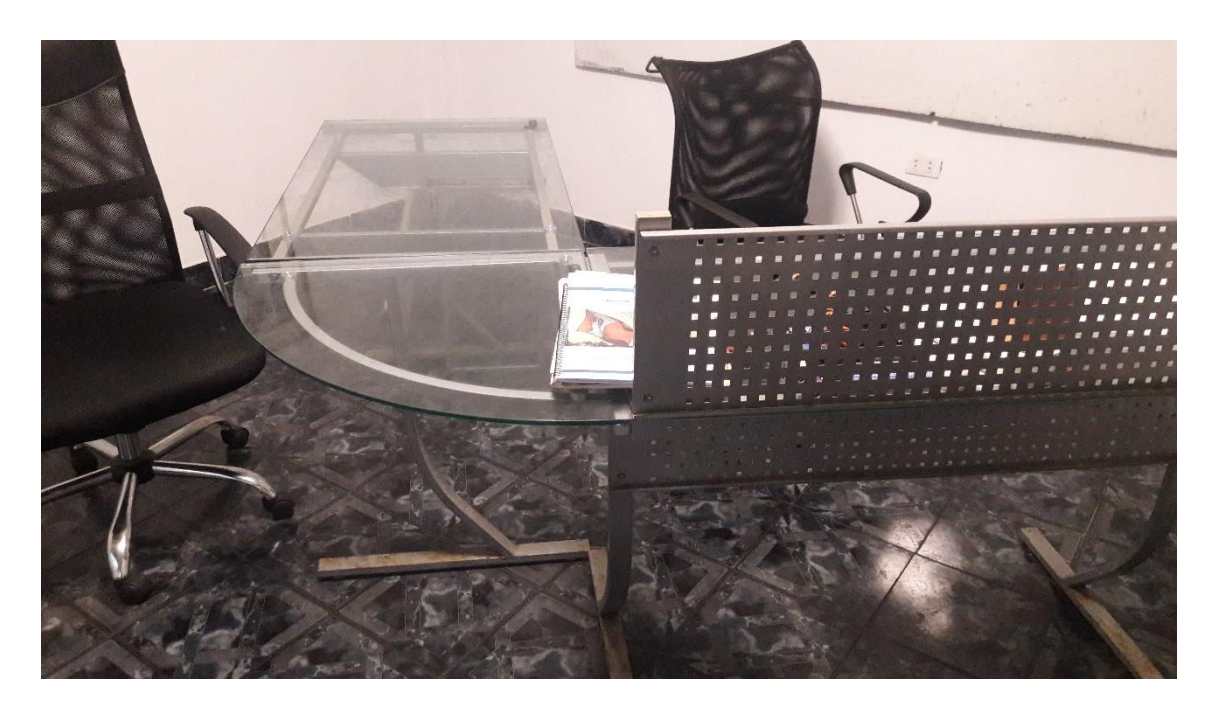

Escritorio de la oficina donde se manipulará la ventilación como equipos electrónicos.

Lugar donde irá el ventilador para su control automático.

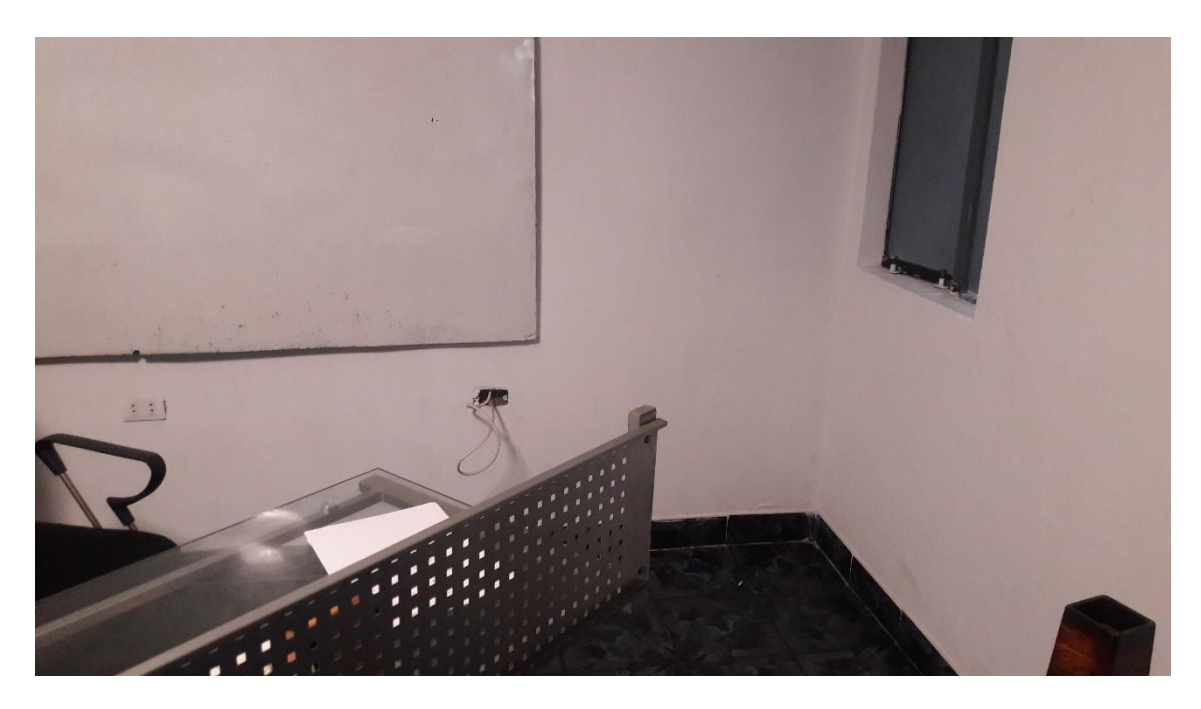

Aquí se ubicará la ESP32-CAM para su monitoreo.

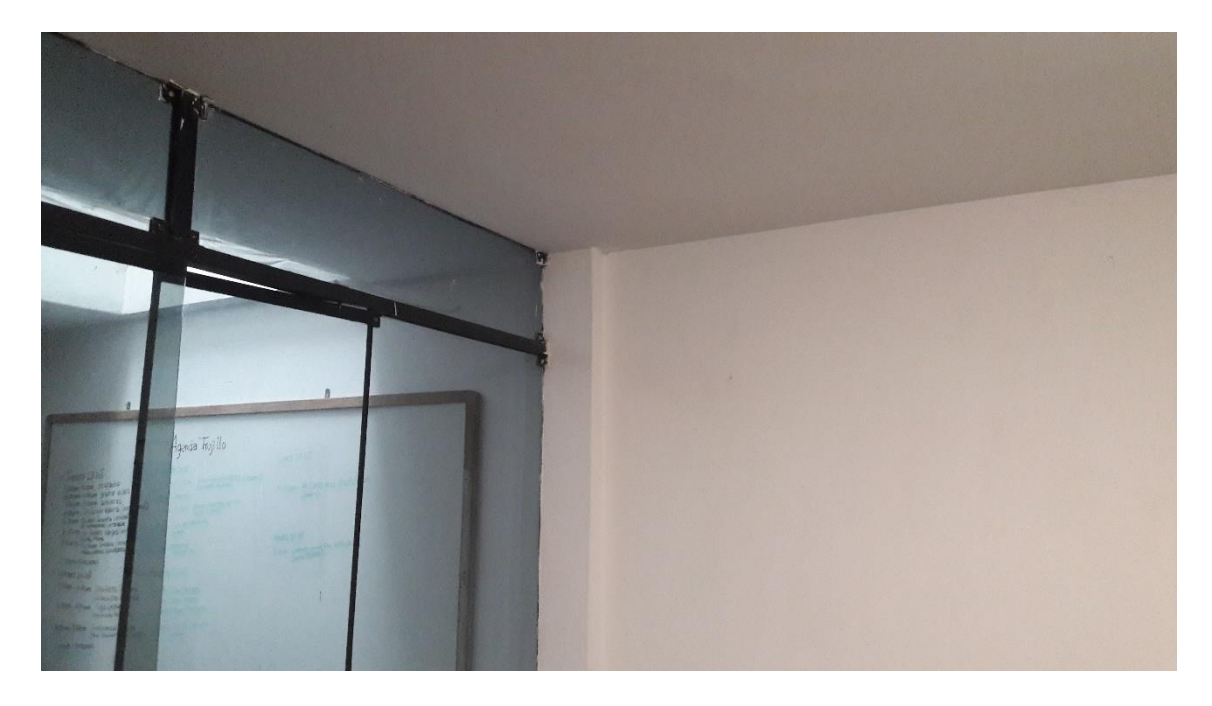

Lugar donde se evidenciará el encendido y apagado automática del foco principal.

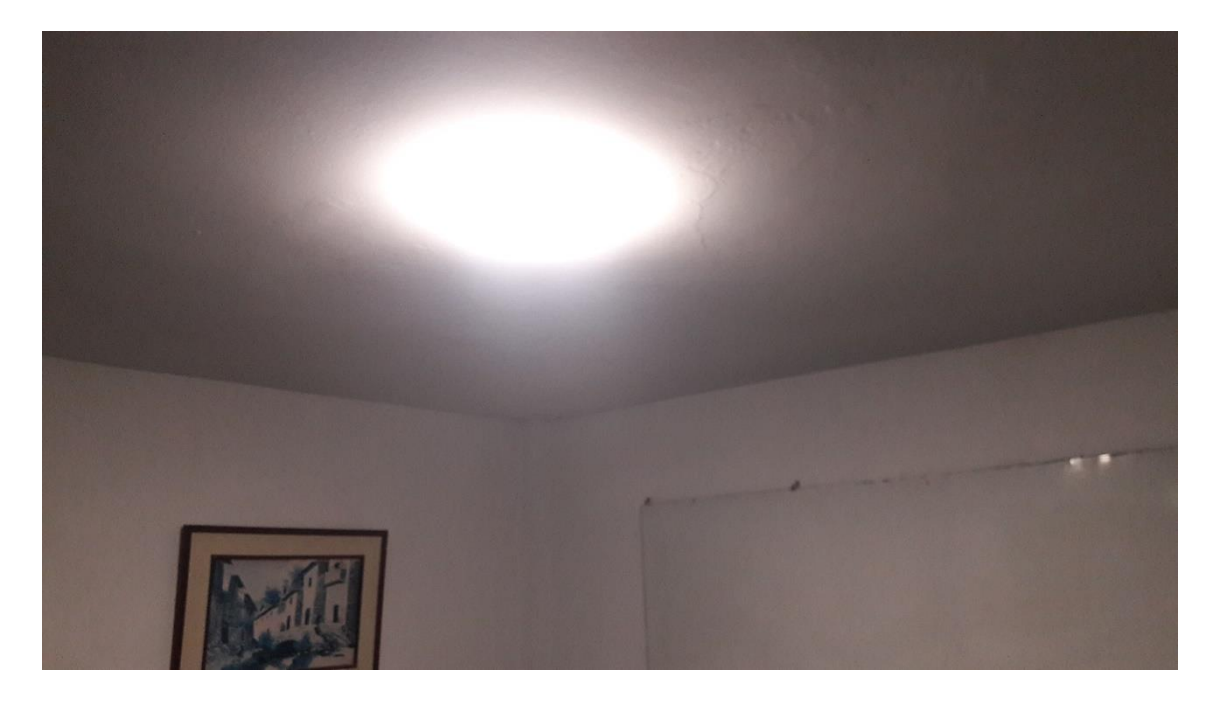

Es aquí donde se colocará el módulo para control automático de iluminación como ventilación.

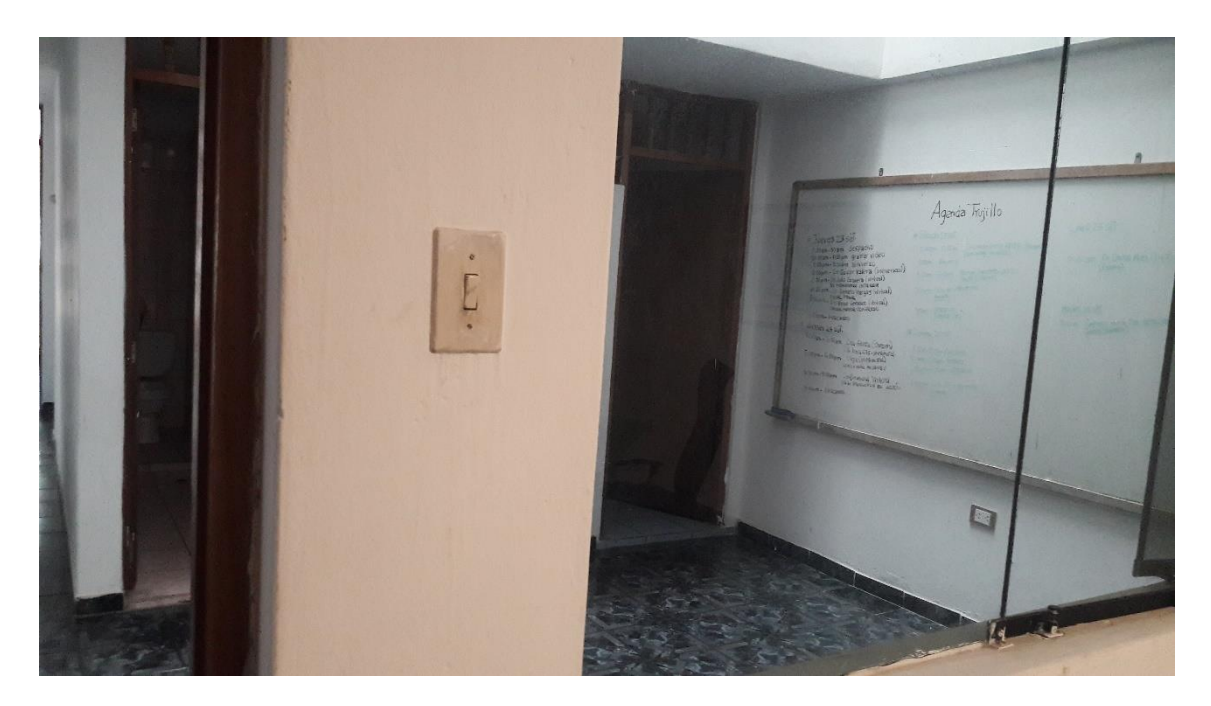

Se implementará el sistema de temperatura, humedad como CO2 y fuga de gas peligroso.

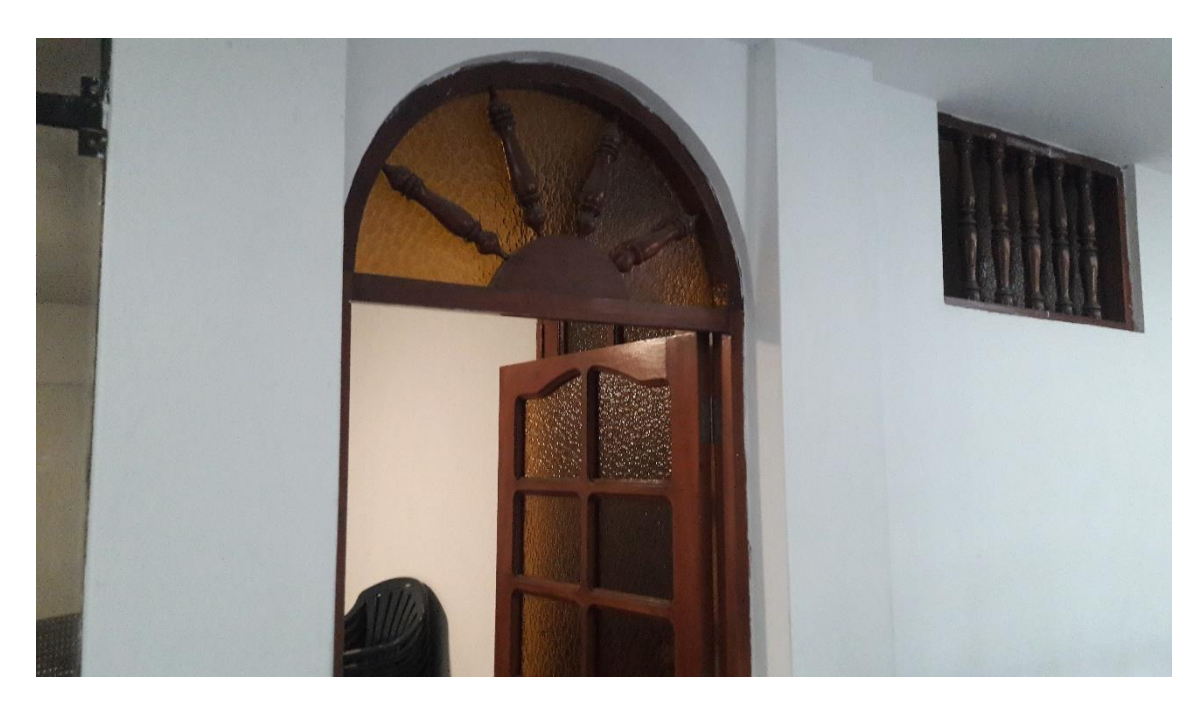

El sistema de cortinas se implementará en este espacio de trabajo.

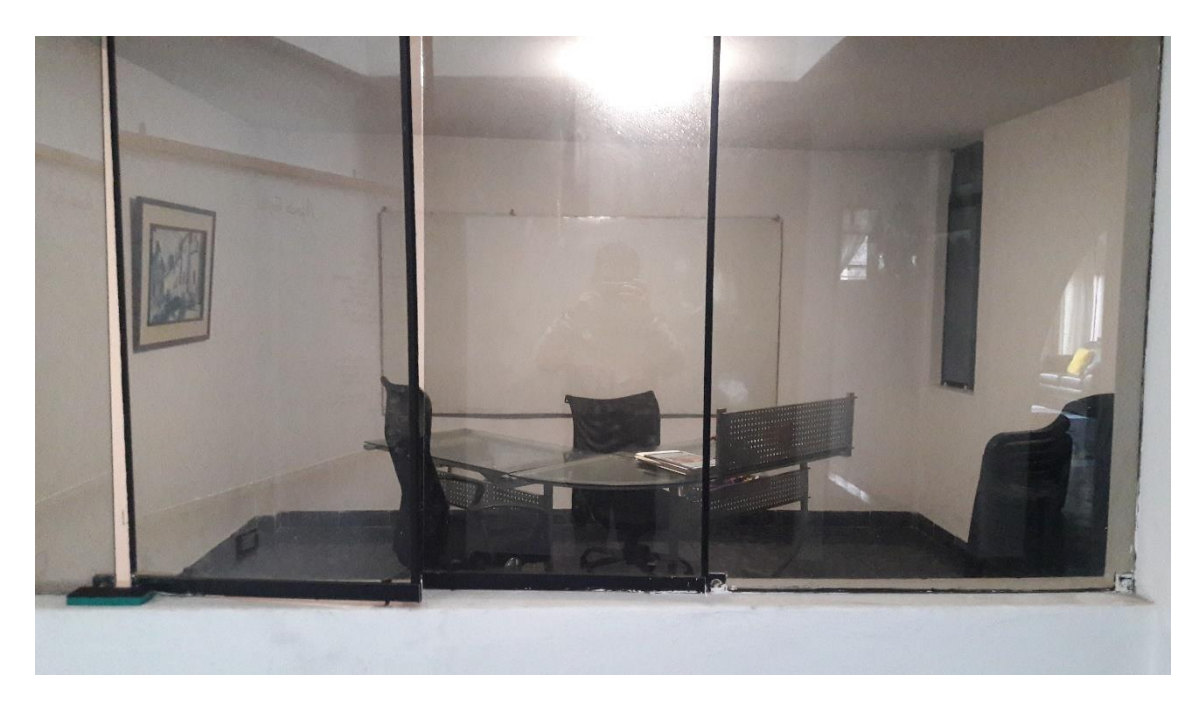

Sobre este lugar, se añadirá una maceta con planta, para la implementación del dispositivo que detecta humedad o suelo seco sobre la tierra, donde yace la planta.

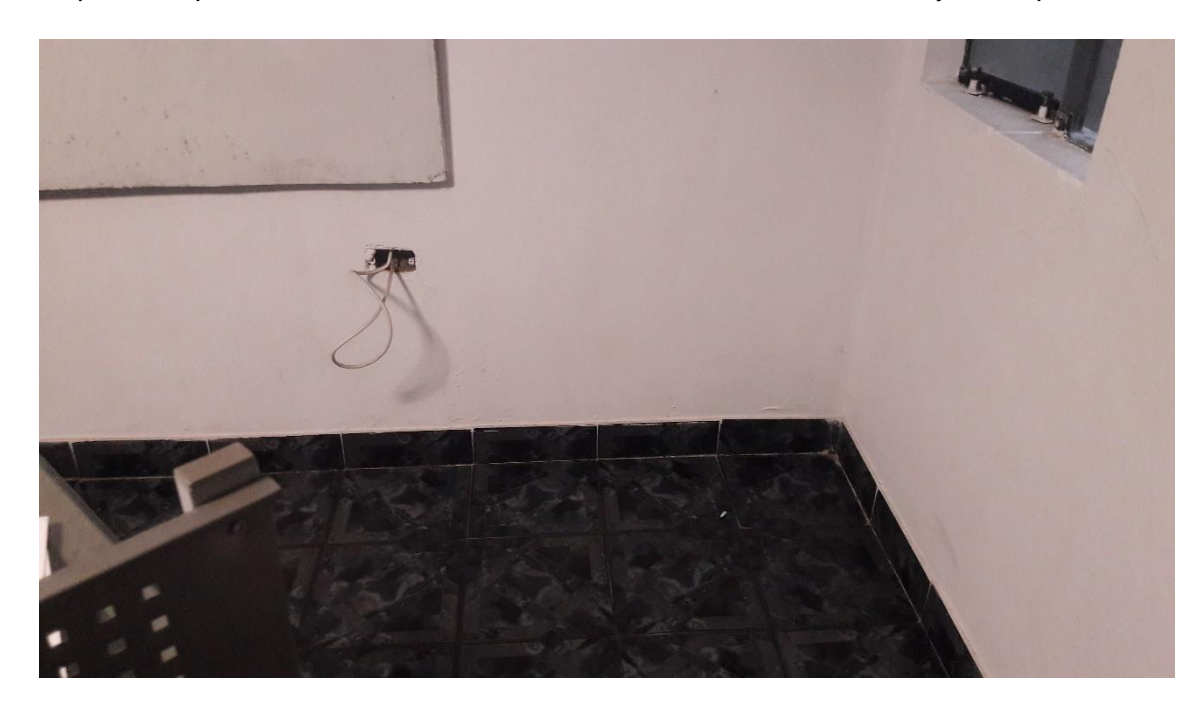

Anexo 7. Primera versión del prototipo.

## **PRIMERA VERSIÓN DEL PROTOTIPO**

Dispositivo para maceta con planta en primera fase.

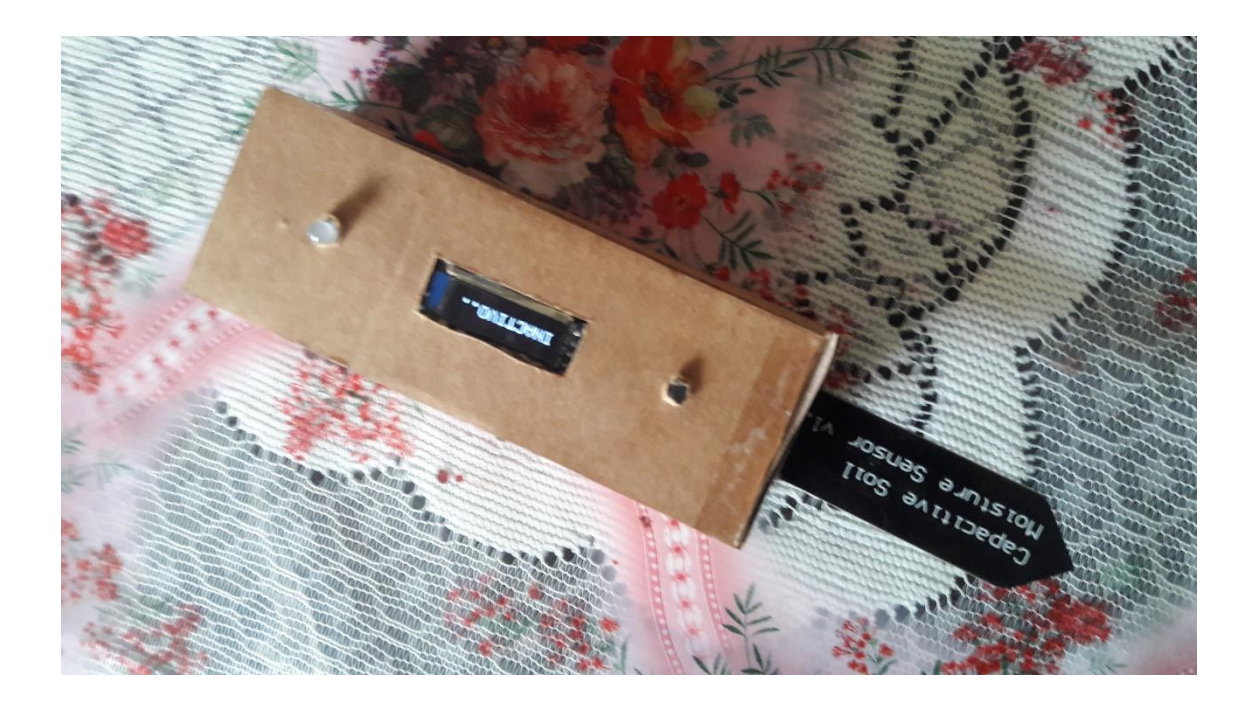

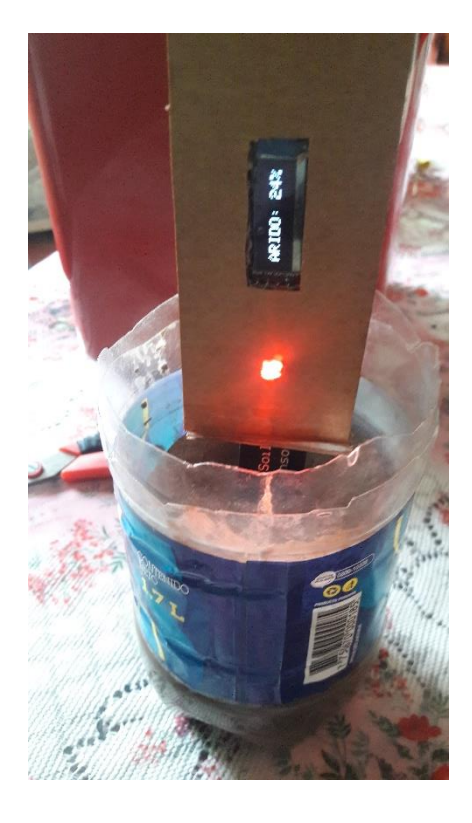

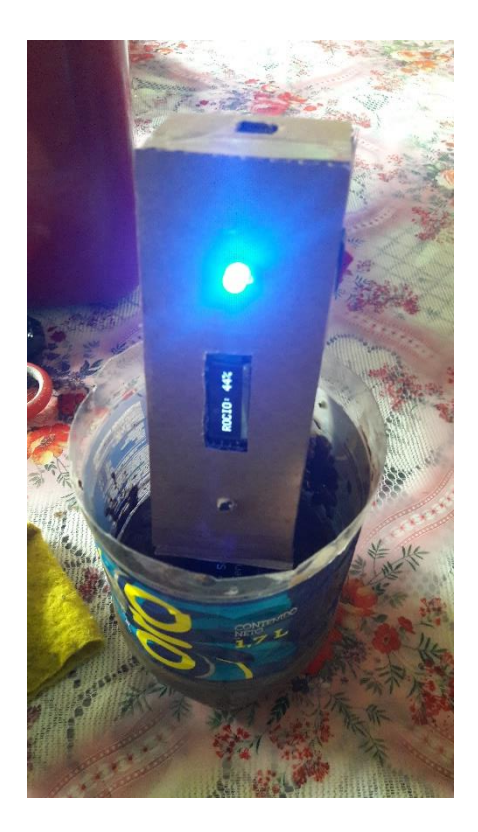

Dispositivo para medir parámetros ambientales

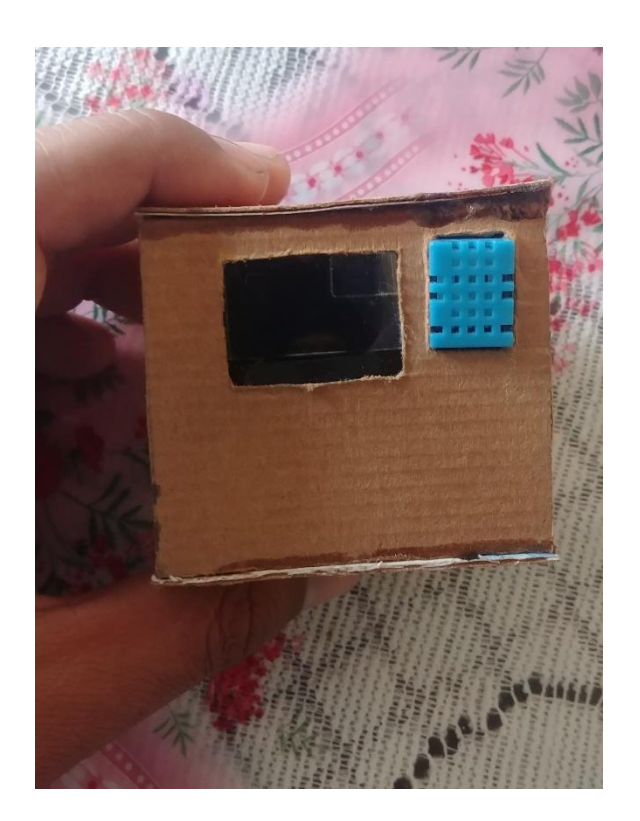

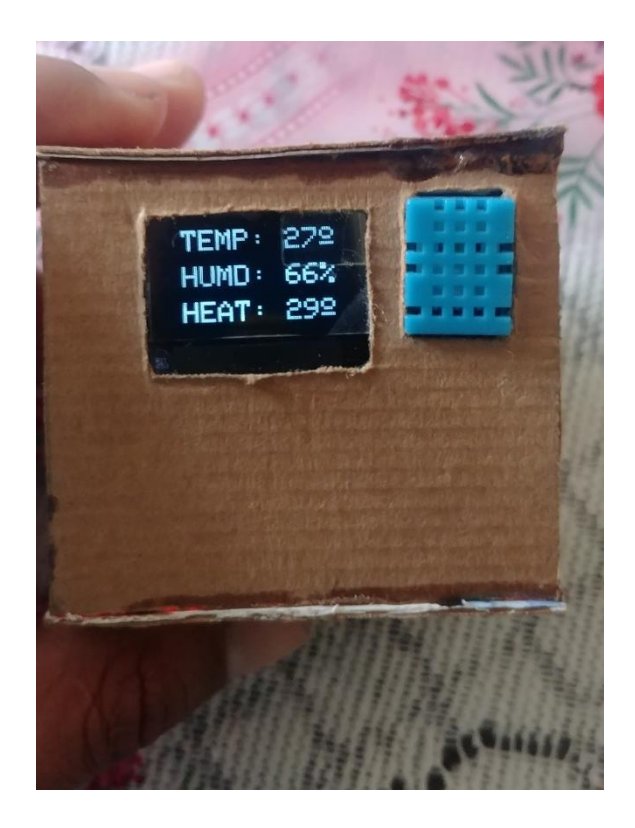

Prototipo sobre basurero inteligente con sensor HC-SR04 en primera fase como demostración.

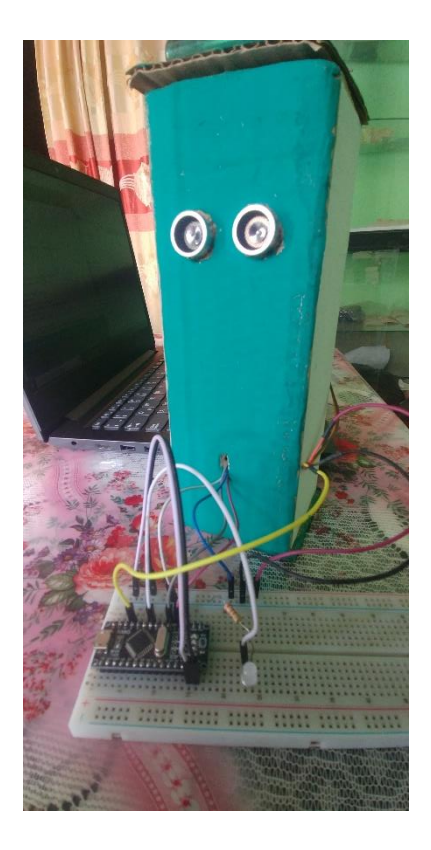

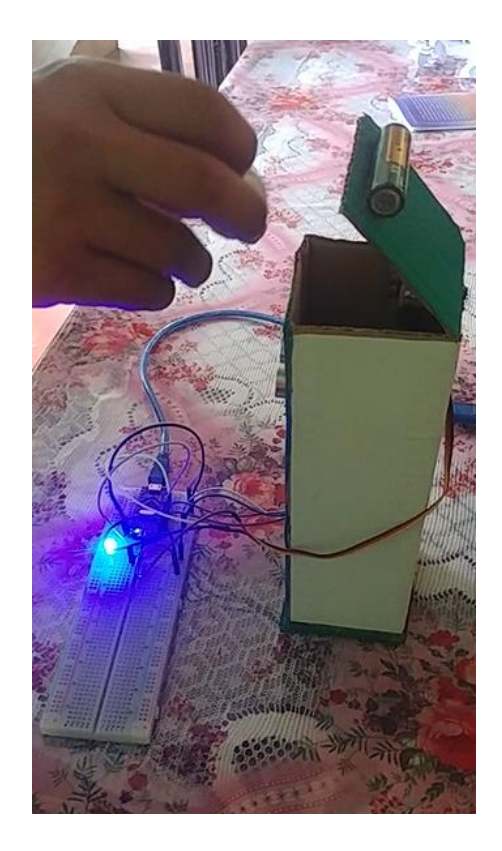

Control de dispositivos electrónicos (foco y ventilador).

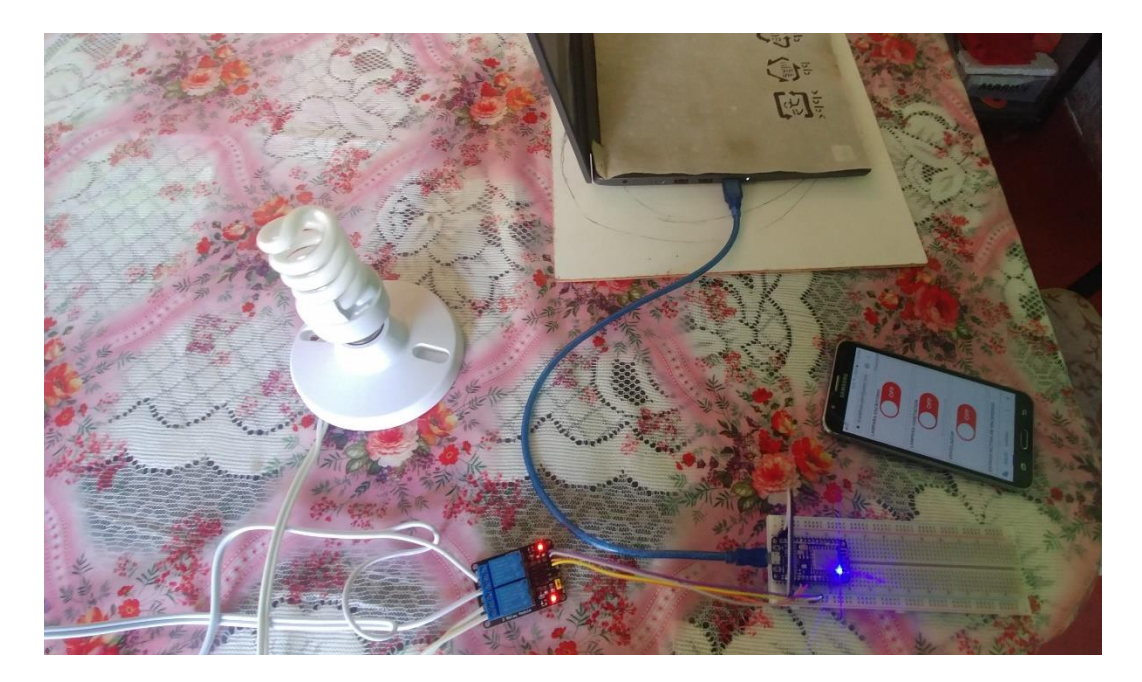

Aplicación móvil para el control de equipos.

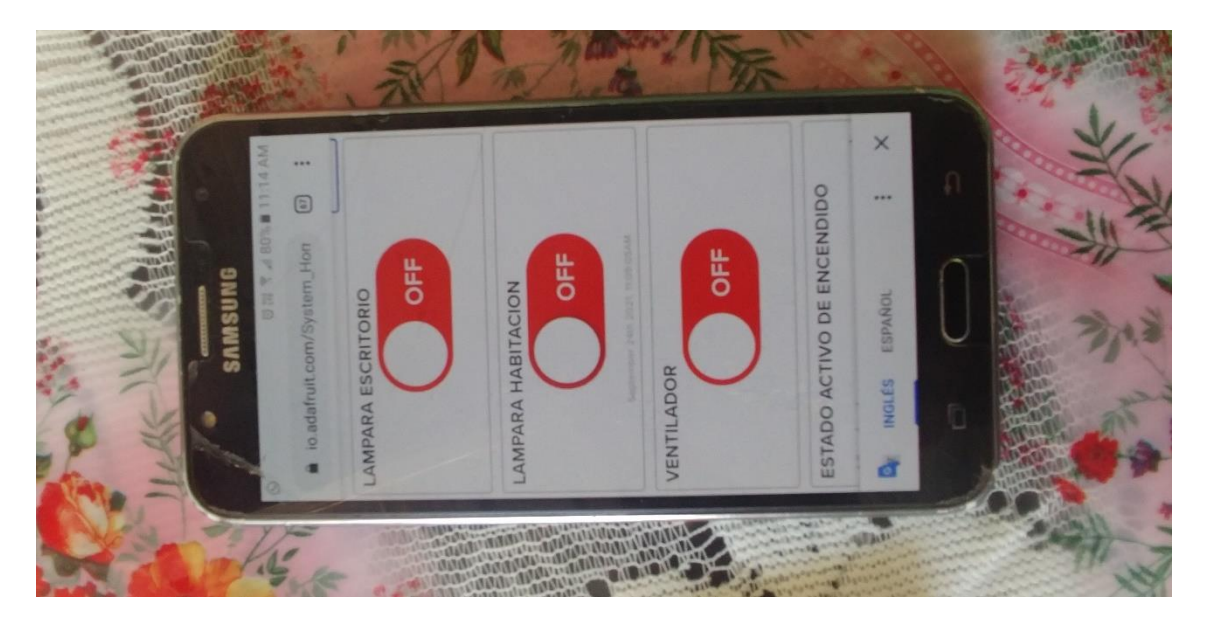

Desarrollo en los módulos para el control del ventilador como del foco a través del ESP8266 y RELAY de dos canales.

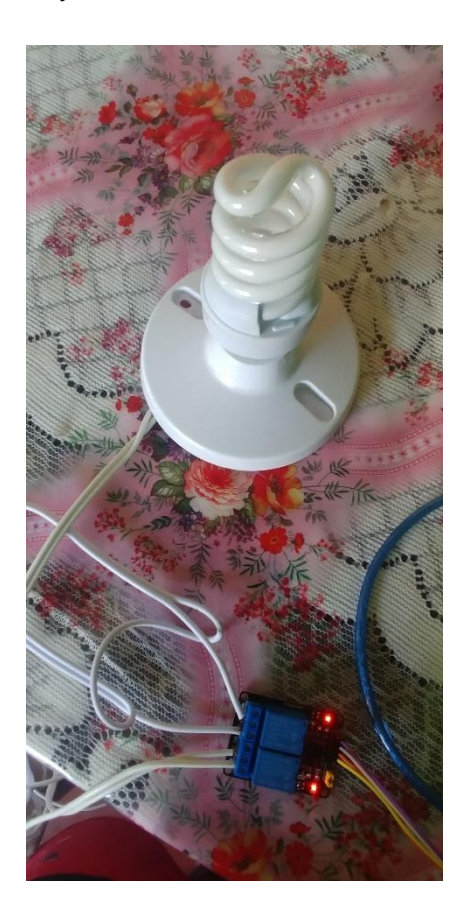

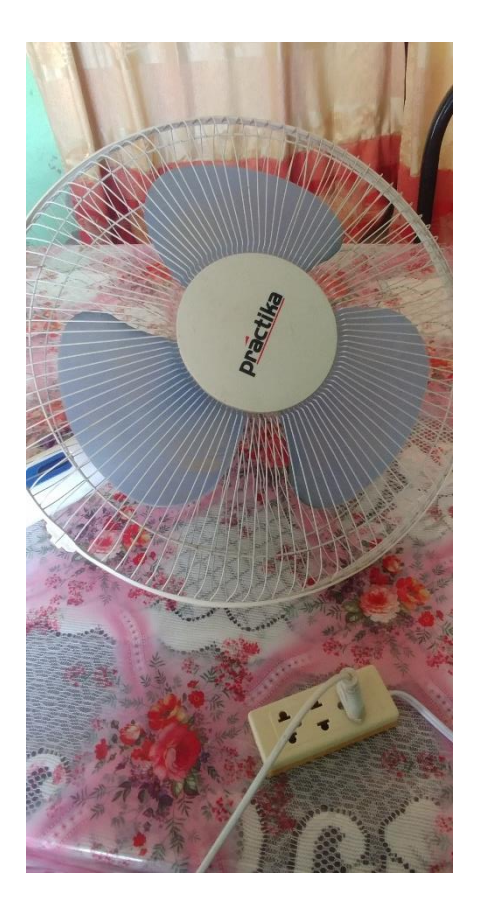

## **PROCESOS PARA EL DESARROLLO DEL SISTEMA DOMÓTICO**

Para el desarrollo del sistema, se cumplió con los objetivos propuestos durante el proceso de investigación. Ello formó parte principal, en la construcción del prototipo. Por lo cual, se describe a continuación, los ítems que se han presentado en el informe:

- Satisfacción.
- Calidad.
- **Eficiencia**
- **Confort.**

Es así, como se empezó el desarrollo, a través de estos 4 pilares que fortalecieron el sistema domótico. Primero se detalló los procesos y después los componentes que permitieron integrar al sistema con tecnologías que brindó Google. Si bien es cierto, la domótica es un tema amplio, pero nosotros nos enfocaremos en temas concretos como para una oficina. Por ende, la integración de componentes y el trabajo electrónico, se enfocó en 5 fases que permitieron el desarrollo del sistema:

- Control de programación.
- **Interfaz gráfica.**
- **Hardware**
- **Tecnologías de google.**
- Comunicación
- **Implementación.**

A continuación se detalla, los procesos que formaron parte del sistema en su construcción como implementación. También se describe las características que integraron al sistema y como la estructura fue organizada.

#### **Control de programación**

He aquí la técnica, análisis, algoritmos y métodos, que permitieron desarrollar el prototipo en diferentes aspectos. Mediante plataformas de desarrollo, hicieron posible la unión de diferentes componentes para establecer protocolos de comunicación e interpretación de datos. Para ello se trabajó con el IDE Arduino, en lenguaje C, el cual facilitó el procesamiento de información a través de códigos y sintaxis en sus respectivos procedimientos. Se declararon variables, índices, parámetros e identificadores de pines por cada módulo de trabajo. A cada uno se le establecieron protocolos y objetivos que cumplieran con los requerimientos de la domótica.

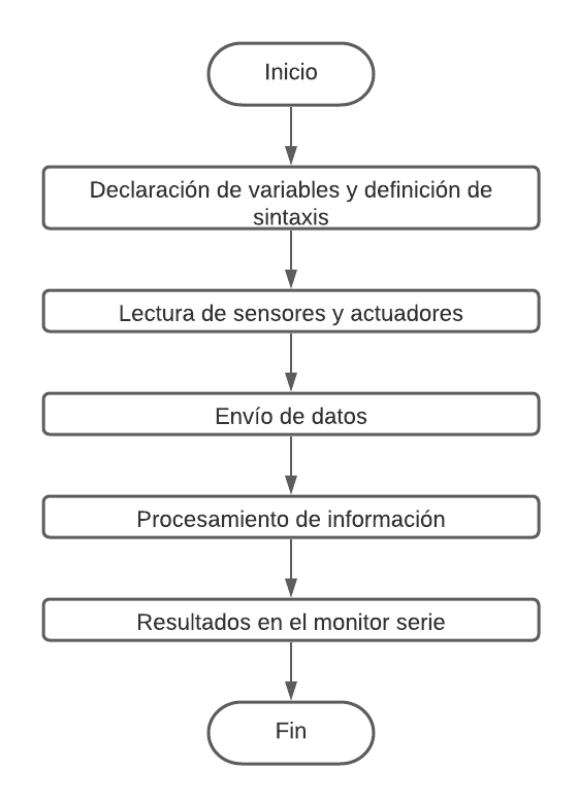

Figura 22. Ciclo de vida en procesos del IDE Arduino

Fuente: Elaboración propia.

Es así, que en este entorno de desarrollo logró realizarse la mayor parte del proyecto. Facilitó la comprensión de equipos entre sí y la simulación de resultados, a través del monitor serie. El puerto COM (3, 4, 5, 6, etc) fue el enfoque principal para la comunicación de computadores de escritorio o laptop en la cual permitió que cada dispositivo realice actividades diferentes. Si bien es cierto, el puerto COM no es el ítem principal en la codificación, pero si el puente de intermedio para que el micro controlador (Atmega 328P), almacene procesos de códigos o instrucciones que son realizados por el usuario con el fin de elaborar proyectos académicos o tecnológicos en instituciones de innovación.

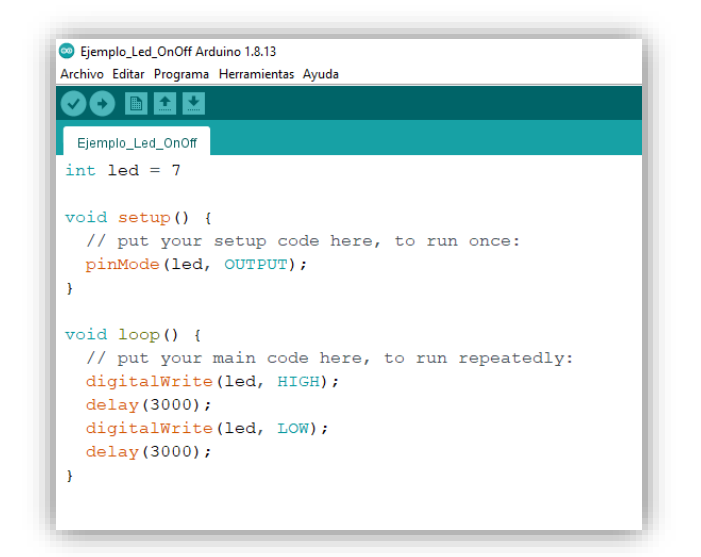

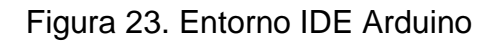

Fuente: Elaboración propia.

Así mismo, esta plataforma cuenta con una página web en la cual puede descargarse el software para diferentes sistemas operativos (Windows, Linux, Mac OS X). Además es compatible con diversos procesadores de laptops o computadores de escritorio (PC).

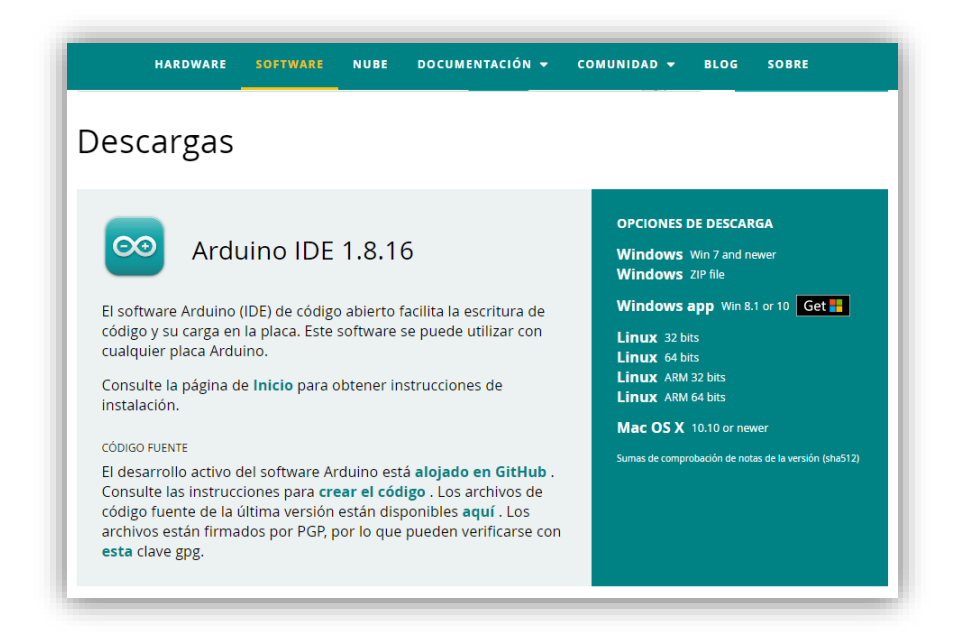

Figura 24. Entorno web del Arduino

Fuente: https://www.arduino.cc/

Por otro lado, el entorno IDE, permite integrar otras tecnologías en su aplicación, como por ejemplo el ESP-32 o el Esp8266. Este último, realiza tareas de IOT (Internet de las cosas), que se enfocan en proyectos de automatización y comunicación WIFI. Ello facilita la comprensión y la adhesión de comunidades dedicados al desarrollo y compartir de información mediante plataformas de OPEN SOURCE.

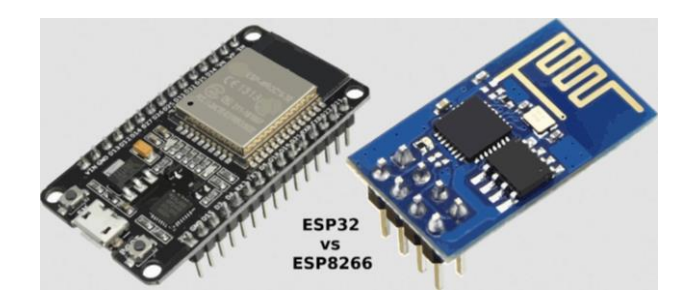

 Figura 25. Diferencias de tecnologías Fuente: moreware.org

#### **Interfaz gráfica**

Esta interfaz, basada en tecnología MQTT, permite visualizar la información de diferentes sensores en tiempo real. A pesar de ser un *servicio en la nube* con protocolos de seguridad, la plataforma integra opciones de paneles, gráficos y registros que involucran datos de componentes electrónicos para después ser analizados mediante cuadros de mando (DASHBOARD). Ello facilita la comprensión y el trabajo de ubicar que elemento ejerce actividades diferentes (Clay Shirky, 2021). Además de brindar características confortables, ADAFRUIT nos indica que todo proyecto es posible, ya que la tecnología que brindan es adecuado y amigable para cada equipo de trabajo.

Es así, como ADAFRUIT ofrece alternativas de controlar o enviar mensajes de alertas sobre sucesos que estén ocurriendo en un determinado tiempo. Para lo cual, integra metodologías de adaptabilidad que facilitan la vida diaria del ser humano. En este caso, hablamos de IFTTT o Zapier, que son tecnologías adecuadas para la implementación de soluciones autónomas (Adafruit IO, 2021). El uso de fuentes o construcción de aplicaciones IoT son tendencias en el mercado industrial, ya que incorporan no solo un dispositivo inteligente con CHIP WIFI sino una serie de productos que se alinean a la misma métrica, como por ejemplo: Raspberry pi, Intel Galileo, Arduino y entre otros equipos inalámbricos

(PDAControl, 20217). De esta manera, la necesidad de crear o fabricar equipos de nuestra imaginación ya no es un problema de llevarlo a cabo.

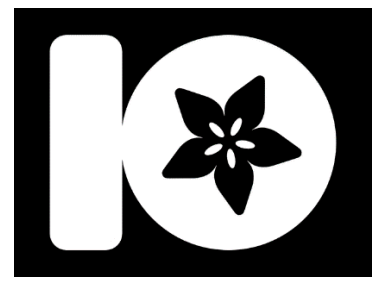

Figura 26. Logo de Adafruit IO Fuente: https://learn.adafruit.com/adafruit-io/projects

Ante la breve descripción de ADAFRUIT, el proyecto se basó en utilizar estas herramientas que tiene la plataforma IoT (Internet of Things). Cada módulo o sensor, trabajó con variables que diferenciaban resultados de acuerdo a los objetivos planteados. En este caso, nos basaremos primero en el **área de control**, sin antes de presentar, el diseño de una maqueta que se tomó como referencia para la construcción del sistema.

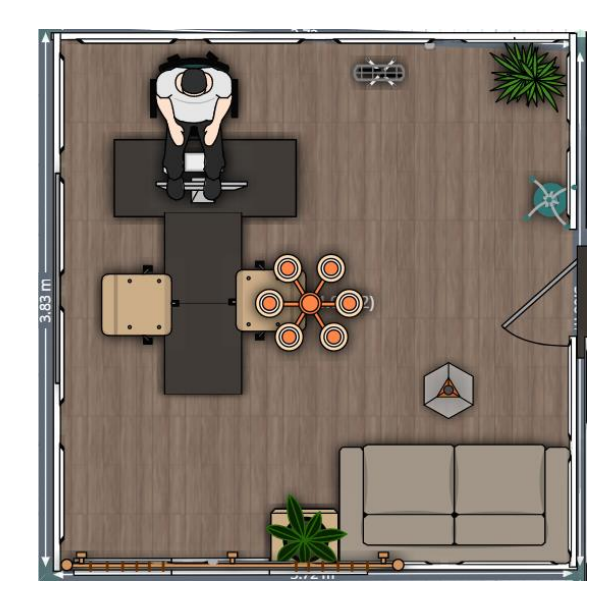

Figura 27. Diseño de la maqueta enfocado a la oficina en 2D Fuente: Elaboración propia.

En la siguiente imagen se identifica, los equipos que fueron manipulados desde un Smartphone con tecnología Google Assistant. Además se visualiza en distintos lugares (de la oficina), la ubicación de equipos electrónicos que serán implementados, una vez finalizado el desarrollo.

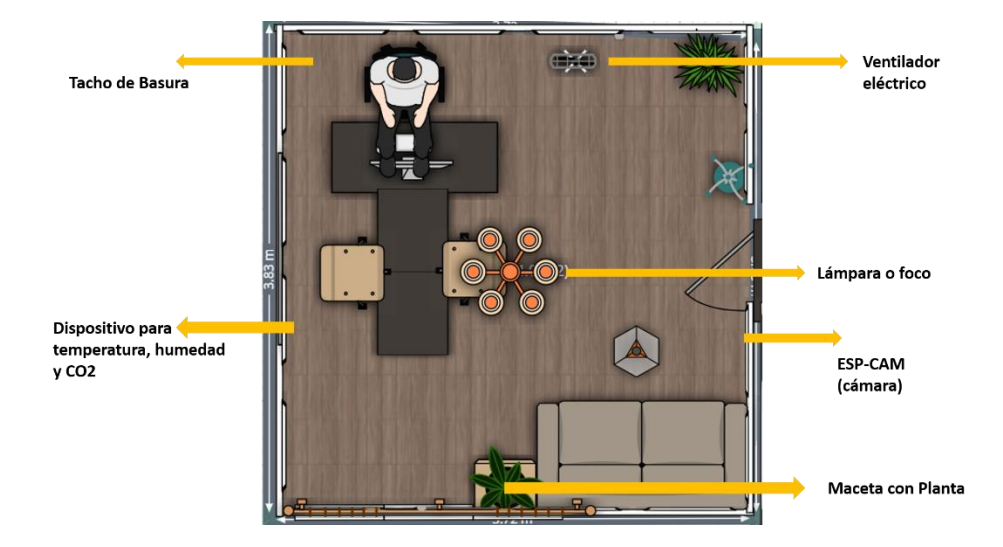

Figura 28. Ubicación de equipos electrónicos en la oficina Fuente: Elaboración propia.

Dada la presentación, se dividió el sistema en distintas secciones, para mejorar los procesos de componentes electrónicos que formaron parte de la domótica. Es así, como se definió el área de control, donde tuvo como objetivo manipular la iluminación de focos como también la ventilación. Además se trabajó en un dispositivo que permitió el control de líquido, si este detectaba suelo árido o estado húmedo. Así mismo, se determinó el área de monitoreo, donde detectaba la temperatura y humedad del ambiente como señales de dióxido de carbono (CO2) o fuga de gas (calidad de aire). Por otro lado se designó el área de seguridad que permite el monitoreo de personas mediante cámara ESP-32. Finalmente, se estableció por último al área independiente, el cual consistió en un bote de reciclaje, cuyo objetivo tuvo en aperturar su tapa de plástico si detectaba movimiento o cerrarla cuando este se alejaba mediante una determinada distancia.

Ante lo descrito, cada área fue trabajado en la plataforma ADAFRUIT IO a excepción del ESP-32 y del bote reciclaje, ya que ambos dispositivos, tuvieron funciones distintas.

Por ello, se designaron grupos de trabajo o cuadros de mando, que permitieron agregar parámetros de diferentes sensores con sus respectivas categorías y definiciones.

| <b>Blog</b> Forums<br>LIVE!<br><b>Shop</b><br>Learn | <b>AdaBox</b><br>Ō                        |                                    | $\mathbb{R}^0$<br>Hi, MIGUEL CARRERA RUIZ   Account v |   |
|-----------------------------------------------------|-------------------------------------------|------------------------------------|-------------------------------------------------------|---|
| adafruit<br>Profile<br><b>Feeds</b>                 | <b>Dashboards</b><br><b>WipperSnapper</b> | <b>Services</b><br><b>Triggers</b> | <b>My Key</b>                                         |   |
| Google_Equipment > Dashboards                       |                                           |                                    |                                                       |   |
| + New Dashboard                                     |                                           |                                    | Search                                                | Q |
| <b>Dashboards</b>                                   |                                           |                                    |                                                       |   |
| $\Box$ Name                                         | Key                                       | <b>Created At</b>                  |                                                       |   |
| O Sistema_Control_de_Equipos                        | sistema-google-assistant-home             | October 31, 2021                   |                                                       | ₽ |
| $\Box$<br>Sistema_Monitoreo_del_Ambiente            | sistema-monitoreo-del-ambiente            | November 8, 2021                   |                                                       | ≙ |
| O Sistema_Monitoreo_para_Maceta                     | sistema-monitoreo-maceta                  | November 8, 2021                   |                                                       | ₽ |
| Loaded in 117 seconds.                              |                                           |                                    |                                                       |   |
|                                                     |                                           |                                    |                                                       |   |
| <b>Get Help</b><br><b>Quick Guides</b>              | Learn<br><b>IO Plus</b>                   |                                    | $\circ$ $\bullet$<br>C) 4<br>$\blacktriangleright$    |   |

Figura 29. Panel de opciones por áreas

Fuente: io.adafruit.com/Google\_Equipment/dashboards

Para manipular equipos electrónicos, como: foco, ventilador o hervidor de agua se diseñaron botones y funciones en la plataforma ADAFRUIT IO en la cual permitió la comunicación con el módulo RELAY y el ESP8266. Es así como se muestra a continuación, la interfaz con sus respectivas dimensiones y formas.

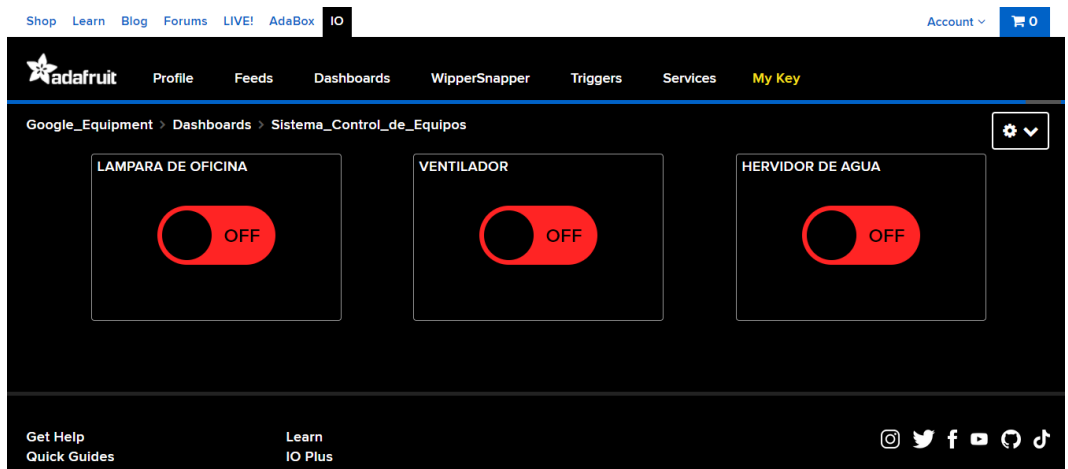

Figura 30. Área de control para equipos electrónicos

Fuente: io.adafruit.com/Google\_Equipment/dashboards/sistema-googleassistant-home

Además de visualizarse en la web, ADAFRUIT IO permite adaptarse en dispositivos como Smartphone o Tablet. Su capacidad de trabajo, logra que el usuario manipule sus equipos sin tener que diseñar una aplicación propia para monitorear procesos.

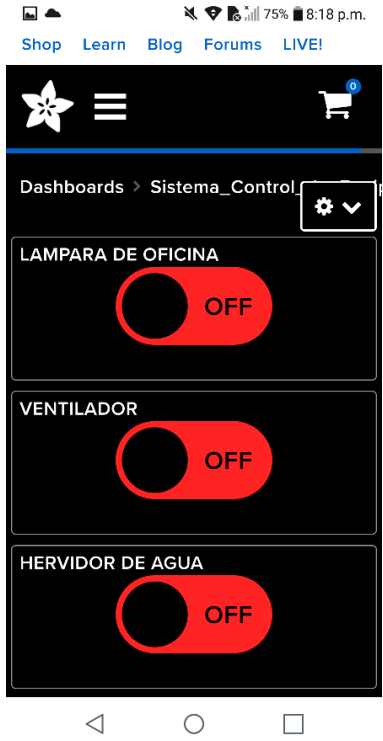

Figura 31. Aplicación adaptable para móvil Fuente: Elaboración propia.

Así como se visualiza la plataforma indicando parámetros que son vinculados al módulo RELAY, también se realizó un esquema de interpretación en la cual se definió los procesos de comunicación con el asistente de google.

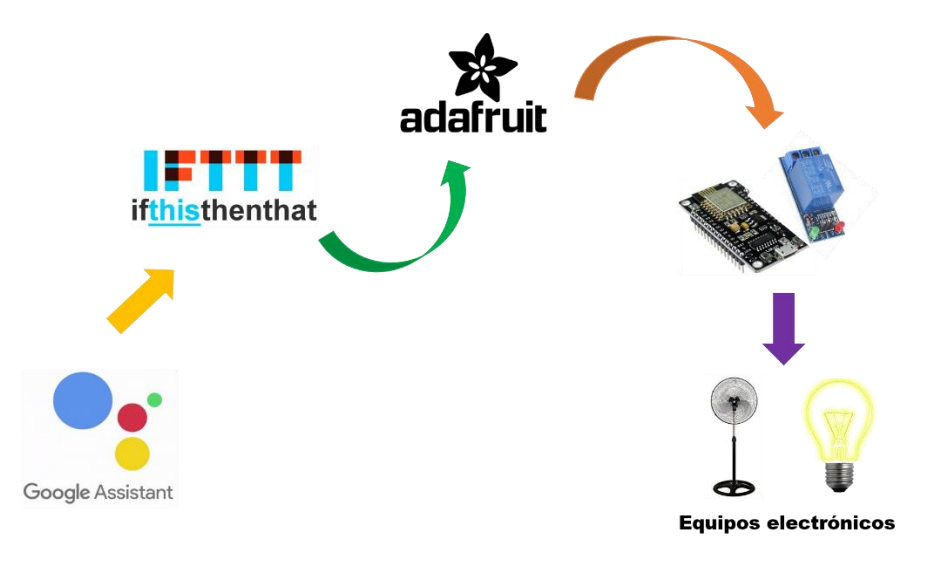

Figura 32. Esquema de comunicación con Google Assistant Fuente: Elaboración propia.

Como se puede ver en la imagen, Google Assistant se comunica con la plataforma IFTTT, en la cual es un puente de interpretación y recepción de instrucciones que son enviadas para ADAFRUIT IO. Esta tecnología se encarga entonces de recibir y comunicarse con el ESP8266, para luego indicarle al módulo RELAY que realice acciones de encendido o apagado hacia equipos electrónicos. En este caso, realiza operaciones de ON/OFF para un foco o ventilador.

Por otro lado, se elaboró un diagrama de flujo que permitió entender los procesos que realizó Google Assistant para el control de iluminación y ventilación.

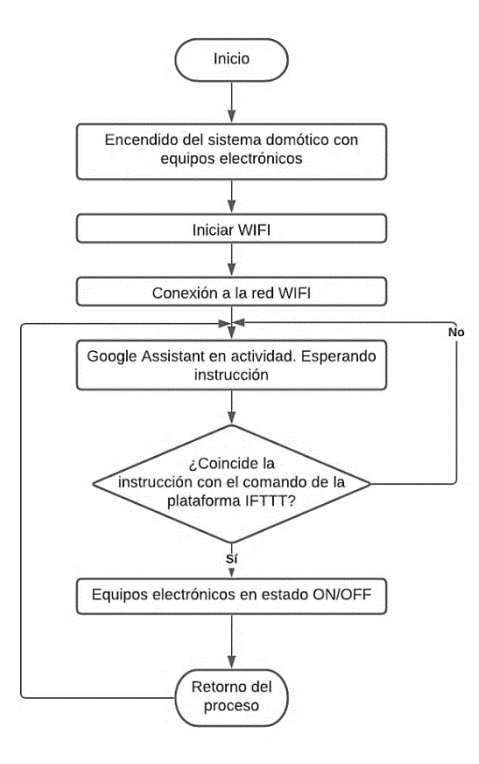

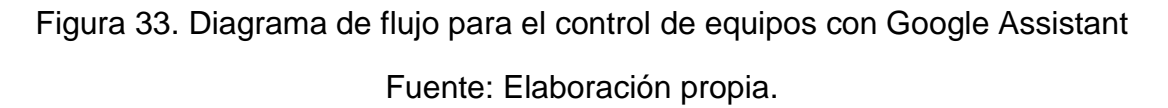

Se visualiza la conexión a la red WIFI cuando el sistema está operativo. Finalizada la conexión, Google Assistant aguarda las instrucciones del usuario que tiene preparado. Si los comandos por voz, son los correctos de la plataforma IFTTT, se realiza la acción de encender o apagar equipos electrónicos. Si en caso contrario, la instrucción es incorrecta, el asistente de google indicará que no entiende el mensaje y que el receptor lo vuelva a intentar.

Para el **monitoreo de macetas** con plantas, se elaboró un dispositivo que permitió detectar los niveles de humedad de suelo en tiempo real. Es así como se diseñó el diagrama de flujo para cada versión en desarrollo.

En la primera fase se trabajó con sensor capacitivo de humedad de suelo, en la cual se validó porcentajes de calibración en terrenos áridos o calados. De esta manera se determinó estados de riego y mensajes de aviso que fueron impresos por el monitor serie del IDE Arduino.

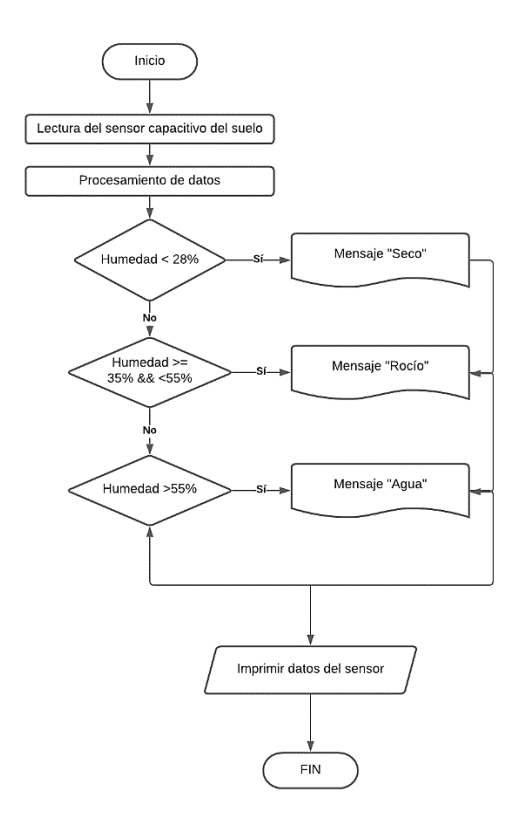

Figura 34. Diagrama de flujo en la primera versión del prototipo

Fuente: Elaboración propia.

En esta imagen, se detalla los procesos que el sensor identifica al tener contacto con el suelo. Claramente se observa, que los valores se tomaron para tener un mejor resultado en precisión. Ya que uno a uno fue probándose, hasta lograr la medida exacta en su procesamiento. Por ende se corroboró con estudios relacionados al equipo (dispositivo) y con parámetros que brindaron la ayuda necesaria en su determinación de datos.

Es así, que en la siguiente fase se agregó un componente electrónico, en la cual tuvo como objetivo: capturar la información que analizaba el sensor y mostrarlo

en su pantalla, para después tenerlo como referencia y aplicarlo en plataformas IoT (Internet of Things). Gracias a ello, se derivó la confiabilidad y el entendimiento de artefactos que permitía aplicarse a la vida real.

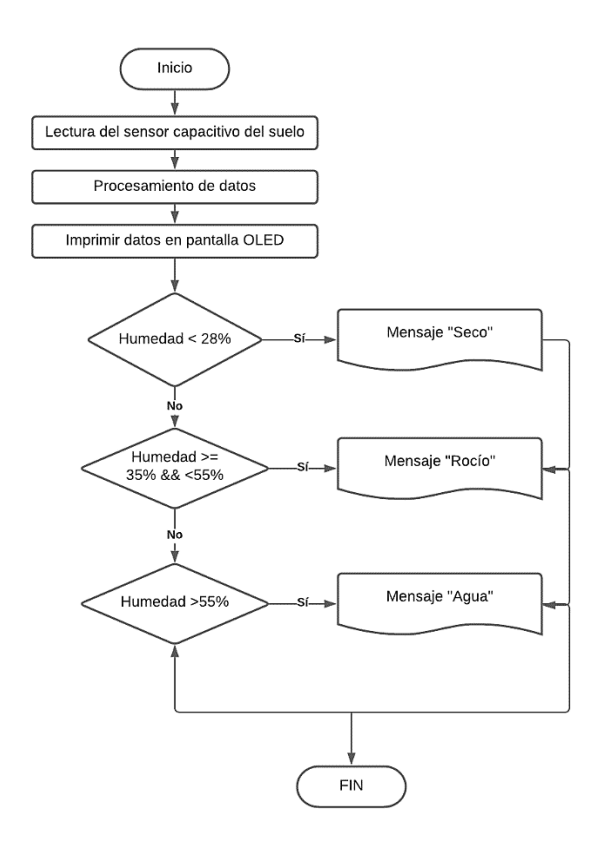

Figura 35. Diagrama de flujo en la segunda versión del prototipo Fuente: Elaboración propia.

En la figura, se puede verificar el elemento que fue añadido para tomar valores del ambiente mientras se realizaba análisis de comparación en sus respectivos estados, por lo tanto los datos eran visibles ante el estudio del investigador que desarrolló el prototipo. Se tomaron como muestras los parámetros analógicos que brindaba el sensor para medir la humedad en sintaxis.

Para la versión final, se agregaron dos leds RGBA (rojo y azul) en la cual permitieron identificar el estado húmedo del suelo. Es así, que mediante la fase evolutiva del dispositivo, se trabajó con tecnologías que determinaban el problema mediante avisos de alerta: SMS o llamadas telefónicas. En este caso, se eligió por la última opción ya que generaba atención del usuario cuando este, escuchaba vibrar su celular. Mediante esta forma, el sistema portátil, trabajó con valores que identificaban resultados en cada muestra de prueba. A través de

ello, se comparaba la eficiencia y seguridad cuando el experimento tenía contacto con el suelo en distintos escenarios.

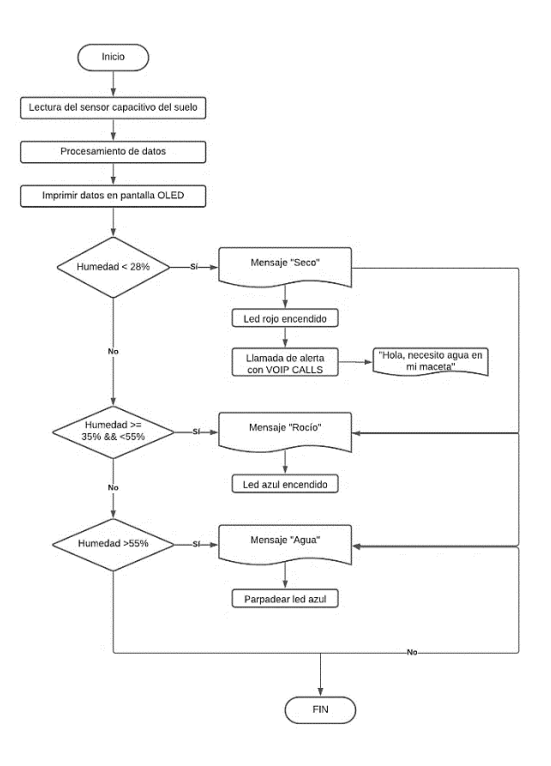

Figura 36. Diagrama de flujo con tecnología VOIP CALLS Fuente: Elaboración propia.

En esta actividad, se identifica el funcionamiento de la tecnología que fue aplicado para este prototipo. Como se puede mostrar, el sistema inicia con lecturas del sensor capacitivo. Luego los procesa y después muestra en una pantalla OLED los detalles. Finalizado este proceso, empieza a comparar resultados, donde a continuación se mencionan las funciones.

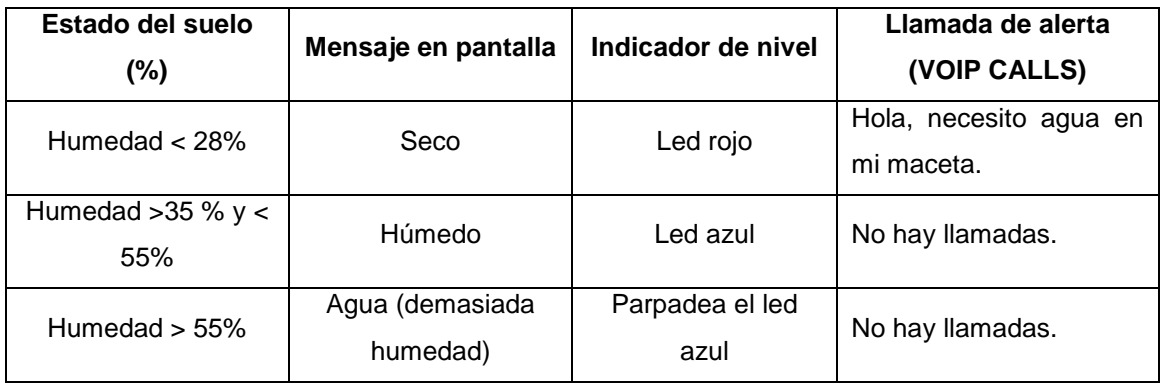

Tabla 9. Condiciones de resultados con tecnología VOIP CALLS

Fuente: Elaboración propia.

Dada la comparación, VIOP CALLS emite llamadas de alertas siempre y cuando el suelo este marchito o seco para su regadío.

En vista del análisis descriptivo, se presenta el esquema del prototipo con la tecnología que fue aplicado durante el desarrollo del sistema.

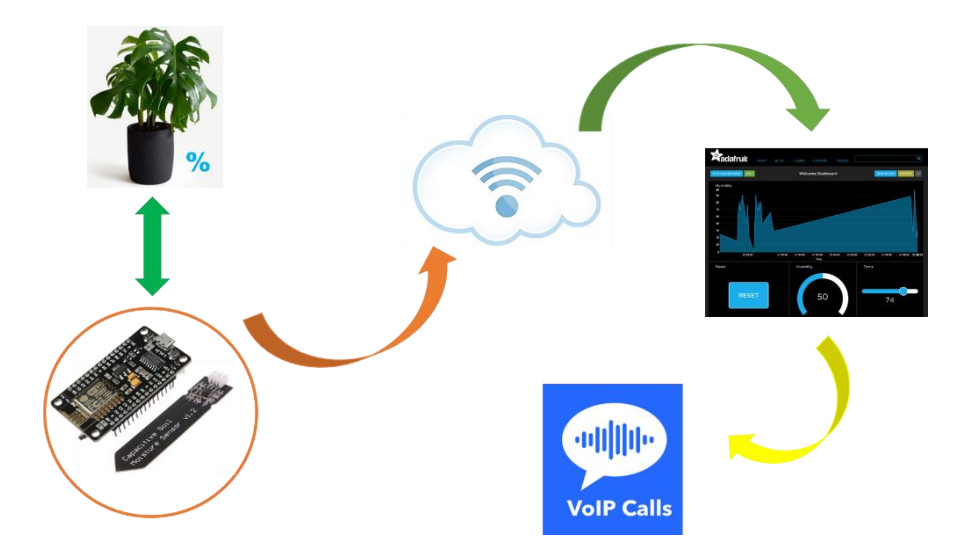

Figura 37. Esquema del dispositivo con tecnología VOIP CALLS Fuente: Elaboración propia.

Se aprecia la comunicación del sensor capacitivo del suelo con el ESP8266, que detectan la humedad de la maceta en diferentes porcentajes. Así mismo estos valores son enviados a la plataforma ADAFRUIT, que los recibe después de haberles permitido sus credenciales de acceso (TOKEN). Es de esta forma, como los datos son visualizados en tiempo real a través de gráficos o líneas de tiempo. Por lo cual, realiza también la función de emitir llamadas de alertas con VIOP CALLS. Ello no impide el procesamiento de datos en cuanto a resultados visibles.

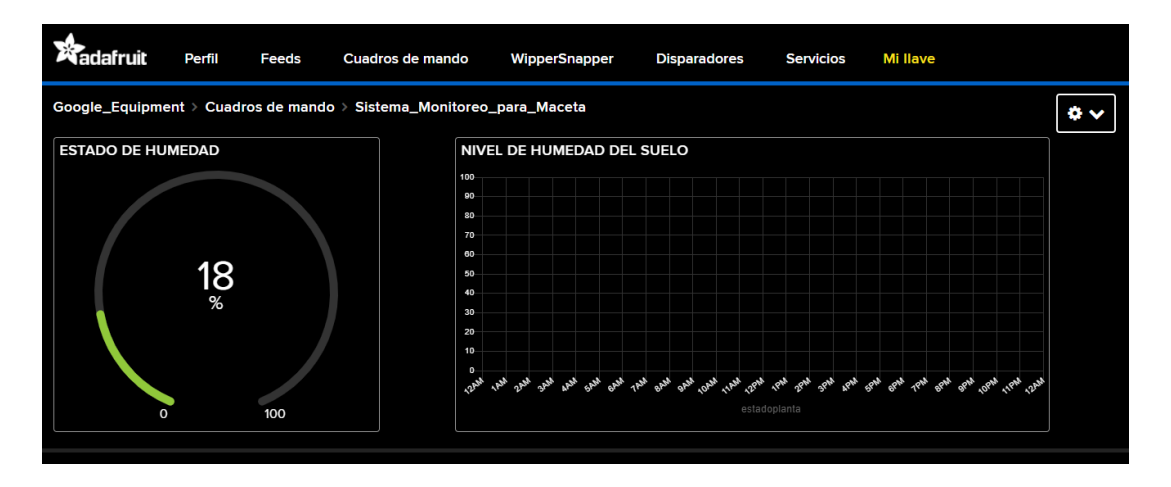

# Figura 38. Interfaz del monitoreo para niveles de humedad Fuente: io.adafruit.com/Google\_Equipment/dashboards/sistema-monitoreomaceta

Mediante el diseño, se mostraron los datos que acogía el sensor capacitivo de humedad en tiempo real. En cada segundo, se visualizaba en gráficos indicando la información que tomaba del suelo mediante análisis.

Identificado el desarrollo de la primera etapa, se describirá a continuación la construcción del dispositivo, que estuvo enfocado para el **área de monitoreo ambiental**. Primero nos basaremos en ciclos y después en la versión final del producto. Es así como se trabajó con algoritmos de flujo durante la fase de inicio. Este cálculo permitió identificar la lógica del funcionamiento y los riesgos que podría cometerse, sino es observado a tiempo.

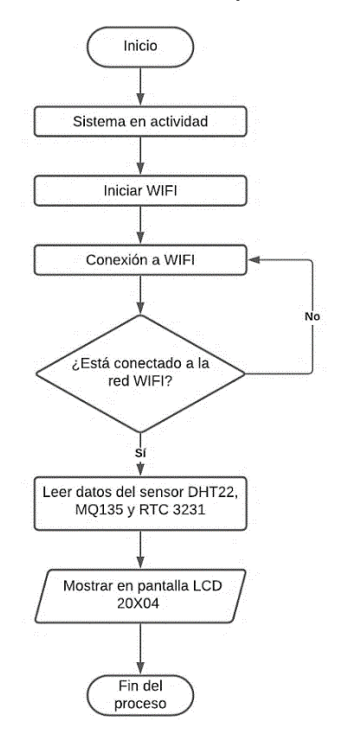

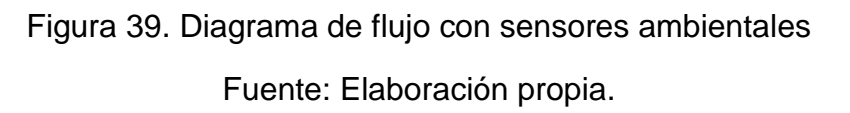

A medida que fue elaborado, el prototipo siguió una línea de actividades. En la imagen, se observa el inicio del sistema en operación. Empieza por preguntar, si está conectado alguna red WIFI. En caso contrario de no estar enlazado, vuelve a la instrucción inicial de buscar señal. Fijado el vínculo de emparejamiento, empieza el micro controlador ESP8266 a realizar lectura de datos. Envía

instrucciones a cada sensor, para que realicen distintas tareas de acuerdo a su función. Es así, como estos elementos toman datos del ambiente y los comparten en la pantalla LCD.

Por otro lado, esta información es remitida a la plataforma ADAFRUIT IO, donde son visibles mediante widget.

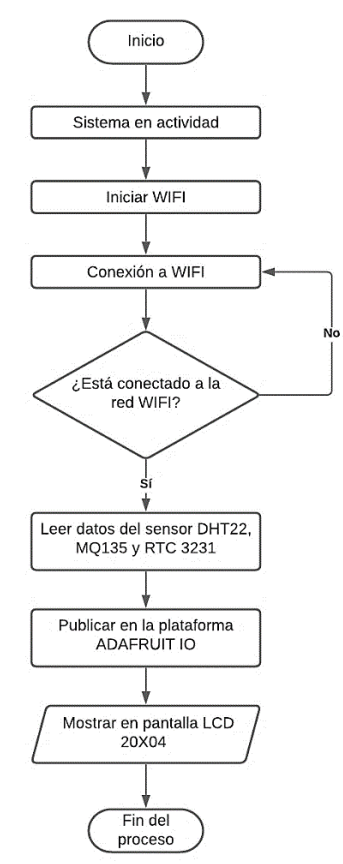

Figura 40. Diagrama de flujo con sensores en ADAFRUIT IO Fuente: Elaboración propia.

En la imagen, se vuelve a emplear la comunicación WIFI. También las condiciones y la interpretación de elementos electrónicos. Pero no la plataforma ADAFRUIT IO, donde fue añadido después para la segunda versión. Esta tecnología permitió distribuir la información de sensores y mostrarlos en gráficos de datos. Así mismo cada valor, se plasmó en la pantalla LCD.

Para el aspecto de alertas y configuración en cuanto a detección de monóxido de carbono y fuga de gas, se trabajó con MQ135, un dispositivo que permitió analizar los niveles de conductividad SnO2. Este elemento, proporcionó el estudio, de diferenciar contaminantes del aire, a través del grafico de escalas

con sensibilidad. Por lo cual, se atenuó la calibración y las unidades de medida con lecturas analógicas.

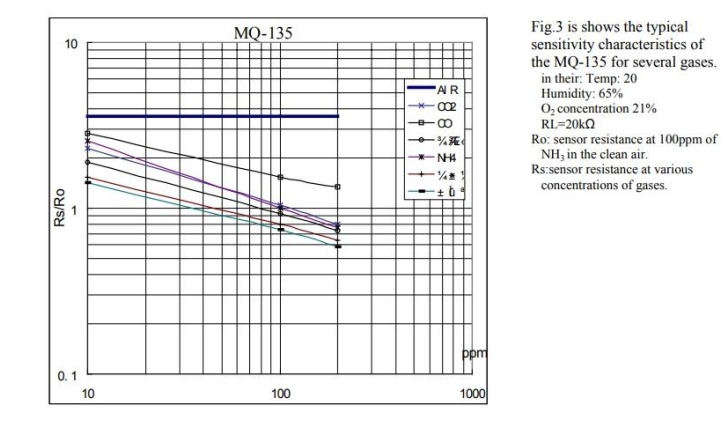

Figura 41. Escala de sensibilidad para el sensor MQ135

Fuente: DATASHEET MQ135.

Mediante el valor obtenido de ecuaciones y pruebas de error, se obtuvo el resultado de trabajar con parámetros CO2 y fuga de gas. Es así, que luego de calcular valores exactos, se realizó las condiciones de monitorear el monóxido de carbono y de generar simulaciones para el pronóstico de fuga de gas. Así mismo, se agregó la tecnología VOIP CALLS que permitió ejecutar llamadas de alertas cuando los niveles de PPM (partículas de millón) sobre pasan los 450 de CO2.

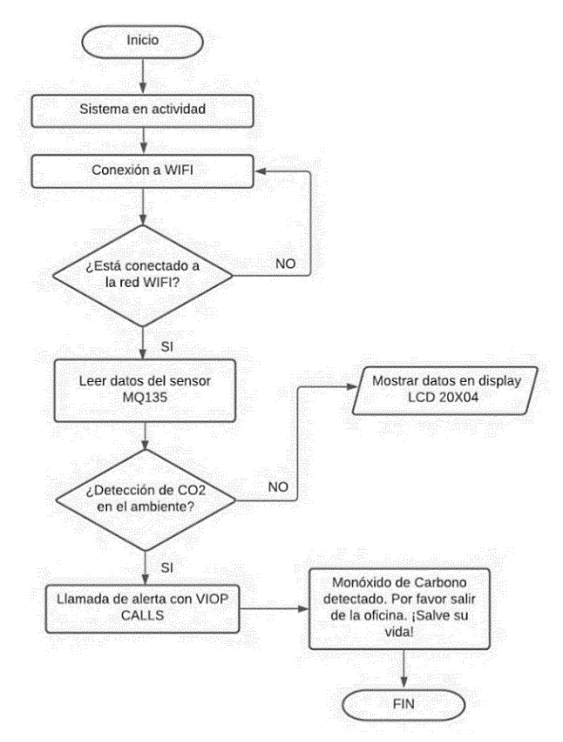

Figura 42. Diagrama de flujo con sensor MQ135 y VOIP CALLS

## Fuente: Elaboración propia.

Este indicador (que se menciona: 450 PPM), fue la condición principal para comparar resultados en la detección del gas incoloro. Por la cual, se implementó la tecnología VOIP CALLS donde permitió avisar sobre átomos de carbono en el ambiente. Es así que se muestra a continuación, la tabla de comparaciones.

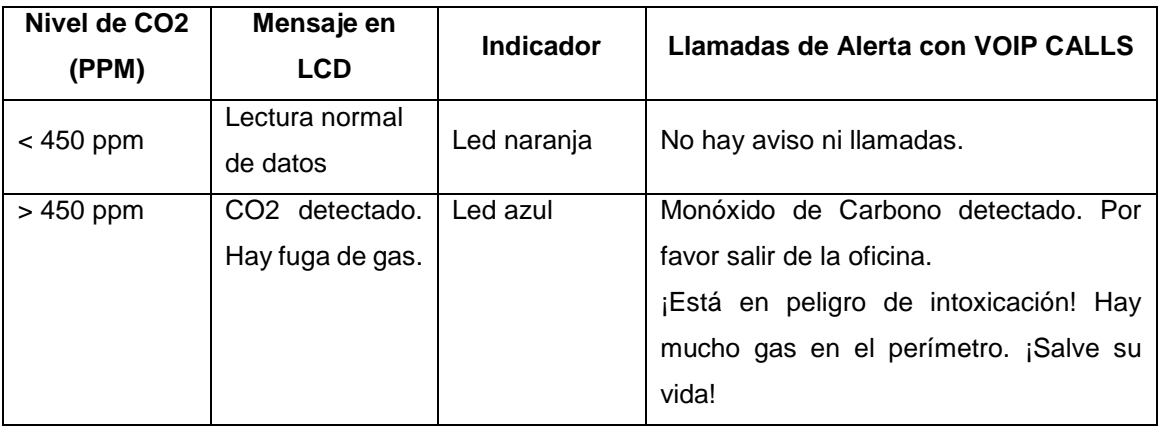

Tabla 10. Detección de CO2 con MQ135 y VOIP CALLS

## Fuente: Elaboración propia.

A través de esta técnica, la tecnología VOIP CALLS realizó actividades de alertas que advertía el estado crítico en la oficina. Notificaba el proceso y determinaba la llamada cada 25 segundos (también alertaba en la pantalla LCD, el mensaje: "Alerta. Fuga de gas"). Si el sensor MQ135 no percibía ninguna partícula, entonces la información se visualizaba de forma normal en la pantalla LCD. Por lo cual, el dispositivo trabajó como vigía protector de salud.

Después de fomentarse el análisis, se diseñaron esquemas que permitían entender el funcionamiento del prototipo. Por lo cual, se llevaron a cabo infinidad bocetos hasta lograr detallar la versión final del bosquejo.

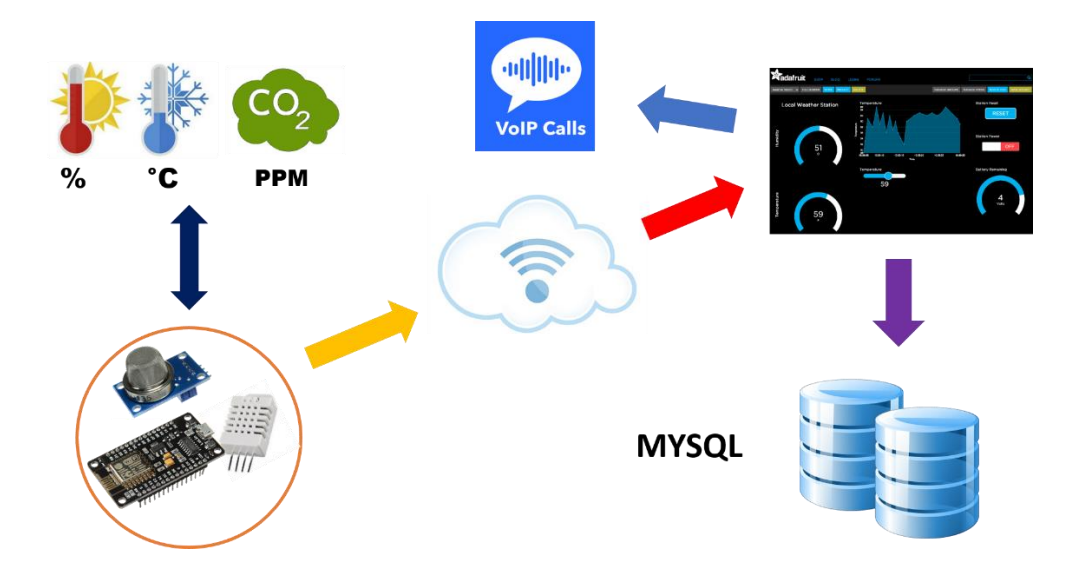

Figura 43. Esquema del dispositivo para el monitoreo ambiental Fuente: Elaboración propia.

Se presenta el esquema general del monitoreo ambiental. En la imagen, visualizamos el micro controlador ESP8266 y los sensores DHT22 y MQ135, que permitieron detectar la temperatura, humedad y CO2 del ambiente. Así mismo la información se graficó en la plataforma ADAFRUIT IO. Y cada parámetro se alojó a una base de datos MYSQL. Por ende, la tecnología VOIP CALLS realizó acciones, siempre y cuando MQ135 detectaba C02.

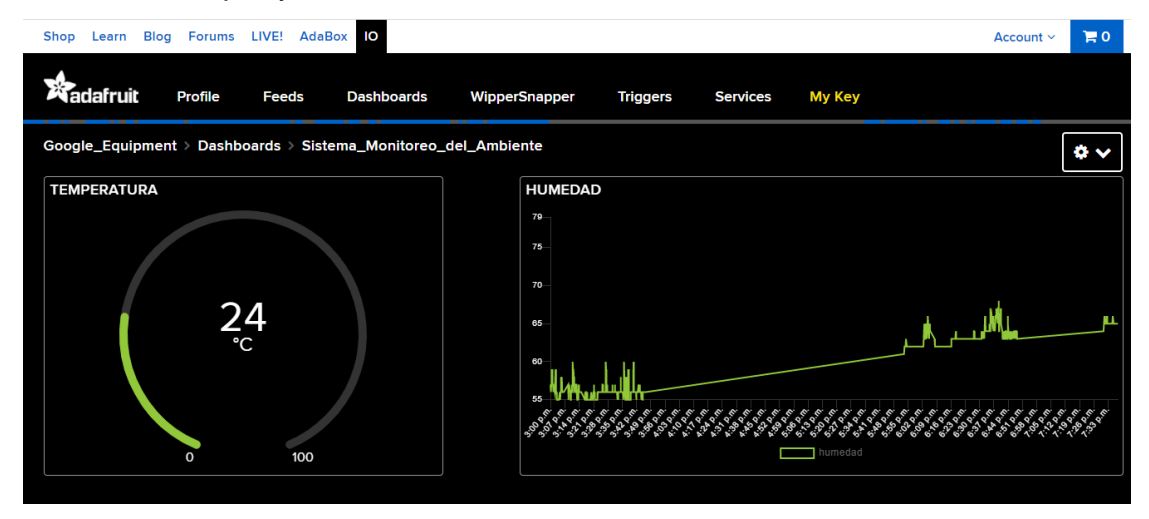

Figura 44. Interfaz de resultados del sensor DHT22

Fuente: io.adafruit.com/Google\_Equipment/dashboards/sistema-monitoreo-delambiente

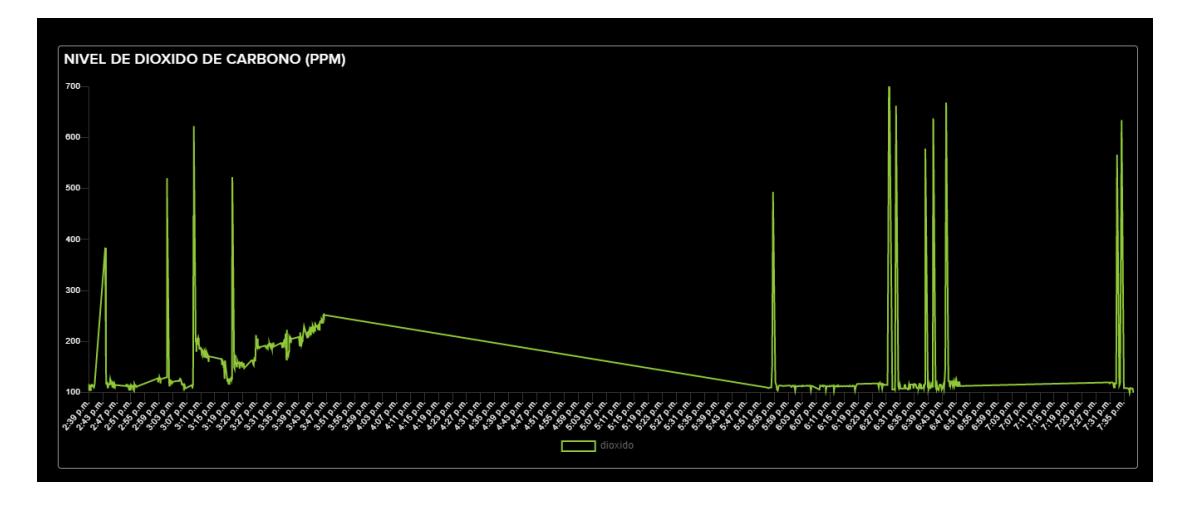

Figura 45. Interfaz de resultados del sensor MQ135

Fuente: io.adafruit.com/Google\_Equipment/dashboards/sistema-monitoreo-delambiente

En la figura, se presenta los resultados de cada sensor en una sola plataforma, donde monitorea el ambiente en tiempo real. Se detalla los puntos gráficos y los valores de cada evento que fueron analizados mediante dos segundos.

Dada la explicación, se presenta a continuación, la etapa del **área de seguridad**. Se describe el componente principal ESP32-CAM y su funcionalidad. Este elemento, permitió detectar movimiento de personas que iban de un lugar a otro. Es por ello, que se presenta, el diagrama de flujo donde se detalla sus procesos.

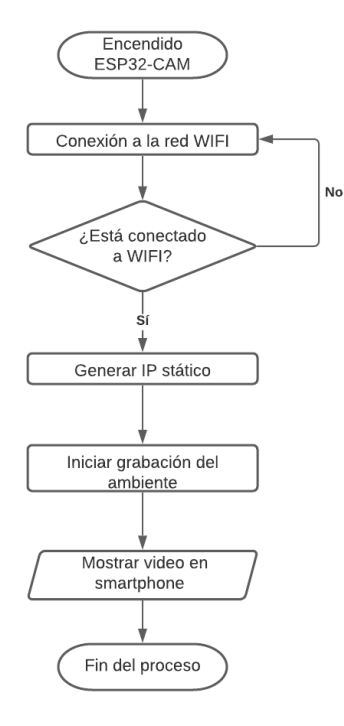

Figura 46. Diagrama de flujo sobre el proceso de ESP32-CAM

## Fuente: Elaboración propia.

Como se puede apreciar, este dispositivo es independiente. No requiere de un micro controlador para ordenarle acciones. Simplemente es un componente que permite realizar varias tareas, entre ellas: grabar video, tomar imágenes o transmitir en vivo. Es así, como se trabajó con este dispositivo para monitorear la presencia de visitas que frecuentan la oficina.

En el proceso de trabajo, el ESP32-CAM empieza por vincularse a una red WIFI. Si tiene problemas de conexión, vuelve a intentar la búsqueda hasta emparejarse con éxito. Mientras tanto, inicia procesos de actividades después de conectarse al WIFI. Genera una IP y esta es direccionada a una página web. En este portal muestra las imágenes que emite la cámara. Y en tiempo real, se visualiza el escenario que transmite el dispositivo para un paisaje o una oficina.

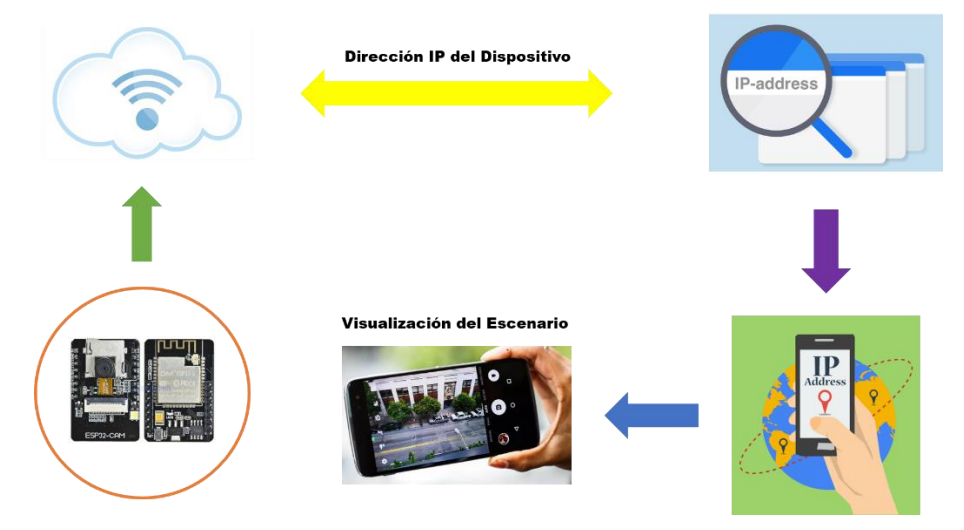

Figura 47. Esquema de comunicación para el ESP32-CAM Fuente: Elaboración propia.

Dada la descripción del funcionamiento, se presenta el esquema que resume las actividades que realiza el dispositivo. Es un equipo pequeño y adaptable para proyectos de espionajes o detección de intrusos.

Además, se recalca, que el ESP32-CAM no trabaja con plataforma ADAFRUIT, ya que su principal labor es monitorear acciones de personas para un determinado lugar. Por lo cual, es un paso libre que no depende de elementos electrónicos ni actuadores de sí.

Finalmente, la **última etapa** consistió en el desarrollo de un sistema, que trató de evitar el contagio de enfermedades en tiempo de pandemia. A decir verdad,
no es un equipo que pronostica la salud, temperatura o cualquier parámetro cardiovascular. Es sin duda, un dispositivo que almacena residuos u otro elemento químico hacia un reciclador con sensor de distancia. Para ello se trabajó con ángulos y fórmulas que permitieron aperturar la tapa del instrumento mediante segundos propuestos. Por ello se analizó y ejecutó pruebas hasta lograr tener una mejor calibración y exactitud de procesos. Por lo cual se elaboraron diagramas de flujo que permitieran entender la lógica del sistema por etapas. Primero se realizaron ejemplos simples, luego simulaciones y después el entendimiento con diseños para su construcción del equipo. Es por ello que se presenta, el diagrama general del sistema, que detallo las condiciones técnicas para su implementación y el tiempo de apertura para el depósito de residuos sólidos.

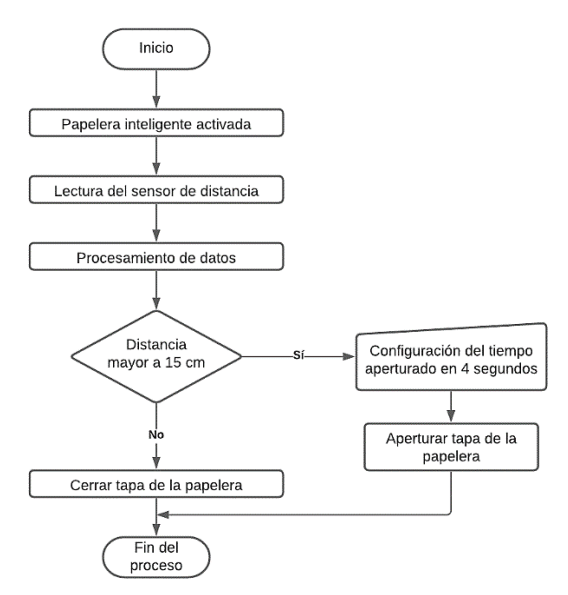

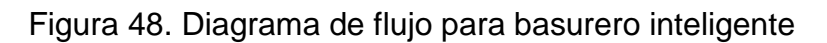

Fuente: Elaboración propia.

El diagrama, detalla la estructura del sistema que fue desarrollado. En esta etapa no se menciona la conexión WIFI. Su funcionalidad es distinta a la demás. Empieza primero con el sensor de distancia. Lee los datos que analiza, y después procesa la información. Una vez activo, inicia la operación: cuando detecta movimiento mediante la condición: mayor a 15 cm. Apertura la tapa durante 4 segundos, en la cual nos permite depositar residuos por tiempo. Después lo cierra mediante un ángulo de 0 grados cuando no detecta presencia. Y para la segunda condición, tendrá el mismo proceso, pero estará inactivo ya

que no percibirá movimiento hasta que detecte acciones, en el perímetro. Finaliza así la actividad.

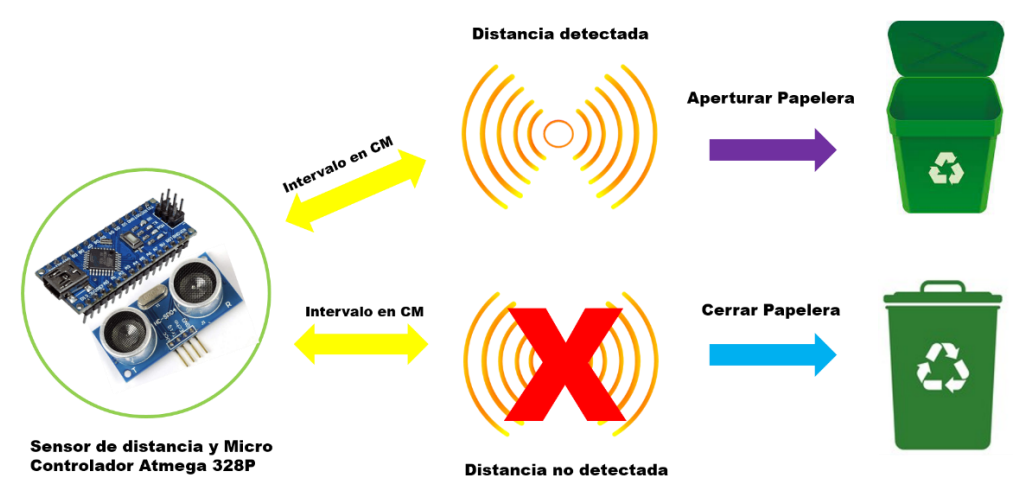

Figura 49. Detección de presencia para basurero inteligente

Fuente: Elaboración propia.

En esta imagen se aprecia la detección de presencia por sondas, cuando la distancia es mayor al número propuesto. Esto genera, que la tapa del basurero (o reciclador) este en 90 grados (abierto) y brinde el tiempo necesario para depositar los residuos que no nos sirven. Es así, como este dispositivo, suele ser de gran utilidad para nuestras necesidades, ya que permite evitar que nos contagiemos con otras personas mediante el contacto.

Por otro lado, cuando el sensor no detecta movimiento, la tapa se cierra y permanece en ángulo de 0 grados, hasta nueva detección.

Tanto el área de seguridad como el área de reciclador independiente, son equipos que han trabajado de forma libre. Ninguno ha requerido plataformas para mostrar datos de sus procesos. Siempre se han definido por etapas y fases. En la cual se han logrado resultados confiables y verídicos.

#### **Hardware**

Durante el desarrollo del proyecto, se utilizaron herramientas que permitieron la construcción del sistema. En esa línea, el IDE Arduino fue el eje principal para alcanzar los objetivos. Si bien es cierto, fue un proceso largo y tedioso, que logró obtenerse resultados esperados. Mediante técnicas y formas, se trabajó con el nodeMCU ESP8266 y Arduino Nano. Estos dispositivos facilitaron la manera de

programar en todos los aspectos. Fue así que se adaptaron los equipos electrónicos para el sistema domótico. No hubo ningún problema en su implementación, ya que existe en la tecnología, otros tipos de plataformas como: Raspberry Pi o ThingsBoard. Ante este análisis, se pensó por un momento acoplar estas tarjetas, pero después de elaborar esquemas y gráficos, se decidió por algo pequeño y funcional que cumpliera con diferentes actividades. Ya no se optó por el método tradicional ni rústico en la cual se vinculaban aparatos electrónicos y actuadores bajo escenarios agrestes y complicados para el usuario en su manipulación. Ahora eran prototipos independientes que cumplían un solo objetivo en una sola plataforma IoT (Internet de las cosas). Es de esta forma, como se describe los componentes principales que formaron parte del sistema domótico. Además se incluyen características y funcionalidades que lo identifican claramente en su DATASHEET. Por ende, se empezará por redactar los principales micro controladores y después cada elemento con su identificación (imagen del componente).

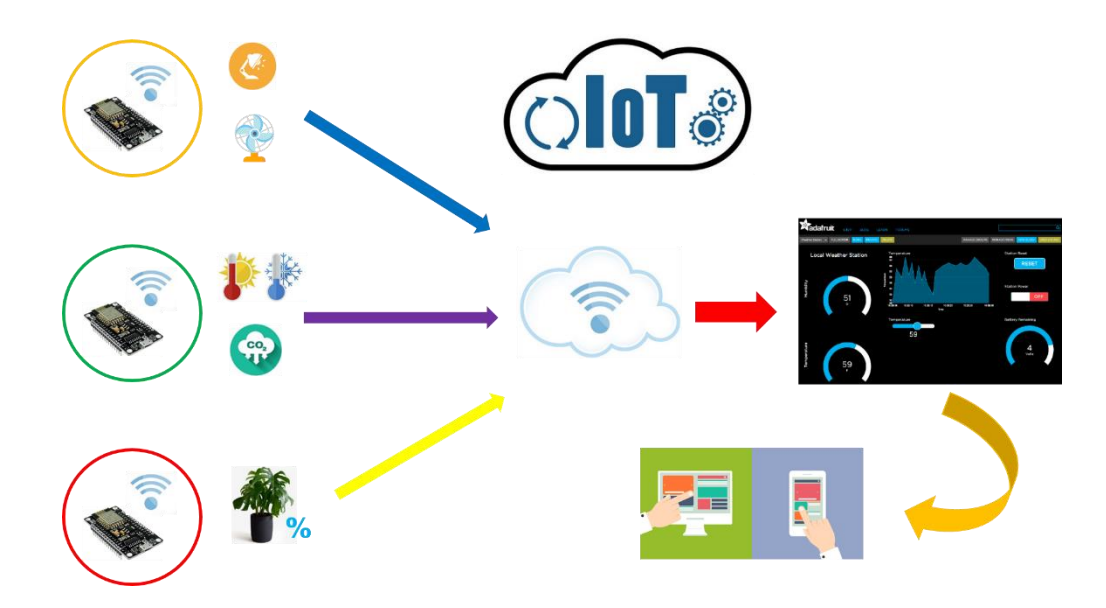

Figura 50. Esquema de procesos con vínculo a la plataforma a Adafruit IO Fuente: Elaboración propia.

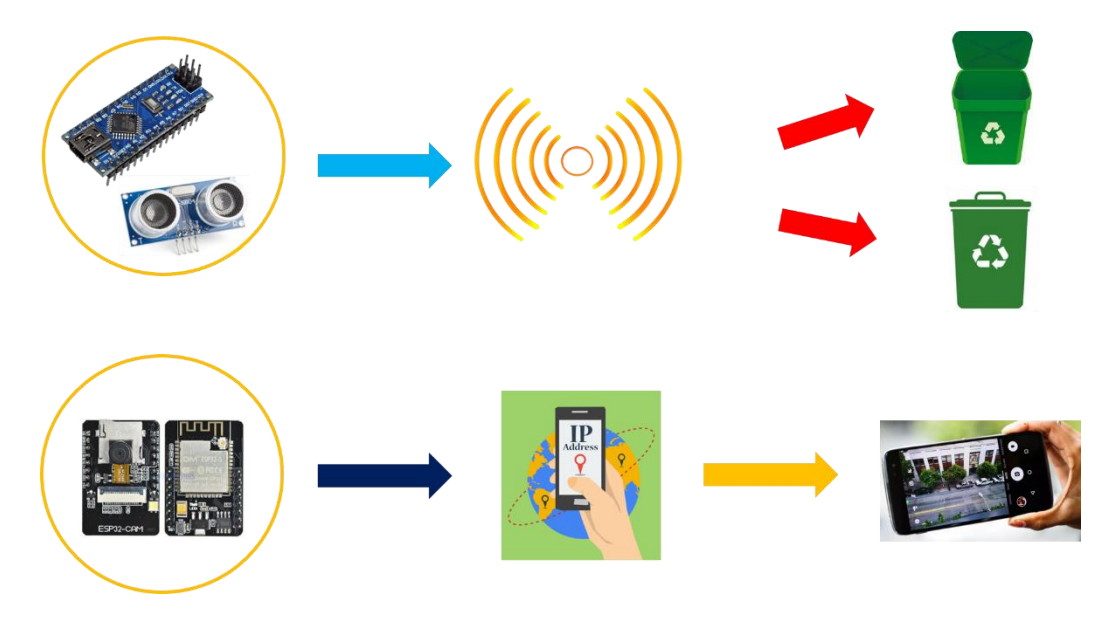

Figura 51. Procesos independientes sin vínculo Adafruit IO Fuente: Elaboración propia.

#### **Micro Controladores**

**Arduino Nano:** es una pequeña tarjeta que facilita el desarrollo para diferentes proyectos de electrónica. Al igual que otras placas, este micro controlador tiene las mismas funciones que del Arduino UNO o MEGA. Trabaja con el chip Atmega 328P, donde es el cerebro principal que realiza actividades una vez programado. Es así, que dispone en su estructura, pines analógicos como digitales que son más que todo, entradas y salidas del dispositivo. Esta placa, es también adaptable para propuestas como smartwatches o wearables (Makan, Mingesz, and Gingl 2019). Además, el Arduino Nano fue vital para el desarrollo del sistema, ya que se llevaron a cabo pruebas y errores, que al final se adaptó en un solo prototipo (reciclador inteligente).

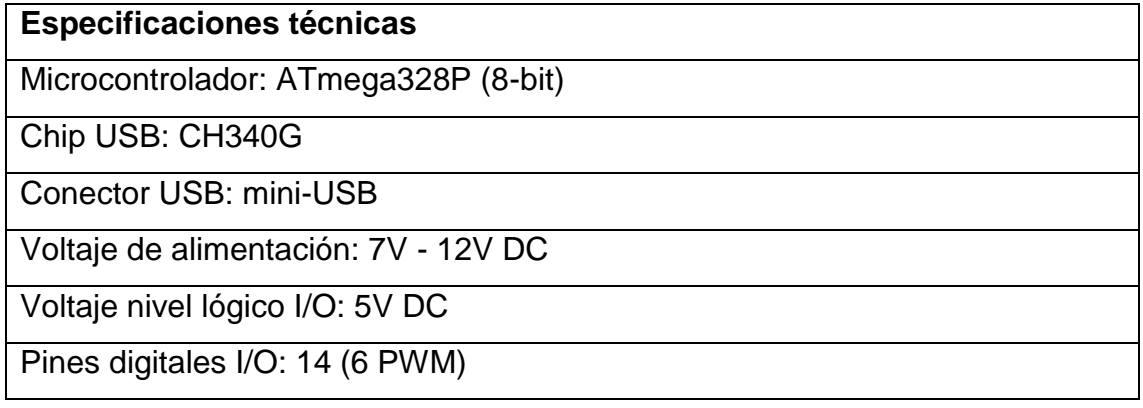

| Entradas analógicas: 8 (6 pueden ser I/O digital)  |
|----------------------------------------------------|
| Corriente máx. por Pin I/O: 40mA                   |
| Memoria FLASH: 32KB (2KB usados por el Bootloader) |
| Memoria SRAM: 2KB                                  |
| Memoria EEPROM: 1KB                                |
| Frecuencia de Reloj: 16MHz                         |
| Dimensiones: 18.5*43.2 mm                          |
| Peso: gramos                                       |

Tabla 11. Especificaciones técnicas de Arduino Nano.

Fuente: Naylamp Mechatronics

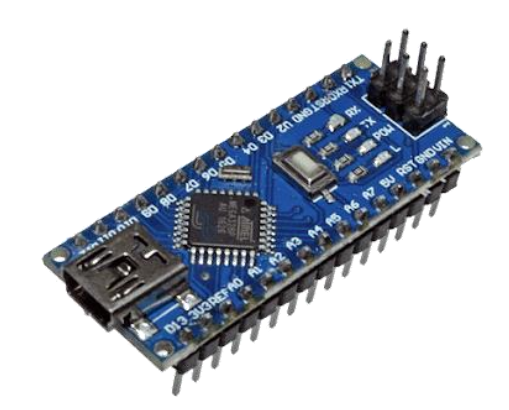

Figura 52. Arduino Nano CH340G MINI-USB

Fuente: Naylamp Mechatronics

**NodeMCU ESP8266:** esta tarjeta, trabaja con proyectos de internet de las cosas (IoT). A decir verdad, cuenta con pines analógicos muy escasos pero si con el módulo SoC (System On a Chip) ESP8266 de tecnología Espressif Systems. Este integrado permite la conexión a internet en tiempo real. A pesar de ser pequeño, es muy potente y fácil de utilizar, ya que realiza muchas tareas de acuerdo a las necesidades que propongamos. Por ende, sus pines digitales son aplicados también para distintos sensores que trabajan en conjunto para brindarnos información (Barai, Biswas, and Sau 2018)*.* Es así, como en este proyecto y de acuerdo a su hoja de datos, se realizó diferentes funciones para distintos prototipos que de forma independiente, compartieron la información en una sola plataforma IoT. Por ende, el desarrollo resultó mucho más flexible y didáctico en su implementación.

**Especificaciones técnicas**

Voltaje de Alimentación: 5V DC

Voltaje de Entradas/Salidas: 3.3V DC (No usar 5V)

Placa: NodeMCU v2 (Amica)

Chip conversor USB-serial: CP2102

SoM: ESP-12E (Ai-Thinker)

SoC: ESP8266 (Espressif)

CPU: Tensilica Xtensa LX3 (32 bit)

Frecuencia de Reloj: 80MHz/160MHz

Instruction RAM: 32KB

Data RAM: 96KB

Memoria Flash Externa: 4MB

Pines Digitales GPIO: 17 (4 pueden configurarse como PWM a 3.3V)

Pin Analógico ADC: 1 (0-1V)

Puerto Serial UART: 2

Certificación FCC

Antena en PCB

802.11 b/g/n

Wi-Fi Direct (P2P), soft-AP

Stack de Protocolo TCP/IP integrado

PLLs, reguladores, DCXO y manejo de poder integrados

Potencia de salida de +19.5dBm en modo 802.11b

Corriente de fuga menor a 10uA

STBC, 1×1 MIMO, 2×1 MIMO

A-MPDU & A-MSDU aggregation & 0.4ms guard interval

Wake up and transmit packets in < 2ms

Consumo de potencia Standby < 1.0mW (DTIM3)

Pulsador RESET y FLASH

Led indicadores: 2

Dimensiones: 49\*26\*12 mm

Peso: 9 gramos

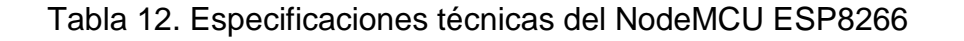

#### Fuente: Naylamp Mechatronics

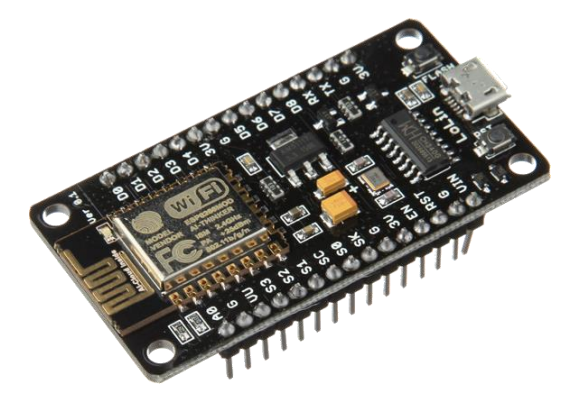

Figura 53. NODEMCU V2 ESP8266 WIFI Fuente: Naylamp Mechatronics

#### **Sensores**

**Sensor MQ135:** permite la detección de contaminantes del aire. No solo explora un valor, sino varias funciones en la cual nos brinda información, como: Monóxido de carbono (CO), Óxido de nitrógeno (NOx), Dióxido de carbono (CO2) y en algunos casos material particulado (PM). Estos parámetros son trabajados mediante la hoja de datos que nos brinda el propio sensor. Ahí se encuentra los niveles de sensibilidad que son diferenciados por rangos y procesos. Es así, que son analizados para identificar las causas probables de anhídridos que estén afectando el medio ambiente (Lobur et al. 2020). Por ello, este componente fue de gran utilidad, ya que en el proyecto, tuvo la funcionalidad de indicarnos el CO2 de un determinado perímetro, en este caso la oficina.

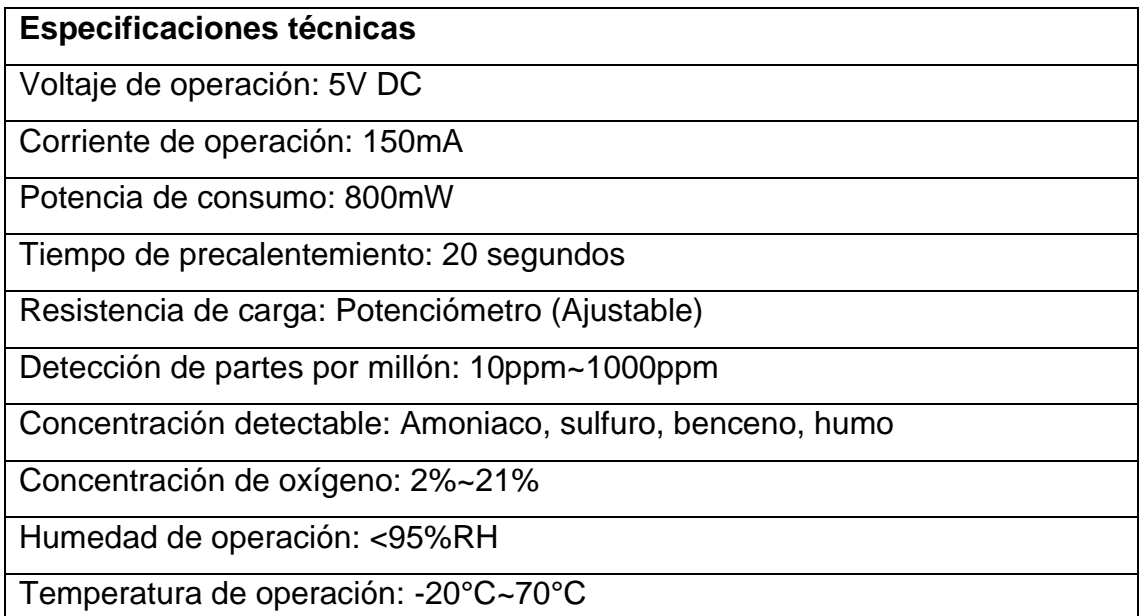

Tabla 13. Especificaciones técnicas del sensor MQ-135 Fuente: Naylamp Mechatronics

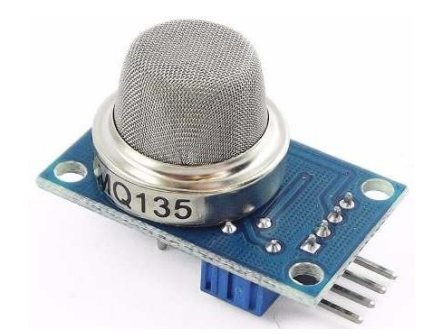

Figura 54. Sensor MQ-135

Fuente: Naylamp Mechatronics

**Sensor DHT22:** es un dispositivo que monitorea la temperatura y humedad relativa del ambiente. Precisa exactitud y precisión mientras es suministrada por el pin digital. Este sensor, transmite los comportamientos meteorológicos que detecta a su alrededor. Por ello trabaja de 3 a 6 voltios de alimentación donde es aplicado para diferentes propuestas tecnológicas. Su tamaño de 20\*15\*8 mm lo hace viable y muy apto para cualquier tipo de sistema portátil. Este elemento no requiere integración de sintaxis ni fórmulas, ya que permite integrar librerías con calibración para el desarrollo de prototipos con temas de supervisión ambiental (Puspasari et al. 2020). Así mismo este elemento fue aplicado para el proyecto de domótica donde tuvo el objetivo de indicarnos la temperatura y humedad de la oficina.

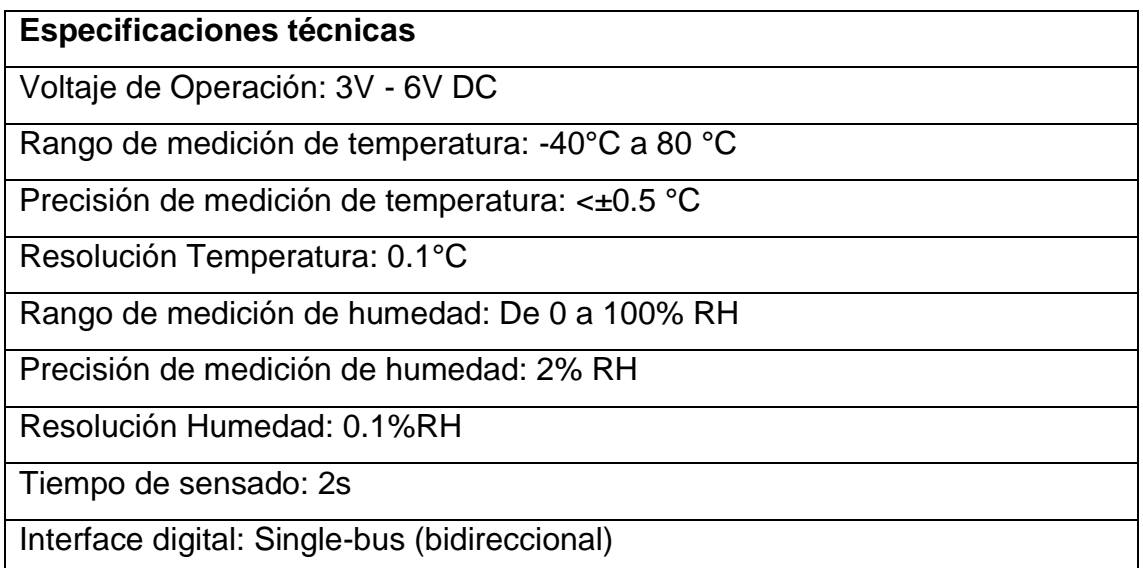

Modelo: AM2302

Dimensiones: 20\*15\*8 mm

Peso: 3 gr.

Carcasa de plástico blanco

Tabla 14. Especificaciones técnicas del sensor DHT22

Fuente: Naylamp Mechatronics

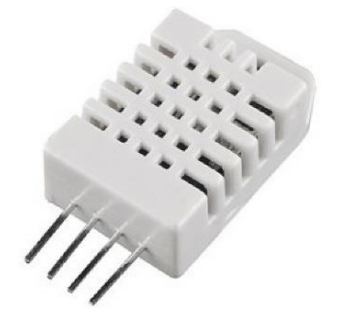

Figura 55. Sensor DHT22 Fuente: Naylamp Mechatronics

**Sensor de humedad de suelo capacitivo:** permite medir la humedad del suelo. Posee protección anticorrosión para mayor resistencia y duración de contacto con el agua y la tierra. Este equipo es compatible con cualquier micro controlador (NodeMCU ESP8266, Arduino, PIC, etc). Es ideal para supervisar el estado árido de la planta y automatizar procesos de riego. Además permite integrar componentes que conforman sistemas inteligentes con internet de las cosas (IoT) (González-Teruel et al. 2019). En este caso, se trabajó en un prototipo que permitía indicar el nivel de humedad que tenía una planta en su maceta. Es por ello, que se trabajó con funciones y sintaxis en su programación que tuvo como indicador de resultados visibles a una pantalla OLED.

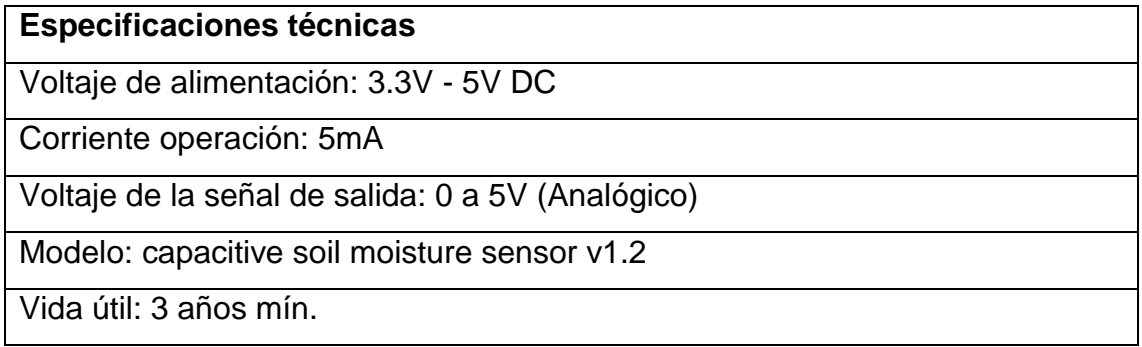

Conector: PH2.0-3P

Incluye: Electrodo y cable jumper hembra

Dimensiones: 98\*23 mm

Peso: 15 gramos

Tabla 15. Especificaciones técnicas del sensor capacitivo

Fuente: Naylamp Mechatronics

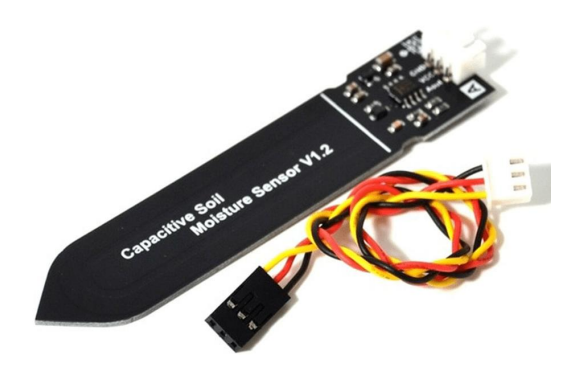

Figura 56. Sensor de Humedad de Suelo Capacitivo

Fuente: Naylamp Mechatronics

**Sensor HC-SR04:** determina la distancia de un objeto mediante rangos de 2 a 450 cm. Se destaca por su buena precisión y bajo consumo de energía. Es utilizado mayormente para proyectos de robótica y automatización de sistemas con niveles de medición. Integra dos transductores de operación, que son: emisor y receptores piezoeléctricos. Se diferencian por la detección de ondas que son capturados a través de la función TRIGGER y ECHO. Además el sensor no es afectado por la luz solar ni materiales acústicos como lana o tela. También este dispositivo, utiliza una fórmula para calcular intervalos de cuerpos que descubre a medida de latitudes (Mutinda Mutava Gabriel 2020). Ante lo dicho, este dispositivo fue el eje principal para el desarrollo del reciclador inteligente en cuanto a las buenas prácticas de residuos.

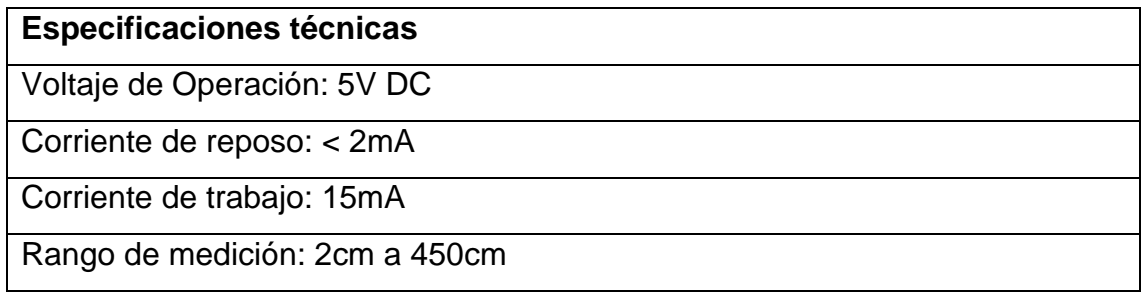

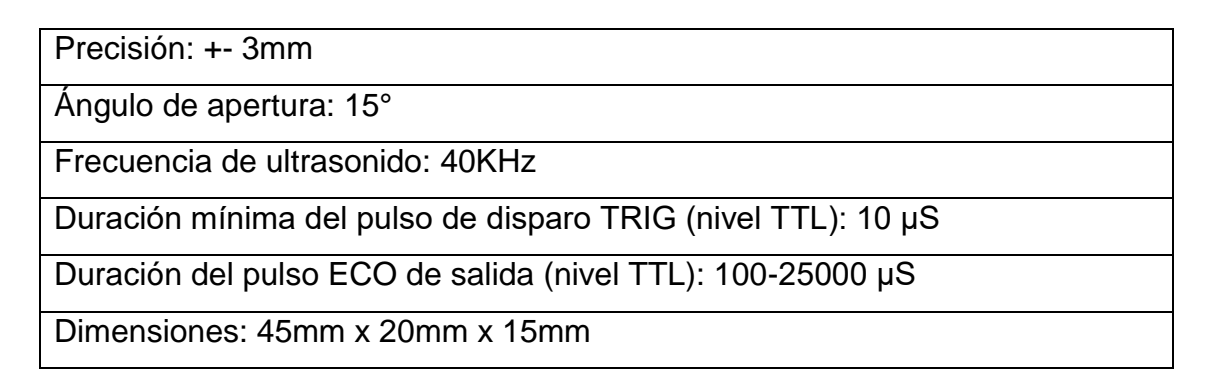

Tabla 16. Especificaciones técnicas del sensor HCS-R04

# Fuente: Naylamp Mechatronics

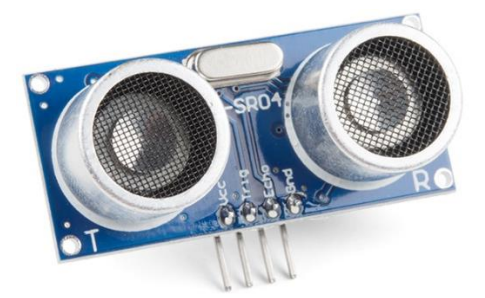

Figura 57. Sensor Ultrasonido HC-SR04

Fuente: Naylamp Mechatronics

**MÓDULO RTC DS3231:** este módulo, permite brindar la fecha y hora, a cualquier tipo de proyecto. Incluye el EEPROM AT24C32 de ATMEL y el MAXIM, que trabajan con protocolo I2C. Este componente monitorea el tiempo y la forma de evaluar diferentes acciones, que están realizándose en tiempo real. En la cual, es muy aplicado e implementado para diferentes opciones de trabajo, que buscan minimizar el tiempo con soluciones autónomas (Kuria, Kamweru Paul; Owino Ochieng, Robinson; Mutinda Mutava 2020). En este caso, fue de vital importancia para la domótica, ya que permitió identificar la fecha y hora por cada segmento de procesos en tiempo real.

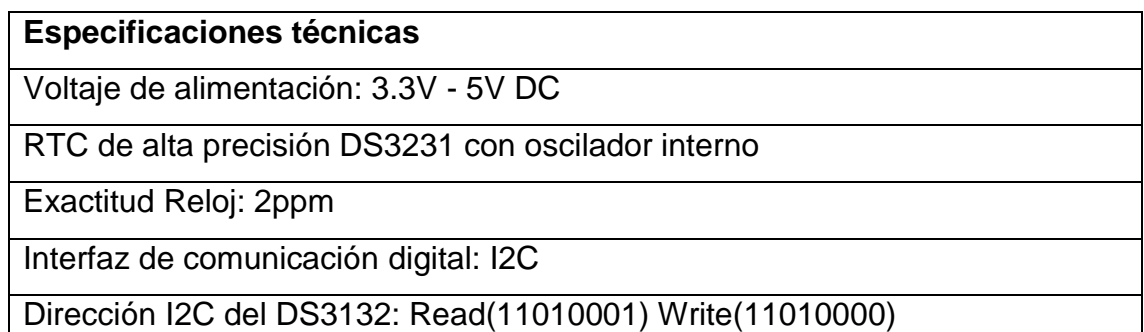

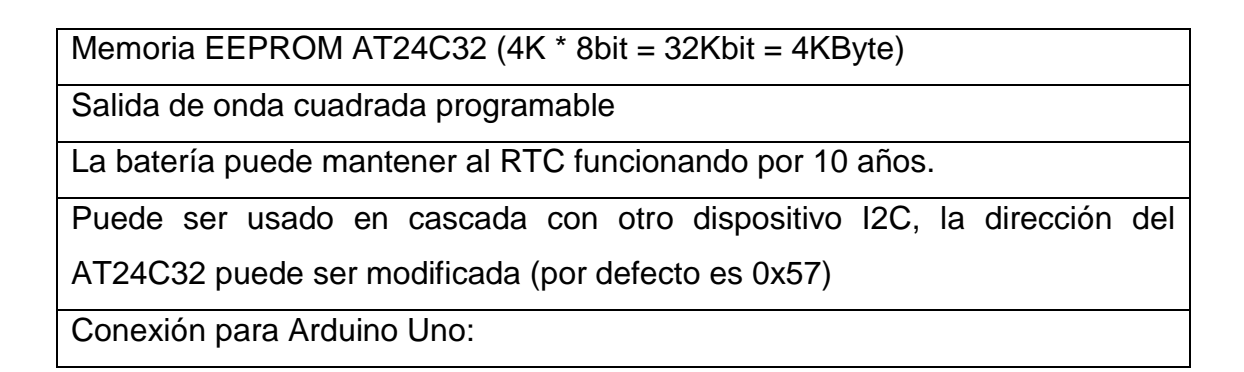

Tabla 17. Especificaciones técnicas del módulo RTC DS3231

Fuente: Naylamp Mechatronics

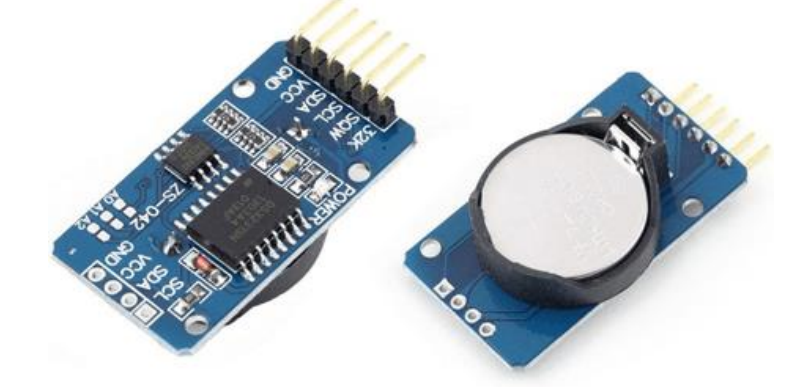

# Figura 58. RTC DS3231

Fuente: Naylamp Mechatronics

**LCD DISPLAY 2004:** es una pantalla electrónica, que permite visualizar la información de sensores en tiempo real. Posee 4 filas y 20 columnas alfanuméricas. Estos datos son visibles gracias al adaptador I2C que se compone de 4 pines: SDA, SCL (datos), VCC y GND (control). Además trabaja con HD44780, el cual es un controlador interno para la recepción de información. Por otro lado, este dispositivo es compatible con micro controladores: Arduino, ESP8266 y otros (Quatrano et al. 2017). Así mismo, este DISPLAY fue el componente principal para mostrarnos (en el proyecto) las actividades de los sensores que estaban trabajando cada dos segundos.

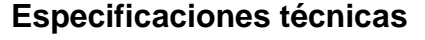

Voltaje de Operación: 5V

Interface de comunicación: Paralelo 4 u 8 bits

Color Texto: Blanco

Backlight: Azul

Filas: 4

Columnas: 20

Incluye headers macho

Tabla 18. Especificaciones técnicas de la pantalla LCD

Fuente: Naylamp Mechatronics

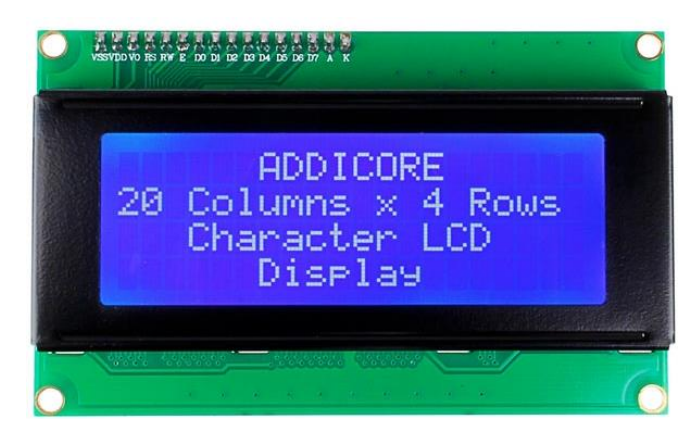

Figura 59. Display Alfanumérico LCD 2004

Fuente. Naylamp Mechatronics

**MODULO RELAY 2CH:** este módulo, tiene la función de controlar y apagar equipos de alto voltaje. Es adaptado y compatible con Arduino, NodeMCU ESP8266 y otros elementos electrónicos. Fue fabricado por Songle, el cual tiene la capacidad de manipular cargas de hasta 250V/10ª. El circuito cuenta con dos canales de aislamiento y un led indicador. Así mismo, este elemento permite dominar cargas elevadas, como: bombas de agua, bombillas de luz, ventiladores, electroválvulas y varios actuadores a su disposición (Chieochan, Saokaew, and Boonchieng 2017). Por otro lado, este módulo trabaja también con proyectos de internet de las cosas (IoT) donde fue aplicado para el proyecto de domótica, en la cual tenía como objetivo encender y apagar equipos electrónicos.

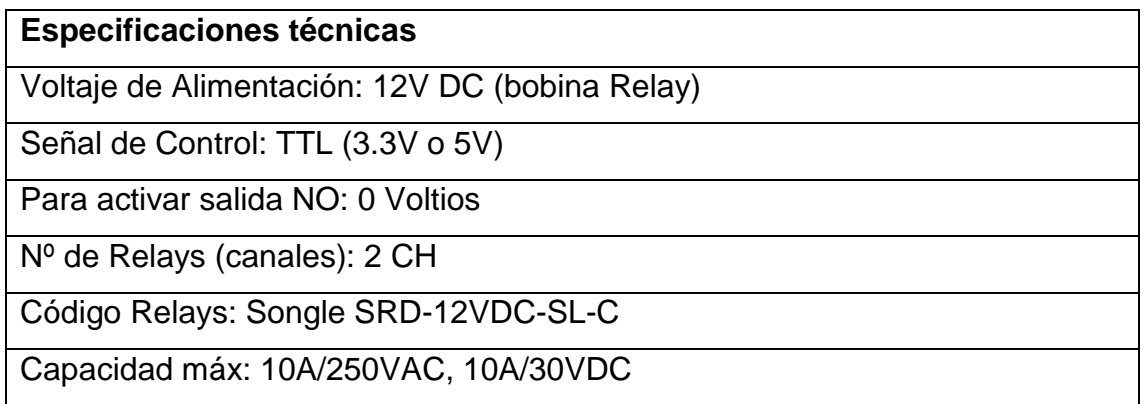

Corriente máx: 10A (NO), 5A (NC)

Tiempo de acción: 10 ms / 5 ms

Entradas Optoacopladas

Indicadores LED de activación

Tabla 19. Especificaciones técnicas del módulo relay 2CH

Fuente: Naylamp Mechatronics

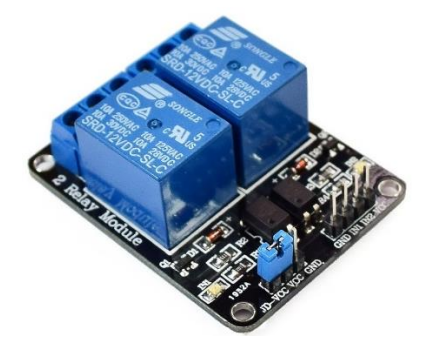

Figura 60. Módulo Relay 2CH 12V

Fuente: Naylamp Mechatronics

**ESP32-CAM:** este dispositivo transmite video e imágenes en vivo. Tiene la capacidad de vincularse a una red WIFI. Suele ser aplicado para proyectos de cámara de vigilancia, visión artificial o sistema de control con atención en robot sobre ruedas. Así mismo, trabaja con un conversor CP2102 para su programación y un capacitor 100uF en paralelo donde permite filtrar picos de alimentación. Por otro lado, tiene la funcionalidad de incluir librerías y adaptarse al gestor de tarjetas Arduino IDE. Se vincula fácilmente tomando la opción Camera donde seleccionamos CameraWebServer. Es así, como este componente trabaja con 3 voltios y 5 voltios. La resolución de imágenes que brinda, depende a la conexión internet donde está trabajando, ya que si la señal es débil, la transmisión se visualizará opaca o con líneas surcadas de colores (Prathapagiri and Eethamakula 2021). Ante la descripción del dispositivo, este elemento fue aplicado para el proyecto de domótica, donde facilitó la emisión en vivo de sucesos que estaban ocurriendo en la oficina. Por ello permitió la adaptación y los buenos resultados que mostraban en cuanto a su funcionamiento.

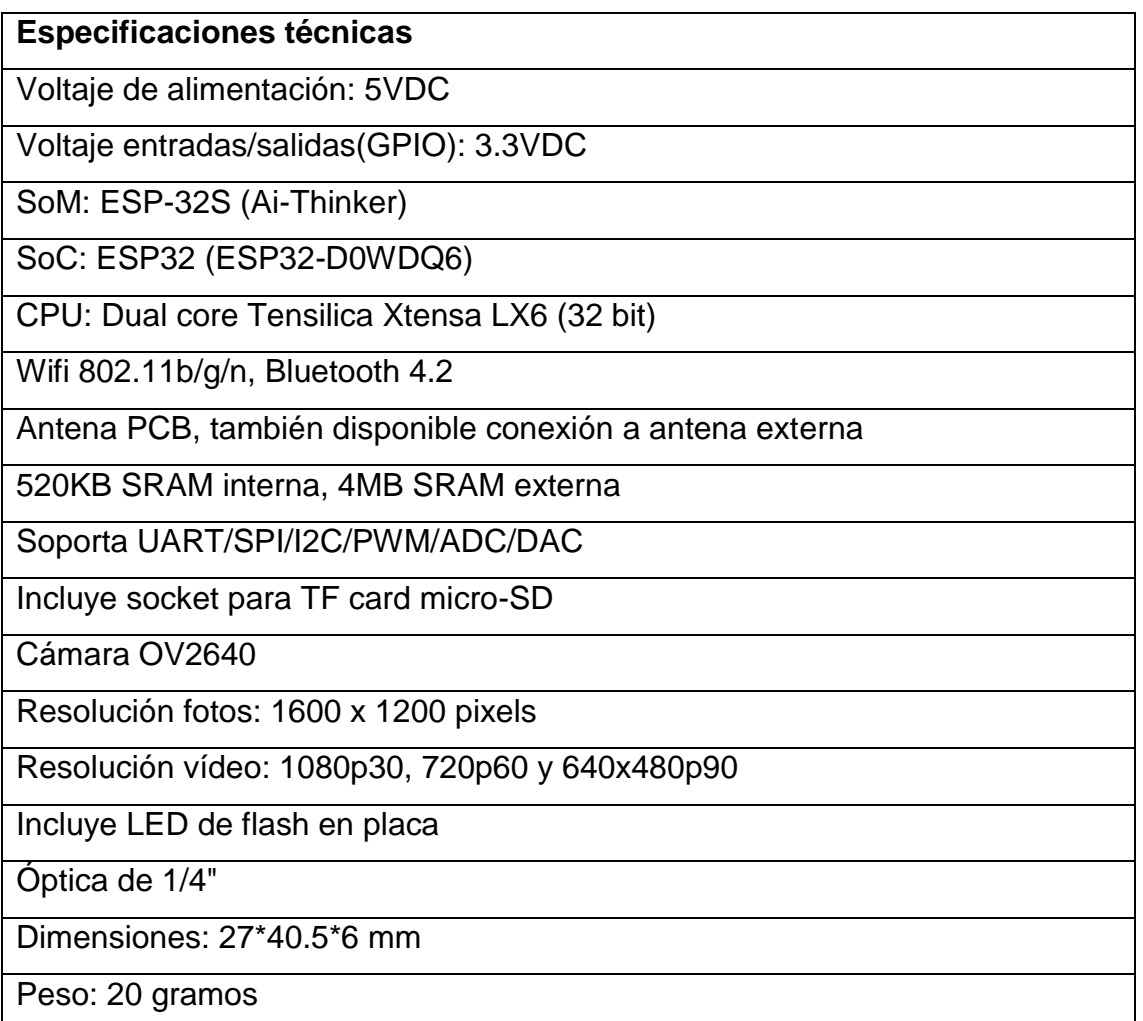

Tabla 20. Especificaciones técnicas del ESP-32 CAM

Fuente: Naylamp Mechatronics

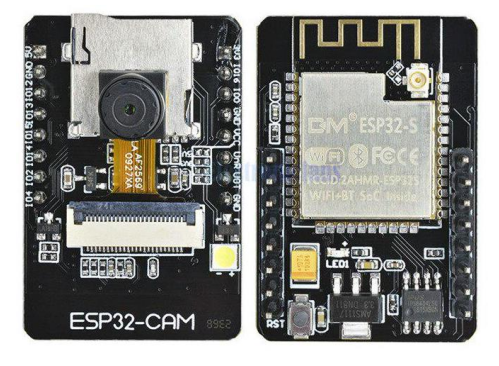

Figura 61. ESP32-CAM con Cámara OV2640 - ESP32 WIFI

Fuente: joom.com

**DISPLAY OLED 0.91":** pequeña y potente pantalla para proyectos portátiles. Su mínimo tamaño permite que tenga menos recursos energéticos. Posee resolución de 128\*32 píxeles. Trabaja directamente con 5 voltios gracias al regulador que lleva integrado. Así mismo cuenta con un driver SSD1306 y con librerías del mismo nombre, el cual incluye ejemplos para su demostración. Tiene un mejor contraste y una comunicación tipo I2C (Parthiban 2020). Por otro lado, este elemento fue implementado para el sensor de humedad de suelo capacitivo donde tenía la función de mostrar resultados del suelo en estado árido o húmedo.

#### **Especificaciones técnicas**

Voltaje de operación: 3V – 5.5V DC

Driver: SSD1306

Interfaz: I2C

Resolución: 128\*32 píxeles

Monocromo: píxeles blancos (fondo negro)

Ángulo de visión: 160º

Área visible (display): 22.4\*5.8 mm

Consumo de energía ultra bajo: 0.04W (cuando están encendidos todos los píxeles)

Temperatura de trabajo: -30ºC ~ 70ºC

Dimensiones: 38\*12\*2.6 mm

Peso: 4 gramos

Tabla 21. Especificaciones técnicas de la pantalla OLED 0.91"

Fuente: Naylamp Mechatronics

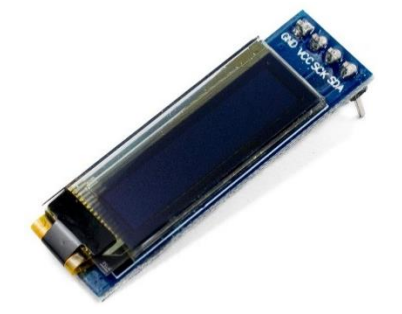

Figura 62. Pantalla OLDE 0.91" Fuente: Naylamp Mechatronics

### **Tecnologías de Google**

**Google Assistant:** esta tecnología trabaja por comandos de voz. Permite controlar dispositivos, con la frase de activación: "OK Google". Este asistente, no solo se enfoca en un objetivo sino en muchas tareas que puede realizar. Por ejemplo:

- $\blacksquare$  Indica información del clima en tiempo real.
- Acceder al calendario personal del usuario y programar citas.
- Reproducir música mientras se realizan otras funciones.
- Lee las notificaciones de los mensajes.
- **Traduce palabras en diferentes idiomas.**
- **Interactúa con el usuario haciendo preguntas y obteniendo respuesta en** cuanto a las necesidades que solicita el receptor.
- **Ejecuta temporizadores.**
- **Permite jugar juegos.**
- **F**ntre otros.

Así mismo este sistema, comprende con exactitud las palabras que se le indica por voz. No solo trabaja con instrucciones orales sino también con textos de entrada que puede escribírseles. Por otro lado, también fue diseñada para ser compatible con diferentes dispositivos electrónicos, por ejemplo: calefacción, luces, puertas, etc. (Tillman, 2021). En este caso, se utilizó dicha tecnología para el control de ventilación y luces mediante puentes de comunicación con IFTTT. Además el asistente virtual, cuenta con un parlante inteligente que fue desarrollado por la misma compañía para la automatización de procesos en hogares inteligentes.

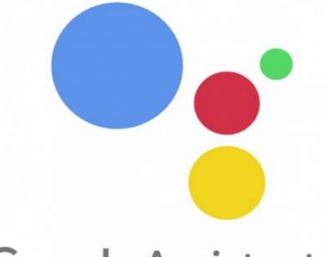

**Google Assistant** 

Figura 63. Google Assistant Fuente: hd-tecnologia.com

**IFTTT:** If This, Then That**,** literalmente significa: "Si esto, entonces aquello". Es una plataforma, que permite crear e integrar diferentes acciones para beneficio de nuestras necesidades. Es decir, las aplicaciones que tiene un Smartphone, empiezan a cumplir funciones de acuerdo a tareas programadas. Si quisiéramos,

por ejemplo: saber el clima de hoy y el de mañana, se programa eventos con el asistente de google para informados de estados lluviosos o firmamentos despejados. Así mismo, esta tecnología permite brindar más opciones, como: recordar citas, eventos, recetas de cocina, reuniones importantes y hasta lectura de mensajes de textos o alertas de anomalías ambientales. Es por ello, que automatiza procesos mediante una base de datos de 350 servicios (Rodríguez, 2021). Además se sincroniza de forma inmediata con cualquier dispositivo electrónico, como: Tablet o Smartphone.

Por otro lado, esta tecnología, tiene su propia aplicación, donde es compatible con Android e iOS.

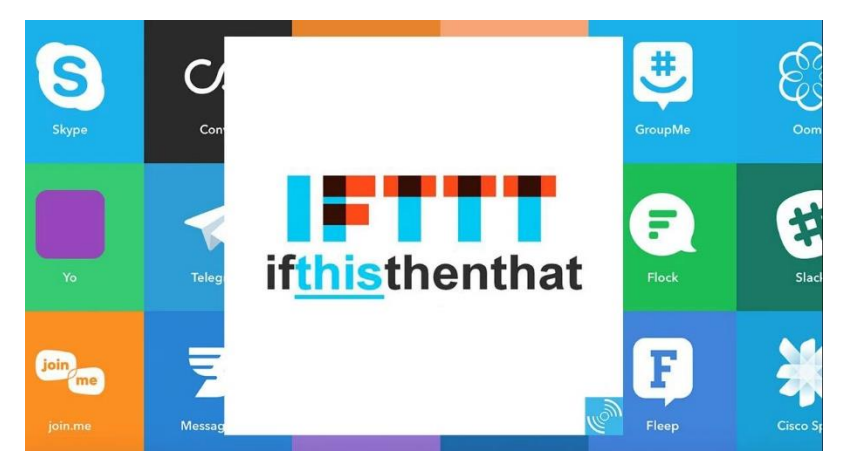

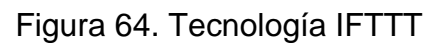

Fuente: https://cambiodigital-ol.com/

**Webhooks:** permite integrar servicios de IFTTT. Intercambia información en tiempo real con aplicaciones o servicios web. A través del protocolo HTTP brinda comunicación con solicitudes que son logrados mediante una API incorporada. Así mismo, disponen de URL en su documentación, para constituir adaptaciones de propuestas tecnológicas. Es decir, que mediante esta dirección web, nuestros dispositivos realizaran actividades de acuerdo a su función y variables que fueron designados en webhooks (2020). Esta metodología fue aplicada para el sistema domótico, donde permitió trabajar con elementos apropiados y verídicos como VOIP CALLS. Gracias ello, webhooks facilitó la tarea de funciones interesantes que puede añadirse.

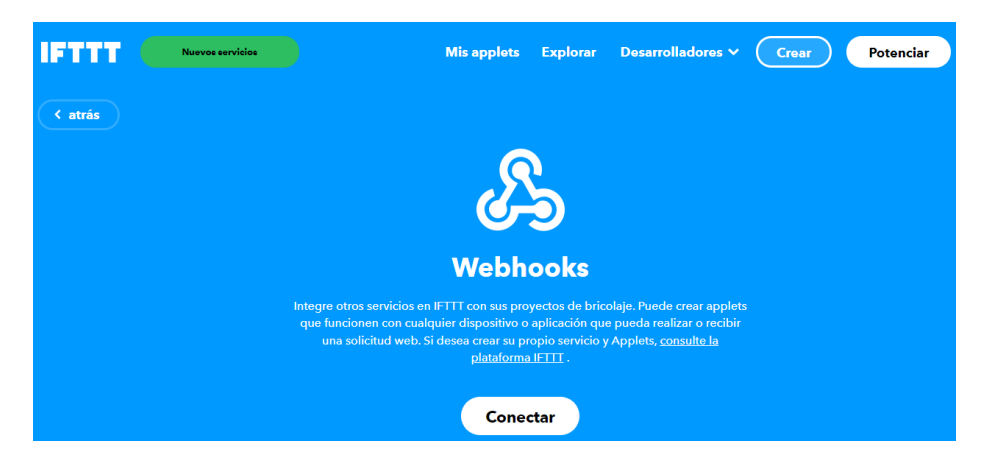

Figura 65. Webhooks

#### Fuente: [https://ifttt.com/maker\\_webhooks](https://ifttt.com/maker_webhooks)

**VOIP CALLS:** es una alternativa tecnológica que permite realizar llamadas mediante la plataforma IFTTT. Esta forma de trabajo, es novedoso e importante, ya que suele ser implementado para proyectos de aviso que indican problemas de incendio o temas de salud. En este caso, fue aplicado para detectar dos funciones: avisar sobre el nivel de humedad de una maceta y alertar sobre posibles anhídridos de CO2 en una oficina. Además esta metodología, trabaja en conjunto con Webhooks, ya que el componente es la base principal de comunicación, para los elementos electrónicos que conforman un sistema. Finalmente VOIP CALLS, ejecuta sus procesos siempre y cuando tenga el número de celular del usuario y esté conectado a internet. Si no lo tiene, ninguna función realizará.

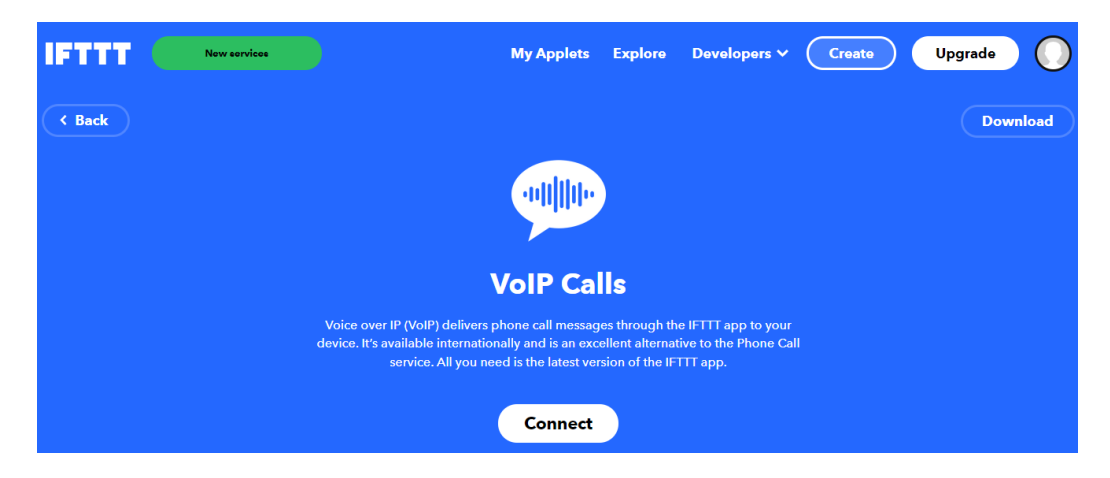

Figura 66. VoIP Calls

Fuente: [https://ifttt.com/voip\\_calls](https://ifttt.com/voip_calls)

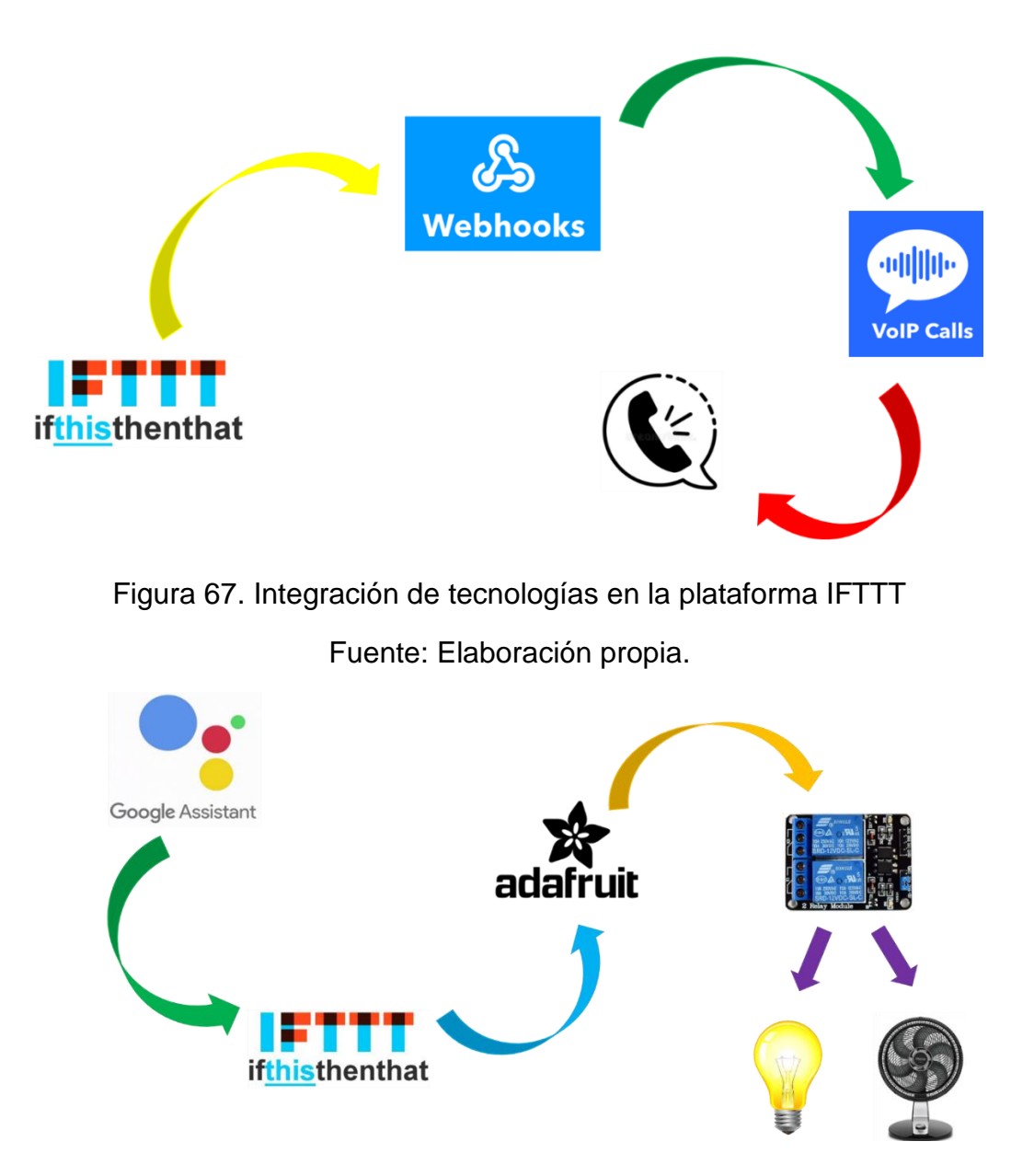

Figura 68. Procesos e integración de actividades para Google Assistant Fuente: Elaboración propia.

# **Comunicación**

Para la construcción del sistema domótico, se utilizaron los siguientes recursos:

# **Comunicación inalámbrica**

En este proyecto, fue de vital importancia la conexión a internet, ya que permitió realizar procesos una vez emparejada la comunicación. Gracias ello, se ejecutaron pruebas, análisis y calibración en etapas de desarrollo. Por ende, se utilizaron módulos como el ESP32 y el NodemCU, cuyo objetivo fue procesar y compartir la información en diferentes plataformas con Internet de las cosas

(IoT). En te caso, se aplicó al portal ADAFRUIT IO. Es así, como logró realizarse el prototipo fase por fase durante su evolución.

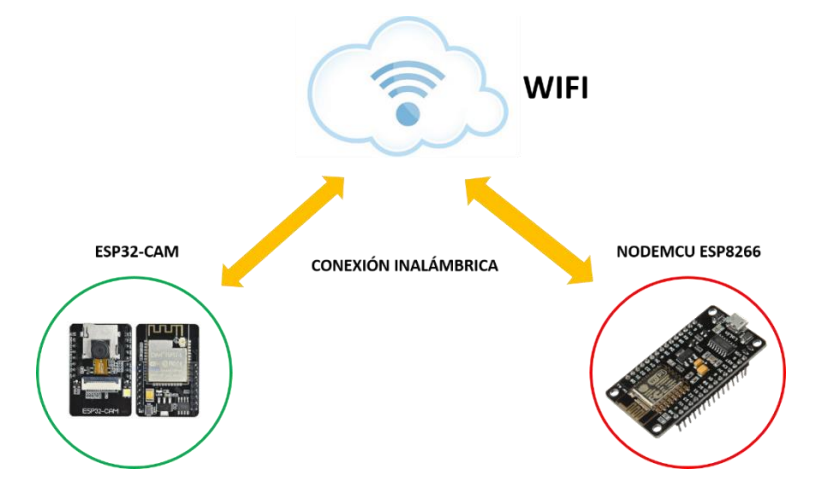

Figura 69. Comunicación inalámbrica de ESP32 y NODEMCU Fuente: Elaboración propia

## **MQTT**

Es un servidor, o bróker que forma parte de la tecnología ADAFRUIT. Este sistema tiene la funcionalidad de almacenar y compartir información de cualquier instrumento que está trabajándose. Por lo cual, su lógica de trabajo es la recopilación de datos a través de publishers. Después son enviados por determinados nodos para luego capturarse mediante canales e intervalos de notificación, que permitan difundirlos en gráficos o estados de comparación. Es así, como los sensores, son identificados por variables para determinar las instrucciones y transmitirlas por señales de procesos (2021).

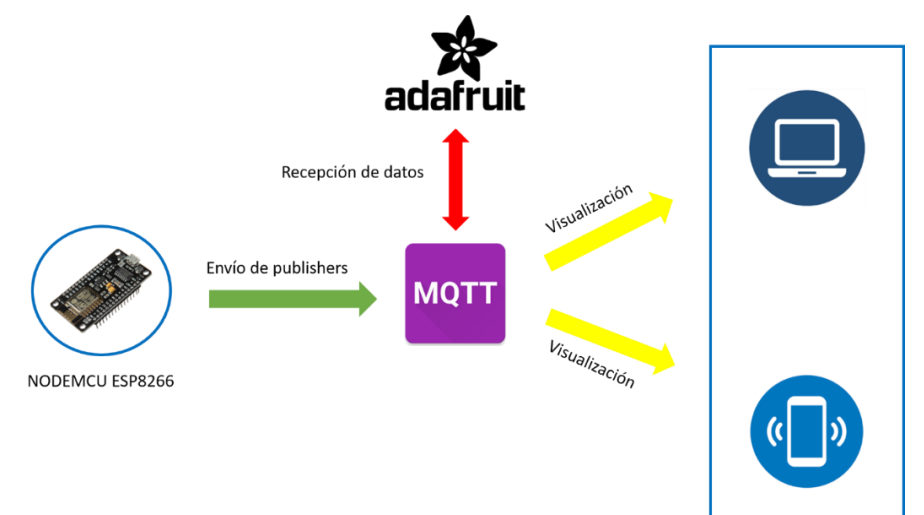

Figura 70. Intercambio y visualización de información con MQTT Fuente: Elaboración propia.

### **Implementación**

Se realizó el prototipo para el control de dispositivos electrónicos, en la cual se implementó con éxito en la oficina, donde se cambió el interruptor tradicional por la propuesta.

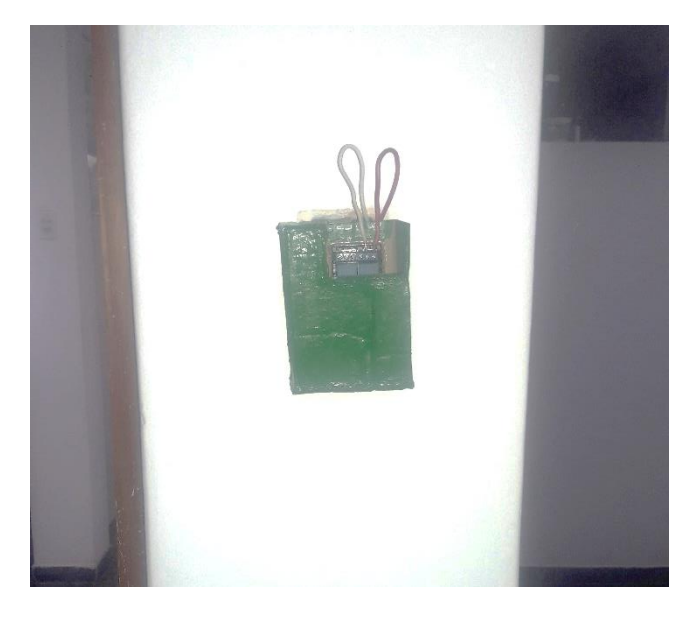

Figura 71. Prototipo para el control de equipos electrónicos

También se integró el dispositivo de seguridad para el monitoreo de visitas que frecuentaban la oficina, el cual tenía una cámara pequeña del ESP32-CAM.

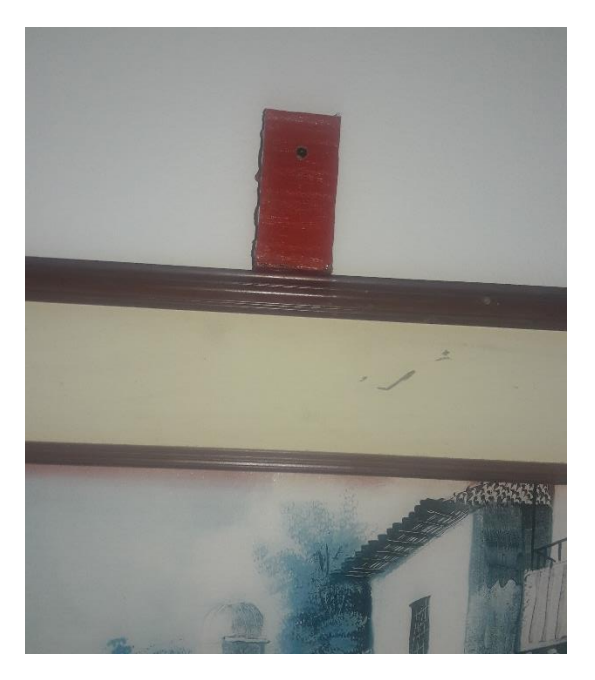

Figura 72. Prototipo cámara de vigilancia con ESP32

Así mismo, se implementó el prototipo para la detección de humedad del suelo, en una maceta, por lo cual se muestra en la siguiente imagen, su integración.

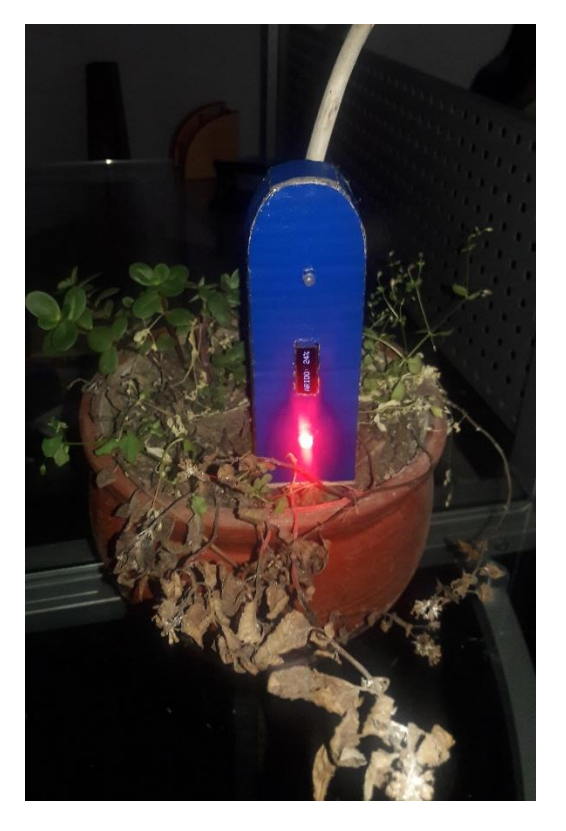

Figura 73. Prototipo para la detección de humedad de la planta

Por otro lado, se añadió el prototipo para el monitoreo de parámetros ambientales, donde cumplió la tarea de indicarnos la temperatura, humedad y CO2 del ambiente.

Figura 74. Prototipo para medir parámetros ambientales

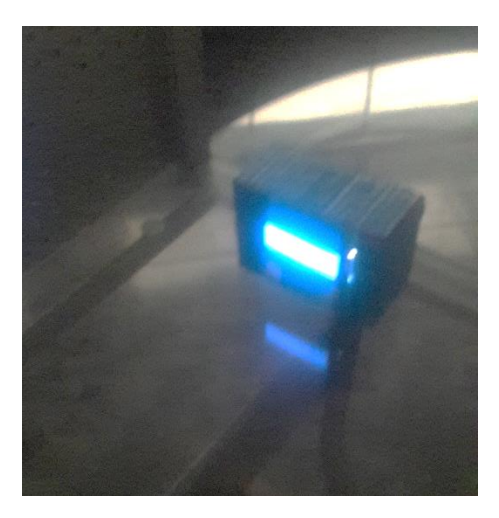

Y finalmente, trabajó el reciclador inteligente para el depósito de basura con sensores que detectaban movimiento y que aperturaba la tapa, y cuando no había nadie, se cerraba.

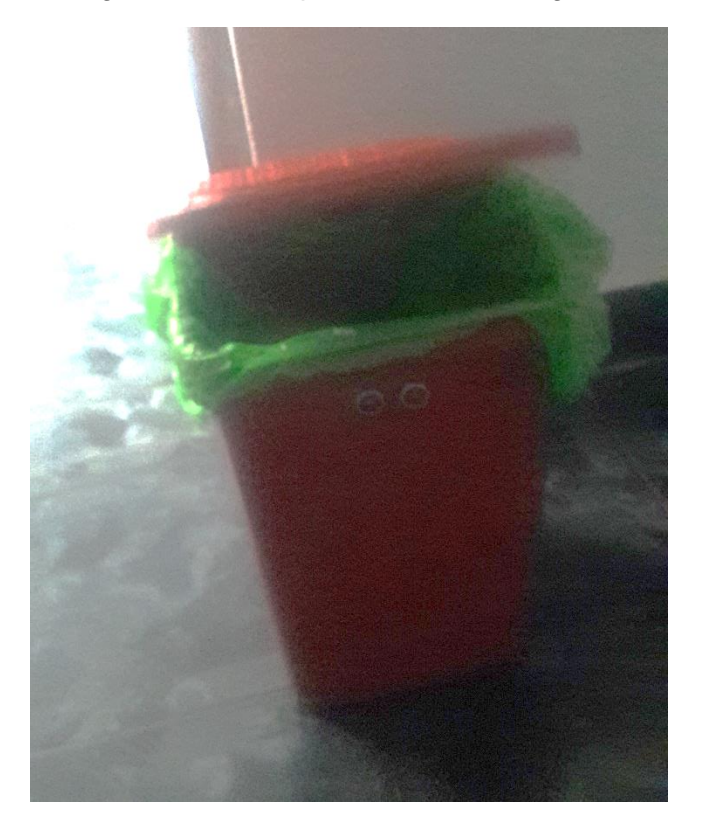

Figura 75. Prototipo Reciclador Inteligente

De esta manera, se logró implementar los prototipos en la oficina, cumpliendo cada uno determinadas funciones, pero siempre y cuando, estos valores que recolectaban información del ambiente para luego mostrarlos en una sola plataforma, como Adafruit IO.

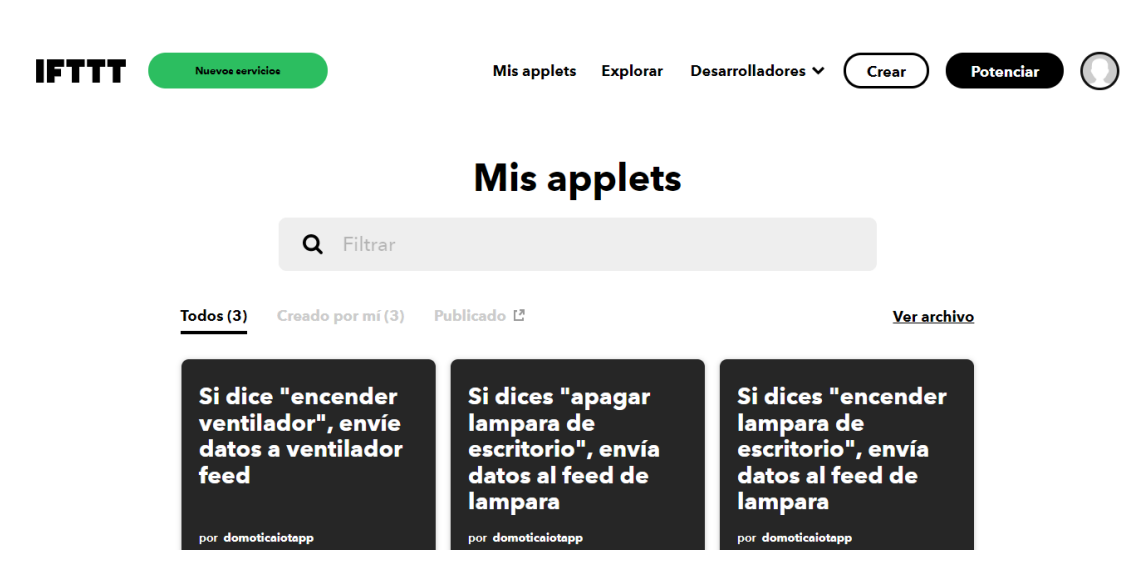

Figura 76. Eventos de control para equipos electrónicos con IFTTT

| LIVE!<br><b>Blog</b><br><b>Forums</b><br><b>Shop</b><br>Learn | AdaBox 10                                 |                                    | Hi, MIGUEL CARRERA RUIZ   Account v | $\mathbb{R}^0$ |
|---------------------------------------------------------------|-------------------------------------------|------------------------------------|-------------------------------------|----------------|
| <b>Feeds</b><br><b>Profile</b><br>iadafruit                   | <b>Dashboards</b><br><b>WipperSnapper</b> | <b>Triggers</b><br><b>Services</b> | <b>My Key</b>                       |                |
| Google_Equipment > Dashboards                                 |                                           |                                    |                                     |                |
| + New Dashboard                                               |                                           |                                    | Search                              | Q              |
| <b>Dashboards</b>                                             |                                           |                                    |                                     |                |
| $\Box$ Name                                                   | <b>Key</b>                                | <b>Created At</b>                  |                                     |                |
| о<br>Sistema_Control_de_Equipos                               | sistema-google-assistant-home             | October 31, 2021                   |                                     | ۵              |
| $\Box$<br>Sistema_Monitoreo_del_Ambiente                      | sistema-monitoreo-del-ambiente            | November 8, 2021                   |                                     | ۵              |
| $\Box$<br>Sistema_Monitoreo_para_Maceta                       | sistema-monitoreo-maceta                  | November 8, 2021                   |                                     | Α              |
|                                                               |                                           |                                    |                                     |                |
| Loaded in 0.54 seconds.                                       |                                           |                                    |                                     |                |
|                                                               |                                           |                                    |                                     |                |
| <b>Get Help</b>                                               | Learn                                     |                                    | ◎ ❤ f ☎ <del>೧</del> ♂              |                |

Figura 77. Panel general de control y monitoreo

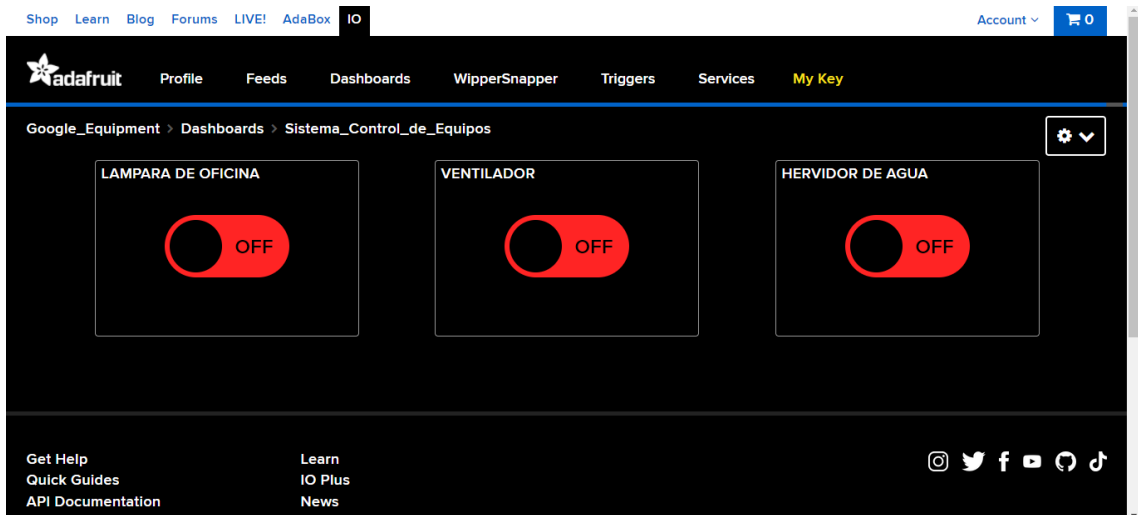

Figura 78. Dashboard para el control de equipos electrónicos

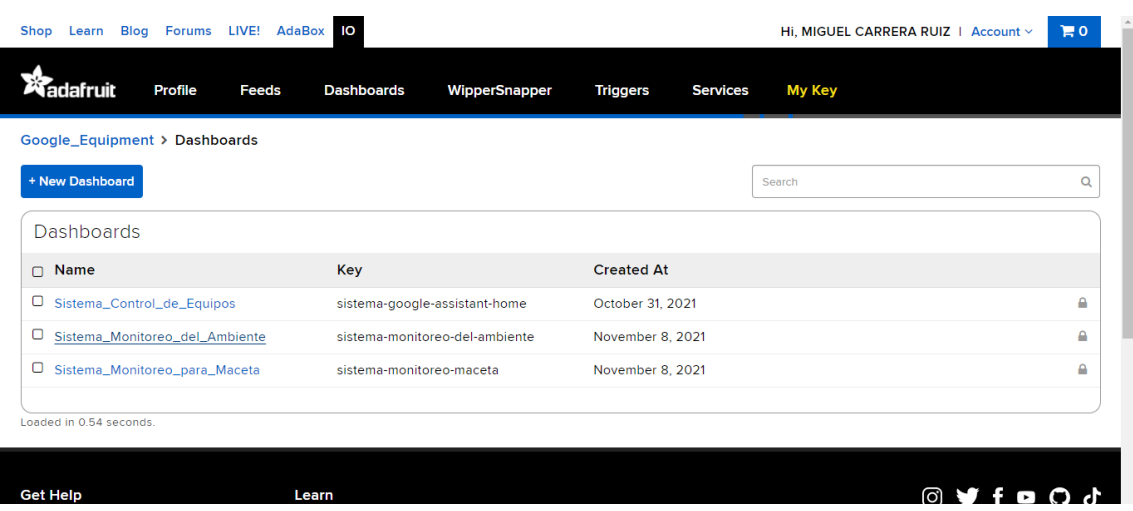

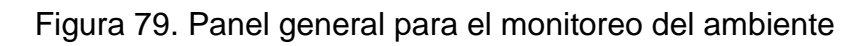

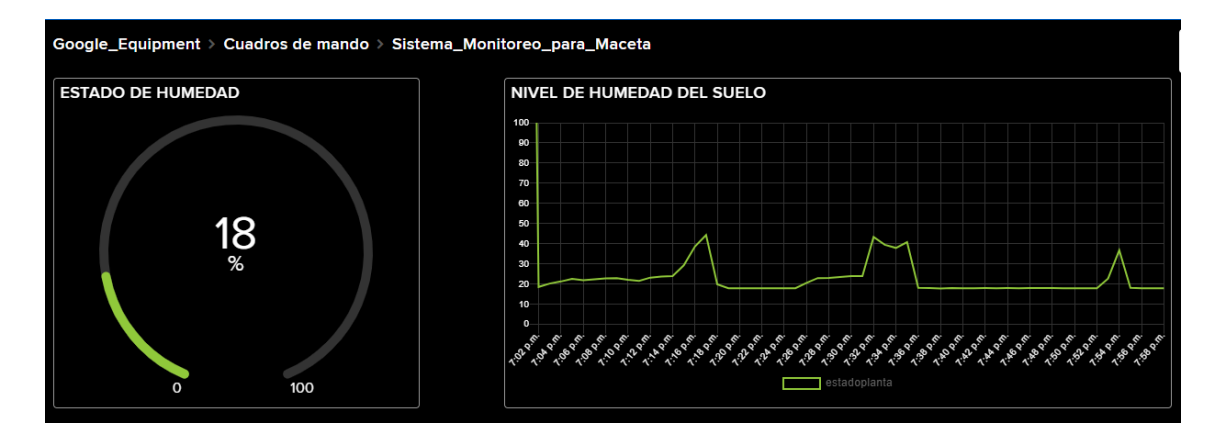

Figura 80. Resultados del sensor DHT22

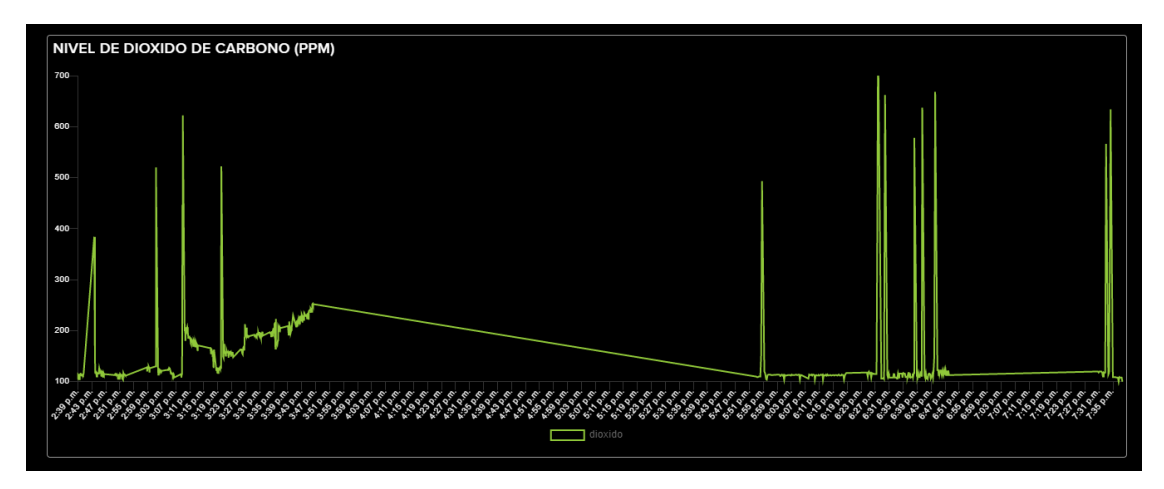

Figura 81. Resultados del sensor MQ-135

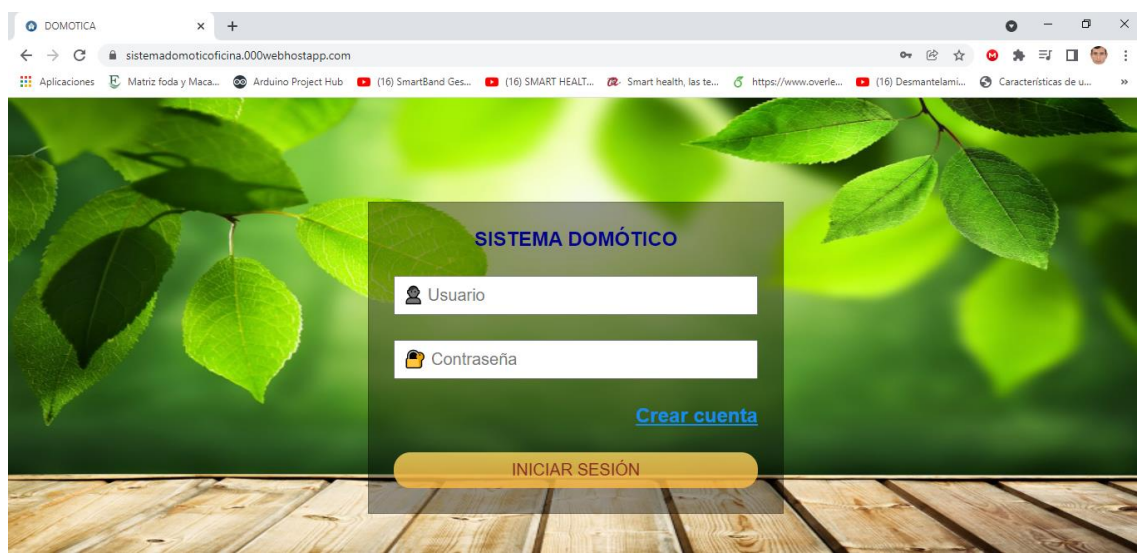

Figura 82. Sistema web para el monitoreo de parámetros ambientales

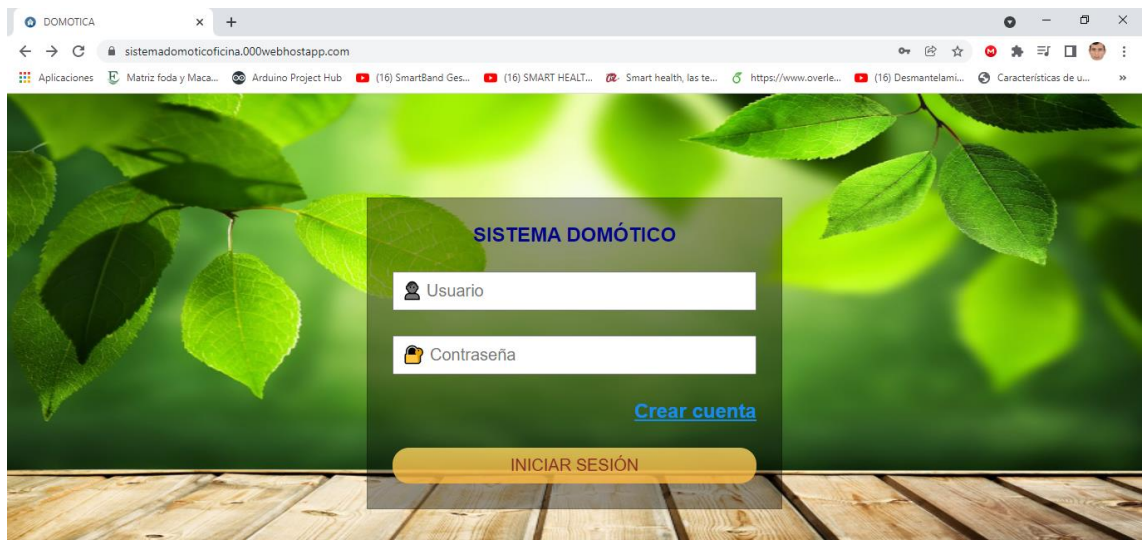

Figura 83. Inicio de sesión de la página web

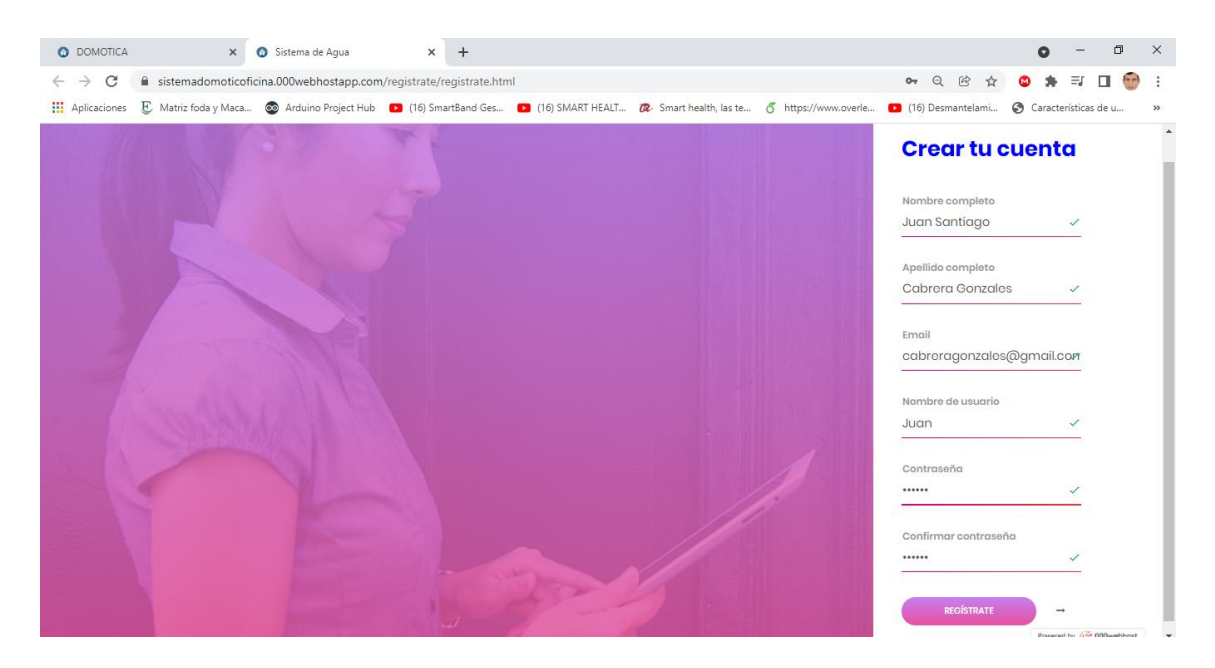

Figura 84. Formulario para registrarse en la web

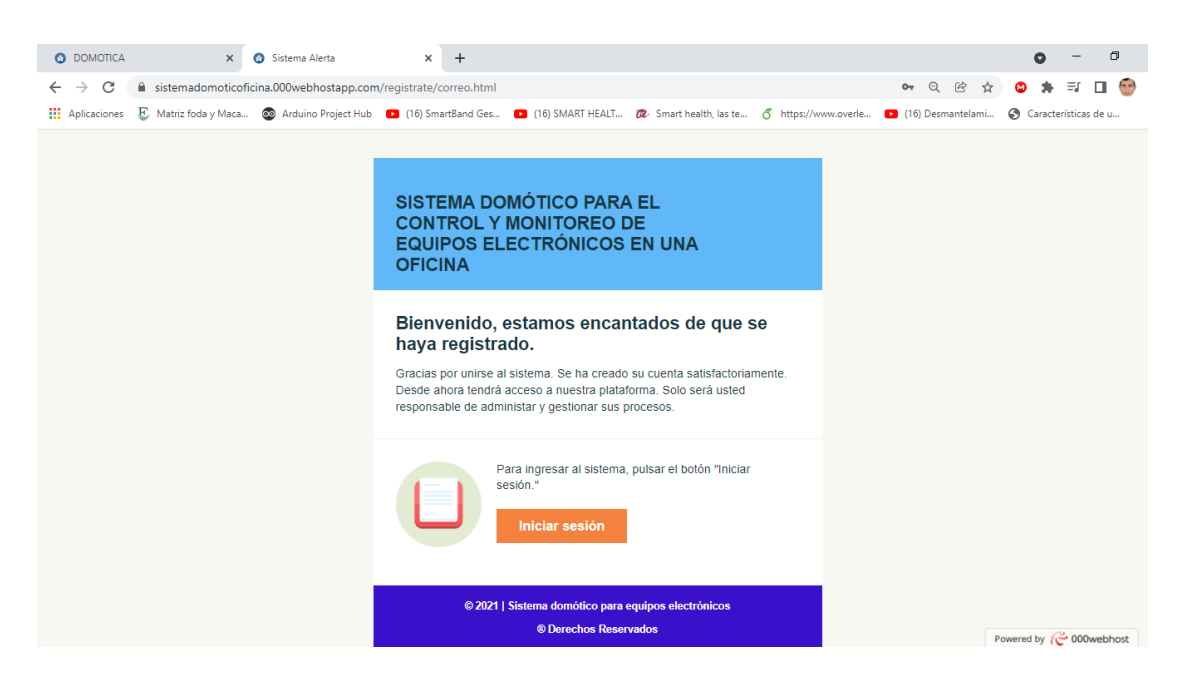

Figura 85. Mensaje de bienvenida sobre el registro

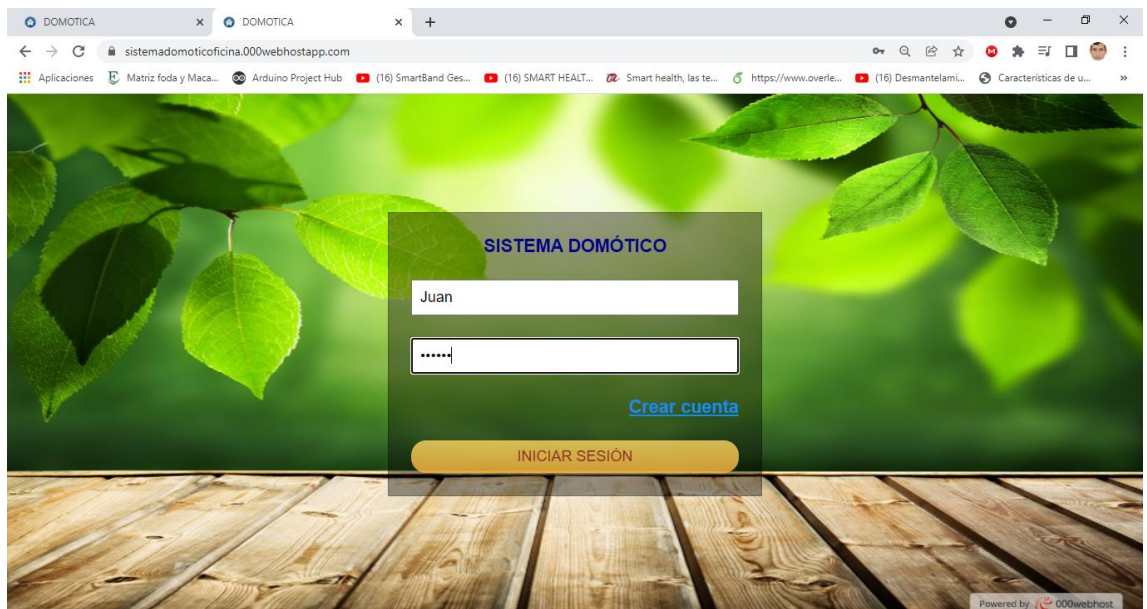

Figura 86. Ingreso de usuario y contraseña registrado

| <b>O</b> DOMOTICA                                                                                                    | $\times$<br><b>O</b> DOMOTICA                      | $+$<br>$\times$ |                       | σ                                                                                                    |  |  |  |  |  |  |  |
|----------------------------------------------------------------------------------------------------|----------------------------------------------------|-----------------|-----------------------|----------------------------------------------------------------------------------------------------|--|--|--|--|--|--|--|
| $\leftarrow$ $\rightarrow$<br>C                                                                                                    | sistemadomoticoficina.000webhostapp.com/report.php |                 |                       | $\circledR$<br>$O_{T}$ $Q$<br>Ŷ<br>ω                                                                                                    |  |  |  |  |  |  |  |
|                                                                                                    |                                                    |                 |                       | [1] Aplicaciones E. Matriz foda y Maca @ Arduino Project Hub 1 (16) SmartBand Ges 1 (16) SMART HEALT @ Smart health, las te 6 https://www.overle 1 (16) Desmantelami @ Características de u |  |  |  |  |  |  |  |
| SISTEMA DOMÓTICO PARA EL CONTROL DE EQUIPOS ELECTRÓNICOS<br>REPORTE GENERAL DEL CLIMA Y MONÓXIDO DE CARBONO (CO2)<br>Descargar en PDF<br>Descargar en Excel |                                                    |                 |                       |                                                                                                    |  |  |  |  |  |  |  |
|                                                                                                    | <b>TEMPERATURA</b>                                 | <b>HUMEDAD</b>  | CO <sub>2</sub> (PPM) | <b>FECHA DE ACTIVIDAD</b>                                                                                                    |  |  |  |  |  |  |  |
|                                                                                                    | 25                                                 | 63              | 118                   | 2021-11-15 23:24:43                                                                                                    |  |  |  |  |  |  |  |
|                                                                                                    |                                                    |                 |                       |                                                                                                    |  |  |  |  |  |  |  |
|                                                                                                    | 25                                                 | 63              | 110                   | 2021-11-15 23:24:57                                                                                                    |  |  |  |  |  |  |  |
|                                                                                                    | 25                                                 | 63              | 118                   | 2021-11-15 23:25:05                                                                                                    |  |  |  |  |  |  |  |
|                                                                                                    | 25                                                 | 63              | 120                   | 2021-11-15 23:25:18                                                                                                    |  |  |  |  |  |  |  |
|                                                                                                    | 25                                                 | 63              | 116                   | 2021-11-15 23:25:31                                                                                                    |  |  |  |  |  |  |  |

Figura 87. Acceso a la plataforma de información

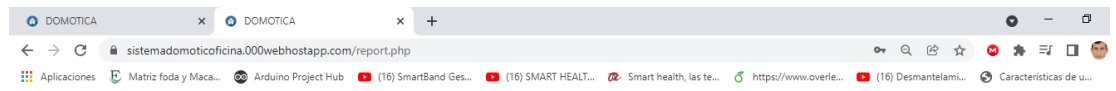

#### SISTEMA DOMÓTICO PARA EL CONTROL DE EQUIPOS ELECTRÓNICOS

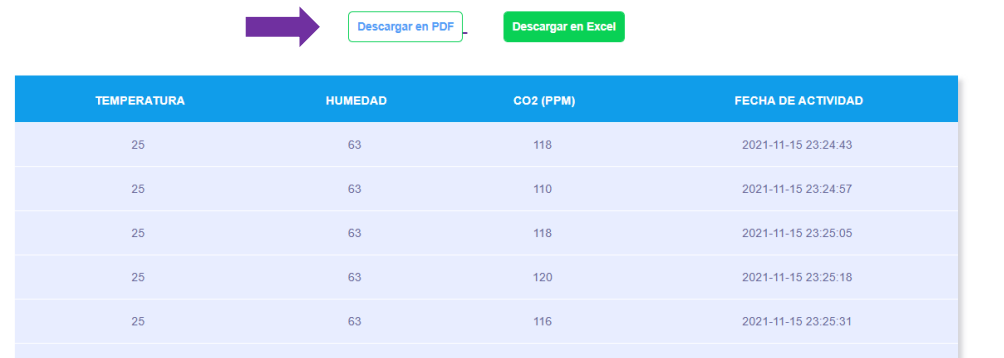

#### REPORTE GENERAL DEL CLIMA Y MONÓXIDO DE CARBONO (CO2) ×

### Figura 88. Descarga de la información en PDF

| $\times$ $\bullet$ DOMOTICA<br><b>O</b> DOMOTICA                                                                                                    | $\times$ <b>J</b> doc.pdf | $\times$                | $+$                       |                          |                      | $\bullet$ |                        | σ                                  |
|----------------------------------------------------------------------------------------------------|---------------------------|-------------------------|---------------------------|--------------------------|----------------------|-----------|------------------------|------------------------------------|
| C<br>★ Adobe Acrobat   chrome-extension://efaidnbmnnnibpcajpcqlclefindmkaj/viewer.html?pdfurl=https%3A%2F%2Fsistemadomoticoficina.000webhos 配 图<br>$\rightarrow$<br>$\leftarrow$ |                           |                         |                           |                          | $\frac{1}{2}$        | ω         | ΞI                     | $\left( \frac{1}{2} \right)$<br>п. |
| E Matriz foda y Maca @ Arduino Project Hub   16) SmartBand Ges   (16) SMART HEALT (2. Smart health, las te 6 https://www.overle   (16) Desmantelami<br><b>III</b> Aplicaciones   |                           |                         |                           |                          |                      |           | Características de u   |                                    |
| Adobe Acrobat doc                                                                                                    |                           | T 早 メ ノ                 |                           | 2 上目 9                   | Abrir en la aplicaci |           | <b>HR</b> Herramientas | 00                                 |
| 曲                                                                                                    |                           | Reporte del Clima y CO2 |                           |                          |                      |           |                        |                                    |
|                                                                                                    | <b>TEMPERATURA</b>        | CO <sub>2</sub>         | <b>FECHA DE ACTIVIDAD</b> |                          |                      |           |                        |                                    |
|                                                                                                    | 25                        | 63                      | 118                       | 2021-11-15 23:24:43      |                      |           |                        |                                    |
|                                                                                                    | 25                        | 63                      | 110                       | 2021-11-15 23:24:57      |                      |           |                        |                                    |
|                                                                                                    | 25                        | 63                      | 118                       | 2021-11-15 23:25:05      |                      |           |                        |                                    |
|                                                                                                    | 25                        | 63                      | 120                       | 2021-11-15 23:25:18      |                      |           |                        |                                    |
|                                                                                                    | 25                        | 63                      | 116                       | 2021-11-15 23:25:31      |                      |           |                        |                                    |
|                                                                                                    | 25                        | 63                      | 117                       | 2021-11-15 23:25:44      |                      |           |                        |                                    |
|                                                                                                    | 25                        | 63                      | 108                       | 2021-11-15 23:25:57      |                      |           |                        |                                    |
|                                                                                                    | 25                        | 63                      | 117                       | 2021-11-15 23:26:10      |                      |           |                        |                                    |
|                                                                                                    | 25                        | 63                      | 116                       | 2021-11-15 23:26:23      |                      |           |                        |                                    |
|                                                                                                    | 25                        | 63                      | 116                       | 2021-11-15 23:26:36      |                      |           |                        |                                    |
|                                                                                                    | 25                        | ⊕ ❹ 1<br>$17$ $\circ$   | G.<br>$\bigoplus$         | BI<br>÷<br>1-15 23:26:49 |                      |           |                        |                                    |
|                                                                                                    | 25                        | 63                      | 115                       | 2021-11-15 23:27:02      |                      |           |                        |                                    |

Figura 89. Información visualizada en PDF

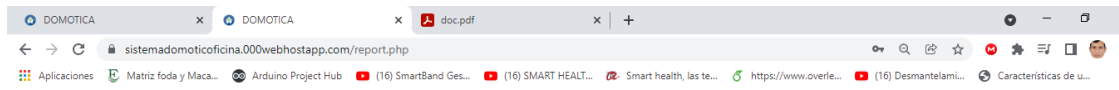

#### SISTEMA DOMÓTICO PARA EL CONTROL DE EQUIPOS ELECTRÓNICOS

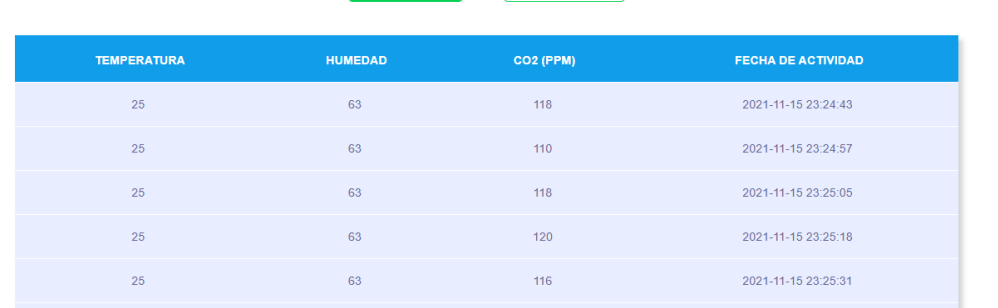

#### REPORTE GENERAL DEL CLIMA Y MONÓXIDO DE CARBONO (CO2) Descargar en PDF Descargar en Excel

# Figura 90. Descarga de la información en EXCEL

| $x =$          | H                    | 5.82.5             |                          |                                                    |                                                              |                 |         | Reporte de Actividad (6) - Microsoft Excel |                                    |   |              |                            |                                        |              |              |                                 |                                                               | $\overline{\mathcal{L}}$                | 図<br>$\sim$                  |
|----------------|----------------------|--------------------|--------------------------|----------------------------------------------------|--------------------------------------------------------------|-----------------|---------|--------------------------------------------|------------------------------------|---|--------------|----------------------------|----------------------------------------|--------------|--------------|---------------------------------|---------------------------------------------------------------|-----------------------------------------|------------------------------|
|                | <b>ARCHIVO</b>       | <b>INICIO</b>      | <b>INSERTAR</b>          | DISEÑO DE PÁGINA                                   | FÓRMULAS<br><b>DATOS</b><br><b>REVISAR</b>                   |                 | VISTA   | EQUIPO                                     |                                    |   |              |                            |                                        |              |              |                                 |                                                               |                                         | Iniciar ses                  |
| Pegar          | X<br>رڪ<br>Œ<br>4    | Calibri<br>$N$ $K$ | $-18$<br><b>田</b> -<br>S | $\equiv$<br>$A^A$<br>$\equiv$<br>ミ<br>$\mathbf{A}$ | $\frac{1}{2}$ .<br>Ajustar texto<br>Combinar y centrar<br>石柱 |                 | General | $\frac{1}{2}$ + $\frac{9}{6}$ 000          | $\frac{68}{90}$ $\frac{90}{90}$    |   | 駻<br>Formato | condicional - como tabla - | V<br>Dar formato Estilos de<br>celda - | $\mathbb{H}$ | $\mathbb{R}$ | ij<br>Insertar Eliminar Formato | $\sum$ Autosuma<br>$\overline{\Psi}$ Rellenar -<br>E Borrar - | $\frac{A}{7}$<br>Ordenar y<br>filtrar - | 譱<br>Buscar y<br>seleccionar |
|                | Portapapeles 5       |                    | Fuente                   | $\overline{\mathbb{F}_2}$ .                        | Alineación                                                   | $\overline{12}$ |         | Número                                     | $\overline{\mathrm{F}_\mathrm{M}}$ |   |              | Estilos                    |                                        |              | Celdas       |                                 |                                                               | Modificar                               |                              |
| A1             |                      | ٠<br>÷             | $\checkmark$<br>$\times$ | $f_x$<br>Reporte del Clima y CO2                   |                                                              |                 |         |                                            |                                    |   |              |                            |                                        |              |              |                                 |                                                               |                                         |                              |
| $\overline{A}$ | $\overline{A}$       |                    | B                        | c                                                  | D                                                            | Ε               |         | F.                                         |                                    | G |              | н.                         | <b>The Common Street, Inc.</b>         |              | J            | K                               | L.                                                            | M                                       | N                            |
| $\mathbf{1}$   |                      |                    |                          | Reporte del Clima y CO2                            |                                                              |                 |         |                                            |                                    |   |              |                            |                                        |              |              |                                 |                                                               |                                         |                              |
| $\overline{2}$ | <b>Temperatura</b>   |                    |                          | Humedad Dioxido de Carbono Fecha de Actividad      |                                                              |                 |         |                                            |                                    |   |              |                            |                                        |              |              |                                 |                                                               |                                         |                              |
| 3              | 25                   |                    | 63                       | 118                                                | 15/11/2021 23:24                                             |                 |         |                                            |                                    |   |              |                            |                                        |              |              |                                 |                                                               |                                         |                              |
| $\overline{4}$ | 25                   |                    | 63                       | 110                                                | 15/11/2021 23:24                                             |                 |         |                                            |                                    |   |              |                            |                                        |              |              |                                 |                                                               |                                         |                              |
| 5 <sup>1</sup> | 25                   |                    | 63                       | 118                                                | 15/11/2021 23:25                                             |                 |         |                                            |                                    |   |              |                            |                                        |              |              |                                 |                                                               |                                         |                              |
| 6              | 25                   |                    | 63                       | 120                                                | 15/11/2021 23:25                                             |                 |         |                                            |                                    |   |              |                            |                                        |              |              |                                 |                                                               |                                         |                              |
| $\overline{7}$ | 25                   |                    | 63                       | 116                                                | 15/11/2021 23:25                                             |                 |         |                                            |                                    |   |              |                            |                                        |              |              |                                 |                                                               |                                         |                              |
| 8              | 25                   |                    | 63                       | 117                                                | 15/11/2021 23:25                                             |                 |         |                                            |                                    |   |              |                            |                                        |              |              |                                 |                                                               |                                         |                              |
| 9              | 25                   |                    | 63                       | 108                                                | 15/11/2021 23:25                                             |                 |         |                                            |                                    |   |              |                            |                                        |              |              |                                 |                                                               |                                         |                              |
| 10             | 25                   |                    | 63                       | 117                                                | 15/11/2021 23:26                                             |                 |         |                                            |                                    |   |              |                            |                                        |              |              |                                 |                                                               |                                         |                              |
| 11             | 25                   |                    | 63                       | 116                                                | 15/11/2021 23:26                                             |                 |         |                                            |                                    |   |              |                            |                                        |              |              |                                 |                                                               |                                         |                              |
| 12             | 25                   |                    | 63                       | 116                                                | 15/11/2021 23:26                                             |                 |         |                                            |                                    |   |              |                            |                                        |              |              |                                 |                                                               |                                         |                              |
| 13             | 25                   |                    | 63                       | 115                                                | 15/11/2021 23:26                                             |                 |         |                                            |                                    |   |              |                            |                                        |              |              |                                 |                                                               |                                         |                              |
| 14             | 25                   |                    | 63                       | 115                                                | 15/11/2021 23:27                                             |                 |         |                                            |                                    |   |              |                            |                                        |              |              |                                 |                                                               |                                         |                              |
| 15             | 25                   |                    | 64                       | 115                                                | 15/11/2021 23:27                                             |                 |         |                                            |                                    |   |              |                            |                                        |              |              |                                 |                                                               |                                         |                              |
| 16             | 25                   |                    | 64                       | 115                                                | 15/11/2021 23:27                                             |                 |         |                                            |                                    |   |              |                            |                                        |              |              |                                 |                                                               |                                         |                              |
| 17             | 25                   |                    | 63                       | 399                                                | 15/11/2021 23:27                                             |                 |         |                                            |                                    |   |              |                            |                                        |              |              |                                 |                                                               |                                         |                              |
| 18             | 25                   |                    | 63                       | 106                                                | 15/11/2021 23:28                                             |                 |         |                                            |                                    |   |              |                            |                                        |              |              |                                 |                                                               |                                         |                              |
| 19             | 25                   |                    | 63                       | 106                                                | 15/11/2021 23:28                                             |                 |         |                                            |                                    |   |              |                            |                                        |              |              |                                 |                                                               |                                         |                              |
| 20             | 25                   |                    | 63                       | 106                                                | 15/11/2021 23:29                                             |                 |         |                                            |                                    |   |              |                            |                                        |              |              |                                 |                                                               |                                         |                              |
| 21             | 25                   |                    | 63                       | 106                                                | 15/11/2021 23:29                                             |                 |         |                                            |                                    |   |              |                            |                                        |              |              |                                 |                                                               |                                         |                              |
| 22             | 25                   |                    | 63                       | 108                                                | 15/11/2021 23:29                                             |                 |         |                                            |                                    |   |              |                            |                                        |              |              |                                 |                                                               |                                         |                              |
|                | $-4$<br>$\mathbb{R}$ |                    | Reporte de Actividad (6) | $\bigoplus$                                        |                                                              |                 |         |                                            |                                    |   |              | $\mathbb{E}[\mathbb{R}]$   |                                        |              |              |                                 |                                                               |                                         |                              |

Figura 91. Información visualizada en Excel

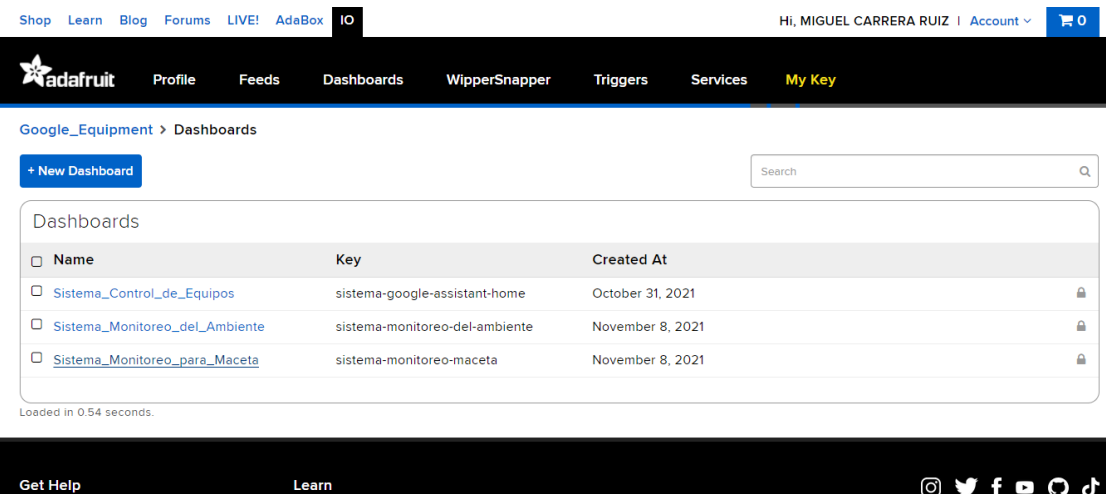

Figura 92. Panel general para el monitoreo de macetas con plantas

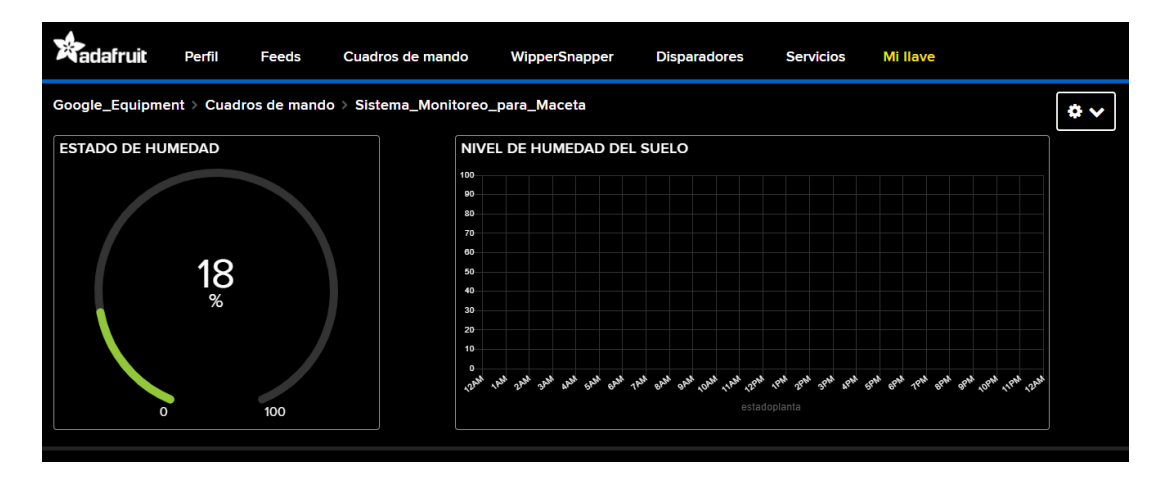

Figura 93. Nivel de humedad del suelo en gráficos

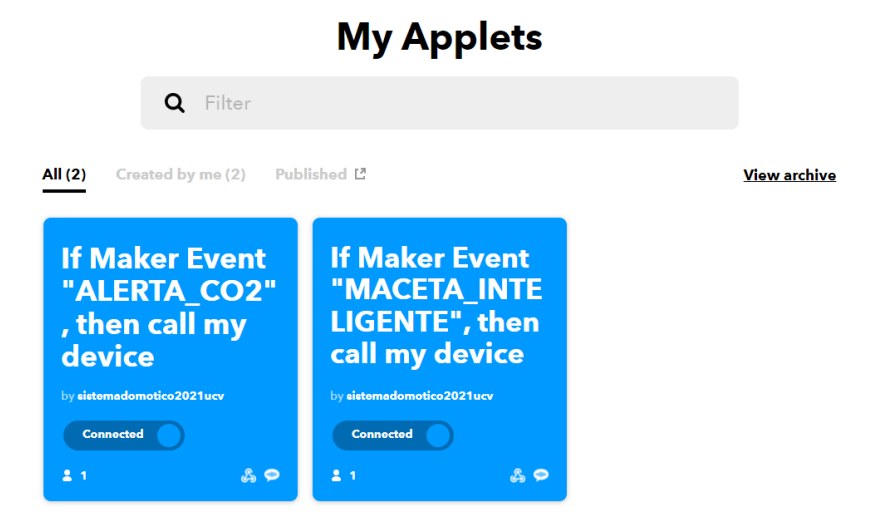

Figura 94. Eventos creados para VOIP CALLS

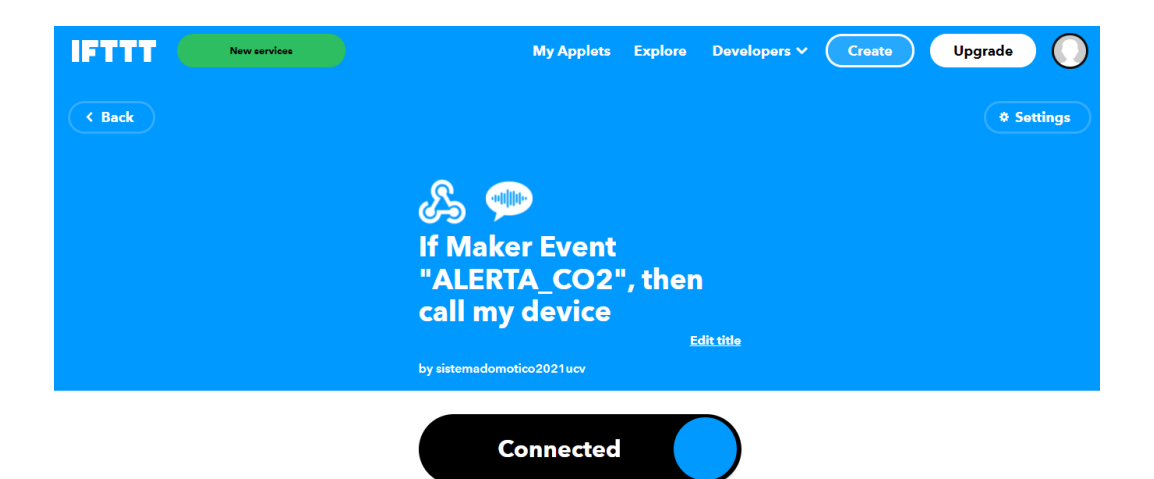

Figura 95. Evento VOIP CALLS para alertas de CO2

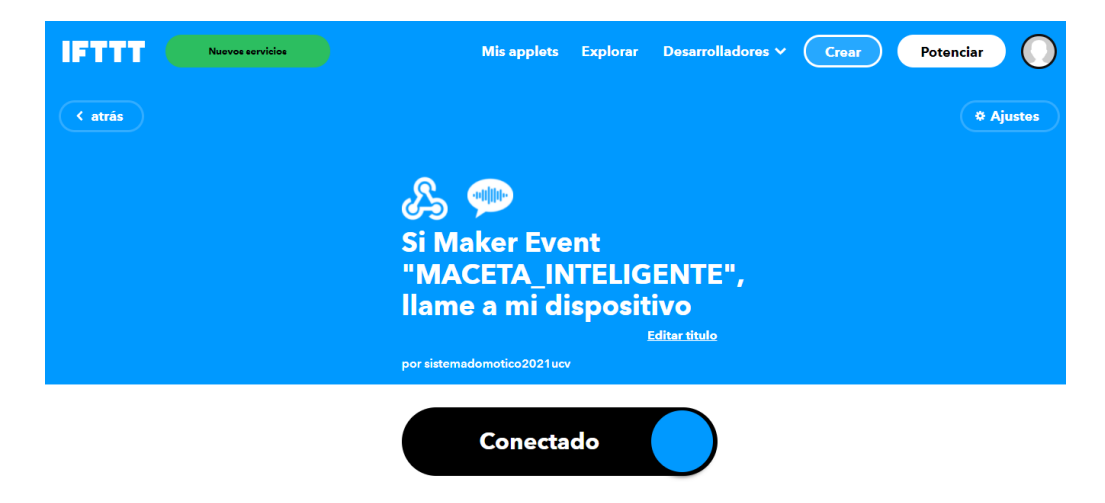

Figura 96. Evento VOIP CALLS para alertas de nivel de humedad

Figura 97. Plataforma Gratuita 000WEBHOSTAPP

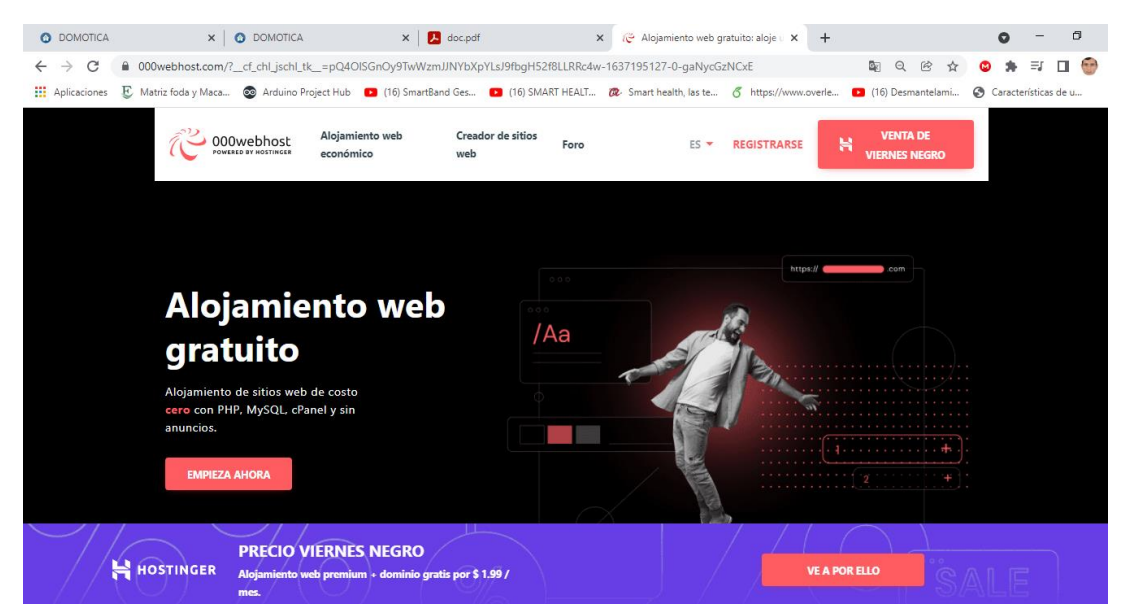

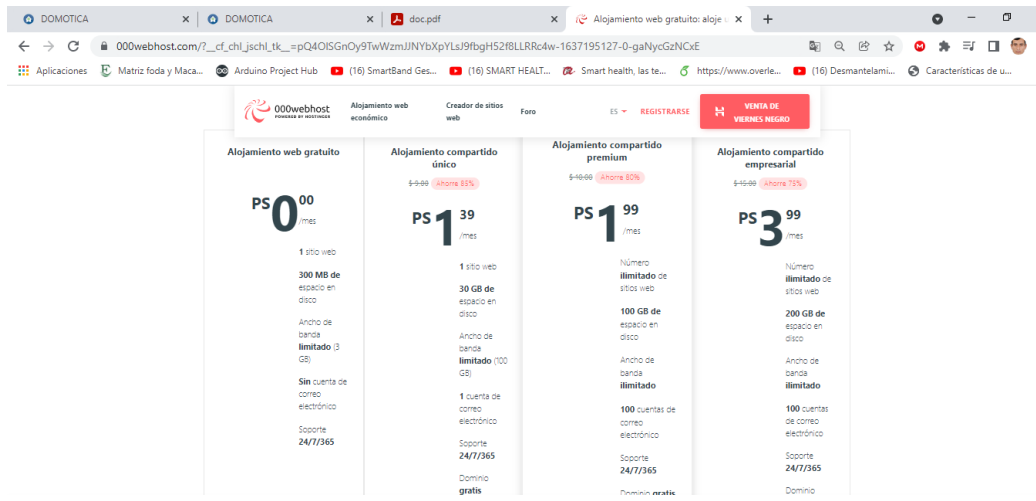

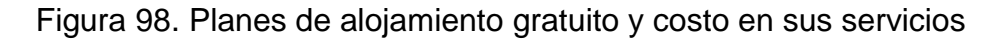

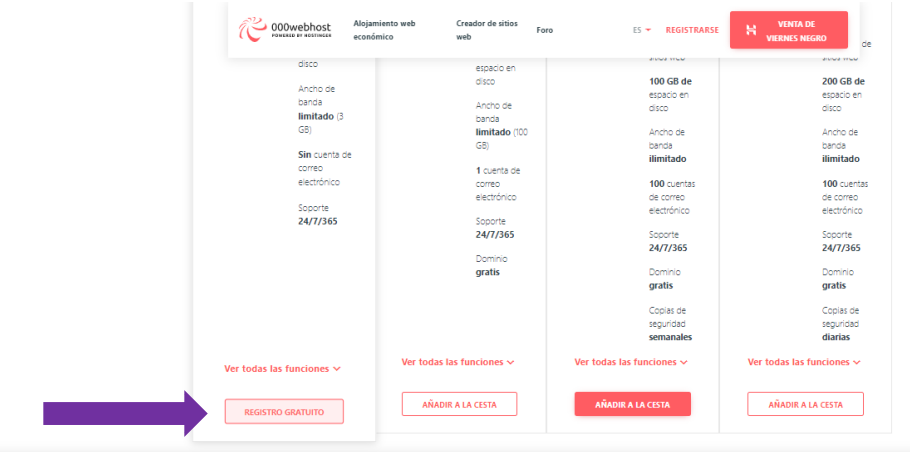

# Figura 99. Se trabajó con plan gratuito

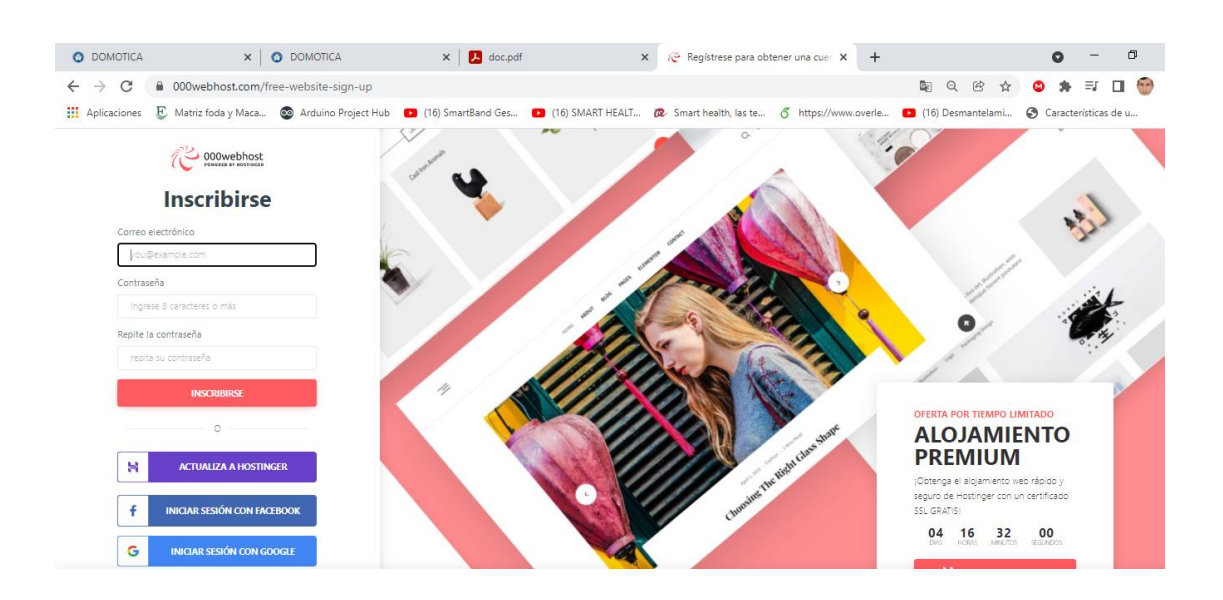

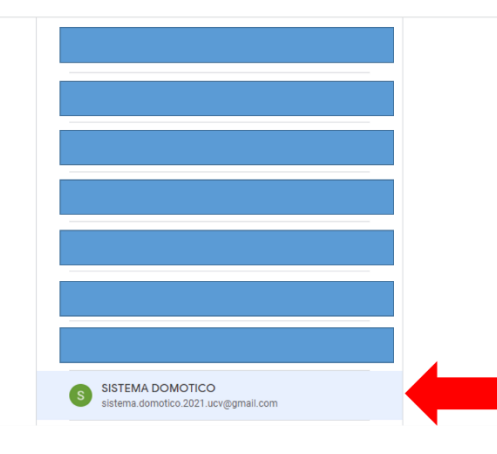

Figura 100. Panel de acceso para acceso al hosting

Figura 101. Cuenta de gmail seleccionado. Los demás se han ocultado

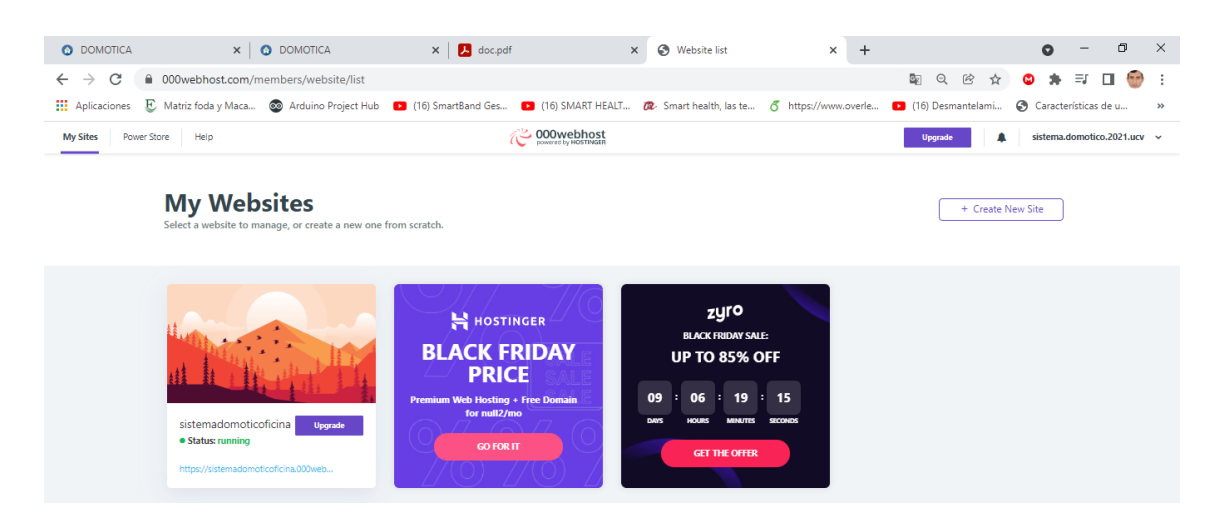

# Figura 102. Panel del sitio web creado

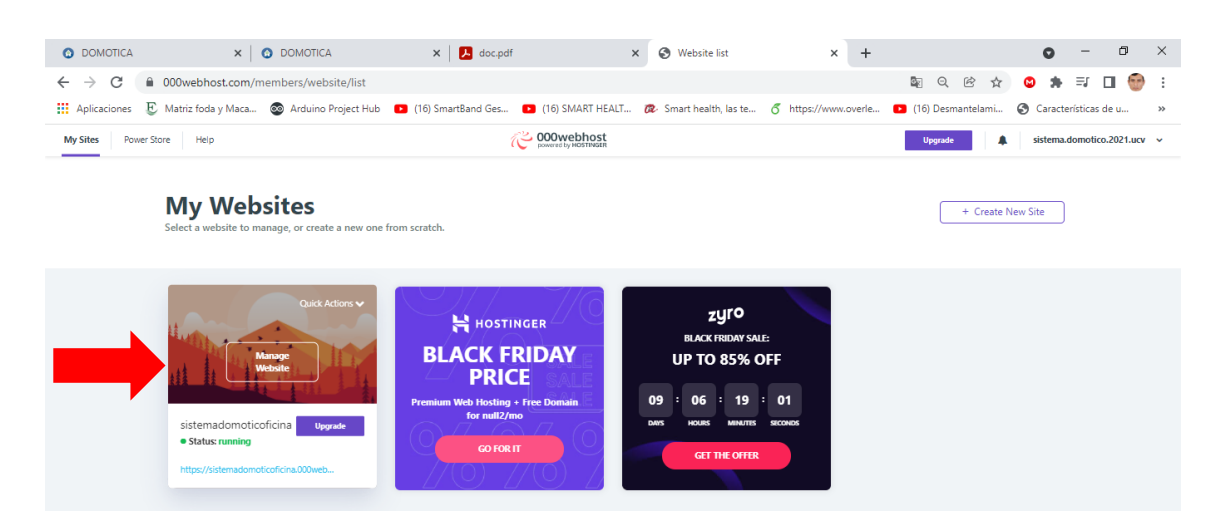

Figura 103. Selección del sitio web administrativo

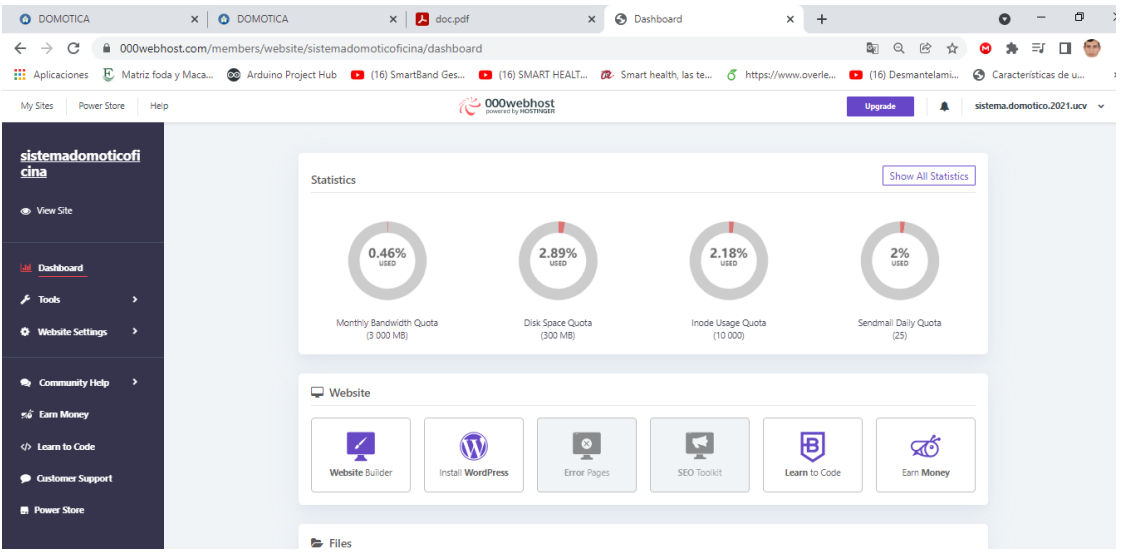

# Figura 104. Panel general de actividades que ofrece el hosting

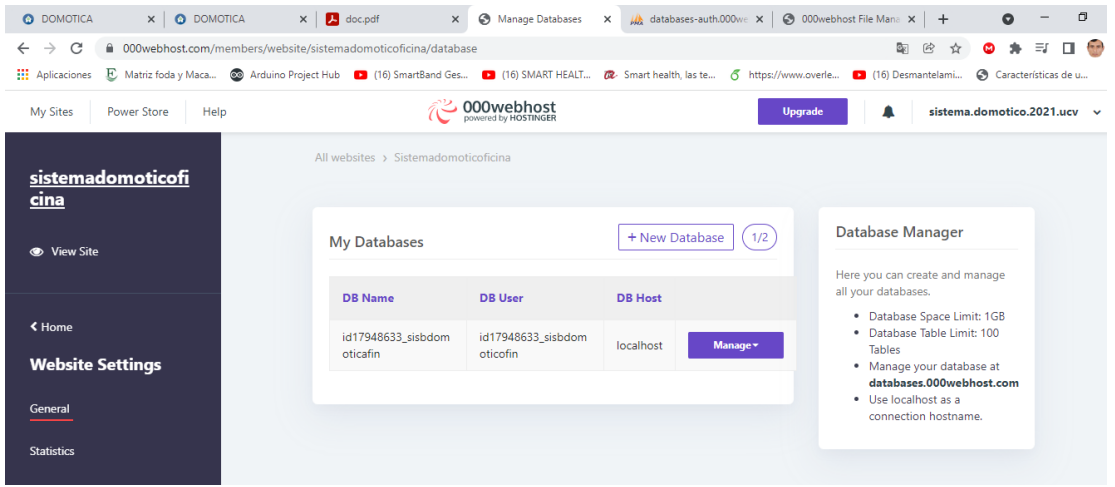

# Figura 105. Configuración del sitio web

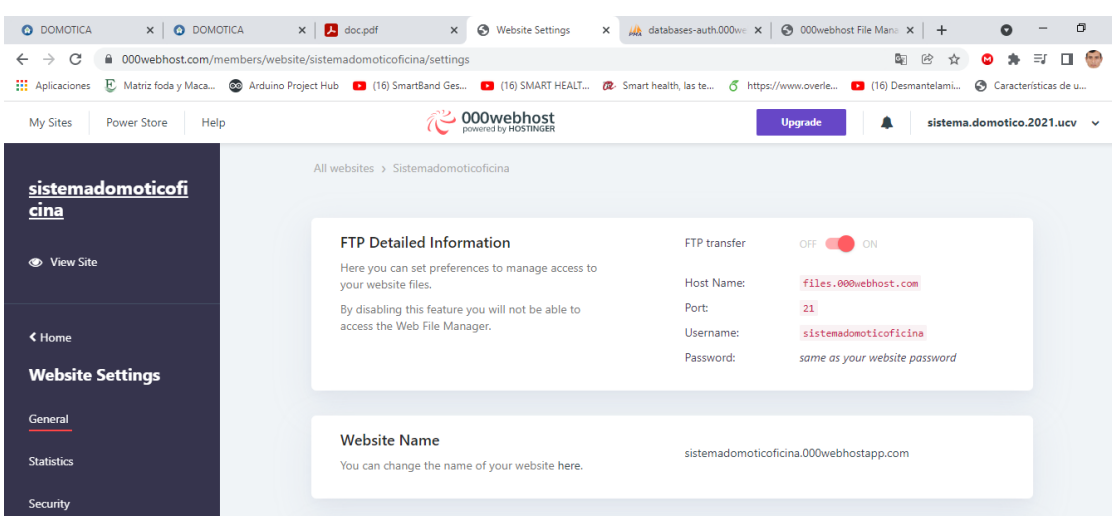

Figura 106. Configuración en detalle del sitio web
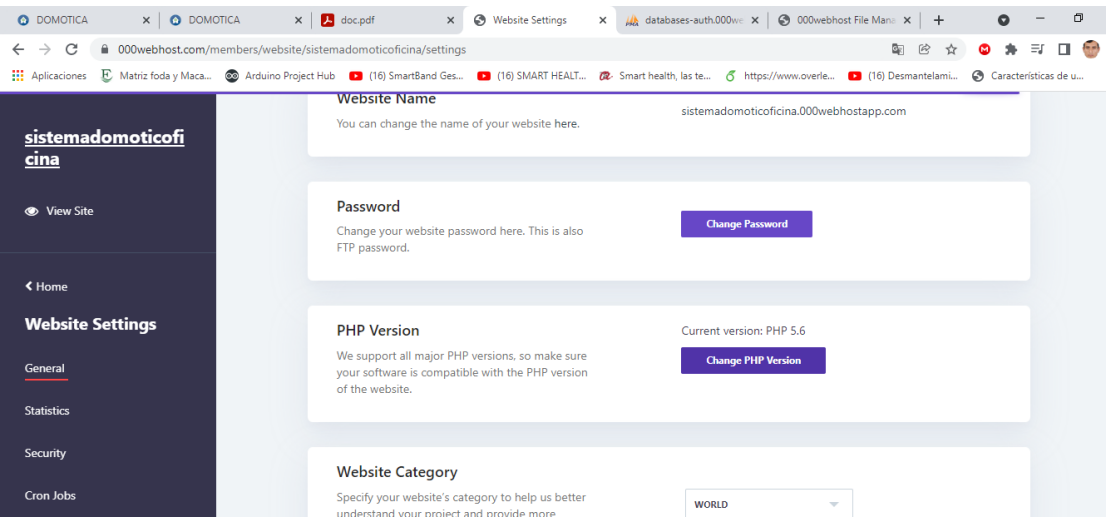

# Figura 107. Cambio de versión PHP para el sitio web

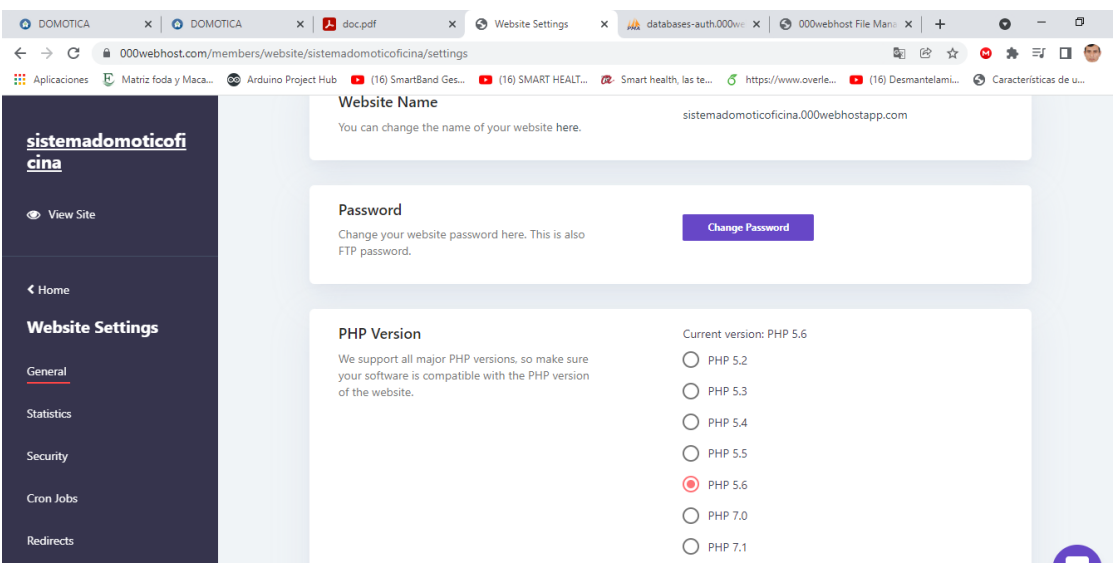

## Figura 108. Configuración de versión PHP a 5.6

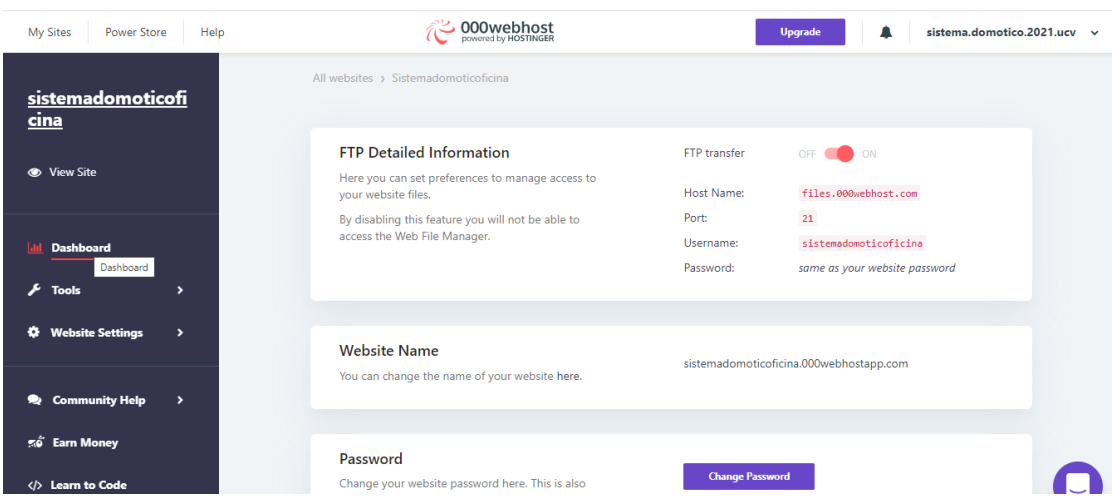

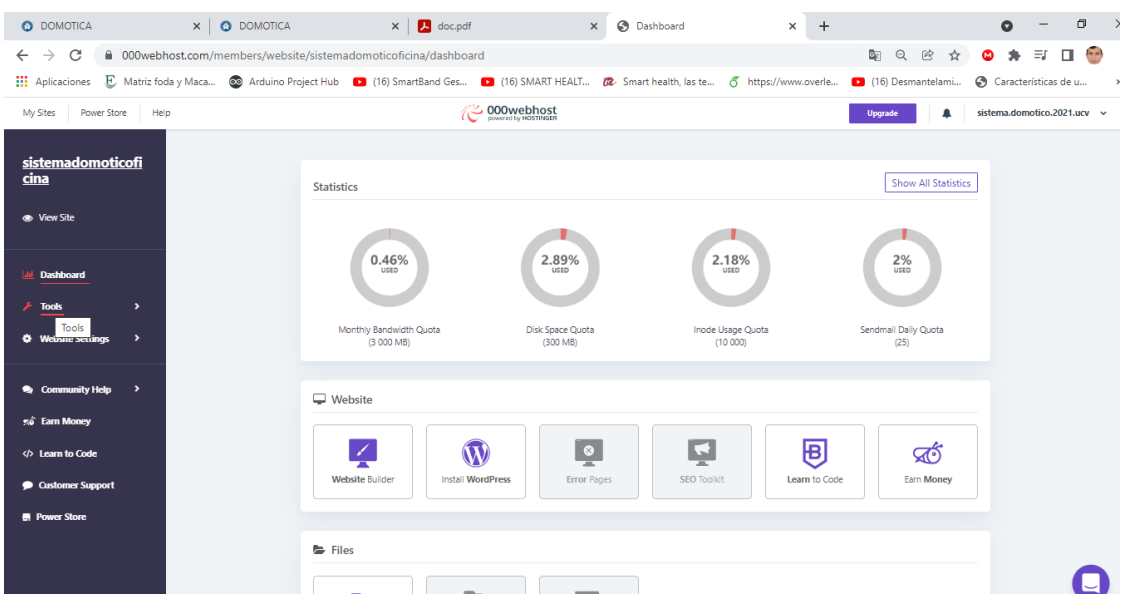

### Figura 109. Retorno al portal web en general

Figura 110. Selección en el ítem de herramientas

| <b>O</b> DOMOTICA                                                          | $\times$ $\bullet$ DOMOTICA | $\times$ $\blacksquare$ doc.pdf                                                                                                    | <b>B</b> Dashboard<br>$\times$           | $+$<br>$\times$                                            |                                                                  | $\Box$<br>$\Omega$               |
|----------------------------------------------------------------------------|-----------------------------|----------------------------------------------------------------------------------------------------|------------------------------------------|------------------------------------------------------------|------------------------------------------------------------------|----------------------------------|
| C<br>$\rightarrow$<br>$\leftarrow$                                         |                             | 000webhost.com/members/website/sistemadomoticoficina/dashboard                                                                                        |                                          |                                                            | 配 Q<br>$\circledR$<br>☆                                          | <b>SIP</b><br>$\equiv$<br>●<br>۰ |
| <b>HI</b> Aplicaciones                                                     |                             | E Matriz foda y Maca @ Arduino Project Hub 1 (16) SmartBand Ges 1 (16) SMART HEALT @ Smart health, las te 6 https://www.overle • 16 (16) Desmantelami |                                          |                                                            |                                                                  | Características de u             |
| My Sites<br><b>Power Store</b><br>Help                                     |                             |                                                                                                    | <b>COOWebhost</b>                        |                                                            | Upgrade                                                          | sistema.domotico.2021.ucv ~      |
| sistemadomoticofi<br>cina<br><b>So View Site</b><br>« Home<br><b>Tools</b> |                             | <b>Statistics</b><br>0.46%<br>USED<br>Monthly Bandwidth Quota                                                                                         | 2.89%<br><b>USED</b><br>Disk Space Quota | 2.18%<br>USED<br>Inode Usage Quota                         | <b>Show All Statistics</b><br>2%<br>USED<br>Sendmail Daily Quota |                                  |
| Set Web Address                                                            |                             | (3 000 MB)                                                                                                    | (300 MB)                                 | (10000)                                                    | (25)                                                             |                                  |
| File Manager<br>Database Manager<br>Email Manager                          |                             | $\Box$ Website<br><b>Install WordPress</b><br><b>Website Builder</b>                                                                                  | Ŀ<br>Error Pages                         | $\blacktriangleright$<br>囘<br>SEO Toolkit<br>Learn to Code | ණ්<br>Earn Money                                                 |                                  |
|                                                                            |                             | $\blacktriangleright$ Files                                                                                                    |                                          |                                                            |                                                                  |                                  |

Figura 111. Panel de información del hosting

| <b>O</b> DOMOTICA                  | <b>O</b> DOMOTICA<br>$\times$                                | $\times$ $\Box$ doc.pdf                                                                                         | <b>B</b> File Manager<br>$\times$                                                                    | $+$<br>$\times$ |                                        | o<br>Q                                |
|------------------------------------|--------------------------------------------------------------|----------------------------------------------------------------------------------------------------|----------------------------------------------------------------------------------------------------|-----------------|----------------------------------------|---------------------------------------|
| C<br>$\leftarrow$<br>$\rightarrow$ | △ 000webhost.com/members/website/sistemadomoticoficina/files |                                                                                                    |                                                                                                    |                 | ଢ<br>$\mathcal{Q}$<br>$\circledR$<br>☆ | <b>GP</b><br>$\equiv$<br>Π.<br>⊕<br>۰ |
| <b>HI</b> Aplicaciones             |                                                              | E Matriz foda y Maca @ Arduino Project Hub [2] (16) SmartBand Ges [2] (16) SMART HEALT (2. Smart health, las te |                                                                                                    |                 | 6 https://www.overle 16) Desmantelami  | Características de u                  |
| Help<br>My Sites<br>Power Store    |                                                              | <b>COOWebhost</b>                                                                                               |                                                                                                    |                 | Δ<br>Upgrade                           | sistema.domotico.2021.ucv             |
|                                    |                                                              | All websites > Sistemadomoticoficina                                                                            |                                                                                                    |                 |                                        |                                       |
| sistemadomoticofi<br>cina          |                                                              |                                                                                                    |                                                                                                    |                 |                                        |                                       |
| ← View Site                        |                                                              |                                                                                                    |                                                                                                    |                 |                                        |                                       |
|                                    |                                                              |                                                                                                    |                                                                                                    |                 |                                        |                                       |
| < Home                             |                                                              |                                                                                                    | Fast, Easy & Secure File Upload                                                                      |                 |                                        |                                       |
| <b>Tools</b>                       |                                                              |                                                                                                    | Click the button below to access file manager.                                                       |                 |                                        |                                       |
| <b>Set Web Address</b>             |                                                              |                                                                                                    | <b>Upload Files</b>                                                                                  |                 |                                        |                                       |
|                                    |                                                              |                                                                                                    |                                                                                                    |                 |                                        |                                       |
| <b>File Manager</b>                |                                                              |                                                                                                    | Did you know that you can upload multiple files much easier and faster with FTP absolutely for free? |                 | Let's do it                            |                                       |
| <b>Database Manager</b>            |                                                              |                                                                                                    |                                                                                                    |                 |                                        |                                       |
| <b>Email Manager</b>               |                                                              |                                                                                                    |                                                                                                    |                 |                                        |                                       |

Figura 112. Ítem de Administrador de archivos

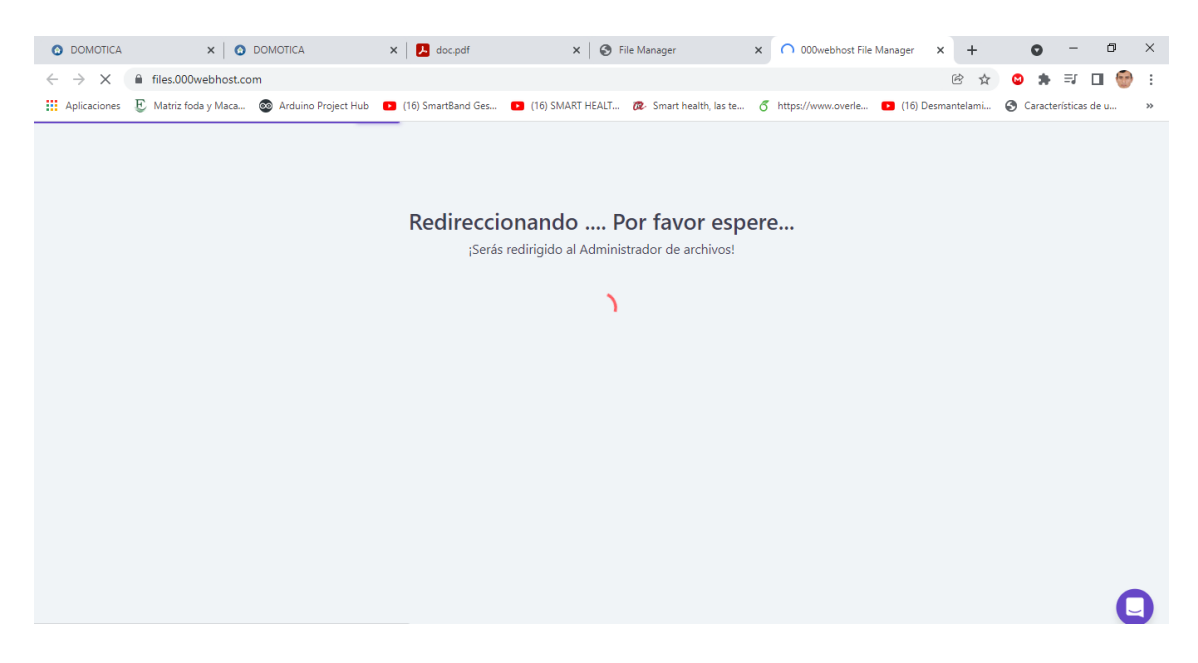

Figura 113. Proceso de actualización en procesos

| $\times$ $\bullet$ DOMOTICA<br><b>O</b> DOMOTICA                                                                                                    |   | $\times$ <b>B</b> doc.pdf    | $\times$ $\otimes$ File Manager | <b>6</b> 000webhost File Manager<br>$\times$                                                                                                    | $\times$ | $+$ | $\bullet$          | $\Box$<br>$\overline{\phantom{m}}$ | $\mathsf{X}$ |
|----------------------------------------------------------------------------------------------------|---|------------------------------|---------------------------------|----------------------------------------------------------------------------------------------------|----------|-----|--------------------|------------------------------------|--------------|
| files.000webhost.com<br>C<br>$\leftarrow$ $\rightarrow$                                                                                                    |   |                              |                                 |                                                                                                    | 图 ピ      |     |                    | ☆ ● ★ ヺ ロ ●                        | - :          |
| Aplicaciones E Matriz foda y Maca @ Arduino Project Hub   16) SmartBand Ges   16) SMART HEALT @ Smart health, las te 6 https://www.overle   16) Desmantelami @ Características de u |   |                              |                                 |                                                                                                    |          |     |                    |                                    | $\gg$        |
| <b>DOOWebhost</b><br>sistemadomoticoficina                                                                                                    |   | <b>Go Premium</b>            |                                 | $\rightarrow$ $\rightarrow$ $\rightarrow$ $\rightarrow$ $\oplus$ $\oplus$ $\oplus$ $\oplus$ $\oplus$ $\oplus$ $\oplus$ $\oplus$ $\oplus$ $\oplus$ |          |     |                    |                                    |              |
| $\mathbf{v}$ in $\mathbf{r}$                                                                                                    | ⊓ | Name $\overline{\mathbf{v}}$ | <b>Size</b><br><b>Date</b>      |                                                                                                    |          |     | <b>Permissions</b> |                                    |              |
| $\Rightarrow$ $\equiv$ public_html                                                                                                    |   | public_html                  |                                 | 2021-11-15 16:37:00                                                                                                    |          |     | $d$ rwx $-x-$      |                                    |              |
| $\rightarrow$ $\equiv$ tmp                                                                                                    |   | tmp to                       |                                 | 2021-11-15 15:58:00                                                                                                    |          |     | $d$ rwx--x---      |                                    |              |
|                                                                                                    |   |                              |                                 |                                                                                                    |          |     |                    |                                    |              |
|                                                                                                    |   |                              |                                 |                                                                                                    |          |     |                    |                                    |              |
|                                                                                                    |   |                              |                                 |                                                                                                    |          |     |                    |                                    |              |

Figura 114. Portal general de control de archivos

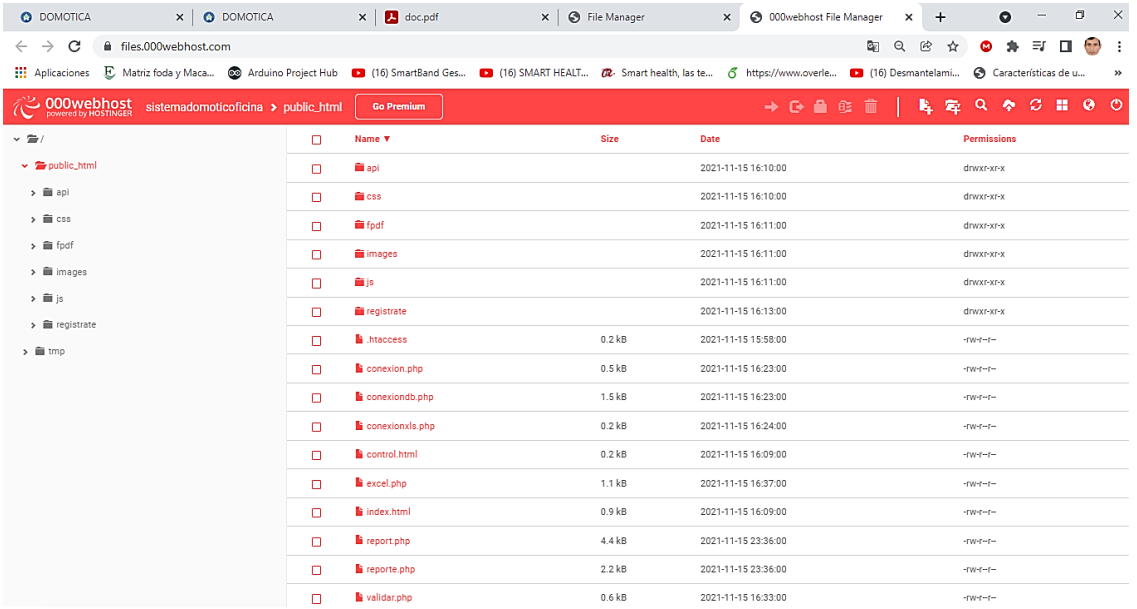

Figura 115. Directorios de componentes que conformar el sistema web

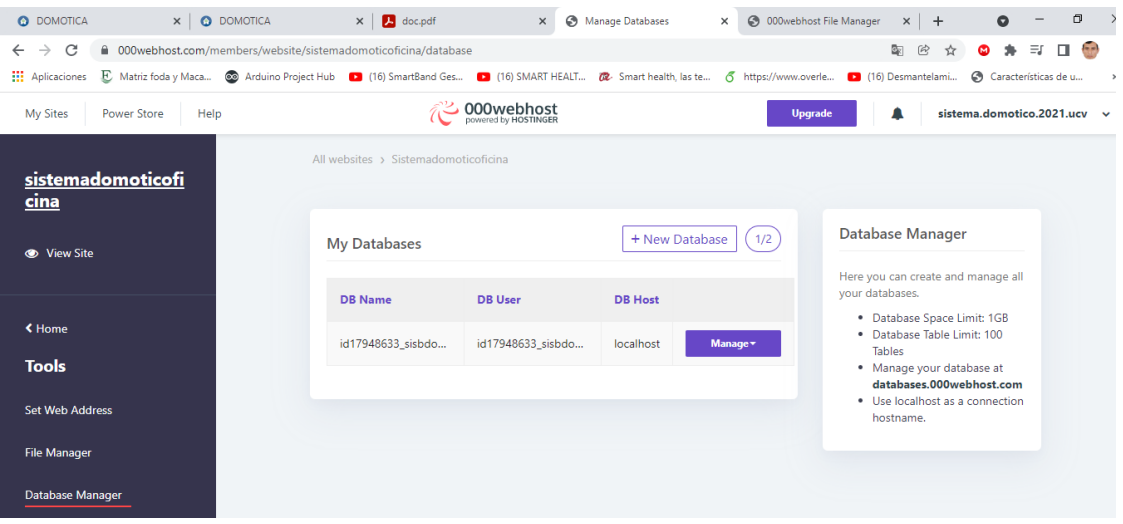

Figura 116. Panel de la base de datos en MYSQL

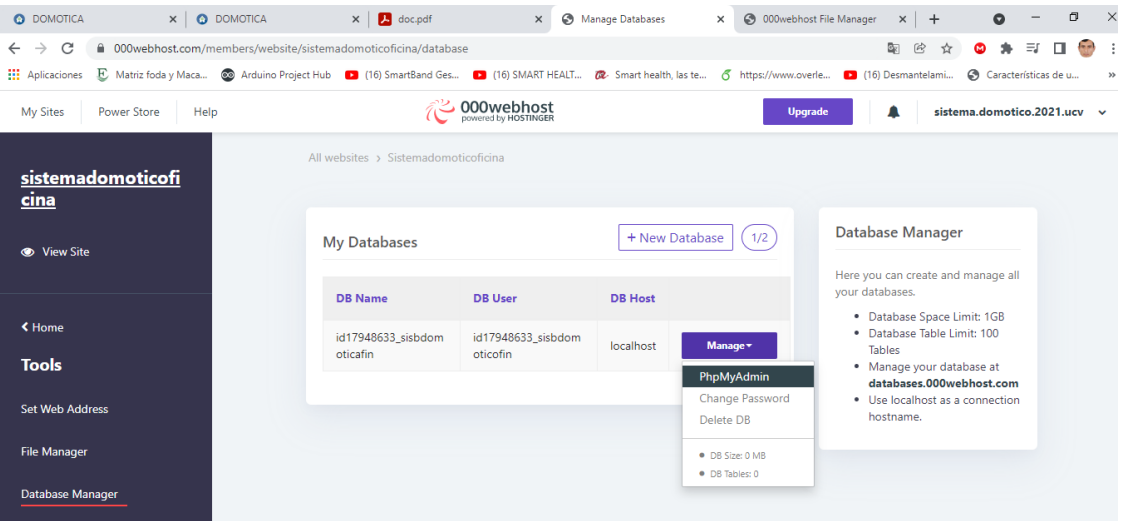

Figura 117. Inicio administrativo de la base de datos en PhpMyAdmin

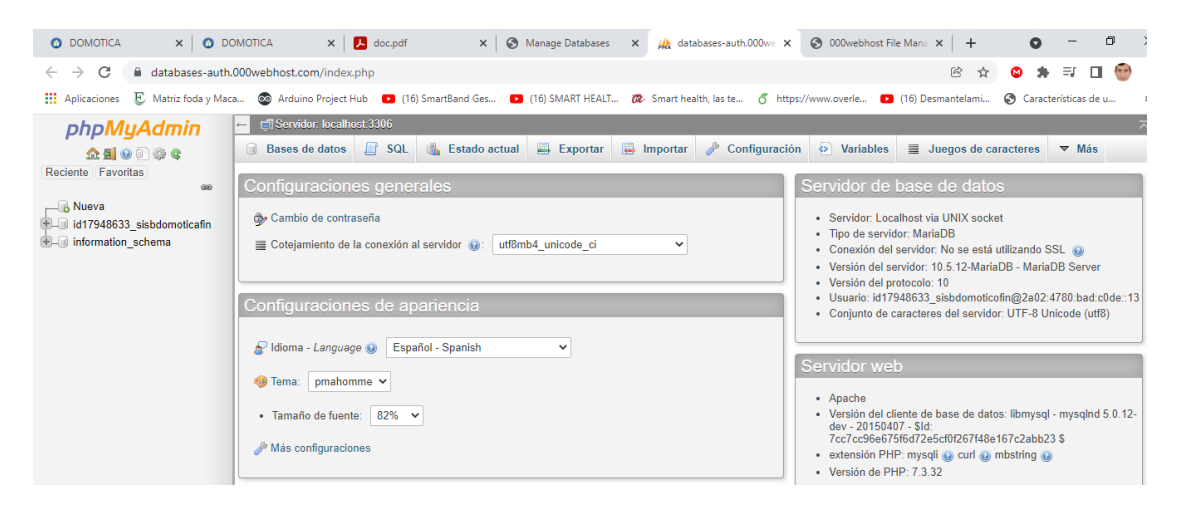

Figura 118. Panel general del phpMyAdmin

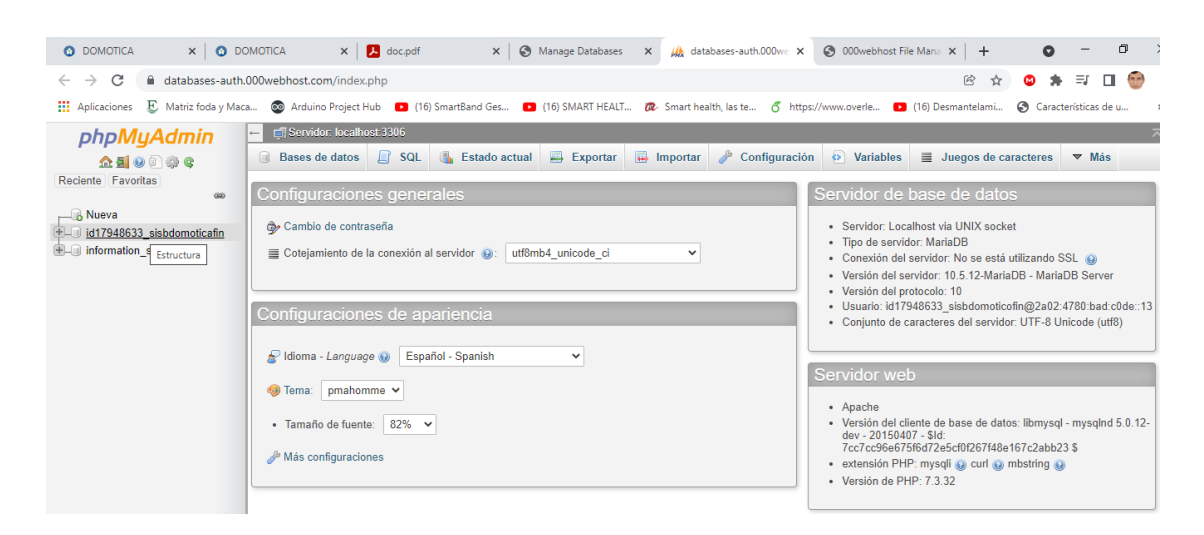

Figura 119. Selección de la base de datos diseñada

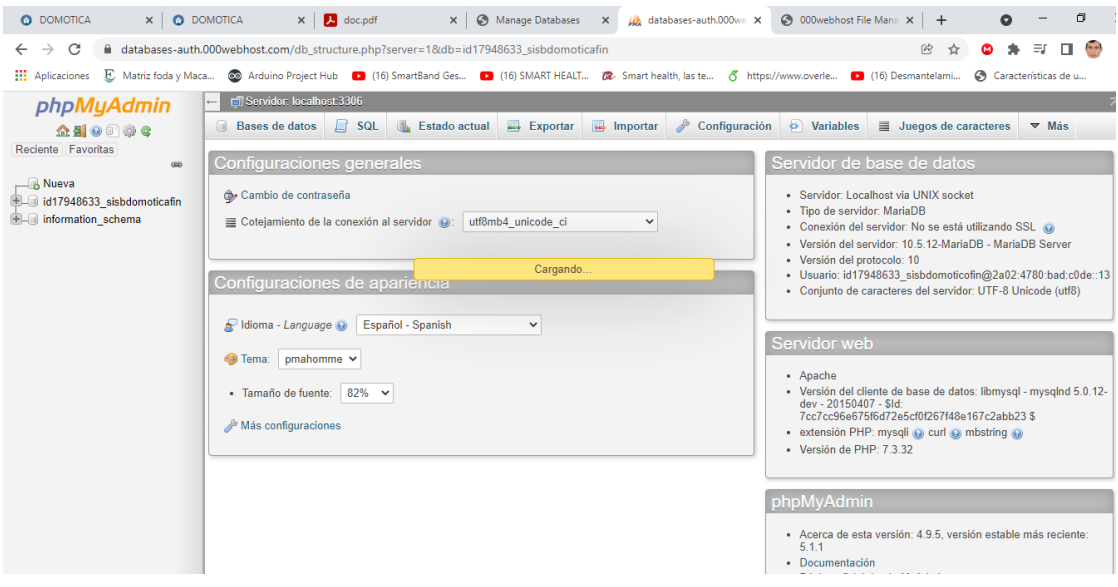

Figura 120. Proceso de actualización al iniciar procesos

| <b>O</b> DOMOTICA<br>$\times$ $\bullet$ DOMOTICA | $\Box$<br>$\times$<br>◯ 000webhost File Mana × +<br>$\times$ <b>B</b> doc.pdf<br>Manage Databases<br>$\times$ <i>W</i> databases-auth.000 $w \in \times$<br>$\times$<br>Q                                                        |  |
|--------------------------------------------------|----------------------------------------------------------------------------------------------------|--|
| C<br>$\rightarrow$<br>$\leftarrow$               | $\circledR$<br>☆<br>$\equiv$<br>$-1$<br>$\Box$<br>di databases-auth.000webhost.com/db_structure.php?server=1&db=id17948633_sisbdomoticafin<br>⊛                                                                                  |  |
| <b>III</b> Aplicaciones<br>E Matriz foda y Maca  | Arduino Project Hub [> 1(16) SmartBand Ges [> 1(16) SMART HEALT (2 Smart health, las te 6 https://www.overle [> 1(16) Desmantelami<br>Características de u<br>$\rightarrow$                                                      |  |
| phpMyAdmin                                       | 森太<br>□ Servidor: localhost:3306 » ■ Base de datos: id17948633 sisbdomoticafin                                                                                                    |  |
| 企业◎□券                                            | 。 Rutinas<br>$\odot$ Eventos $\triangledown$ Más<br>SQL & Buscar G Generar una consulta B Exportar B Importar<br><b>Operaciones</b><br>Estructura                                                                                |  |
| Reciente Favoritas<br>600                        | <b>Filtros</b>                                                                                                    |  |
| <b>B</b> Nueva<br>id17948633 sisbdomoticafin     | Que contengan la palabra:                                                                                                    |  |
| $\overline{\phantom{a}}$ Nueva                   | Tamaño Residuo a depurar<br>Acción<br>Coteiamiento<br>Tabla<br>Filas $\odot$ Tipo                                                                                                    |  |
| $H_{\text{max}}$ admin                           | Examinar M Estructura & Buscar St Insertar M Vaciar O Eliminar<br>3 InnoDB utf8 unicode ci<br>admin<br>16.0 KB<br>$\Box$                                                                                                    |  |
| <b>ELV</b> clima                                 | El Examinar Le Estructura & Buscar 3 e Insertar Maciar O Eliminar<br>142 InnoDB utf8 unicode ci<br>clima<br>16.0 KB<br>n.                                                                                                    |  |
| $E -$ usuarios                                   | usuarios <a> <b>Examinar</b> La Estructura &amp; Buscar La Insertar <a> <b>Examinar</b> La Estructura &amp; Buscar La Insertar <a> C<br/> La Vaciar <a> C<br/> Eliminar<br/>3 InnoDB utf8 unicode ci<br/>16.0 КВ</a></a></a></a> |  |
| information schema                               | 3 tabla(s) Número de filas<br>148 InnoDB utf8 unicode ci<br>48 KB<br>0B                                                                                                    |  |
|                                                  | $\Box$ Seleccionar todo<br>Para los elementos que están marcados: v                                                                                                    |  |
|                                                  | Imprimir & Diccionario de datos                                                                                                    |  |

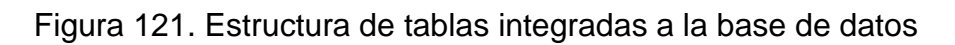

| $\times$ $\bullet$ DOMOTICA<br><b>O</b> DOMOTICA | o<br>$\times$<br>$\times$ <b>D</b> doc.pdf<br>4 000webhost File Mana x +<br>Manage Databases<br>We databases-auth.000we X<br>$\times$<br>$\times$<br>$\bullet$                                                                                                    |
|--------------------------------------------------|----------------------------------------------------------------------------------------------------|
| C<br>$\rightarrow$<br>$\leftarrow$               | $-1$<br>п<br>di databases-auth.000webhost.com/sql.php?server=1&db=id17948633 sisbdomoticafin&table=admin&pos=0<br>@<br>Ξſ<br>÷<br>☆<br>ශ                                                                                                    |
| <b>HI</b> Aplicaciones<br>E Matriz foda y Maca   | Arduino Project Hub 1 (16) SmartBand Ges 1 (16) SMART HEALT <b>(2</b> Smart health, las te 6 https://www.overle 1 (16) Desmantelami<br>Características de u<br>$\rightarrow$                                                                                             |
| <i>phpMyAdmin</i>                                | 春天<br>□ Servidor: localhost:3306 » ■ Base de datos: id17948633 sisbdomoticafin » ■ Tabla: admin                                                                                                    |
| ឝ<br><b>全副の印刷で</b>                               | <b>Fig. Insertar</b> Exportar<br>$\overline{\phantom{a}}$ Importar<br><b>Operaciones 38 Disparadores</b><br>$\Box$ SQL & Buscar<br>Estructura<br><b>Examinar</b>                                                                                                    |
| Reciente Favoritas                               |                                                                                                    |
| 600                                              | Mostrando filas 0 - 2 (total de 3, La consulta tardó 0.0008 segundos.)                                                                                                    |
| $\Box$ Nueva<br>id17948633 sisbdomoticafin       | SELECT * FROM 'admin'                                                                                                    |
| $-\sqrt{2}$ Nueva                                | Perfilando [Editar en línea] [Editar] [Explicar SQL] [Crear código PHP] [Actualizar]                                                                                                    |
| $+$ $\angle$ admin                               |                                                                                                    |
| ELM clima                                        | □ Mostrar todo   Número de filas: 25 ><br>Filtrar filas:   Buscar en esta tabla<br>Ordenar según la clave:<br>Ninguna<br>$\check{ }$                                                                                                    |
| <b>HILLY</b> usuarios                            | + Opciones                                                                                                    |
| <b>ELD</b> information schema                    | $\leftarrow$ T $\rightarrow$<br>$\overline{\phantom{a}}$ id usuario<br>date<br>contrasena                                                                                                    |
|                                                  | Editar 3-i Copiar @ Borrar 1<br>2021-11-15 16:29:43<br>Gaby<br>123456                                                                                                    |
|                                                  | Editar 3 : Copiar @ Borrar 2<br>2021-11-15 16:44:32<br>Juany<br>123456i                                                                                                    |
|                                                  | Editar 3 i Copiar & Borrar 3 Juan<br>123456<br>2021-11-18 00:13:22<br>$\Box$                                                                                                    |
|                                                  | □ Seleccionar todo<br>Para los elementos que están marcados: A Editar - 3- Copiar<br><b>Borrar</b><br>$\Longrightarrow$ Exportar<br>Número de filas: 25 ×<br>Mostrar todo<br>Filtrar filas:   Buscar en esta tabla<br>Ordenar según la clave:<br>Ninguna<br>$\checkmark$ |

Figura 122. Información de registros de la tabla "Admin"

| $\times$ $\bullet$ DOMOTICA<br><b>O</b> DOMOTICA         | o<br>$\times$<br>$\times$ <b>B</b> doc.pdf<br>● 000webhost File Mana × +<br>Manage Databases<br>M databases-auth.000we X<br>$\times$<br>$\times$<br>$\bullet$                              |
|----------------------------------------------------------|----------------------------------------------------------------------------------------------------|
| C<br>$\rightarrow$<br>←                                  | $\overline{\mathbf{u}}$<br>m databases-auth.000webhost.com/sql.php?server=1&db=id17948633_sisbdomoticafin&table=usuarios&pos=0<br>@<br>$\equiv$ r<br>÷<br>☆                                |
| <b>III</b> Aplicaciones<br>E Matriz foda y Maca          | Arduino Project Hub 1 (16) SmartBand Ges 1 (16) SMART HEALT (2 Smart health, las te 6 https://www.overle 1 (16) Desmantelami<br>Características de u<br>$\rightarrow$                      |
| <b>phpMyAdmin</b>                                        | 森太<br>□ Servidor: localhost:3306 » ■ Base de datos: id17948633 sisbdomoticafin » ■ Tabla: usuarios                                                                                         |
| <b>企業Ⅰ ⊙ ◎ ◎ ◎</b><br>Reciente Favoritas                 | $\overline{\phantom{a}}$ Importar<br><b>P</b> Operaciones<br><b>3-c</b> Insertar<br>$\Box$ Exportar<br>畐<br>$\Box$ SQL<br><b>&amp;</b> Buscar<br>26 Disparadores<br>Estructura<br>Examinar |
| 60                                                       | Mostrando filas 0 - 2 (total de 3, La consulta tardó 0.0006 segundos.)                                                                                                    |
| <b>R</b> Nueva<br>LIII id17948633 sisbdomoticafin        | FROM 'usuarios'<br><b>SELECT</b>                                                                                                    |
| $-\overline{m}$ Nueva                                    | Perfilando [Editar en línea] [Editar] [Explicar SQL] [Crear código PHP] [Actualizar]                                                                                                    |
| <b>ELM</b> admin<br><b>图 dima</b>                        | Filtrar filas: Buscar en esta tabla<br>Número de filas: 25 v<br>Ordenar según la clave:<br>Ninguna<br>Mostrar todo<br>$\check{ }$                                                          |
| $+$ $\sqrt{}$ usuarios<br><b>ELII</b> information schema | + Opciones                                                                                                    |
|                                                          | $\leftarrow$ T $\rightarrow$<br>confirmar<br>$\vee$ id<br>nombre<br>apellido<br>date<br>email<br>contrasena<br>username                                                                    |
|                                                          | Editar 3-i Copiar @ Borrar 1<br>Gabriela del Pilar Carrazco Soto<br>123456<br>123456<br>2021-11-15 16:29:43<br>gabrielasoto@gmail.com<br>Gaby                                              |
|                                                          | □ <b><i>A</i></b> Editar <b>3</b> <sup>2</sup> Copiar ● Borrar 2 Juan<br>Perez del Solar<br>juanpere@gmail.com<br>123456j<br>2021-11-15 16:44:32<br>123456j<br>Juany                       |
|                                                          | Editar We Copiar & Borrar 3<br>Juan Santiago<br>123456<br>2021-11-18 00:13:22<br>Cabrera Gonzales cabreragonzales@gmail.com Juan<br>123456<br>n.                                           |
|                                                          | Seleccionar todo<br>Para los elementos que están marcados: / Editar 3-i Copiar<br><b>Borrar</b><br>Exportar                                                                                |
|                                                          | Número de filas:<br>Filtrar filas:   Buscar en esta tabla<br>Ordenar según la clave:<br>$25 \times$<br>Ninguna<br>Mostrar todo<br>$\checkmark$                                             |

Figura 123. Información de registros de la tabla "Usuarios".

| $\times$ $\bullet$ DOMOTICA<br><b>O</b> DOMOTICA                                                            | σ<br>$\times$ <b>D</b> doc.pdf<br>Manage Databases<br><b>3</b> 000webhost File Mana X<br>$\times$<br>$\times$<br>We databases-auth.000we X<br>$+$<br>o                                                                                                    |
|----------------------------------------------------------------------------------------------------|----------------------------------------------------------------------------------------------------|
| C<br>$\rightarrow$                                                                                          | $\overline{\mathbf{r}}$<br>2<br>Ξſ<br>di databases-auth.000webhost.com/sql.php?server=1&db=id17948633 sisbdomoticafin&table=clima&pos=0<br>п.<br>☆<br>Θ                                                                                                    |
| <b>III</b> Aplicaciones<br>E Matriz foda y Maca                                                             | Co Arduino Project Hub (16) SmartBand Ges (16) SMART HEALT (2 Smart health, las te 6 https://www.overle (16) Desmantelami<br>Características de u                                                                                                    |
| phpMyAdmin<br><b>企業 ⊙ ◎ ◎ ◎</b><br>Reciente Favoritas<br>60<br><b>B</b> Nueva<br>id17948633 sisbdomoticafin | <b>特</b> 区<br>Servidor: localhost:3306 » in Base de datos: id17948633 sisbdomoticafin » in Tabla: clima<br>SQL & Buscar <b>3-i Insertar EXportar</b><br><b>D</b> Operaciones<br><b>Estructura</b><br>$\Box$ Importar<br>26 Disparadores<br>圃<br>Examinar<br>Mostrando filas 0 - 24 (total de 142, La consulta tardó 0.0006 segundos.)<br>SELECT * FROM 'clima' |
| <b>B</b> Nueva                                                                                              | Perfilando [Editar en línea] [ Editar ] [ Explicar SQL ] [ Crear código PHP ] [ Actualizar]                                                                                                    |
| <b>ELM</b> admin<br>EL clima<br><b>ELA</b> usuarios                                                         | Mostrar todo   Número de filas:<br>1 <sup>2</sup><br>$25 \times$<br>Buscar en esta tabla<br><b>Filtrar filas:</b><br>Ordenar según la clave:<br>Ninguna<br>$\check{~}$<br>$>$ $>$                                                                                                    |
| information schema                                                                                          | + Opciones<br>$\leftarrow$ T $\rightarrow$<br>co2<br>date<br>$\triangledown$ id temp<br>hum                                                                                                    |
|                                                                                                    | Editar 3-i Copiar @ Borrar 1 25<br>2021-11-15 23:24:43<br>118<br>63<br>Editar 3-i Copiar Borrar 2 25<br>2021-11-15 23:24:57<br>110<br>63                                                                                                    |
|                                                                                                    | Editar 3: Copiar @ Borrar 3 25<br>2021-11-15 23:25:05<br>118<br>63                                                                                                    |
|                                                                                                    | □ <b>/</b> Editar 3: Copiar ● Borrar 4 25<br>2021-11-15 23:25:18<br>63<br>120                                                                                                    |
|                                                                                                    | Editar 3: Copiar & Borrar 5 25<br>2021-11-15 23:25:31<br>63<br>116                                                                                                    |
|                                                                                                    | Editar 3-i Copiar @ Borrar 6 25<br>2021-11-15 23:25:44<br>117<br>63                                                                                                    |
|                                                                                                    | Editar 3-i Copiar & Borrar 7 25<br>2021-11-15 23:25:57<br>108<br>63                                                                                                    |
|                                                                                                    | Editar 3 Copiar Borrar 8 25<br>2021-11-15 23:26:10<br>63<br>117                                                                                                    |
|                                                                                                    | Editar 3-i Copiar @ Borrar 9 25<br>2021-11-15 23:26:23<br>63<br>116<br>Editar 3- Copiar Borrar 10 25<br>2021-11-15 23:26:36<br>116<br>63                                                                                                    |
|                                                                                                    | Editar 3-i Copiar @ Borrar 11 25<br>2021-11-15 23:26:49<br>63<br>115                                                                                                    |
|                                                                                                    | Editar 3: Copiar Borrar 12 25<br>2021-11-15 23:27:02<br>63<br>115                                                                                                    |

Figura 124. Información de registros de la tabla "Clima".

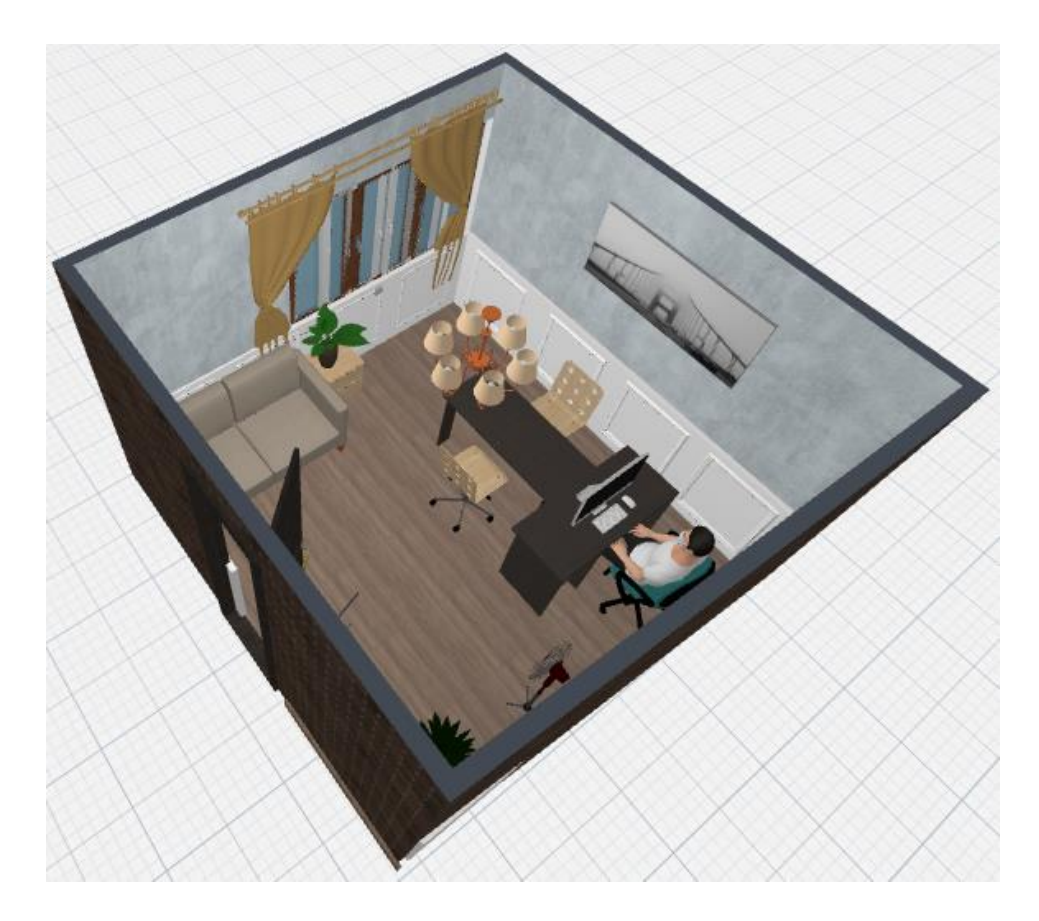

Figura 125. Diseño de la oficina tridimensional en maqueta

Figura 126. Código para la medición de parámetros ambientales

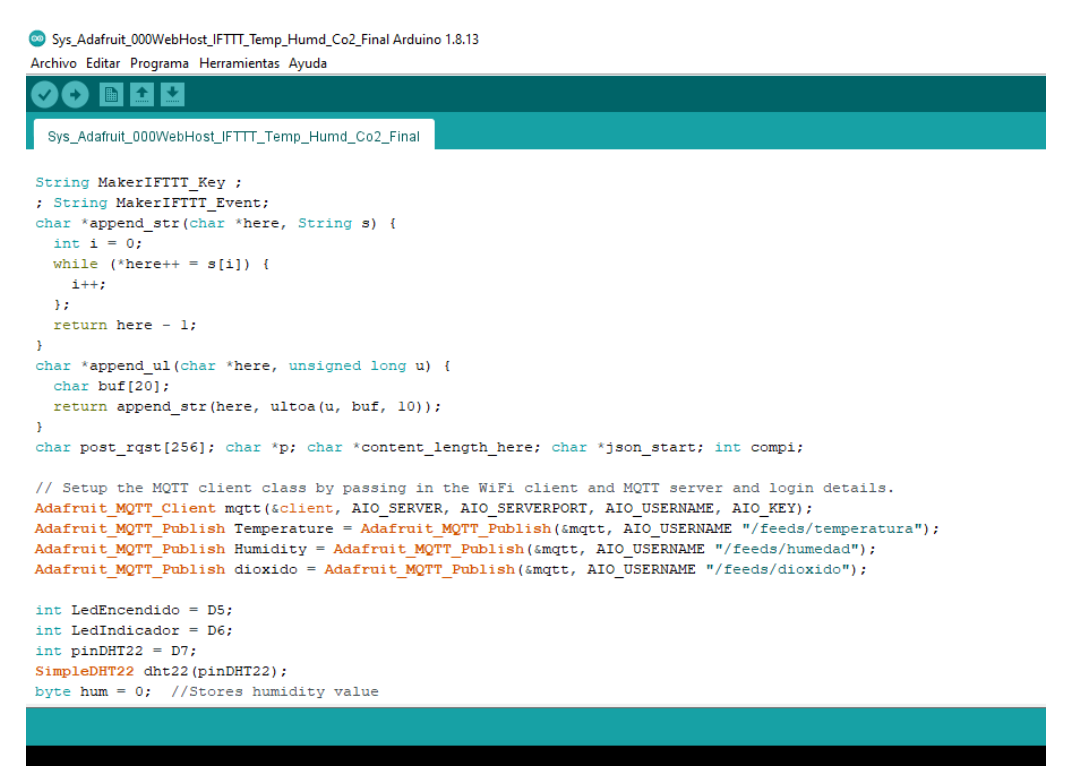

Figura 127. Código para el prototipo de medición de humedad del suelo

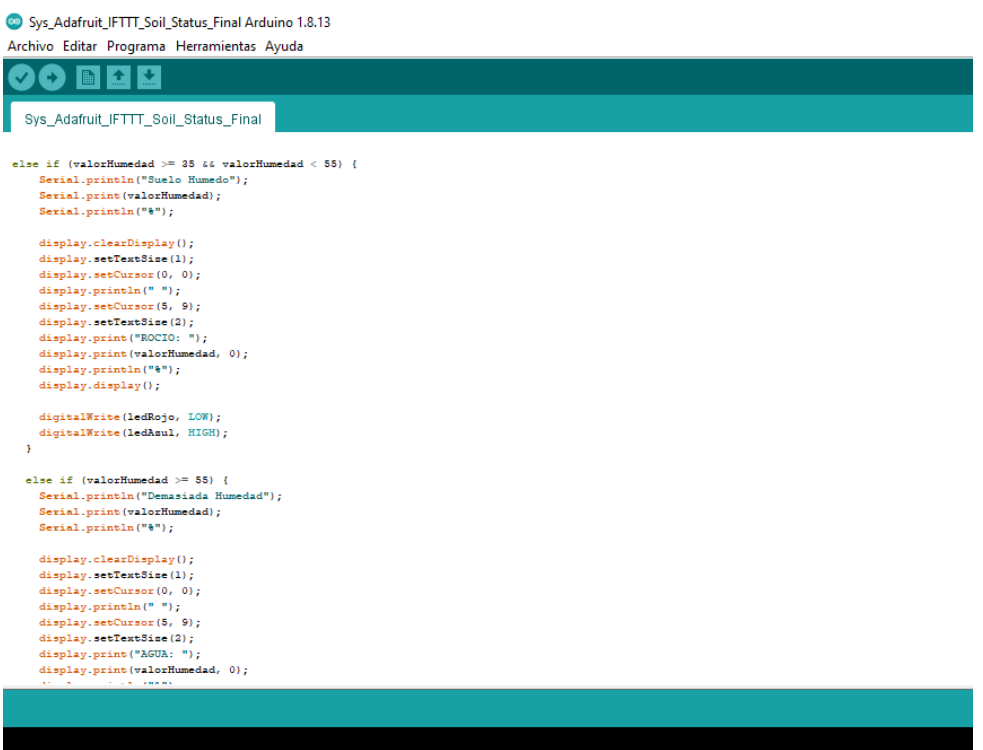

#### Figura 128. Código para el reciclador inteligente

Sys\_ArdNano\_Hc\_Sr04\_Smart\_Recycler\_Final Arduino 1.8.13

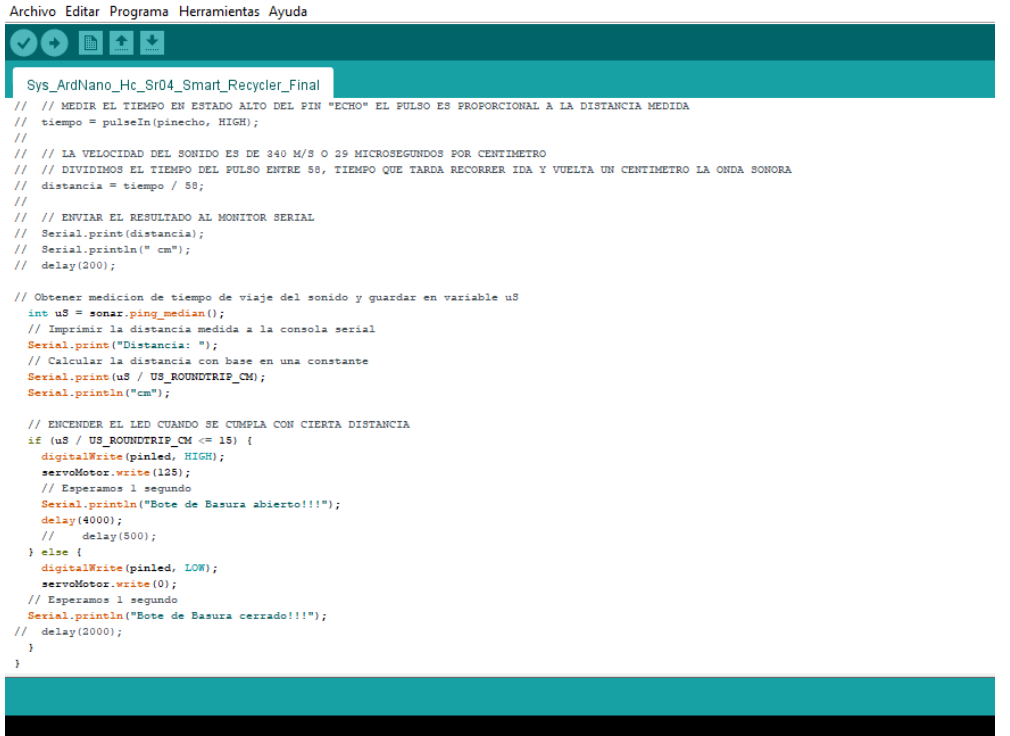

#### Figura 129. Código para monitorear el ambiente con cámara

Sys\_Camera\_Esp32\_CAM\_Option\_Striming\_Final Arduino 1.8.13 Archivo Editar Programa Herramientas Ayuda **BEZ** O Sys\_Camera\_Esp32\_CAM\_Option\_Striming\_Final Sys\_Camera\_Esp32\_CAM\_t<br>| request->send(response);<br>}); webserver.begin();<br>WSserver.listen(82);  $\lambda$ void handle message (WebsocketsMessage msg) { ona nanale message (websocketariessage mag) (<br>int commalindex = mag.data().indexOf(',');<br>int panValue = mag.data().substring(0, commalindex).toInt();<br>int tiltValue = mag.data().substring(commalindex + 1).toInt(); //panValue = map(panValue, -90, 90, 0, 180); // 0-180 //tiltValue = map(tiltValue, -90, 90, 180, 0); // 0-180 reversed  $panValue = map(panValue, -90, 90, 180, 0); // 0-180$ tiltValue = map(tiltValue, -90, 90, 0, 180); // 0-180 reversed  ${\tt ledcAnalogWrite(2, panValue); // channel, value}$   ${\tt ledcAnalogWrite(4,tiltValue);}$  $\overline{1}$ void loop() {<br>auto client =  $W3$ server.accept(); ndoo christo modernicately<br>client.onMessage(handle\_message);<br>while (client.available()) {<br>client.poll(); fb = esp\_camera\_fb\_get();<br>client.sendBinary((const c<br>esp\_camera\_fb\_return(fb); .<br>char \*)fb->buf, fb->len);  $FD = NUL$  $\overline{1}$  $\langle$  and  $\rangle$  and  $\langle$  and  $\rangle$ 

Figura 130. Código para el control de equipos electrónicos

Sys\_NodEsp8266\_Light\_Three\_Devices\_Final Arduino 1.8.13

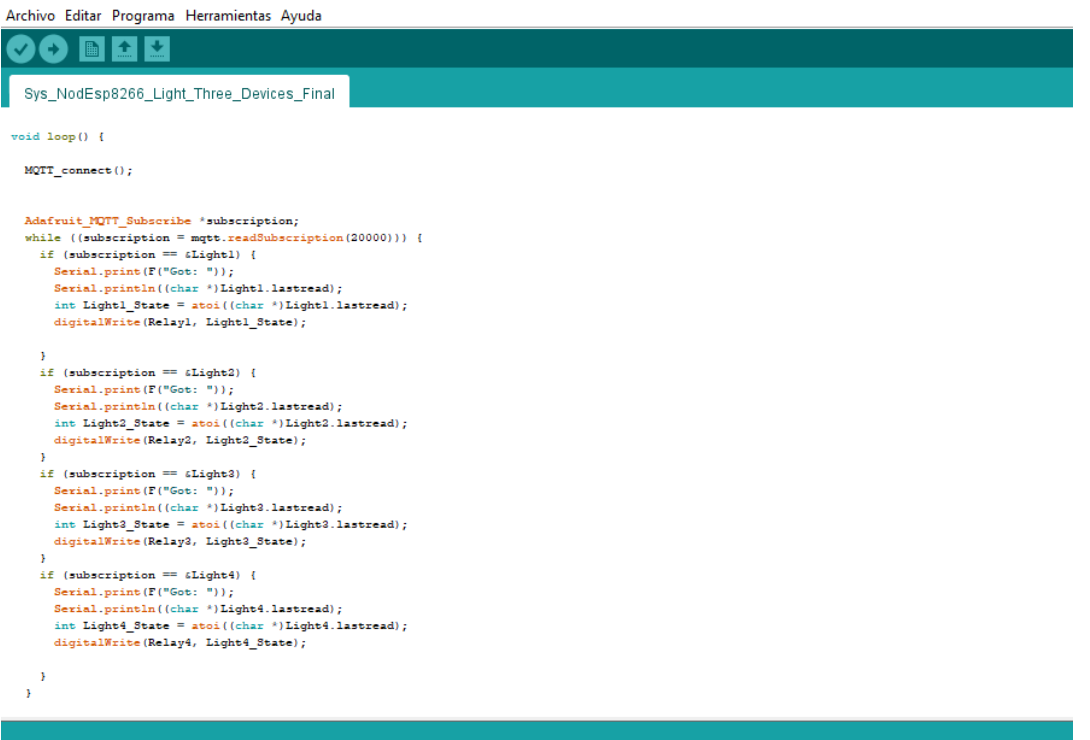

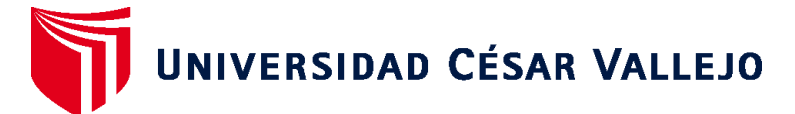

## **FACULTAD DE INGENIERÍA Y ARQUITECTURA ESCUELA PROFESIONAL DE INGENIERÍA DE SISTEMAS**

### **Declaratoria de Autenticidad del Asesor**

Yo, DAZA VERGARAY ALFREDO, docente de la FACULTAD DE INGENIERÍA Y ARQUITECTURA de la escuela profesional de INGENIERÍA DE SISTEMAS de la UNIVERSIDAD CÉSAR VALLEJO SAC - TRUJILLO, asesor de Tesis titulada: "SISTEMA DOMÓTICO PARA EL CONTROL Y MONITOREO DE EQUIPOS ELECTRÓNICOS EN UNA OFICINA", cuyo autor es CARRERA RUIZ KEWIN MIGUEL, constato que la investigación tiene un índice de similitud de 9%, verificable en el reporte de originalidad del programa Turnitin, el cual ha sido realizado sin filtros, ni exclusiones.

He revisado dicho reporte y concluyo que cada una de las coincidencias detectadas no constituyen plagio. A mi leal saber y entender la Tesis cumple con todas las normas para el uso de citas y referencias establecidas por la Universidad César Vallejo.

En tal sentido, asumo la responsabilidad que corresponda ante cualquier falsedad, ocultamiento u omisión tanto de los documentos como de información aportada, por lo cual me someto a lo dispuesto en las normas académicas vigentes de la Universidad César Vallejo.

TRUJILLO, 24 de Diciembre del 2021

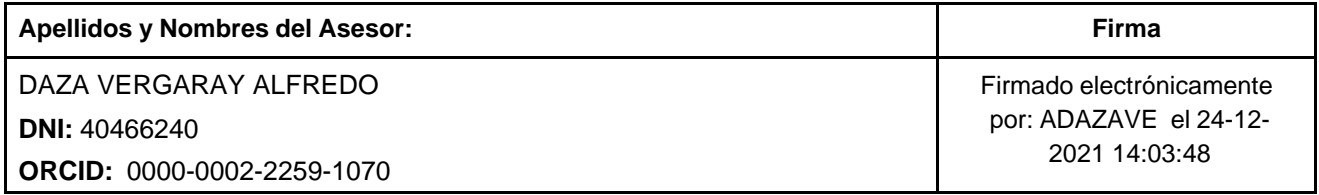

Código documento Trilce: TRI - 0245311

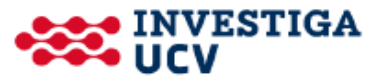